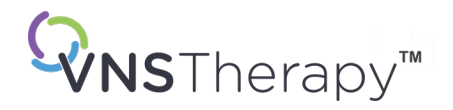

# *MANUAL DO MÉDICO*

## Manual de gerador e derivação VNS Therapy™ para epilepsia

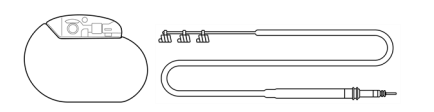

Gerador Pulse™ — Modelo 102 Gerador Pulse Duo™ — Modelo 102R Gerador Demipulse™ — Modelo 103 Gerador Demipulse Duo™ — Modelo 104 Gerador AspireHC™ — Modelo 105 Gerador AspireSR™ — Modelo 106 Gerador SenTiva™ — Modelo 1000 Gerador SenTiva Duo™ — Modelo 1000-D Derivação — Modelo 302 Derivação PerenniaDURA™ — Modelo 303 Derivação PerenniaFLEX™ — Modelo 304

## Dezembro de 2023

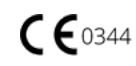

#### © 1998 — 2024 LivaNova, PLC, London, Reino Unido. Todos os direitos reservados.

Todas as marcas e nomes comerciais são propriedade da LivaNova ou das filiais consolidadas da LivaNova e estão protegidos ao abrigo das leis de propriedade intelectual aplicáveis. Apenas por conveniência, as marcas e os nomes comerciais da LivaNova poderão ser apresentados sem os símbolos ® ou TM, mas essas referências não se destinam a indicar de nenhuma forma que a LivaNova não irá fazer valer, em toda a extensão ao abrigo da lei aplicável, os direitos da LivaNova sobre essas marcas e nomes comerciais. É necessária a autorização prévia da LivaNova para a utilização ou a reprodução desses direitos de propriedade intelectual.

### O ano de autorização para afixar a marca CE:

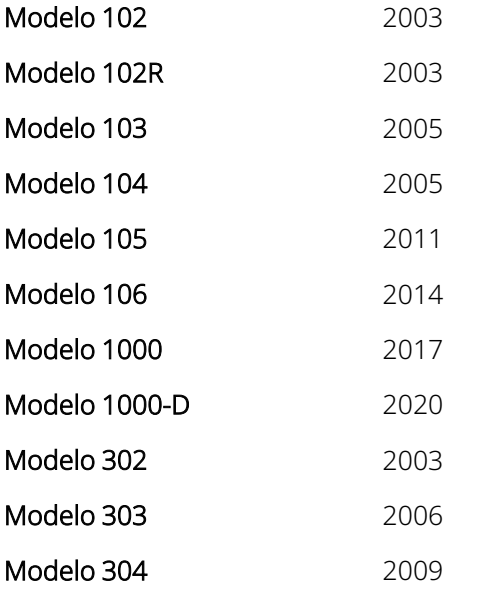

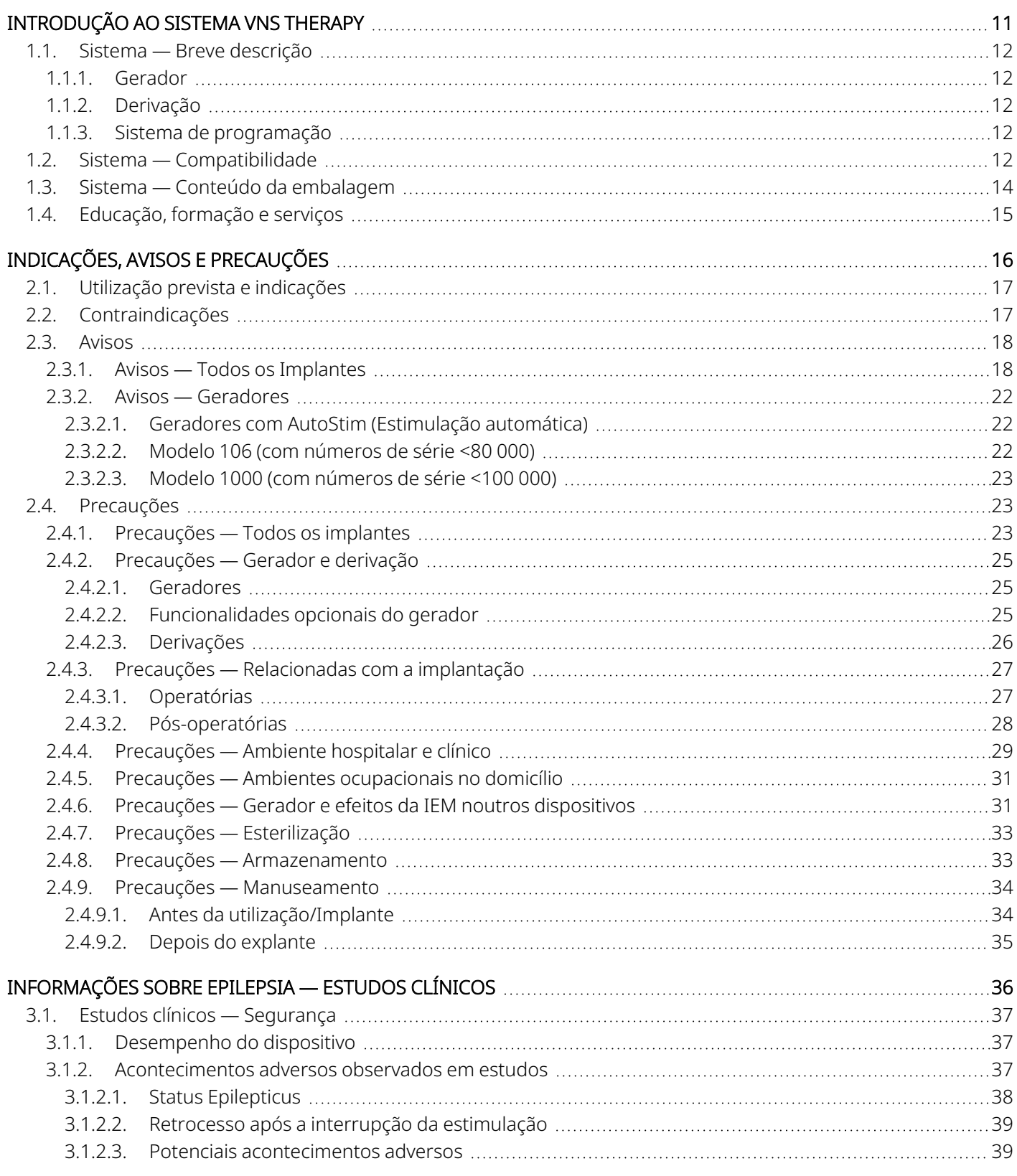

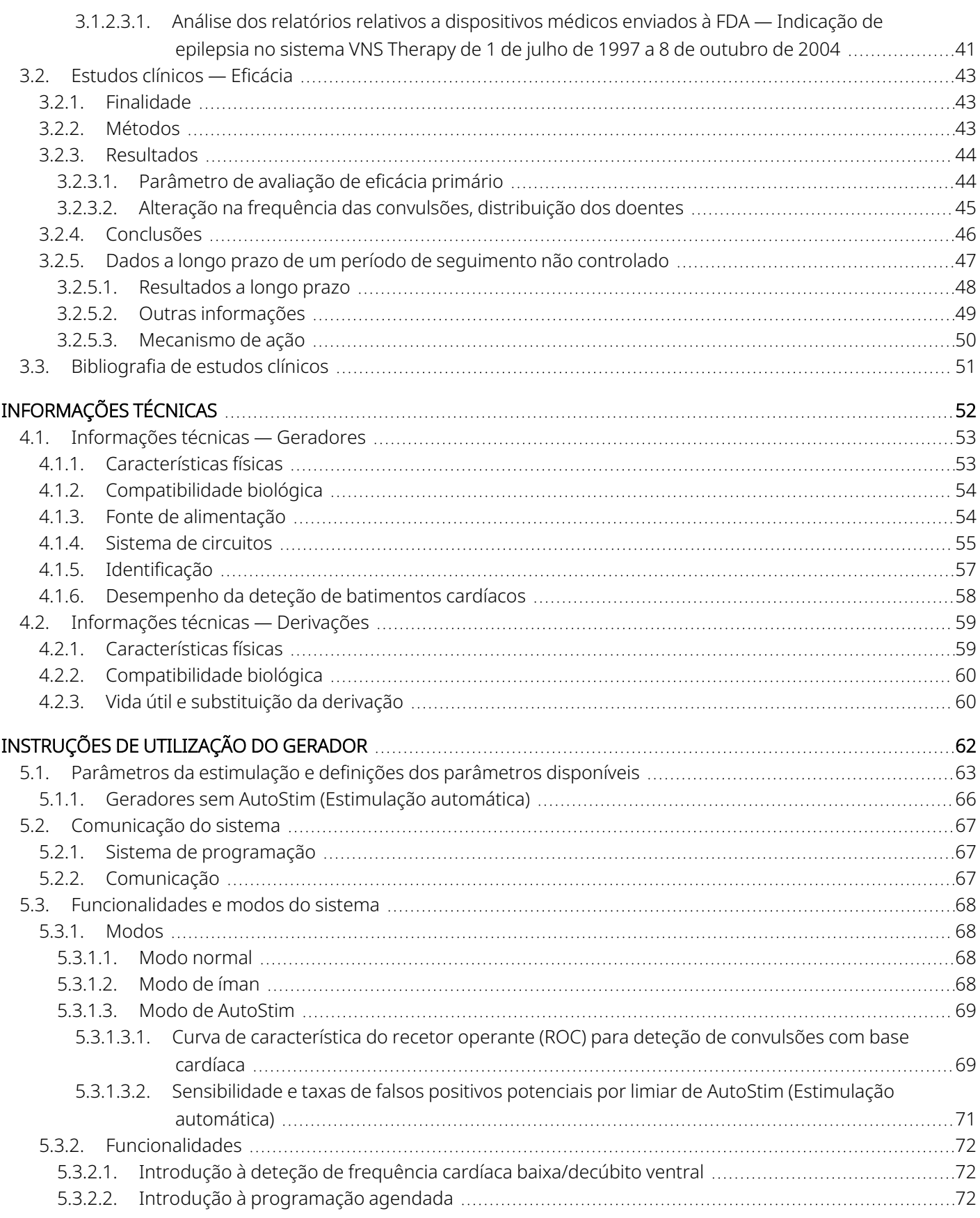

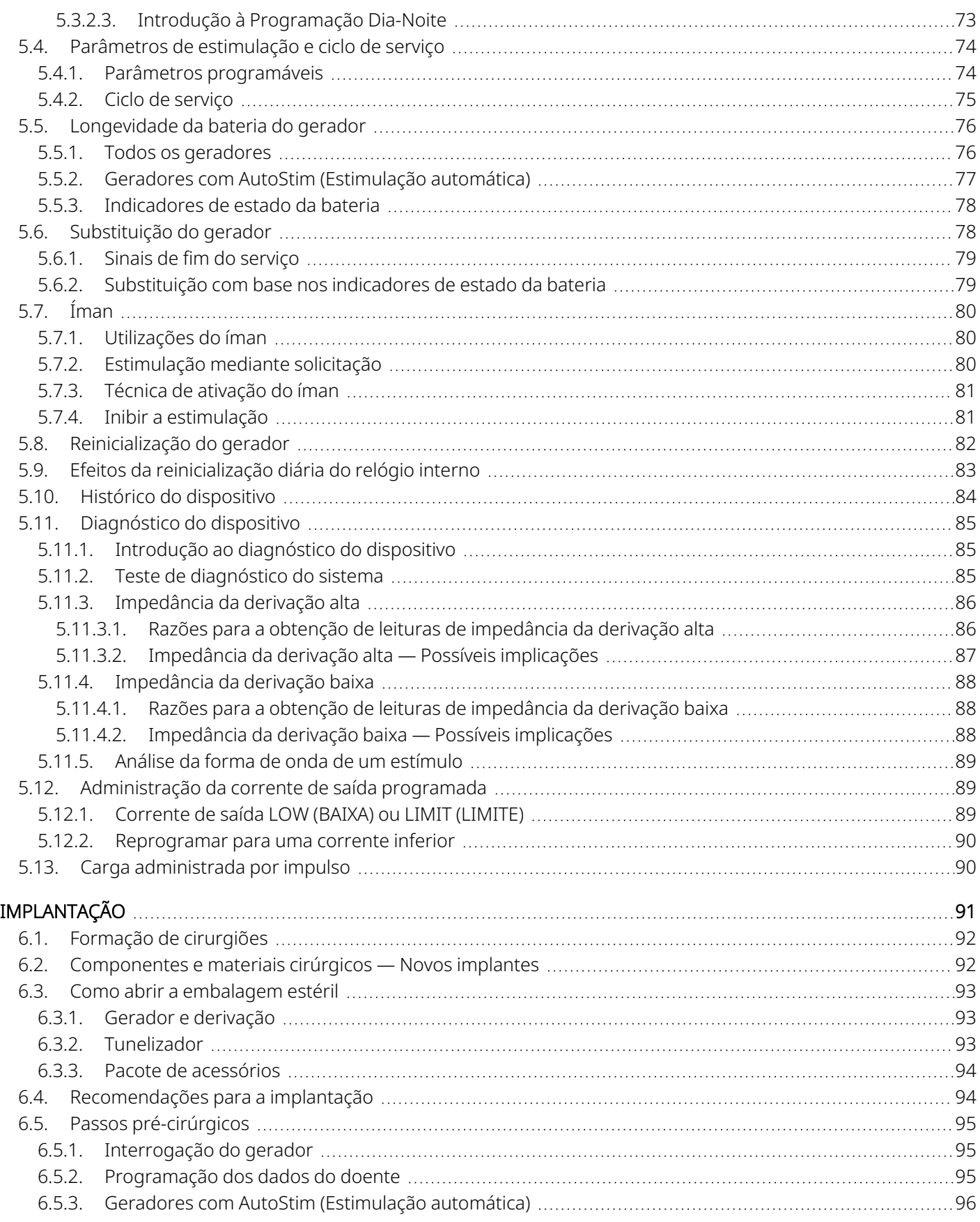

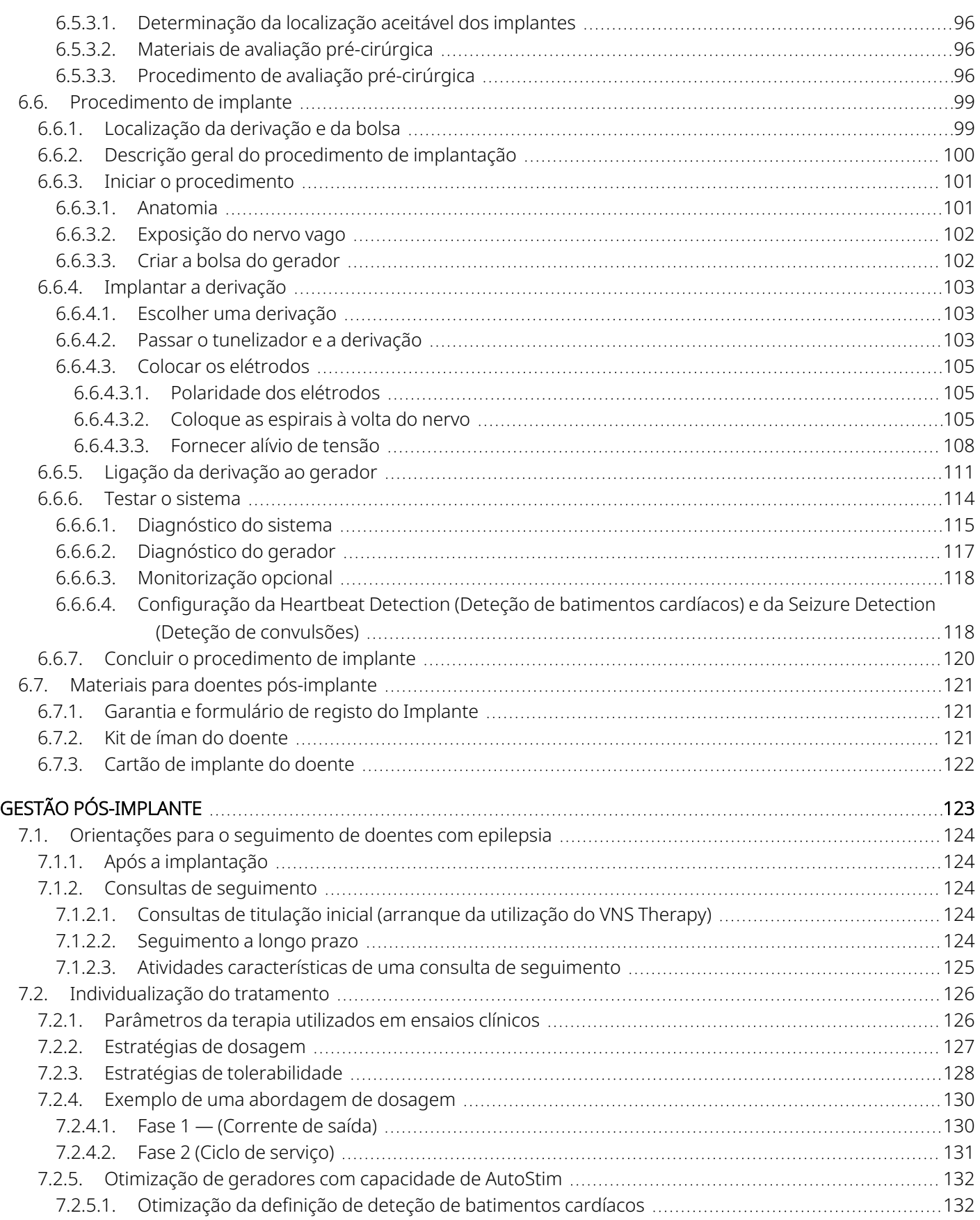

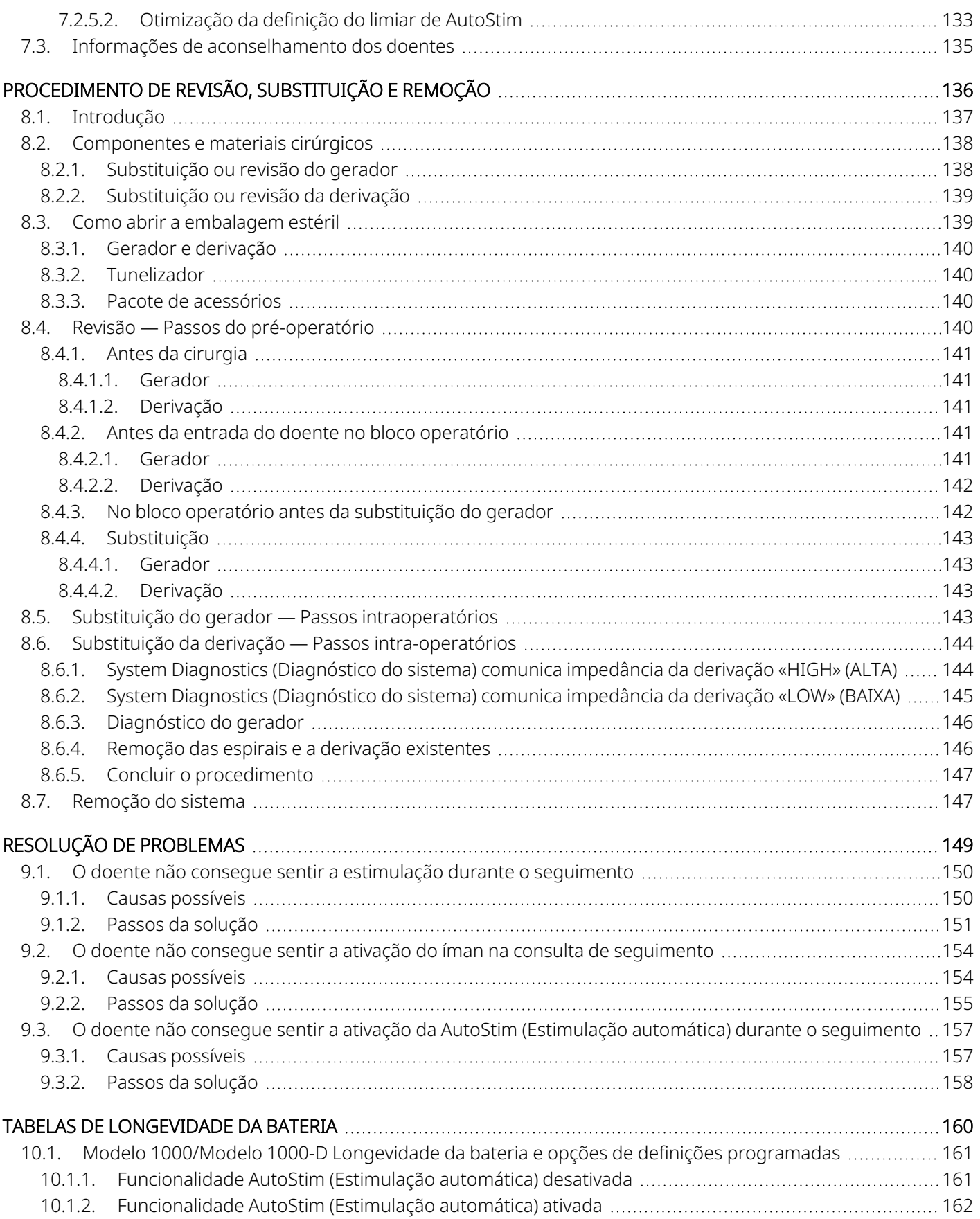

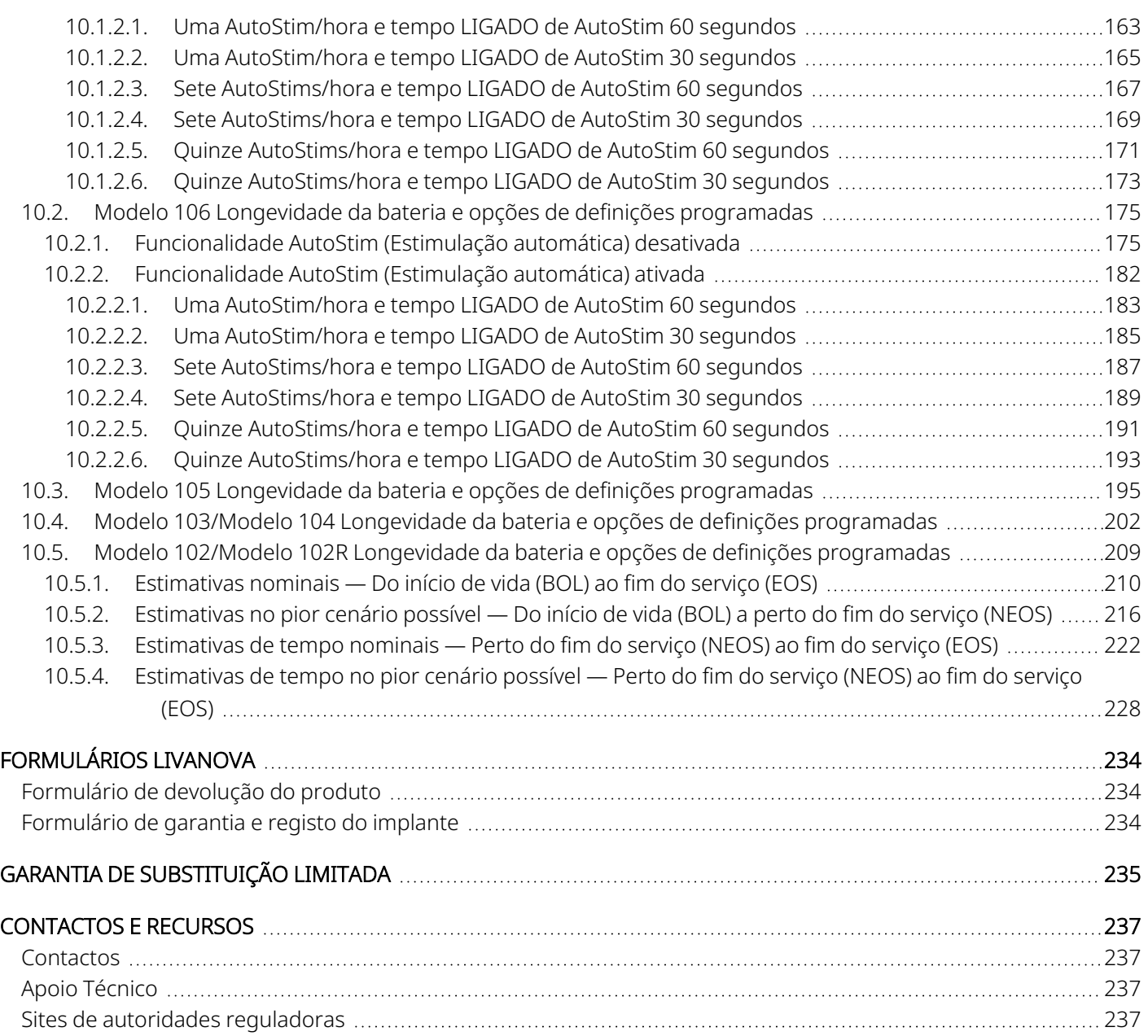

### LISTA DE TABELAS

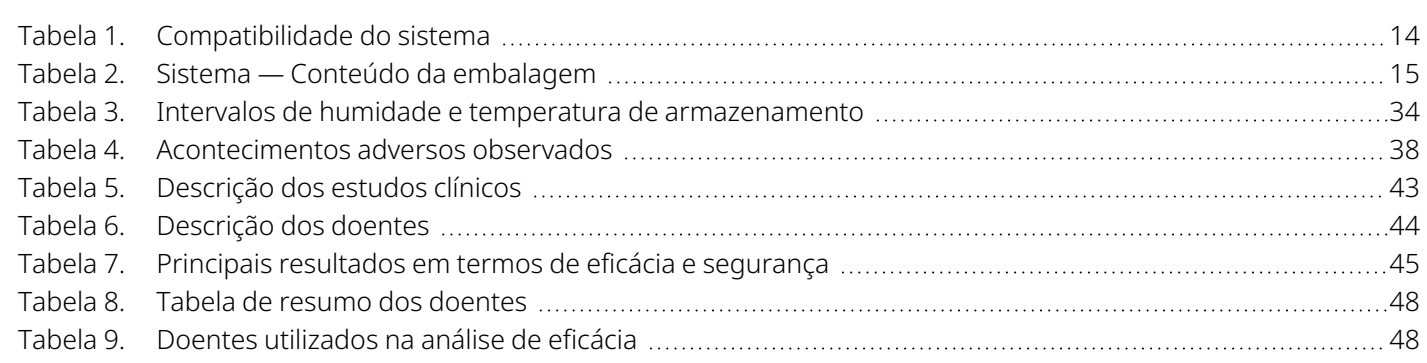

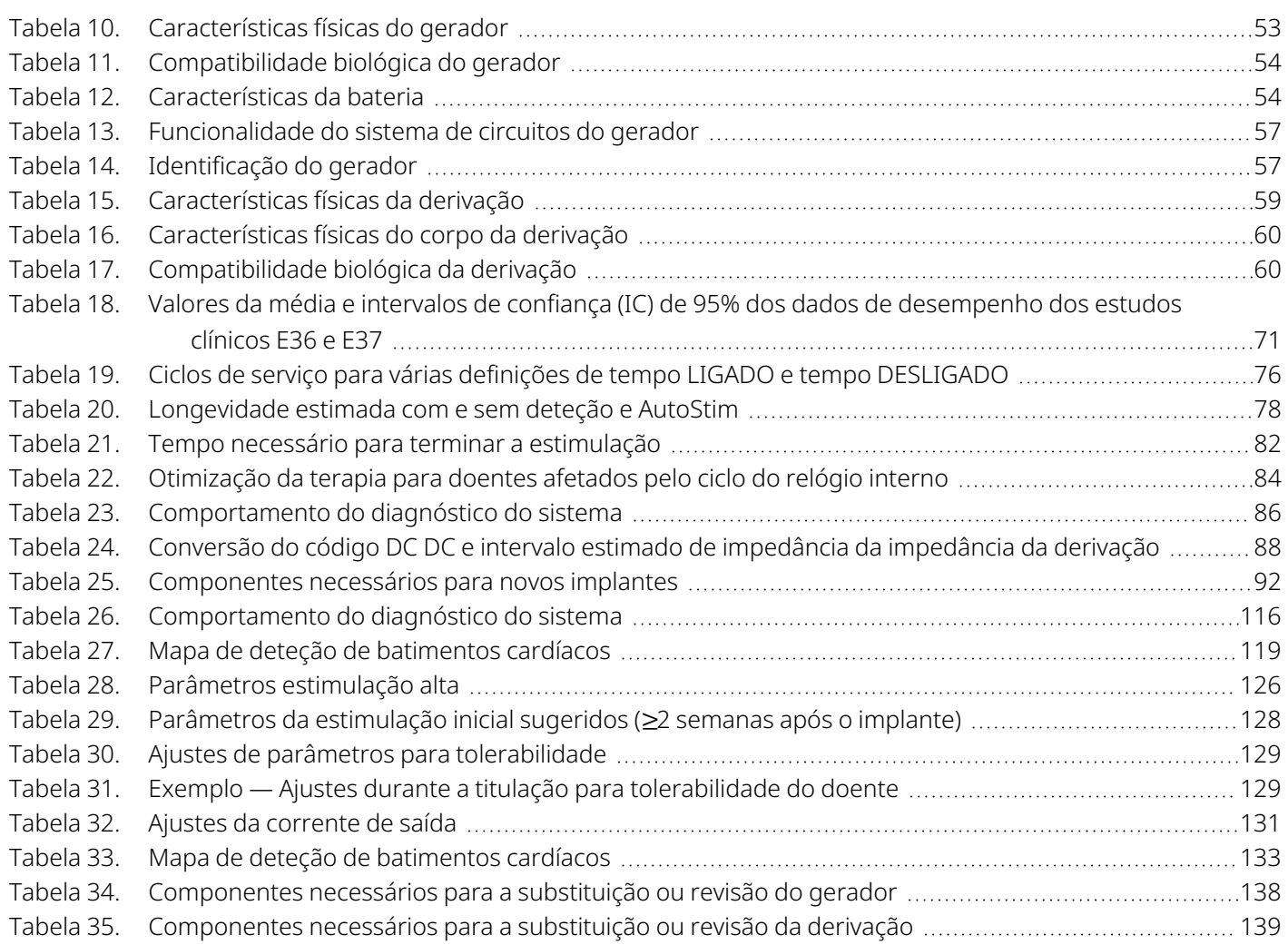

### LISTA DE FIGURAS

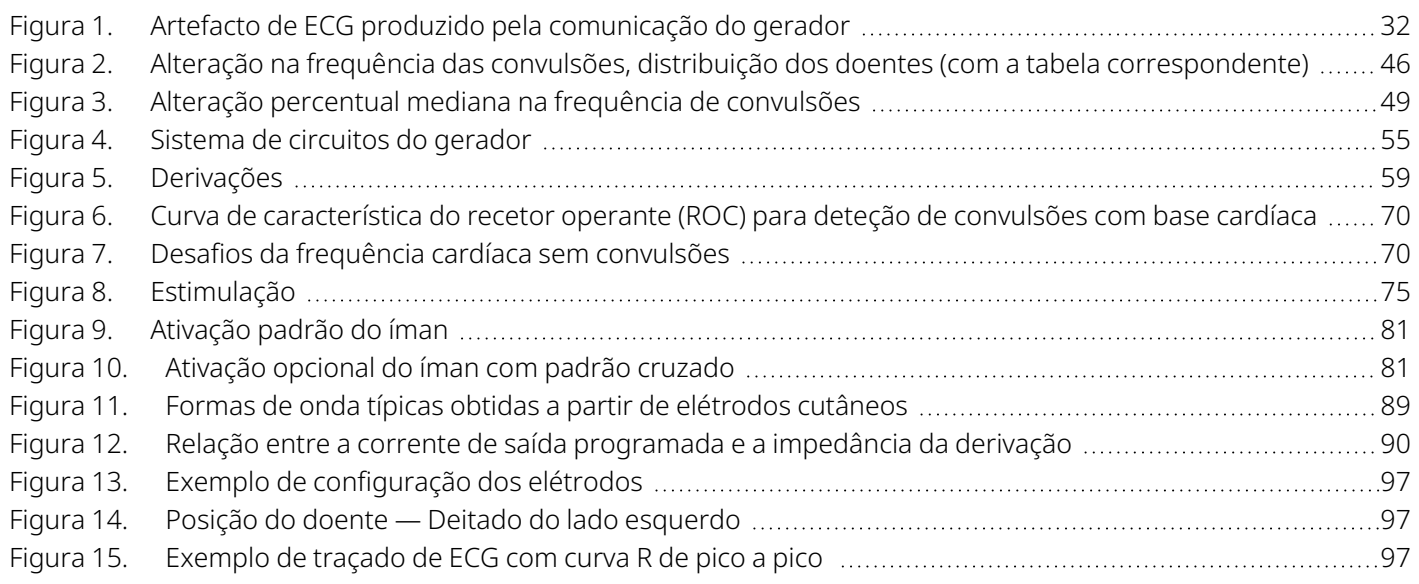

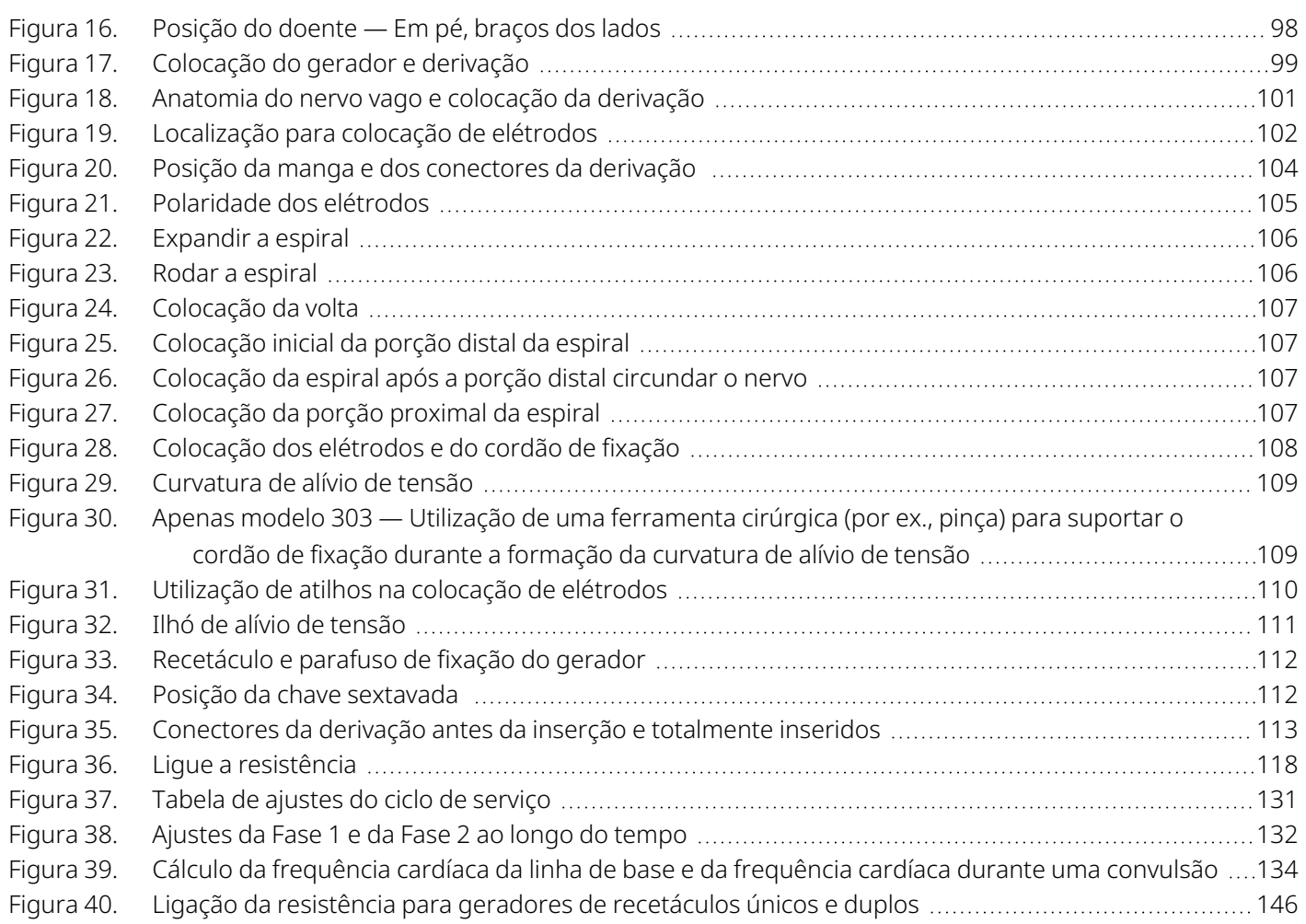

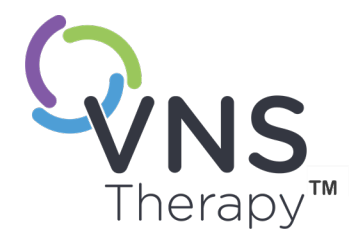

 $\sqrt$ 

## <span id="page-10-0"></span>Introdução ao sistema VNS Therapy

Encontram-se ligações para os seguintes documentos em [www.livanova.com](http://www.livanova.com/).

- Glossário do sistema VNS Therapy
- <sup>l</sup> Símbolos e definições de neuromodulação da LivaNova

### Este tópico inclui os seguintes conceitos:

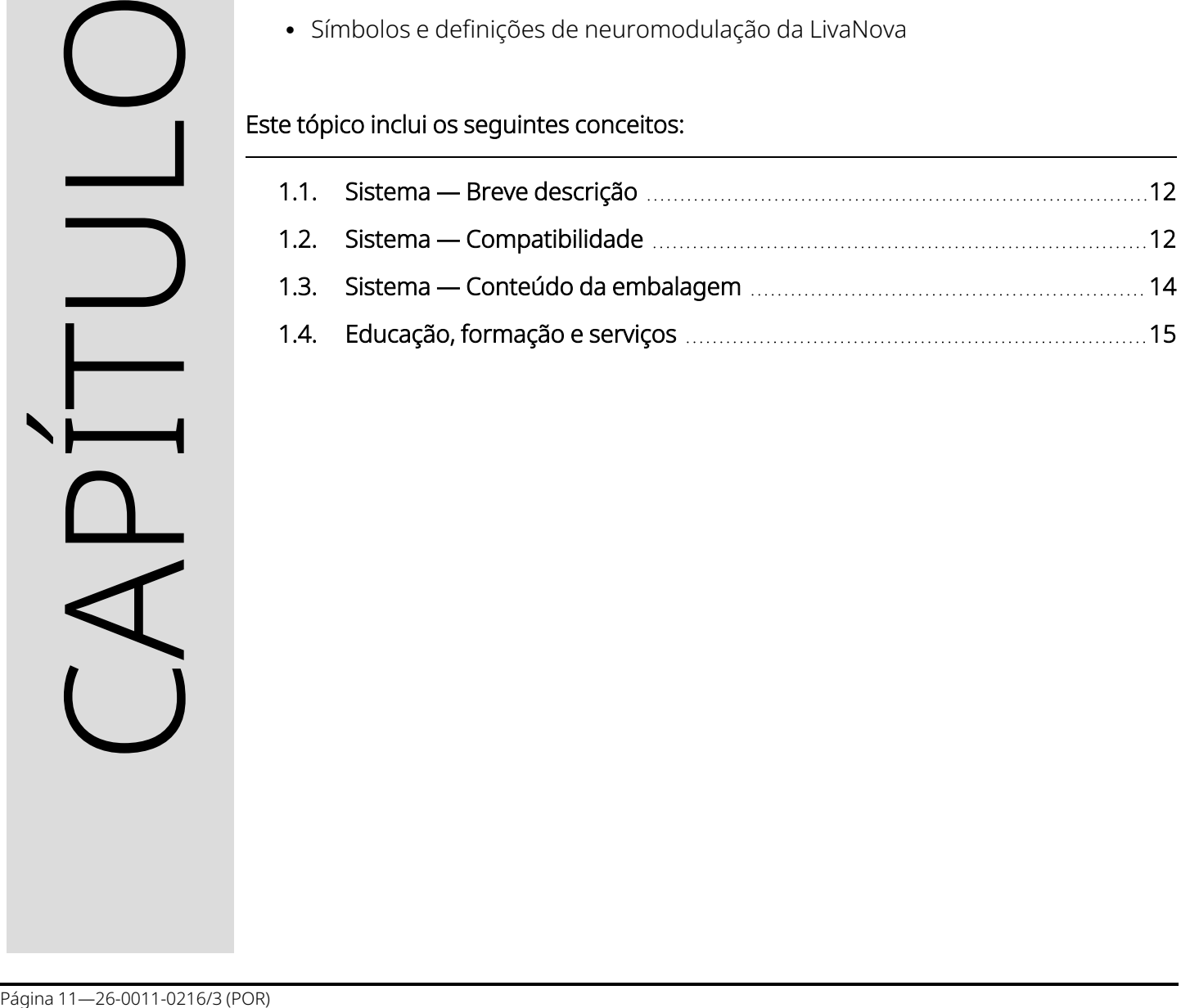

### <span id="page-11-0"></span>1.1. Sistema — Breve descrição

O sistema LivaNova VNS Therapy, utilizado para a estimulação do nervo vago («vagus nerve stimulation», VNS), consiste num gerador implantável, na derivação e no sistema de programação externo utilizado para alterar as definições de estimulação. O gerador e a derivação constituem a parte implantável do sistema VNS Therapy.

### <span id="page-11-1"></span>1.1.1. Gerador

O gerador é um gerador de impulsos implantável multi-programável que administra sinais elétricos ao nervo vago através da derivação. O gerador encontra-se alojado numa caixa de titânio hermeticamente selada e é alimentado por uma única bateria.

<span id="page-11-2"></span>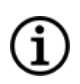

NOTA: Para informações técnicas detalhadas, consulte [«Informações](#page-52-0) técnicas — Geradores» na página 53.

### 1.1.2. Derivação

A derivação, que administra o sinal elétrico do gerador ao nervo vago, possui um isolamento de silicone. Possui dois elétrodos em espiral e um cordão de fixação, que são enrolados à volta do nervo vago esquerdo. A derivação está disponível em múltiplos tamanhos para assegurar um ajuste ideal do elétrodo a nervos de diferentes dimensões. A extremidade da derivação com o conector é tunelizada subcutaneamente para a bolsa do gerador.

<span id="page-11-3"></span>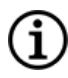

NOTA: Para informações técnicas detalhadas, consulte [«Informações](#page-58-0) técnicas — Derivações» na página 59.

### 1.1.3. Sistema de programação

O sistema de programação externa inclui um computador de programação (Programmer) pré-instalado com software de programação VNS Therapy e um wand de programação (Wand). O médico utiliza o sistema de programação para ler e alterar as definições do gerador e obter informações sobre a integridade do sistema. O software inclui uma funcionalidade System Diagnostics (Diagnóstico do sistema) que é utilizada para avaliar a impedância da derivação.

### <span id="page-11-4"></span>1.2. Sistema — Compatibilidade

A tabela seguinte fornece uma lista de funcionalidades e compatibilidade para geradores, acessórios cirúrgicos e sistemas de programação. Para descrições detalhadas das funcionalidades e modos de

### <span id="page-12-0"></span>programação, consulte [«Funcionalidades](#page-67-0) e modos do sistema» na página 68.

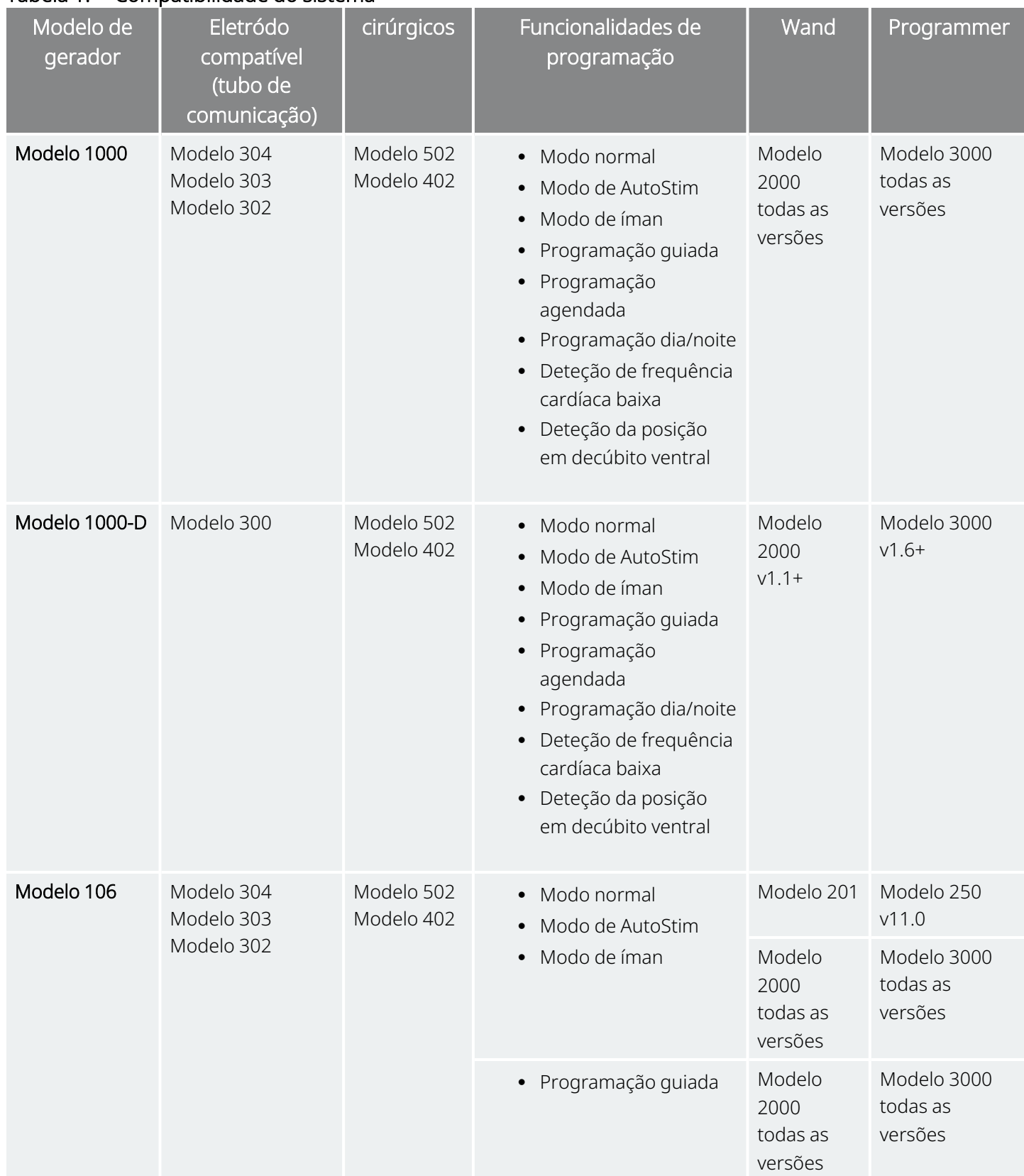

#### Tabela 1. Compatibilidade do sistema

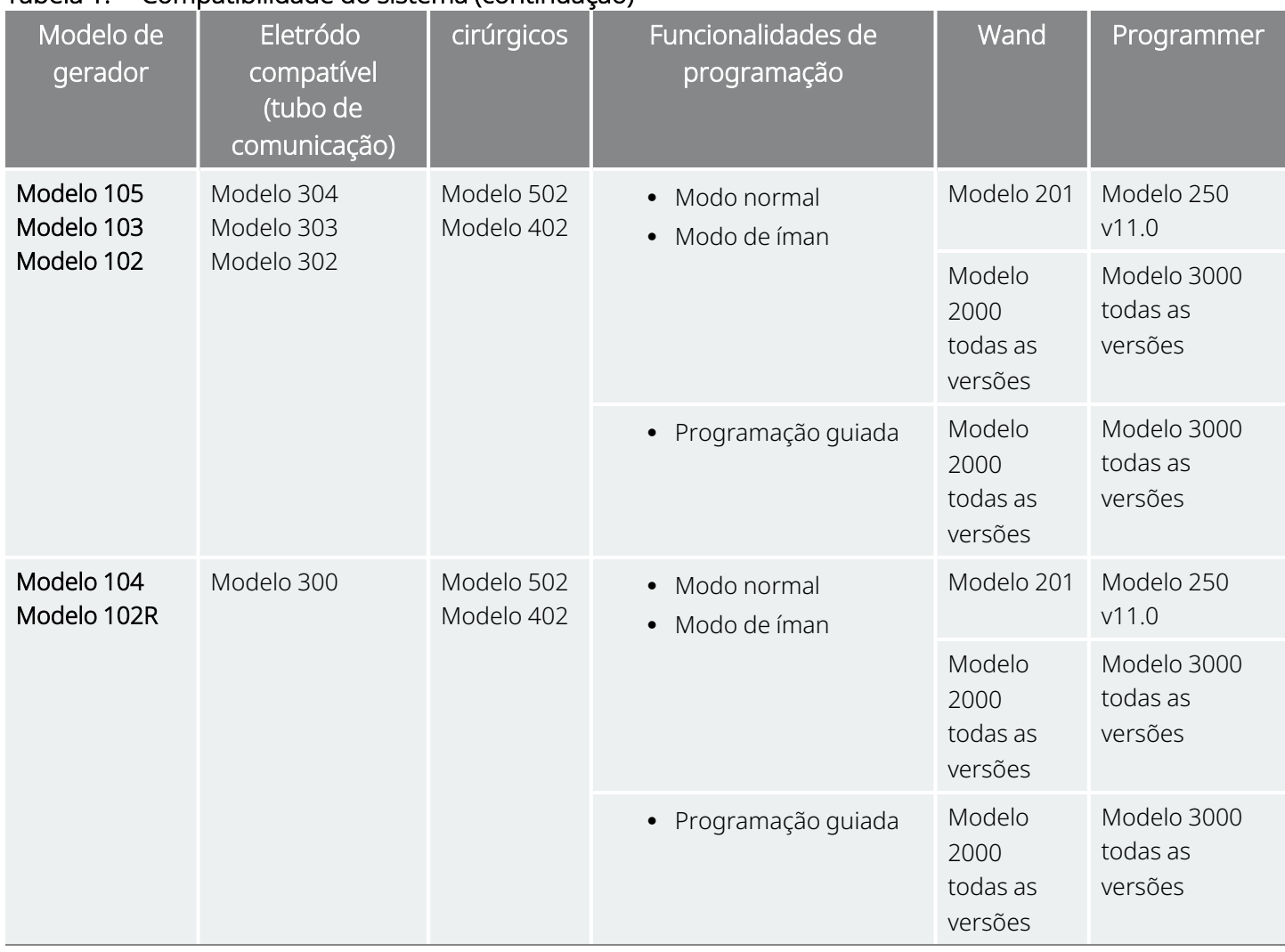

### Tabela 1. Compatibilidade do sistema (continuação)

## <span id="page-13-0"></span>1.3. Sistema — Conteúdo da embalagem

### <span id="page-13-1"></span>Tabela 2. Sistema — Conteúdo da embalagem

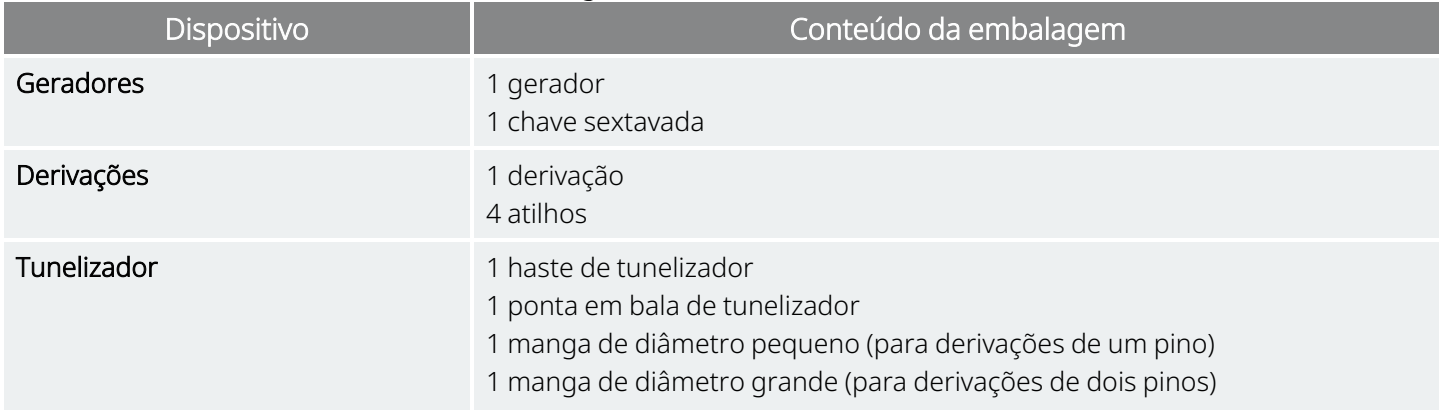

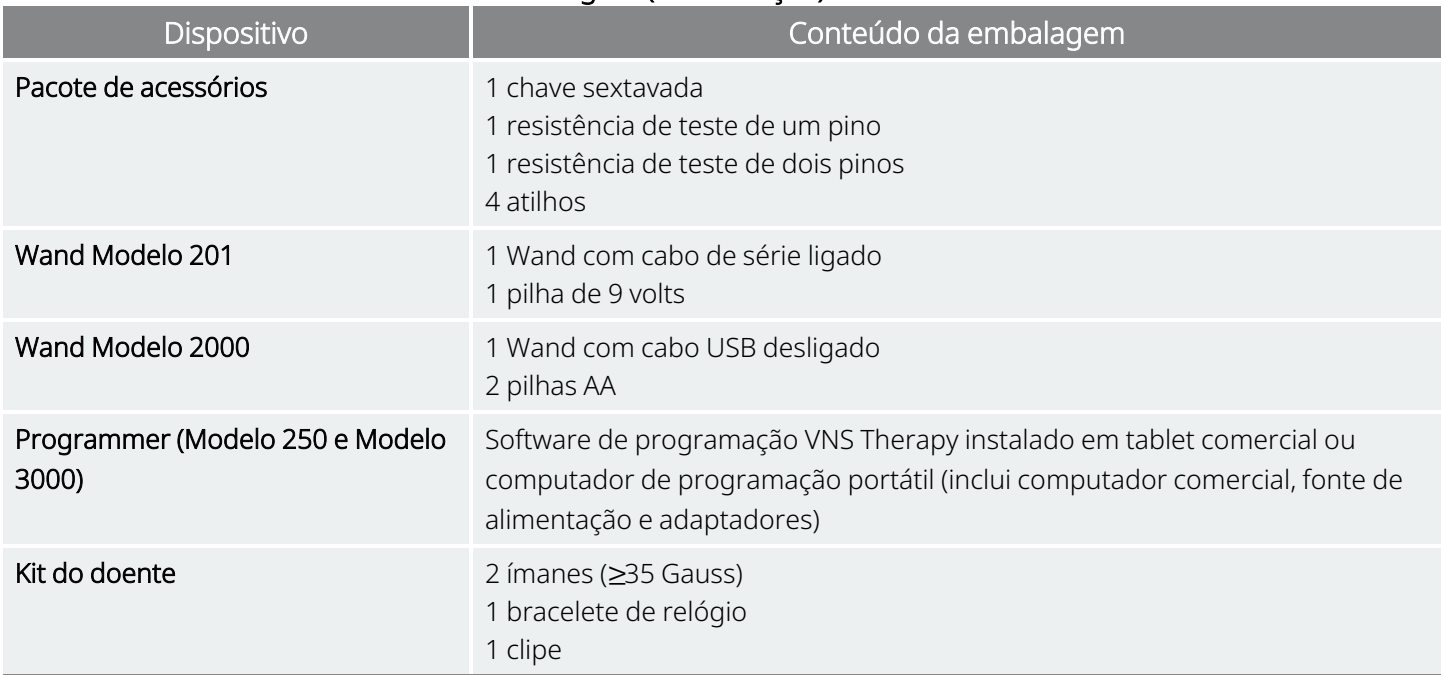

### Tabela 2. Sistema — Conteúdo da embalagem (continuação)

### <span id="page-14-0"></span>1.4. Educação, formação e serviços

A LivaNova emprega representantes e engenheiros altamente treinados localizados em todo o mundo para o servir e ministrar formação aos responsáveis pela prescrição e implantação de produtos LivaNova. Os médicos devem contactar a LivaNova antes de prescreverem ou implantarem um sistema VNS Therapy pela primeira vez. Para além das informações aqui fornecidas, o material de formação inclui, sem limitação, uma apresentação de diapositivos de formação do médico prescritor, um vídeo cirúrgico, bloco de formação e derivação de demonstração, etc. A formação necessária (elementos, duração e frequência) para utilizar os produtos da LivaNova pode variar, dependendo do produto e do médico. As necessidades podem ser debatidas e agendadas com o seu representante local da LivaNova, ou contactando «Apoio [Técnico»](#page-236-2) na [página](#page-236-2) 237.

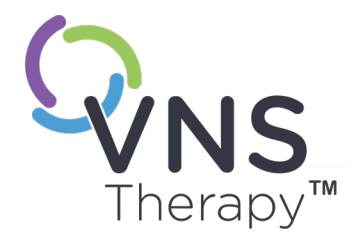

 $\sum$ 

## <span id="page-15-0"></span>Indicações, avisos e precauções

Este tópico inclui os seguintes conceitos:

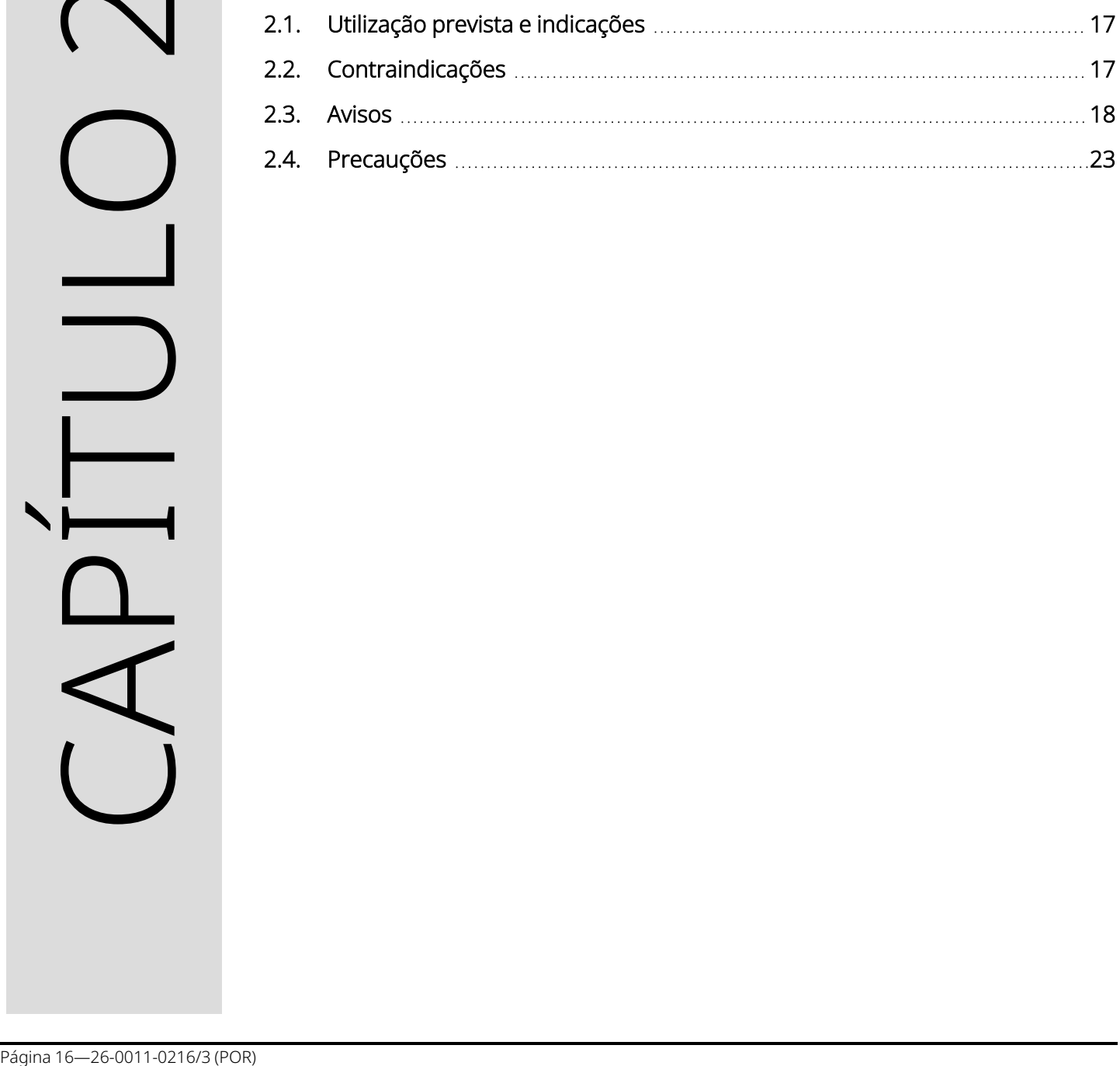

### <span id="page-16-0"></span>2.1. Utilização prevista e indicações

O sistema VNS Therapy está indicado para utilização como terapia auxiliar na redução da frequência de convulsões em doentes cuja doença epilética seja dominada por convulsões parciais (com ou sem generalização secundária) ou convulsões gerais que são refratárias aos medicamentos antiepiléticos.

AspireSR™ e SenTiva™ integram o Modo de AutoStim que se destina a ser utilizado por doentes que sofram convulsões associadas a um aumento do ritmo cardíaco designado por taquicardia ictal.

<span id="page-16-1"></span>A VNS Therapy pode estar aprovada para outras indicações no seu mercado. Todas as etiquetas de VNS Therapy estão localizadas em [www.livanova.com.](http://www.livanova.com/)

### 2.2. Contraindicações

Salvo indicação em contrário, todas as indicações, contraindicações e possíveis complicações e acontecimentos adversos são aplicáveis a todos os componentes implantáveis do sistema VNS Therapy.

### Vagotomia

O sistema VNS Therapy não pode ser utilizado em doentes submetidos a vagotomia cervical esquerda ou bilateral.

### Diatermia

- · Não utilize diatermia por ondas curtas, diatermia por micro-ondas ou diatermia por ultrassons terapêuticos (doravante designadas por diatermia) em doentes implantados com o sistema VNS Therapy. A energia administrada por diatermia pode ser concentrada ou refletida por produtos implantados, como o sistema VNS Therapy. Esta concentração ou reflexão de energia pode provocar aquecimento do sistema.
- Os testes realizados indicam que a diatermia pode provocar o aquecimento do sistema VNS Therapy para uma temperatura bastante superior à necessária para a destruição de tecido. O aquecimento que resulta da diatermia pode causar danos temporários ou permanentes no nervo, tecido ou vasos. Estes danos podem resultar em dor ou desconforto, perda de função das cordas vocais ou possivelmente a morte, se os vasos sanguíneos sofrerem danos.
- <sup>l</sup> Como a diatermia pode concentrar ou refletir a sua energia a partir de qualquer objeto implantado, o perigo de aquecimento existe quando qualquer porção do sistema VNS Therapy permanecer implantado, incluindo uma pequena porção da derivação ou do elétrodo. Independentemente de o sistema estar «ON» (LIGADO) ou «OFF» (DESLIGADO), podem ocorrer lesões ou danos durante o tratamento por diatermia.
- A diatermia é ainda proibida porque pode também danificar os componentes do sistema VNS Therapy e resultar na perda de terapia, o que requer uma cirurgia adicional para explantação e substituição do sistema. Aplicar-se-iam, por conseguinte, todos os riscos associados a uma cirurgia ou perda de terapia (perda de controlo das convulsões).
- · Os doentes são aconselhados a informar todos os profissionais de saúde de que não devem ser expostos a tratamento por diatermia.

### <span id="page-17-0"></span>2.3. Avisos  $\triangle$

<span id="page-17-1"></span>Salvo indicação em contrário, todas as indicações, contraindicações e possíveis complicações e acontecimentos adversos são aplicáveis a todos os componentes implantáveis do sistema VNS Therapy.

### 2.3.1. Avisos — Todos os Implantes

### Utilização

Este dispositivo é um implante permanente. O sistema VNS Therapy apenas deve ser prescrito e monitorizado por médicos que tenham formação específica e conhecimentos especializados no tratamento de convulsões e na utilização deste dispositivo. Este só deve ser implantado por médicos que tenham formação em cirurgia da bainha carotídea e tenham recebido formação específica na implantação deste dispositivo.

### Não constitui uma cura

Os médicos devem avisar os doentes de que o VNS Therapy não constitui uma cura para a epilepsia. Uma vez que as convulsões podem ocorrer inesperadamente, os doentes devem consultar um médico antes de se envolverem em atividades não supervisionadas que possam ser nocivas para eles ou para as outras pessoas (por ex., conduzir, nadar, tomar banho, participar em desportos vigorosos).

### Segurança e eficácia não estabelecidas

A segurança e eficácia do sistema VNS Therapy não foram estabelecidas para outras utilizações além das aprovadas nas indicações de utilização. A segurança e eficácia da VNS Therapy *não foram demonstradas* para pessoas com estas condições:

- Arritmias cardíacas ou outras anomalias
- Historial de disautonomias
- · Historial de cirurgia cerebral terapêutica anterior ou lesões no SNC
- · Historial de doenças ou perturbações respiratórias, incluindo dispneia e asma
- · Historial de úlceras (gástrica, duodenal ou outra)
- Historial de síncope vasovagal
- Apenas um nervo vago
- Outras formas concorrentes de estimulação cerebral
- Rouquidão pré-existente
- Doenças neurológicas progressivas que não a epilepsia

#### Sistemas de condução cardíaca disfuncional

A segurança e a eficácia do sistema VNS Therapy em doentes com tendência para disfunção dos sistemas de condução cardíaca (via de reentrada) não foram estabelecidas. Recomenda-se a avaliação por um cardiologista se o historial familiar, o historial do doente ou o eletrocardiograma sugerir uma via de condução cardíaca anormal. Os eletrólitos, o magnésio e o cálcio no soro devem ser documentados antes da implantação. Adicionalmente, pode ocorrer bradicardia pós-operatória entre doentes com determinadas arritmias cardíacas subjacentes. Recomenda-se a realização de eletrocardiogramas pós-implante e a monitorização Holter se clinicamente indicado.

### Bradicardia ou assistolia durante a implantação

É importante seguir os procedimentos de implantação recomendados e realizar os testes intraoperatórios ao produto, descritos em «Descrição geral do [procedimento](#page-99-0) de implantação» na página 100. Durante o diagnóstico intraoperatório do sistema, ocorreram incidentes pouco frequentes de bradicardia e/ou assistolia.Se for detetada assistolia, bradicardia grave (frequência cardíaca <40 bpm), ou uma alteração clinicamente significativa na frequência cardíaca durante um diagnóstico do sistema ou durante o início da estimulação, os médicos devem estar preparados para seguir as diretrizes consistentes com o Suporte Avançado de Vida em Cardiologia (Advanced Cardiac Life Support — ACLS).

Adicionalmente, pode ocorrer bradicardia pós-operatória entre doentes com determinadas arritmias cardíacas subjacentes. Se um doente apresentar uma assistolia, uma bradicardia grave (frequência cardíaca <40 bpm) ou uma alteração clinicamente significativa na frequência cardíaca durante um teste de diagnóstico do sistema aquando da implantação inicial do dispositivo, o doente deve ser colocado num monitor cardíaco durante o início da estimulação.

A segurança desta terapia não foi sistematicamente estabelecida em doentes que apresentaram bradicardia ou assistolia durante a implantação do sistema VNS Therapy.

#### Desfibrilação ou cardioversão externa (elétrica)

Os procedimentos de desfibrilação ou cardioversão externa (elétrica) podem danificar o gerador, danificando temporária ou permanentemente o nervo. Siga estas recomendações para minimizar o fluxo de corrente através do gerador e do sistema da derivação:

- <sup>l</sup> Posicione os adesivos ou pás de desfibrilação perpendicularmente ao sistema do gerador e derivação, o mais afastados possível do gerador.
- Utilize a corrente de saída de energia mais baixa possível mas clinicamente apropriada (watt-segundos).
- <sup>l</sup> Confirme o funcionamento do gerador após uma desfibrilação interna ou externa ou após um tratamento de cardioversão.

#### Imagiologia por ressonância magnética (IRM)

Os doentes com o sistema VNS Therapy, ou qualquer parte do sistema, implantado, devem ter os procedimentos de IRM realizados apenas como descrito nas instruções de utilização da Orientação relativa a IRM.

#### Dispositivos não seguros em ambiente de RM

**MR** O Wand, o Programmer e o íman do doente são dispositivos não seguros em ambiente de RM. Estes dispositivos constituem perigo de projétil e não devem ser levados para a sala onde se encontra o dispositivo de RM.

#### estimulação excessiva

A estimulação excessiva é a combinação de um ciclo de serviço excessivo (ou seja, um ciclo de serviço que ocorre quando o tempo LIGADO é superior ao tempo DESLIGADO) e uma estimulação de alta frequência (ou seja, estimulação a ≥50 Hz). Em testes realizados em animais de laboratório, a estimulação excessiva resultou em danos degenerativos nos nervos. Adicionalmente, o ciclo de serviço excessivo pode ser produzido pela ativação contínua ou frequente do íman (>8 horas). Embora a LivaNova limite a frequência máxima programável para 30 Hz, recomenda-se que não administre uma estimulação com ciclo de serviço excessivo. Além disso, os médicos devem advertir os doentes quanto à utilização contínua ou frequente do íman, uma vez que isso pode levar ao esgotamento precoce da bateria.

### Manipulação do dispositivo

Os doentes que manipulam o gerador e a derivação através da pele (síndrome de Twiddler) podem danificar ou desligar a derivação do gerador e/ou causar possíveis danos no nervo vago. Para doentes com o Modelo 1000/Modelo 1000-D, poderá ser necessário recalibrar a deteção da posição em decúbito ventral. Os doentes, pais e prestadores de cuidados devem ser avisados contra a manipulação do gerador e da derivação.

### Dificuldades em engolir

A disfagia (dificuldade em engolir) pode ocorrer com estimulação ativa, podendo resultar em aspiração devido às crescentes dificuldades em engolir. Os doentes com dificuldades em engolir preexistentes e os doentes com histórico de sialorreia ou hipersalivação correm maior risco de aspiração. Devem ser tomadas precauções de aspiração apropriadas para estes doentes. A utilização do íman para parar temporariamente a estimulação enquanto come pode diminuir o risco de aspiração.

#### Dispneia ou falta de ar

Pode ocorrer dispneia (falta de ar) com a VNS Therapy ativa. Um doente com doença ou insuficiência pulmonar subjacente, tal como doença pulmonar obstrutiva crónica ou asma, pode apresentar um risco acrescido de dispneia e deve ser submetido a uma avaliação do seu estado respiratório antes da implantação, sendo igualmente submetido a monitorização após o início da estimulação.

#### Apneia obstrutiva do sono (AOS)

Os doentes com apneia obstrutiva do sono (AOS) podem sofrer um aumento dos eventos apneicos durante a estimulação. Baixar a frequência do estímulo ou prolongar o tempo «DESLIGADO» pode prevenir a exacerbação da AOS. A estimulação do nervo vago também pode causar novos sintomas de apneia do sono em doentes que não tinham sido anteriormente diagnosticados com este distúrbio. Recomenda-se que os doentes para os quais o médico está a ponderar iniciar a VNS Therapy que demonstrem sinais ou sintomas de AOS ou que apresentem risco acrescido de desenvolver AOS sejam submetidos às avaliações apropriadas antes da implantação.

### Avaria do dispositivo

A avaria do dispositivo pode causar estimulação dolorosa ou estimulação de corrente contínua. Qualquer um dos eventos pode causar danos no nervo e outros problemas associados. Instrua os doentes, pais e prestadores de cuidados a utilizar o íman para parar a estimulação se suspeitarem de funcionamento incorreto, e a contactarem imediatamente o médico para avaliação adicional. Em caso de avaria, poderá ser necessária uma intervenção cirúrgica imediata.

### Trauma do dispositivo

Um trauma de natureza contundente no pescoço e/ou qualquer área do corpo abaixo do local onde a derivação está implantada pode possivelmente resultar em danos na derivação.

#### Morte súbita inexplicável em epilepsia (SUDEP)

Desde agosto de 1996, foram registadas 10 mortes (definidas, prováveis e possíveis) súbitas e inesperadas entre os 1000 doentes implantados e tratados com o dispositivo VNS Therapy. Durante este período, estes doentes acumularam 2017 doente-anos de exposição.

Algumas destas mortes podiam representar mortes relacionadas com convulsões, nas quais a convulsão não foi observada, por exemplo, à noite. Este número representa uma incidência de 5,0 mortes SUDEP definidas, prováveis e possíveis por 1000 doente-anos.

Foi efetuada uma atualização com os dados de doentes nos EUA de fevereiro de 2005. Estes dados incluem 31 920 doentes com VNS Therapy monitorizados com 81 918 doente-anos de experiência de implante. A contagem total de mortes durante este período foi de 733, indicando uma taxa de mortalidade geral de 8,9 mortes por 1000 doenteanos. Destas 733 mortes, 387 foram classificadas como «definitivamente não foram SUDEP», 112 foram classificadas como «possível SUDEP» e 234 não foram classificadas devido à inexistência de informação. Se combinadas, estas duas últimas categorias indicam que a taxa de SUDEP mais alta possível é de 4,2 por 1000 doente-anos, que é marginalmente inferior ao observado anteriormente.

Embora esta taxa exceda a esperada numa população saudável (não epilética) agrupada por idade e sexo, encontrase dentro do intervalo de estimativas para doentes com epilepsia que não recebem estimulação do nervo vago, variando de 1,3 mortes SUDEP para a população geral de doentes com epilepsia, para 3,5 (para definitiva e provável) no caso da população de um ensaio clínico de um medicamento antiepilético (AE) recentemente estudado, à semelhança da coorte clínica do sistema VNS Therapy, e para 9,3 no caso de doentes com epilepsia não tratável com medicamentos e que eram candidatos à cirurgia de tratamento da epilepsia.

### <span id="page-21-1"></span><span id="page-21-0"></span>2.3.2. Avisos — Geradores

### 2.3.2.1. Geradores com AutoStim (Estimulação automática)

NOTA: Para uma descrição completa da AutoStim (Estimulação automática), consulte «Modo de [AutoStim»](#page-68-0) na [página](#page-68-0) 69.

#### Arritmia cardíaca

Modelo 1000 Modelo 1000-D Modelo 106

A funcionalidade AutoStim Mode (Modo de estimulação automática) não deve ser utilizada em doentes com arritmias clinicamente significativas, que tenham dispositivos ou que estão a receber tratamentos que interferem com as respostas normais intrínsecas da frequência cardíaca (por ex., dependência de um pacemaker, desfibrilador implantável, bloqueadores beta-adrenérgicos). Os doentes também não devem ter um historial de incompetência cronotrópica normalmente observado em doentes com bradicardia sustentada (frequência cardíaca <50 bpm). Consulte também [«Funcionamento](#page-31-1) de outros dispositivos implantados» na página 32.

### <span id="page-21-2"></span>2.3.2.2. Modelo 106 (com números de série <80 000)

### Potencial interrupção da terapia

Para o Modelo 106 (com números de série <80 000), existe um potencial de interrupção da terapia. A corrente de saída do Modo de íman deve ser sempre definida pelo menos 0,125 mA acima da corrente de saída do Modo de AutoStim. Quando a corrente de saída do Modo de íman é igual ou inferior à corrente de saída do Modo de AutoStim, as aplicações repetidas do íman podem ativar uma funcionalidade de segurança do dispositivo que desativa a estimulação. Enquanto a estimulação estiver desativada, o gerador não administrará a terapia e deverá ser programado pelo médico para retomar o tratamento. Se a saída de estimulação for desativada (0 mA), a estimulação pode ser retomada na próxima consulta programando a ativação da corrente de saída de estimulação.

### <span id="page-22-0"></span>2.3.2.3. Modelo 1000 (com números de série <100 000)

### Potencial aviso incorreto de impedância alta

Alguns geradores com o modelo 1000 (com números de série <100 000) comunicam valores de impedância mais alta em comparação com modelos anteriores, devido a uma alteração no tempo da medição da impedância durante o impulso do teste de diagnóstico. Esta diferença de tempo não afeta a longevidade da bateria nem a capacidade de administrar a terapia em segurança. No entanto, pode resultar num aviso incorreto de impedância alta:

- <sup>l</sup> Potencial aviso incorreto de impedância alta durante cirurgia de implantação É mais provável ocorrer um aviso incorreto de impedância alta em cirurgias de substituição do gerador em comparação com os novos implantes, devido à fibrose da derivação. Siga os passos de resolução de problemas no manual do médico do sistema de programação para resolver fontes comuns de impedância alta efetiva (confirmar: inserção do pino da derivação, tensão do parafuso de fixação, colocação do elétrodo no nervo, irrigação do nervo e diagnóstico do gerador indicativo da função normal). Se ainda for comunicada uma impedância da derivação alta (≥5300 Ω), considere a substituição da derivação ou do gerador.
- <sup>l</sup> Potencial aviso incorreto de impedância alta na consulta de seguimento ou de titulação Se for observada impedância da derivação alta (≥5300 Ω), realize um raio X ao tórax e pescoço (vistas anteroposterior e lateral) e contacte o «Apoio [Técnico»](#page-236-2) na página 237. A cirurgia é justificada se o raio X apresentar inserção inadequada do pino da derivação ou quebra da derivação. Para Modelo 1000 (com números de série <100 000) implantado, aconselhe os doentes a usar o íman diariamente para verificar se a estimulação é sentida e comunicar qualquer alteração na perceção dos sintomas clínicos relacionados com a estimulação (por ex., aumento de convulsões, estimulação dolorosa, alterações na perceção da estimulação). Na ausência de complicações relacionadas com o dispositivo (por ex., perceção da estimulação magnética, sem alterações nos sintomas clínicos), uma impedância da derivação superior à esperada não é indicação de mau funcionamento do gerador ou da derivação. Continue a realizar o Diagnóstico do sistema em cada consulta para monitorizar para novos aumentos na impedância.

### <span id="page-22-1"></span>2.4. Precauções  $\triangle$

<span id="page-22-2"></span>Os médicos devem informar os doentes sobre todos os riscos potenciais e acontecimentos adversos debatidos nas instruções de utilização do sistema VNS Therapy.

### 2.4.1. Precauções — Todos os implantes

### Precaução geral

Salvo indicação em contrário, todas as indicações, contraindicações e possíveis complicações e acontecimentos adversos são aplicáveis a todos os componentes implantáveis do sistema VNS Therapy.

#### Formação de médicos

É muito importante que os médicos tenham a formação adequada.

Os médicos prescritores devem ter experiência no diagnóstico e tratamento da epilepsia e devem estar familiarizados com a programação e a utilização do sistema VNS Therapy. Consulte também [«Educação,](#page-14-0) formação e serviços» na [página](#page-14-0) 15.

Os médicos que implantam o sistema VNS Therapy devem ter experiência em cirurgia dentro da bainha carotídea e conseguir executar a técnica cirúrgica utilizada para implantar o sistema VNS Therapy. Consulte também [«Formação](#page-91-0) de [cirurgiões»](#page-91-0) na página 92.

#### Utilização durante a gravidez

A segurança e a eficácia do sistema VNS Therapy não foram estabelecidas quanto à sua utilização durante a gravidez. Não foram realizados estudos adequados e devidamente controlados do sistema VNS Therapy em mulheres grávidas. Foram realizados estudos de reprodução utilizando coelhos fêmeas estimulados com um sistema VNS Therapy disponível no mercado a definições de doses de estimulação semelhantes às utilizadas para humanos. Estes estudos em animais não revelaram quaisquer evidências de fertilidade comprometida ou danos no feito devido ao VNS Therapy. Como nem sempre os estudos de reprodução animal permitem prever a resposta humana, e como os estudos realizados em animais não podem aprofundar as malformações do desenvolvimento, o VNS Therapy só deve ser utilizado durante a gravidez se absolutamente necessário.

#### Efeitos noutros dispositivos médicos

O sistema VNS Therapy pode afetar o funcionamento de outros dispositivos implantados, (por ex., pacemakers cardíacos, desfibriladores implantados). Os possíveis efeitos incluem problemas de deteção e respostas inadequadas dos dispositivos. Se o doente necessitar simultaneamente de um pacemaker implantável, de terapia desfibrilatória ou de outros tipos de estimuladores, pode ser necessária a programação cuidadosa de cada sistema para otimizar o benefício que o doente retira de cada dispositivo. Adicionalmente, quando o sistema VNS Therapy e outro estimulador são implantados no mesmo doente, os dois estimuladores devem ser colocados a uma distância mínima de 10 centímetros (4 pol.) para evitar interferência de comunicação. Os utilizadores devem consultar a etiquetagem do produto do dispositivo concorrente para determinar se se aplicam precauções adicionais.

#### Reinicialização do dispositivo

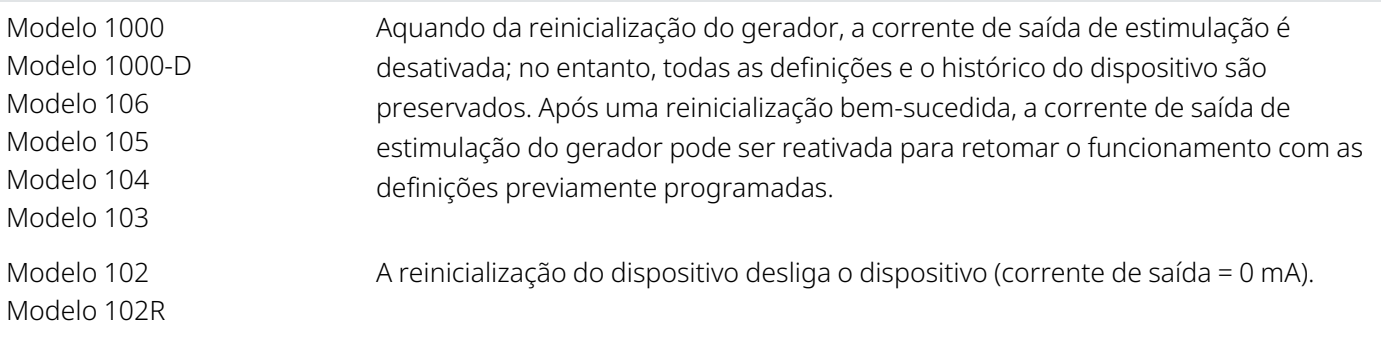

### Perda do histórico do dispositivo

Modelo 102 Modelo 102R Uma reinicialização do dispositivo provoca a perda de todas as informações do histórico do dispositivo. As informações do histórico do dispositivo (por ex., iniciais do doente programadas, data de implante, número de série do dispositivo) devem ser documentadas antes da reinicialização.

### <span id="page-24-1"></span><span id="page-24-0"></span>2.4.2. Precauções — Gerador e derivação

### 2.4.2.1. Geradores

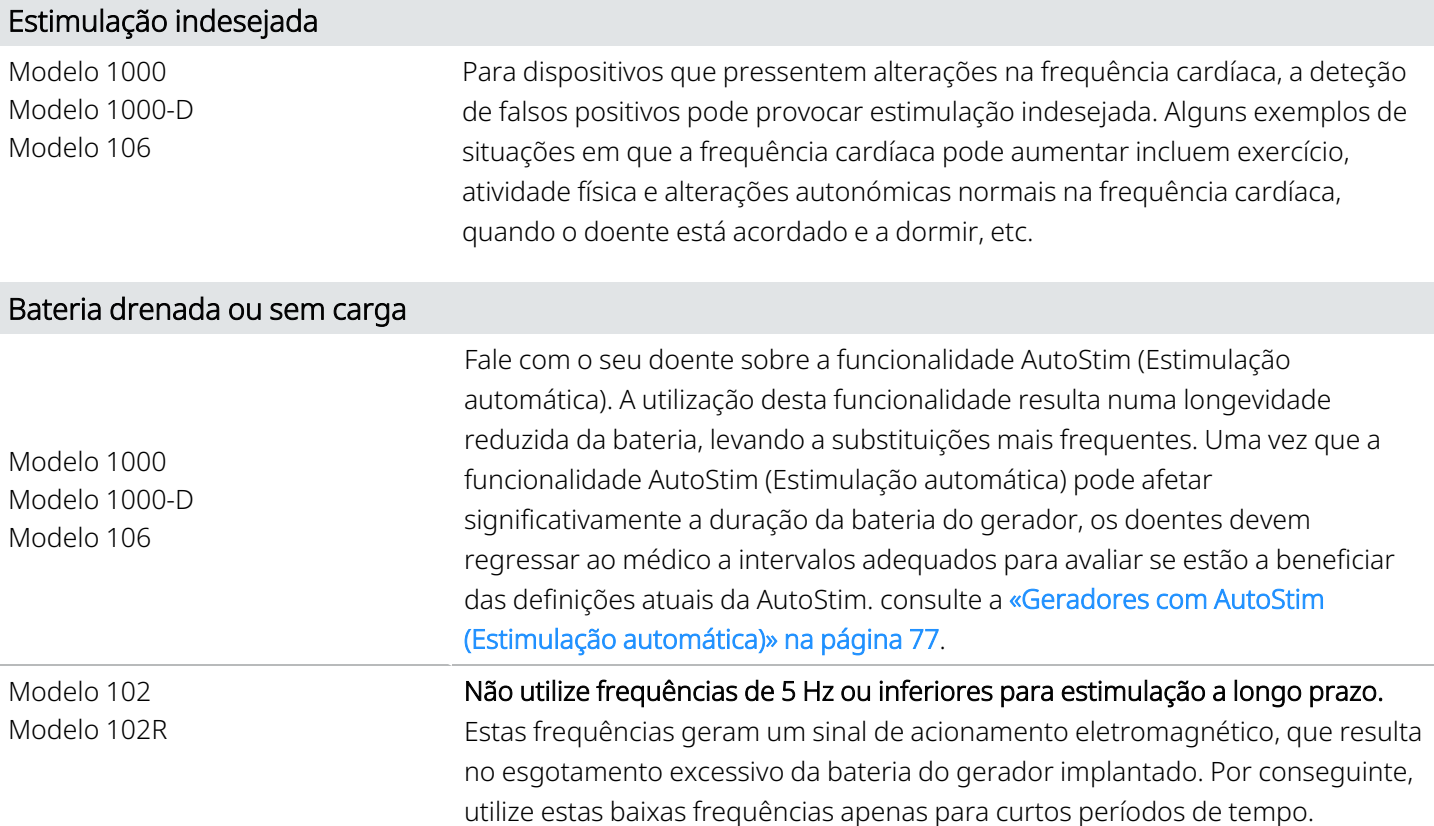

### <span id="page-24-2"></span>2.4.2.2. Funcionalidades opcionais do gerador

NOTA: para uma descrição completa das funcionalidades opcionais, consulte [«Funcionalidades](#page-67-0) e modos do [sistema»](#page-67-0) na página 68.

i

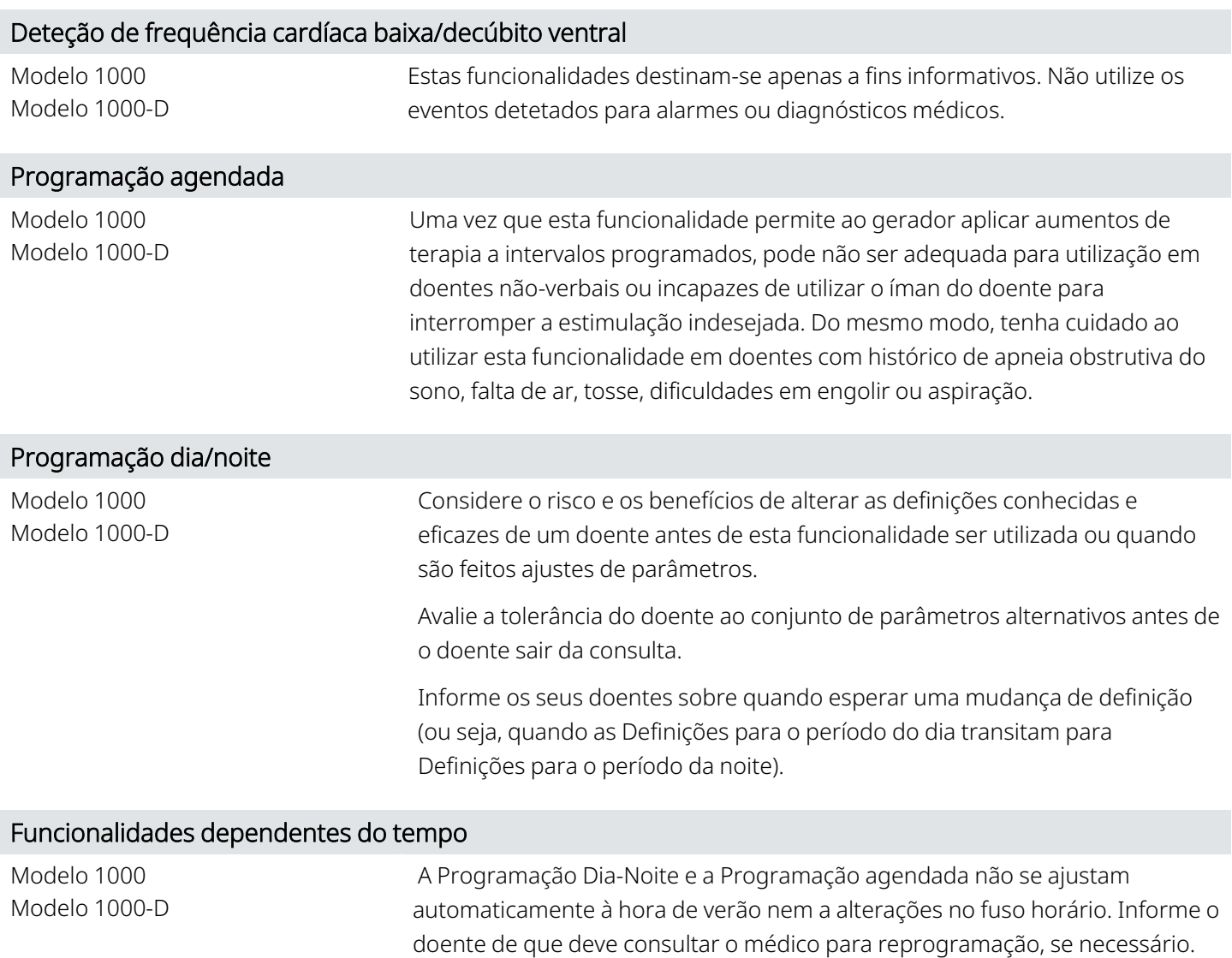

### <span id="page-25-0"></span>2.4.2.3. Derivações

### Não utilize uma derivação que não uma derivação VNS Therapy

Utilize uma derivação de um pino VNS Therapy com o gerador de recetáculo único ou uma derivação de dois pinos VNS Therapy com o gerador de recetáculo duplo, uma vez que a utilização de outras derivações pode danificar o gerador ou ferir o doente.

### Tamanho da derivação

A derivação está disponível em vários tamanhos. Uma vez que não é possível prever o tamanho da derivação de que os doentes irão precisar, recomenda-se que esteja disponível pelo menos uma derivação de tamanho alternativo no bloco operatório. Adicionalmente, devem estar também disponíveis derivações de reserva na eventualidade de a esterilidade ser comprometida ou de ocorrerem danos durante a cirurgia. Para saber a disponibilidade de tamanhos da derivação, consulte [«Informações](#page-58-0) técnicas — Derivações» na página 59.

### Acontecimentos adversos relacionados com a derivação

Os possíveis acontecimentos adversos especificamente relacionados com a derivação incluem migração, desalojamento, quebra e corrosão.

### Potenciais efeitos das quebras da derivação

As fraturas da derivação do sistema VNS Therapy podem impedir os doentes de receber a terapia. Podem também impedir ou interferir com a deteção de convulsões, se a função estiver ativada. As crianças (<12 anos de idade) podem ter mais probabilidades de apresentar certos fatores de risco para falhas da derivação, incluindo um maior nível de atividade e uma maior probabilidade de manipular a derivação. Se suspeitar da existência de uma fratura da derivação, efetue um teste de diagnóstico para avaliar a continuidade no sistema. Se o diagnóstico sugerir a presença de uma fratura, pondere colocar a corrente de saída do gerador para zero miliamps (0 mA). Avançar com a estimulação com uma derivação fraturada pode resultar na dissolução do material condutor, resultando em acontecimentos adversos (por ex., dor, inflamação e disfunção das cordas vocais). Os benefícios e riscos de deixar o gerador LIGADO (estimulação ativa) aquando da presença de uma fratura da derivação devem ser avaliados e monitorizados pelo profissional médico encarregue de tratar o doente.

<span id="page-26-0"></span>Para mais informações sobre os testes de diagnóstico, consulte «Diagnóstico do dispositivo» no manual do sistema de programação específico do modelo publicado em [www.livanova.com](http://www.livanova.com/).

### <span id="page-26-1"></span>2.4.3. Precauções — Relacionadas com a implantação

### 2.4.3.1. Operatórias

### Posicionamento do nervo vago

O sistema VNS Therapy está indicado para utilização apenas na estimulação do nervo vago esquerdo na área do pescoço dentro da bainha da carótida, abaixo do local onde os ramos cardíacos cervicais superior e inferior se separam do nervo vago. A segurança e eficácia do sistema VNS Therapy não foram estabelecidas para estimulação do nervo vago ou de qualquer outro nervo, músculo ou tecido.

### Inversão da polaridade da derivação

A inversão da polaridade da derivação tem sido associada a um aumento da probabilidade de bradicardia nos estudos com animais. É importante que os elétrodos sejam ligados ao nervo vago esquerdo na orientação correta. Também é importante certificar-se de que as derivações com pinos de conector duplo estão corretamente inseridas (banda de marcação branca/número de série para a ligação +) nos recetáculos do gerador.

### Colocação do dispositivo

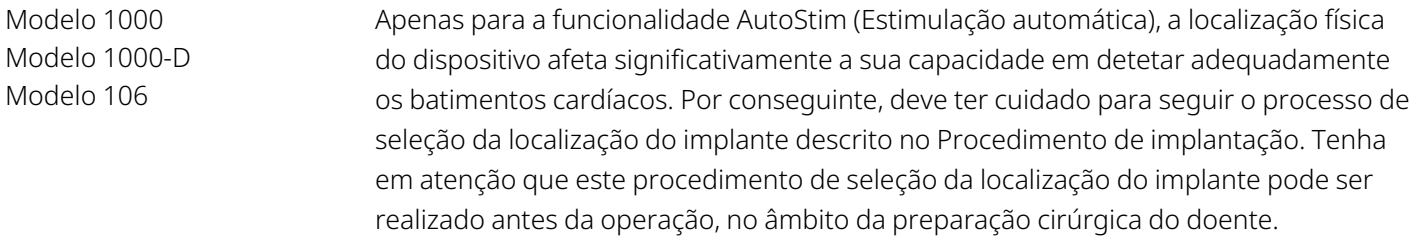

#### Equipamento ligado à rede elétrica

Tenha extremo cuidado se o equipamento ligado à rede elétrica for utilizado para testar a derivação, uma vez que a corrente de fuga pode provocar lesões no doente.

### Parafuso de fixação

Não introduza uma derivação no recetáculo do gerador até verificar visualmente se o parafuso de fixação está suficientemente retraído para permitir a introdução. Não retraia o parafuso de fixação mais do que o necessário para a inserção da derivação.

### Chave sextavada

Certifique-se de que a chave sextavada está completamente inserida no parafuso de fixação e, em seguida, empurre a chave sextavada para dentro e rode-a no sentido dos ponteiros do relógio até ouvir um estalido. Para evitar deslocar o orifício para o parafuso de fixação e/ou danos no parafuso de fixação, introduza a chave sextavada no centro do orifício, mantendo-a perpendicular ao gerador.

### Controlo de infeções

É importante seguir procedimentos de controlo de infeções. As infeções relacionadas com qualquer dispositivo implantado são difíceis de tratar e podem exigir a explantação do dispositivo. O doente deve receber antibióticos antes da cirurgia. O cirurgião deve certificar-se de que todos os instrumentos estão esterilizados antes da operação. Recomenda-se a irrigação frequente de ambos os locais de incisão com quantidades abundantes de bacitracina ou solução equivalente antes do fechamento. Para minimizar as cicatrizes, estas incisões devem ser fechadas com técnicas de fechamento cosméticas. Adicionalmente, devem ser igualmente administrados antibióticos no pósoperatório a critério do médico. As crianças (<12 anos de idade) podem correr maior risco de infeção em comparação com doentes adolescentes e adultos (≥12 anos). Deve sublinhar-se a importância de monitorizar cuidadosamente o local para prevenir infeções, bem como de evitar manipular o local cirúrgico após o implante.

### <span id="page-27-0"></span>2.4.3.2. Pós-operatórias

### Estabilização da derivação

O doente pode utilizar um colar cervical, durante a primeira semana, para ajudar a garantir a estabilização adequada da derivação.

### Programação após a cirurgia

Não programe o sistema VNS Therapy para LIGADO ou para tratamento de estimulação periódica durante, pelo menos, 14 dias após a implantação inicial ou de substituição. O não cumprimento desta precaução pode resultar em desconforto para o doente ou em acontecimentos adversos.

### Lesões no nervo vago

Algumas complicações podem estar associadas a danos no nervo vago:

- <sup>l</sup> A rouquidão pode ser causada por uma avaria do dispositivo, constrição do nervo ou fadiga do nervo. A constrição do nervo será visível alguns dias após a implantação, podendo ser necessário explantar a derivação. Normalmente, a fadiga do nervo ocorre após a utilização de parâmetros de estimulação intensos, podendo não estar associada a outros acontecimentos adversos. Se suspeitar da presença de fadiga, o gerador deve ser desligado durante vários dias, enquanto a rouquidão persistir.
- <sup>l</sup> Uma rouquidão persistente *não* associada à estimulação sugere uma possível irritação do nervo e deve ser imediatamente investigada.
- <sup>l</sup> A presença de trauma no nervo vago no local de implantação pode resultar em disfunção permanente das cordas vocais.

### Irritação da laringe

<span id="page-28-0"></span>A estimulação pode causar irritação na laringe. Os doentes que fumam podem apresentar um risco acrescido de irritação na laringe.

### 2.4.4. Precauções — Ambiente hospitalar e clínico

Os doentes devem adotar cuidados razoáveis para evitar dispositivos que produzam um campo elétrico ou magnético forte. Se um gerador deixar de funcionar na presença de interferência eletromagnética (IEM), afastar-se da fonte da mesma poderá fazer com que o gerador retome o modo de funcionamento normal.

#### Funcionamento do sistema VNS Therapy

Execute sempre o diagnóstico do dispositivo após qualquer um dos procedimentos aqui mencionados. As precauções adicionais referentes a estes procedimentos encontram-se descritas em seguida.

#### Procedimentos de diagnóstico de rotina

Não se prevê que a maioria dos procedimentos de diagnóstico (por ex., fluoroscopia, radiografia) afete o funcionamento do sistema.

### Mamografia

Para obter imagens claras, os doentes poderão ter de adotar uma posição especial nos procedimentos de mamografia, devido à localização do gerador no tórax.

### Radiação terapêutica

A radiação terapêutica pode danificar o sistema de circuitos do gerador. As fontes deste tipo de radiação incluem procedimentos de radiação terapêutica, máquinas de cobalto e aceleradores lineares. O efeito da radiação é cumulativo, sendo a extensão dos danos determinada pela dosagem total. Os efeitos da exposição a esta radiação podem variar de um distúrbio temporário a danos permanentes, e podem não ser detetáveis imediatamente.

#### Eletrocirurgia

O uso de eletrocirurgia (eletrocautério ou dispositivos de ablação por radiofrequência [RF]) pode danificar o gerador. Durante o procedimento de implantação do sistema, não utilize equipamento eletrocirúrgico após a introdução do gerador no campo estéril. Para minimizar a corrente que flui através do gerador e do sistema da derivação quando são realizados outros procedimentos cirúrgicos, siga estas precauções:

- <sup>l</sup> Posicione os elétrodos da eletrocirurgia o mais afastados possível do gerador e da derivação.
- <sup>l</sup> Evite colocar os elétrodos de modo a colocar o gerador ou a derivação no caminho direto do fluxo de corrente ou na área do corpo que está a ser tratada.
- <sup>l</sup> Certifique-se de que o gerador está a funcionar conforme programado após a eletrocirurgia.

### Descarga eletrostática (ESD)

A ESD pode danificar o gerador. Não toque na haste de metal da chave sextavada quando esta estiver engatada no parafuso de fixação do gerador. Esta haste pode servir de condutor de descargas eletrostáticas para o sistema de circuitos do dispositivo.

#### Litotripsia extracorpórea por ondas de choque

A litotripsia extracorpórea por ondas de choque pode danificar o gerador. Se for necessária terapia por ultrassons, não posicione a área do corpo onde o gerador está implantado no banho de água ou em qualquer outra posição que o exponha à terapia por ultrassons. Se não for possível evitar esta posição, programe a corrente de saída do gerador para 0 mA durante o tratamento e, após a terapia, reprograme o gerador para os parâmetros originais.

#### Tratamento que envolve correntes elétricas

Se o doente receber tratamento médico que envolva a passagem de corrente elétrica através do corpo (por exemplo, de uma unidade TENS), a corrente de saída do gerador deve ser definida para 0 mA ou o gerador deve ser monitorizado durante as fases iniciais do tratamento.

#### Ultrassons terapêuticos

A aplicação regular de ultrassons terapêuticos pode danificar o gerador e estes podem ser inadvertidamente concentrados pelo dispositivo, causando problemas no doente.

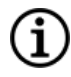

NOTA: Os ultrassons de diagnóstico não apresentam nenhum efeito adverso conhecido a nível do gerador ou da derivação.

### <span id="page-30-0"></span>2.4.5. Precauções — Ambientes ocupacionais no domicílio

Os doentes devem adotar cuidados razoáveis para evitar dispositivos que produzam um campo elétrico ou magnético forte. Se um gerador deixar de funcionar na presença de interferência eletromagnética (IEM), afastar-se da fonte da mesma poderá fazer com que o gerador retome o modo de funcionamento normal.

### Não se espera efeito no gerador

Não se prevê que fornos micro-ondas, sistemas de ignição elétrica, linhas de transmissão de potência, dispositivos antirroubo e detetores de metal em boas condições de funcionamento afetem o gerador. Contudo, devido aos níveis de energia superiores, fontes como antenas de transmissão podem interferir com o sistema VNS Therapy. Sugere-se que o gerador seja afastado no mínimo 1,8 metros (6 pés) de qualquer equipamento que possa causar interferência.

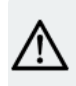

CUIDADO: O doente deverá obter aconselhamento médico antes de entrar em ambientes protegidos por um aviso que impede a entrada de doentes implantados com um pacemaker cardíaco ou desfibrilador.

### Telemóveis

Com base nos dados de teste atuais, as emissões de RF de telemóveis não têm qualquer efeito no funcionamento do gerador. Os telemóveis podem conter ímanes (consulte «Outros dispositivos [eletromecânicos»](#page-30-2) abaixo.)

### Desativadores de etiquetas de sistemas de vigilância eletrónica de artigos (EAS)

Os desativadores de etiquetas do sistema EAS podem interferir com o VNS Therapy quando funcionam na proximidade do gerador. Os potenciais efeitos incluem estimulação inibida e ativações acidentais (do íman ou da AutoStim). Os doentes devem ser advertidos a permanecer a pelo menos 60 centímetros (2 pés) de distância dos desativadores de etiquetas do Sistema EAS para evitar potenciais interferências.

#### <span id="page-30-2"></span>Outros dispositivos eletromecânicos

Ímanes de elevada intensidade, tablet PC e as respetivas capas, ganchos para o cabelo, vibradores, ímanes de altifalantes, telemóveis, smartwatches, dispositivos elétricos para usar junto ao corpo e outros dispositivos elétricos ou dispositivos eletromecânicos semelhantes, que possam ter um campo magnético estático ou pulsado forte, podem causar a ativação acidental do íman ou inibição da estimulação. Os doentes devem ser advertidos para manterem tais dispositivos afastados do gerador pelo menos 20 centímetros (8 polegadas).

### <span id="page-30-1"></span>2.4.6. Precauções — Gerador e efeitos da IEM noutros dispositivos

Os doentes devem adotar cuidados razoáveis para evitar dispositivos que produzam um campo elétrico ou magnético forte. Se um gerador deixar de funcionar na presença de interferência eletromagnética (IEM),

afastar-se da fonte da mesma poderá fazer com que o gerador retome o modo de funcionamento normal.

### Interferência durante a estimulação

Durante a estimulação, o gerador pode interferir com dispositivos que funcionam no intervalo de 30 kHz a 100 kHz, (por ex., rádios de transístores de bolsa e aparelhos auditivos). Esta interferência é teoricamente possível e não foram relatados quaisquer efeitos em aparelhos auditivos, embora o gerador possa interferir com um rádio de transístores. Até à data não foram realizados quaisquer testes específicos, pelo que não estão disponíveis informações definitivas sobre os efeitos. O doente deve afastar-se — tipicamente pelo menos 1,8 metros (6 pés) — de equipamento com o qual possa interferir.

### Interferência durante a programação ou interrogação

A programação ou interrogação do gerador pode momentaneamente interferir com outros equipamentos eletrónicos sensíveis nas proximidades. Não se prevê que o gerador ative detetores de metais em aeroportos ou dispositivos antirroubo que se encontram a uma distância aproximada de 1,8 metros (6 pés).

### <span id="page-31-1"></span>Funcionamento de outros dispositivos implantados

O gerador e o íman do doente podem afetar o funcionamento de outros dispositivos implantados, tais como pacemakers cardíacos e desfibriladores implantados. Os possíveis efeitos incluem problemas de deteção e respostas inadequadas do gerador. Se o doente necessitar de um pacemaker implantável e/ou de terapia desfibrilatória, é necessária uma programação cuidadosa de cada sistema para otimizar o benefício que o doente retira de cada dispositivo.

#### Itens afetados por campos magnéticos fortes

O íman fornecido para ativação ou inibição do gerador pode danificar televisões, discos de computador, cartões de crédito e outros itens afetados por campos magnéticos fortes.

#### Efeitos nos monitores de ECG

<span id="page-31-0"></span>A comunicação de dados do gerador produz um artefacto de ECG, conforme indicado abaixo.

### Figura 1. Artefacto de ECG produzido pela comunicação do gerador

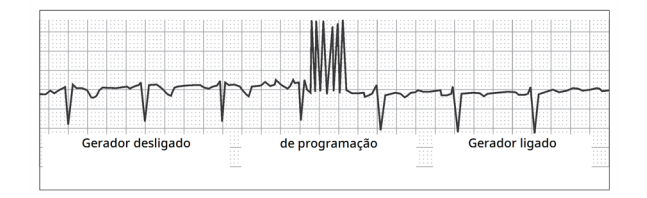

#### Interações com monitores fetais

Os intervalos de funcionamento do sistema VNS Therapy e os monitores fetais são diferentes e não se prevê qualquer interação. No entanto, não foram realizados testes, pelo que existe a possibilidade de interação entre o sistema VNS Therapy e sistemas de monitorização fetal.

### <span id="page-32-0"></span>2.4.7. Precauções — Esterilização

O gerador, a derivação, o pacote de acessórios e o tunelizador foram esterilizados por gás plasma de peróxido de hidrogénio (H<sub>2</sub>O<sub>2</sub> ou HP) e são fornecidos numa embalagem esterilizada a fim de permitir a introdução direta no campo cirúrgico.

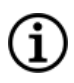

NOTA: O gás óxido de etileno (EO/EtO) e o gás plasma de HP poderão ter sido utilizados em dispositivos estéreis anteriormente distribuídos.

O prazo de validade e o método de esterilização são indicados em cada embalagem. No interior da embalagem esterilizada, encontra-se um indicador do processo de esterilização, que é apenas utilizado como um auxiliar do processo de fabrico interno.

### Não reesterilizar

<span id="page-32-1"></span>**)<br>Não reesterilize** qualquer produto VNS Therapy. Devolva quaisquer dispositivos abertos à LivaNova.

### 2.4.8. Precauções — Armazenamento

### Líquidos e humidade

Não armazene quaisquer componentes do sistema num local onde possam ser expostos a água ou outros líquidos. A humidade pode danificar a integridade do selo dos materiais da embalagem.

### Apirogénico

Os componentes implantáveis do sistema são apirogénicos.

### Temperatura e humidade

Armazene os dispositivos no sistema nos intervalos indicados abaixo. As condições fora deste intervalo podem danificar os componentes.

#### <span id="page-32-2"></span>Tabela 3. Intervalos de humidade e temperatura de armazenamento

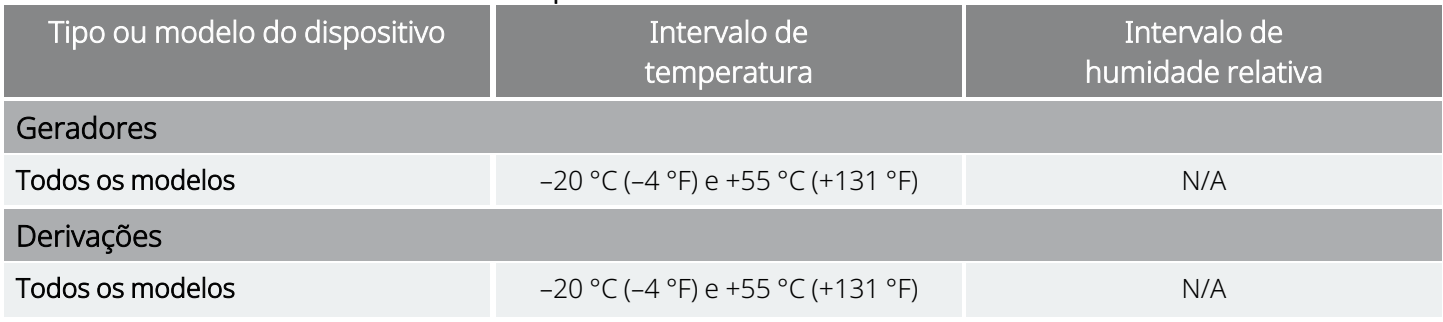

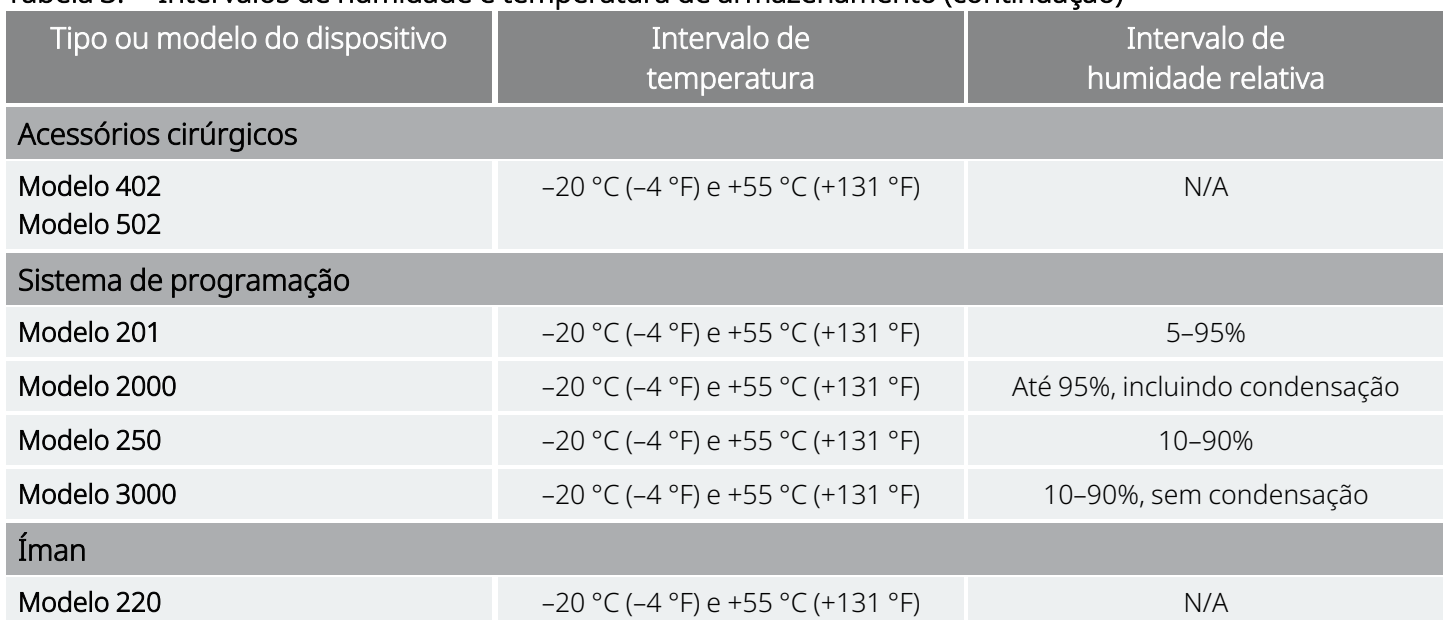

### Tabela 3. Intervalos de humidade e temperatura de armazenamento (continuação)

### <span id="page-33-1"></span><span id="page-33-0"></span>2.4.9. Precauções — Manuseamento

### 2.4.9.1. Antes da utilização/Implante

### Dispositivo deixado cair

Não implante ou utilize um dispositivo estéril se o tiver deixado cair. Os dispositivos deixados cair poderão ter componentes internos danificados.

### Prazo de validade

Não implante ou utilize um dispositivo estéril se o prazo de validade tiver expirado. Tal pode afetar negativamente a longevidade e a esterilidade do dispositivo.

### Integridade do dispositivo estéril

Não implante ou utilize um dispositivo estéril se a integridade da barreira estéril exterior ou interior tiver sido perfurada ou alterada.

### Não utilize um procedimento ultrassónico para limpar

Não utilize um procedimento ultrassónico para limpar quaisquer componentes do sistema VNS Therapy. A limpeza do gerador com um procedimento ultrassónico pode provocar danos.

### Não implante novamente um dispositivo explantado

Fornecidos estéreis, os componentes do sistema VNS Therapy são dispositivos para uma única utilização. Em circunstância alguma deverá voltar a implantar um gerador ou uma derivação explantada, uma vez que não é possível assegurar a sua esterilidade, funcionalidade e fiabilidade, podendo surgir infeções.

### <span id="page-34-0"></span>2.4.9.2. Depois do explante

### Não incinere o gerador

O gerador contém uma bateria química selada e poderá ocorrer uma explosão se for sujeito a temperaturas de incineração ou cremação.

### Devolva os geradores e derivações explantados

Os geradores e derivações explantados são resíduos médicos e devem ser tratados de acordo com as leis locais. Devem ser devolvidos à LivaNova para serem examinados e eliminados de forma adequada, juntamente com um Formulário de devolução do produto preenchido. Antes da devolução de componentes do dispositivo, desinfete-os com Betadine®, impregnado em Cidex® ou outro desinfetante semelhante e sele-os duplamente numa bolsa ou noutro recipiente devidamente etiquetado com um aviso de perigo biológico. Consulte [«Formulário](#page-233-1) de devolução do [produto»](#page-233-1) na página 234 para obter instruções.

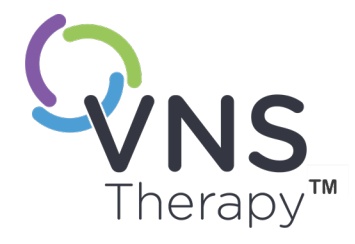

 $\bigcap$ 

## <span id="page-35-0"></span>Informações sobre epilepsia -Estudos clínicos

Este tópico inclui os seguintes conceitos:

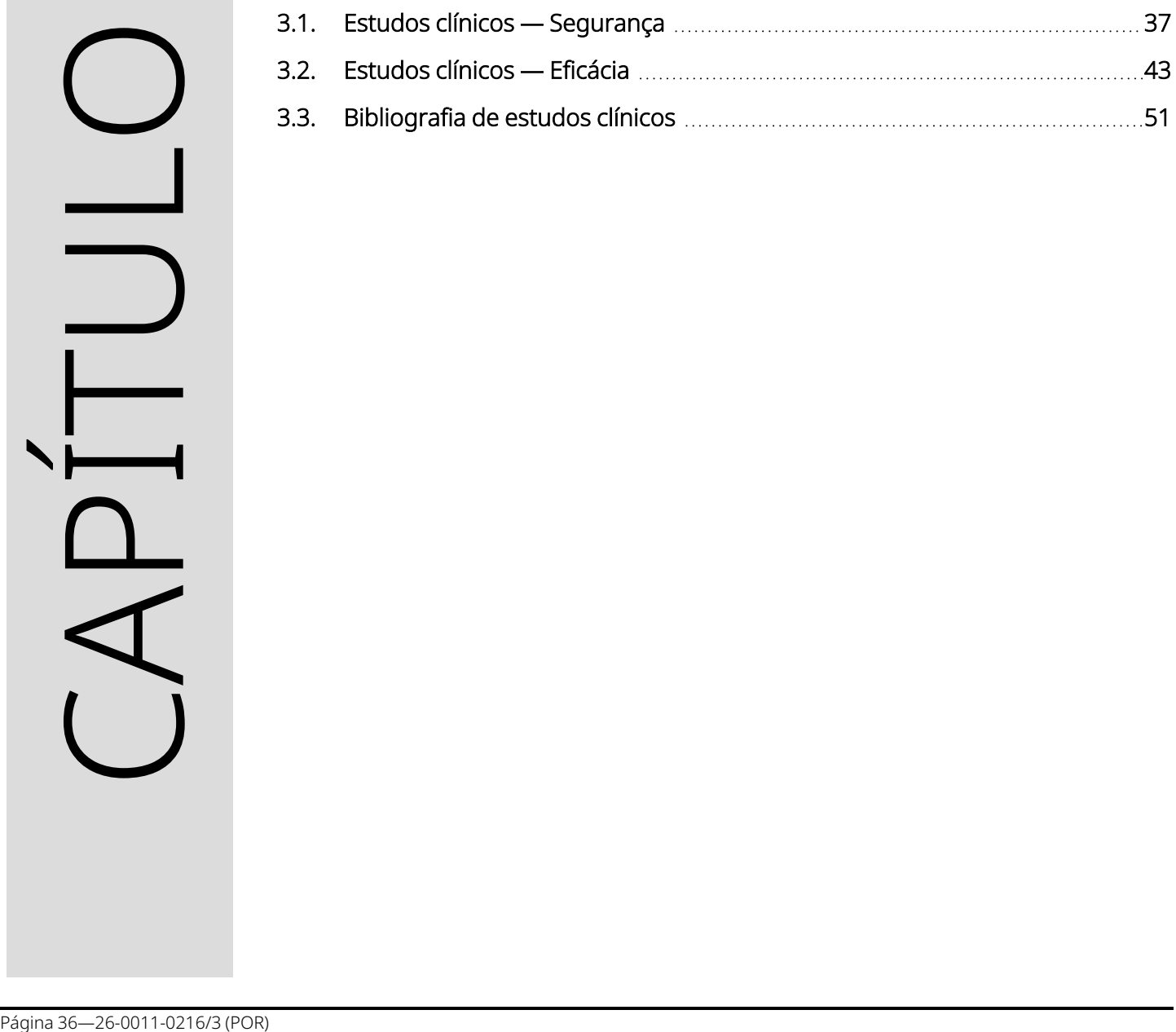
# 3.1. Estudos clínicos — Segurança

NOTA: Para utilização prevista/indicações, consulte «Utilização prevista e [indicações»](#page-16-0) na página 17. Œ

O sistema VNS Therapy foi implantado em 454 doentes em cinco estudos clínicos que envolveram 611 dispositivos (alguns doentes foram submetidos a uma substituição do gerador). Em agosto de 1996, a exposição total ao VNS Therapy nestes 454 doentes foi de 901 dispositivos/anos. A média de exposição dos doentes individuais foi de 24 meses, variando entre oito dias e 7,4 anos.

No total, nove doentes faleceram durante estes cinco estudos. Um doente faleceu devido a uma das seguintes condições: púrpura trombocitopénica trombótica, afogamento, pneumonia de aspiração, pneumonia e insuficiência renal associada à ingestão de fármacos e de álcool. As outras quatro mortes não apresentaram uma causa de morte aparente, podendo ser classificadas como morte súbita inesperada em epilepsia (SUDEP). Os investigadores não atribuíram nenhuma destas mortes ao sistema VNS Therapy.

# 3.1.1. Desempenho do dispositivo

O sistema VNS Therapy teve um desempenho de acordo com as suas especificações. A maioria dos problemas com o dispositivo consistiu em dificuldades de comunicação que foram resolvidas através do reposicionamento do Wand de programação ou da substituição das baterias do Wand de programação. Ocorreu um episódio de impedância da derivação alta que resultou na substituição do componente; foi igualmente observada uma quebra da derivação devido a fadiga na bifurcação de elétrodos. A maioria das reclamações relativas ao dispositivo foi resolvida no dia da reclamação inicial.

# 3.1.2. Acontecimentos adversos observados em estudos

Incluídos nos cinco ensaios clínicos estavam dois ensaios de controlo ativo aleatorizados, com ocultação (Estudo E03 e E05), que envolveram 314 doentes e a implantação de 413 dispositivos, produzindo uma exposição total do sistema VNS Therapy (incluindo o seguimento a longo prazo) de 591 dispositivos-anos. Estes ensaios constituem a base das taxas de acontecimentos adversos observados.

A tabela abaixo contém apenas uma lista parcial dos acontecimentos adversos mais comuns e previstos associados ao sistema VNS Therapy. Está disponível, junto do Departamento de Investigação Clínica, uma lista dos acontecimentos adversos observados por estudo na LivaNova.

A tabela abaixo indica os acontecimentos adversos destes estudos durante a fase de aleatorização (um período de observação de, aproximadamente, 14 semanas) e a fase de aleatorização em conjunto com seguimento a longo prazo (>3 meses) até agosto de 1996. O efeito secundário mais comum associado à estimulação foi rouquidão (alteração da voz), que, dependendo das definições do dispositivo, pode ser pouco percetível a grave. Foi reportado que a rouquidão ocorre principalmente durante o período de estimulação LIGADO.

#### Tabela 4. Acontecimentos adversos observados

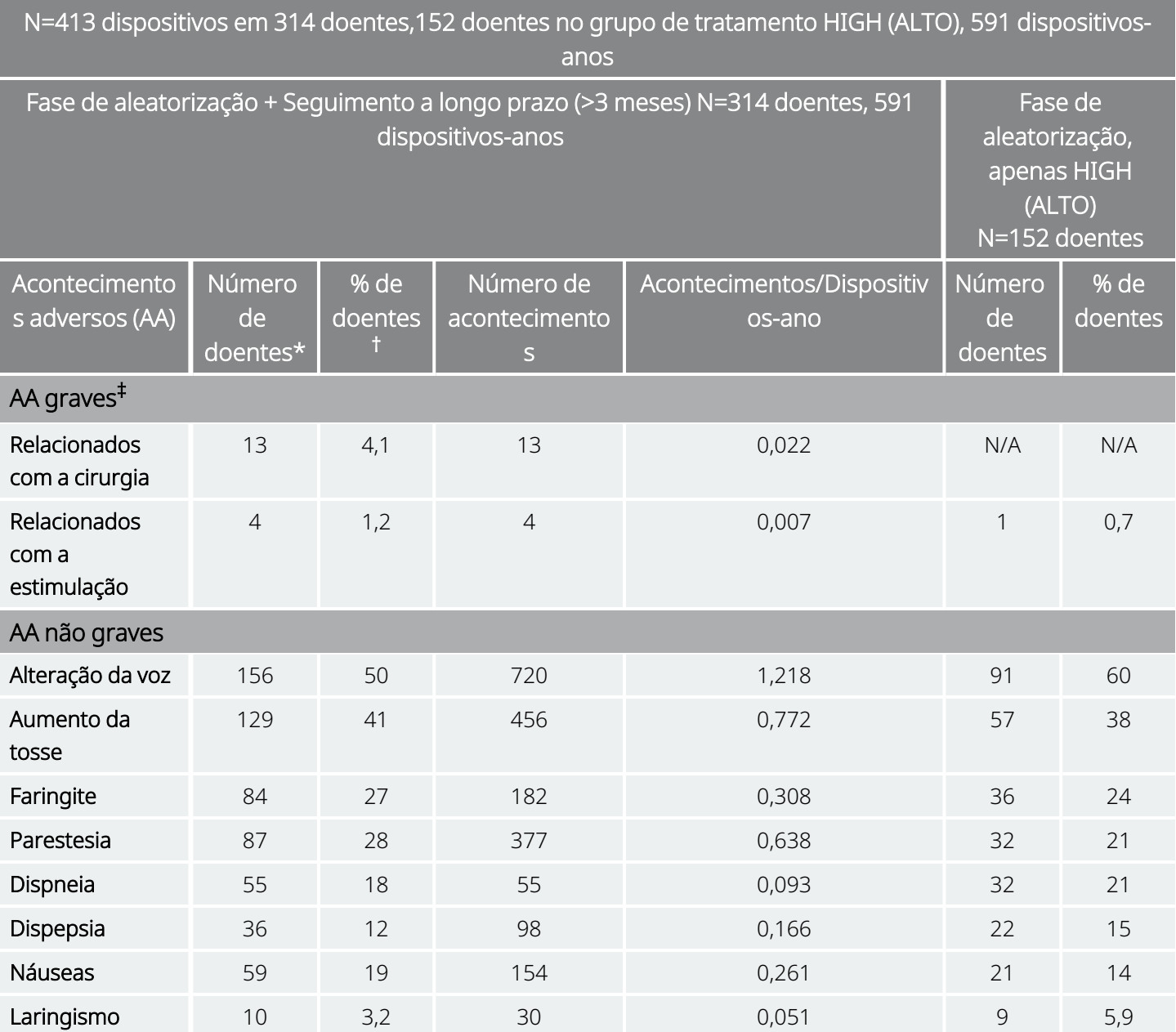

\* Número de doentes que comunicaram o acontecimento pelo menos uma vez.

† Percentagem de doentes que comunicaram o acontecimento pelo menos uma vez.

‡ Incluíram infeção, paralisia do nervo, hipestesia, paresia facial, paralisia da corda vocal esquerda, paralisia facial esquerda, paralisia do hemidiafragma esquerdo, lesão no nervo laríngeo recorrente esquerdo, retenção urinária e febre baixa.

### 3.1.2.1. Status Epilepticus

É difícil de obter estimativas válidas da incidência de status epilepticus emergente do tratamento entre doentes tratados com o sistema VNS Therapy porque os investigadores que participaram nos ensaios clínicos não utilizaram regras idênticas para a identificação dos casos. No mínimo, dois dos 441 doentes adultos tiveram episódios que poderiam ser inequivocamente descritos como «estado». Além disso, foram comunicados vários episódios variavelmente definidos de exacerbação de convulsões (por exemplo, séries de convulsões e vagas de convulsões).

### 3.1.2.2. Retrocesso após a interrupção da estimulação

A frequência de convulsões foi monitorizada durante uma a quatro semanas após a interrupção da estimulação devido à depleção da bateria em 72 instâncias (68 doentes) no Estudo E03. Destas instâncias, 11 das 72 (15%) apresentaram um aumento superior a 25 por cento acima da linha de base e 42 das 72 (58%) apresentaram uma redução superior a 25 por cento da taxa de convulsões. A taxa de convulsões aumentou em mais do que 1,5 desvios padrão acima da linha de base em 10 por cento das instâncias (em comparação com os 7 por cento previstos).

### 3.1.2.3. Potenciais acontecimentos adversos

Os acontecimentos adversos referidos durante os estudos clínicos como estatisticamente significativos são indicados a seguir:

- Ataxia (perda de capacidade de coordenar o movimento muscular)
- Dispepsia (indigestão)
- Dispneia (dificuldade em respirar, falta de ar)
- Hipestesia (sentido de tato comprometido)
- Aumento da tosse
- Infeção
- Insónia (ausência de sono)
- Laringismo (espasmos da garganta, laringe)
- <sup>l</sup> Movimento muscular ou convulsão normalmente associada a estimulação
- Náuseas
- $\bullet$  Dor
- Parestesia (formigueiro na pele)
- <sup>l</sup> Faringite (inflamação da faringe, garganta)
- · Alteração da voz (rouquidão)
- Vómitos

Outros potenciais acontecimentos adversos possivelmente associados à cirurgia ou estimulação incluem, entre outros, os seguintes:

- Aspiração (líquido nos pulmões)
- Coágulos sanguíneos
- · Sensação de sufocação
- Danos nos nervos ou vasculatura na área cirúrgica, incluindo a artéria carótida e a veia jugular
- · Migração ou extrusão do dispositivo (gerador e/ou derivação)
- Tonturas
- Disfagia (dificuldade em engolir)
- Úlcera duodenal, úlcera gástrica
- Dor nos ouvidos
- Rubor facial (possivelmente mais comum em crianças com 4–11 anos de idade)
- Paralisia facial, paresia
- <sup>l</sup> Reação de corpos estranhos a implantes, incluindo a possível formação de tumores
- <sup>l</sup> Formação de tecido fibroso, bolsas de fluido
- <sup>l</sup> Alterações na frequência e ritmo cardíacos
- Soluços
- · Dor no local da incisão
- Irritabilidade
- <sup>l</sup> Irritação da laringe (garganta irritada, dorida)
- Paralisia do hemidiafragma esquerdo
- · lesão no nervo laríngeo recorrente esquerdo
- Paralisia da corda vocal esquerda
- Febre baixa
- Dores musculares
- Dor no pescoço
- Lesão no nervo
- Estimulação dolorosa ou irregular
- Seroma
- · Reação na pele, tecido
- Desconforto no estômago
- Tinido (zumbido nos ouvidos)
- Dor de dentes
- Cicatrização incomum no local da incisão
- Retenção urinária
- Paralisia do nervo vago
- <sup>l</sup> Alteração no peso/perda de apetite (potencial para aumento do risco em crianças e adolescentes)
- Agravamento de asma e bronquite

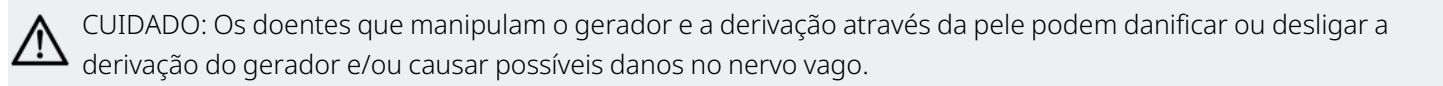

### 3.1.2.3.1. Análise dos relatórios relativos a dispositivos médicos enviados à FDA — Indicação de epilepsia no sistema VNS Therapy de 1 de julho de 1997 a 8 de outubro de 2004

#### Resumo

Uma vez aprovado um dispositivo médico para distribuição comercial, os regulamentos da Food and Drug Administration (FDA) dos Estados Unidos exigem que certas partes, incluindo fabricantes de dispositivos médicos, comuniquem à FDA as mortes e as lesões graves que um dispositivo tenha causado ou para as quais tenha contribuído. O relatório exigido é referido como um relatório de dispositivos médicos (MDR).

Como parte da aprovação de uma nova indicação em 2005, o Gabinete de Biometria e Vigilância da FDA analisou todos os MDR apresentados ao sistema VNS Therapy de 1 de julho de 1997 a 8 de outubro de 2004. Durante este período, o sistema VNS Therapy tinha uma única indicação aprovada, a epilepsia. A análise incluiu 2887 relatórios, dos quais 2453 foram comunicados de locais nos Estados Unidos. No final do período analisado, havia 32 065 implantes de dispositivos VNS Therapy e 80 144 anos-dispositivo de experiência em implantes. É importante salientar que, embora os acontecimentos tenham ocorrido durante o tratamento com o sistema VNS Therapy, o envio de um MDR não significa necessariamente que o produto causou ou contribuiu para o acontecimento que foi comunicado.

#### Mortes

Um total de 524 mortes foi comunicado à FDA durante o período de 1 de julho de 1997 a 8 de outubro de 2004. No final do período, havia 32 065 implantes de dispositivos VNS Therapy e 80 144 anos-dispositivo de experiência em implantes. Das 524 mortes, 102 (20%) eram de «causa desconhecida», incluindo 24 mortes de causas desconhecidas que ocorreram durante o sono (5% do total de mortes). Das mortes com uma causa comunicada, as seguintes foram as etiologias mais comuns:

- Distúrbio convulsivo (152 relatórios; 29% do total de mortes), incluindo morte súbita inexplicável em epilepsia e estado epilético
- Eventos respiratórios (99 relatórios; 19% do total de mortes), incluindo pneumonia, edema pulmonar e hipoxia
- Eventos cardíacos (51 relatórios; 10% do total de mortes), incluindo paragem cardiorrespiratória, enfarte e arritmias
- Eventos neurovasculares (24 relatórios; 5% do total de mortes), incluindo acidente vascular cerebral e hemorragia cerebral
- Malignidade (19 relatórios; 3% do total de mortes), incluindo cérebro e cólon
- Suicídio (9 relatórios; 2% do total de mortes)

#### Lesões graves

Um total de 1644 lesões graves foi comunicado à FDA durante o período de 1 de julho de 1997 a 8 de outubro de 2004. No final do período, havia 32 065 implantes de dispositivos VNS Therapy e 80 144 anosdispositivo de experiência em implantes. A lesão grave comunicada com maior frequência foi infeção (525 relatórios). Aproximadamente 40% das infeções eram conhecidas por exigirem explantação de dispositivos. A segunda lesão grave mais comum comunicada foi o aumento da atividade convulsiva (324 relatórios). Outras incluem:

- <sup>l</sup> Lesão do nervo vago (181 relatórios), incluindo paralisia das cordas vocais (109) e rouquidão (71)
- <sup>l</sup> Lesões respiratórias (141 relatórios), incluindo apneia do sono (33), dispneia (50) e aspiração (14)
- <sup>l</sup> Eventos cardíacos (123 relatórios), incluindo taquicardia, bradicardia, palpitações, hipertensão, hipotensão, síncope e assistolia
- Dor (81 relatórios), incluindo dor no tórax e no pescoço
- Eventos gastrointestinais (60 relatórios), incluindo disfagia (24) e perda de peso (24)
- Depressão (21 relatórios)

Dos 1644 relatórios de lesões graves, 694 (42%) foram associados à explantação subsequente do dispositivo nesse indivíduo.

#### Avarias do dispositivo

Um total de 708 avarias do dispositivo foi comunicado à FDA durante o período de 1 de julho de 1997 a 8 de outubro de 2004. No final do período, havia 32 065 implantes de dispositivos VNS Therapy e 80 144 anos-dispositivo de experiência em implantes. Algumas das avarias mais comuns comunicadas foram impedância elevada das derivações (351), quebra das derivações (116), avaria do dispositivo (44) e migração do dispositivo (20).

# 3.2. Estudos clínicos — Eficácia

Foram realizados cinco estudos clínicos da fase aguda com o sistema VNS Therapy (consulte abaixo). Estes estudos incluíram 537 doentes, dos quais 454 foram implantados com o sistema VNS Therapy. No total, foram implantados 611 dispositivos e a exposição total dos doentes foi de 901 dispositivos-anos, com uma exposição média dos doentes individuais de 24 meses (variando de oito dias a 7,4 anos). No total, participaram 45 centros nestes estudos: 40 nos Estados Unidos da América, 2 na Alemanha e 1 no Canadá, 1 nos Países Baixos e 1 na Suécia.

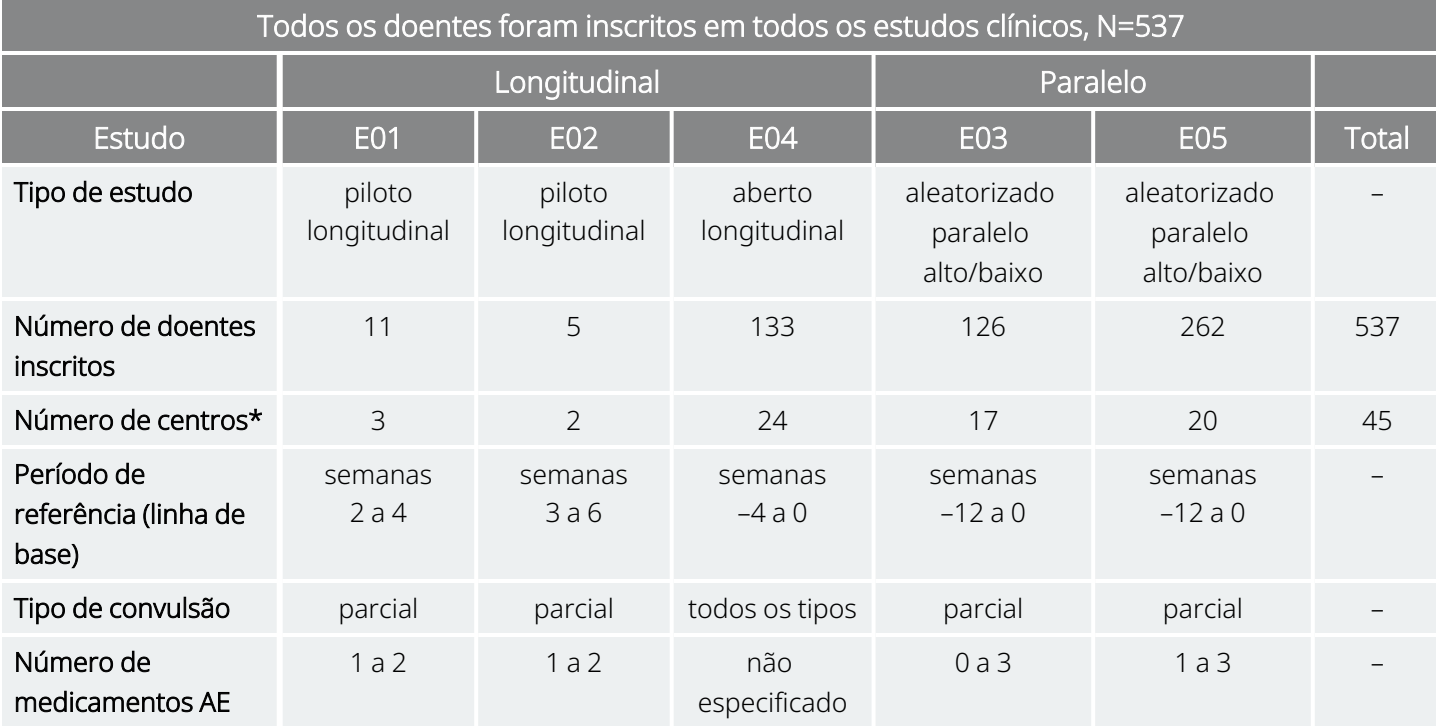

#### Tabela 5. Descrição dos estudos clínicos

\* O total inclui centros fora dos EUA (Canadá, Países Baixos, Alemanha-2 e Suécia); vários centros dos EUA participaram em mais do que um estudo.

### 3.2.1. Finalidade

A finalidade dos estudos foi determinar se o uso auxiliar de estimulação ótima do nervo vago esquerdo poderia reduzir a frequência das convulsões em doentes com convulsões refratárias.

### 3.2.2. Métodos

Nos dois ensaios de controlo ativo, aleatorizados e com ocultação (E03 e E05), os doentes foram aleatoriamente atribuídos a um de dois grupos de tratamento: HIGH (ALTO) (considerado terapêutico) ou LOW (BAIXO) (considerado menos terapêutico). Os doentes inscritos no estudo foram observados a cada quatro semanas durante o período da linha de base (semanas –12 a 0). Foram implantados o gerador e a derivação nos doentes que cumpriram os critérios de elegibilidade (consulte abaixo).

Duas semanas após a implantação, os doentes foram aleatorizados para o grupo de estimulação HIGH (ALTO) ou LOW (BAIXO) e o gerador foi ativado. Os doentes nos grupos HIGH (ALTO) receberam uma frequência superior, uma largura de impulso superior e um ciclo de serviço de estimulação superior. O período de tratamento aleatorizado que seguiu a ativação do gerador teve uma duração de 14 semanas (sendo que as últimas 12 semanas deste período foram utilizadas na análise da eficácia — as duas primeiras semanas para um período de arranque do tratamento).

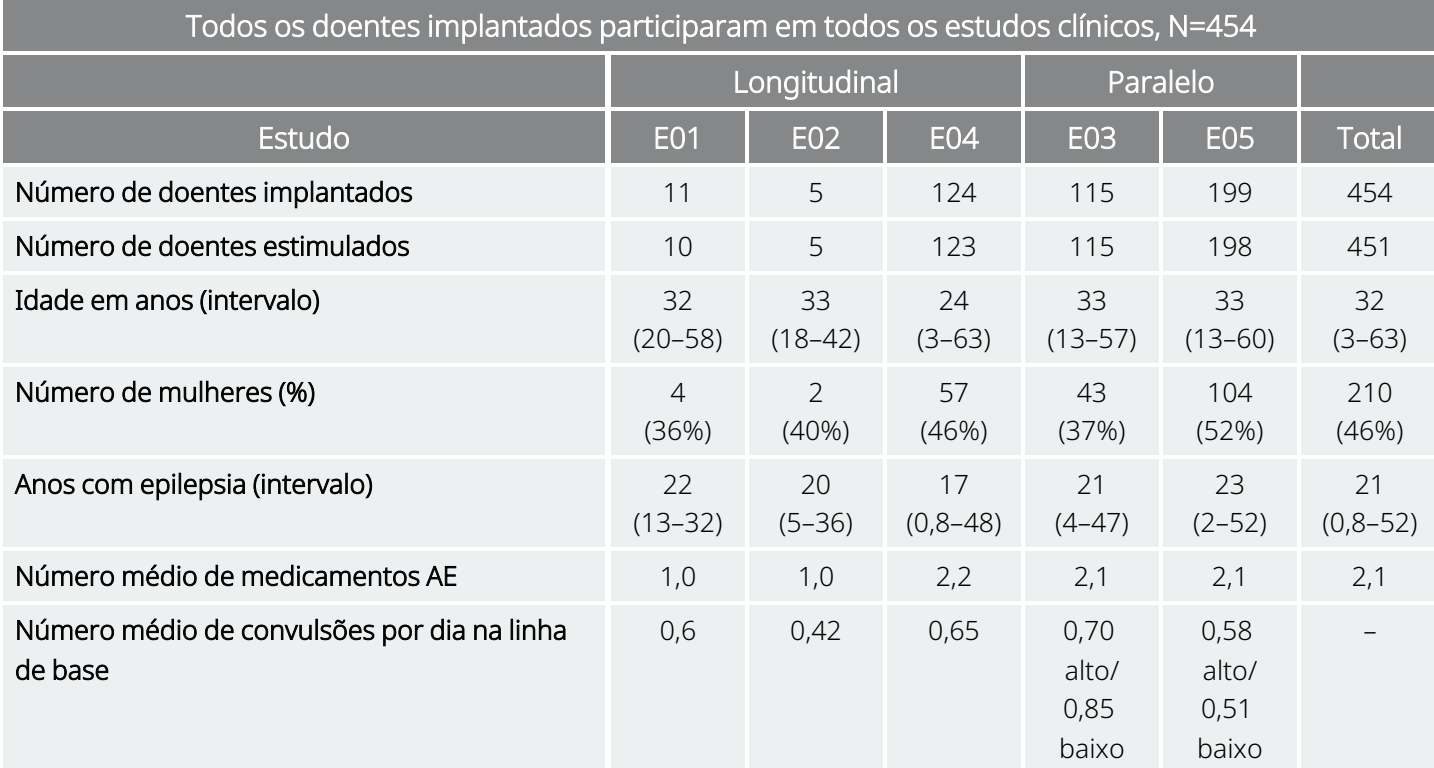

#### Tabela 6. Descrição dos doentes

### 3.2.3. Resultados

### 3.2.3.1. Parâmetro de avaliação de eficácia primário

O parâmetro de avaliação de eficácia primário (redução percentual da taxa de convulsões) foi medido ao longo de 12 semanas (consulte abaixo). Os acontecimentos adversos foram avaliados em cada consulta dos doentes.

#### Tabela 7. Principais resultados em termos de eficácia e segurança

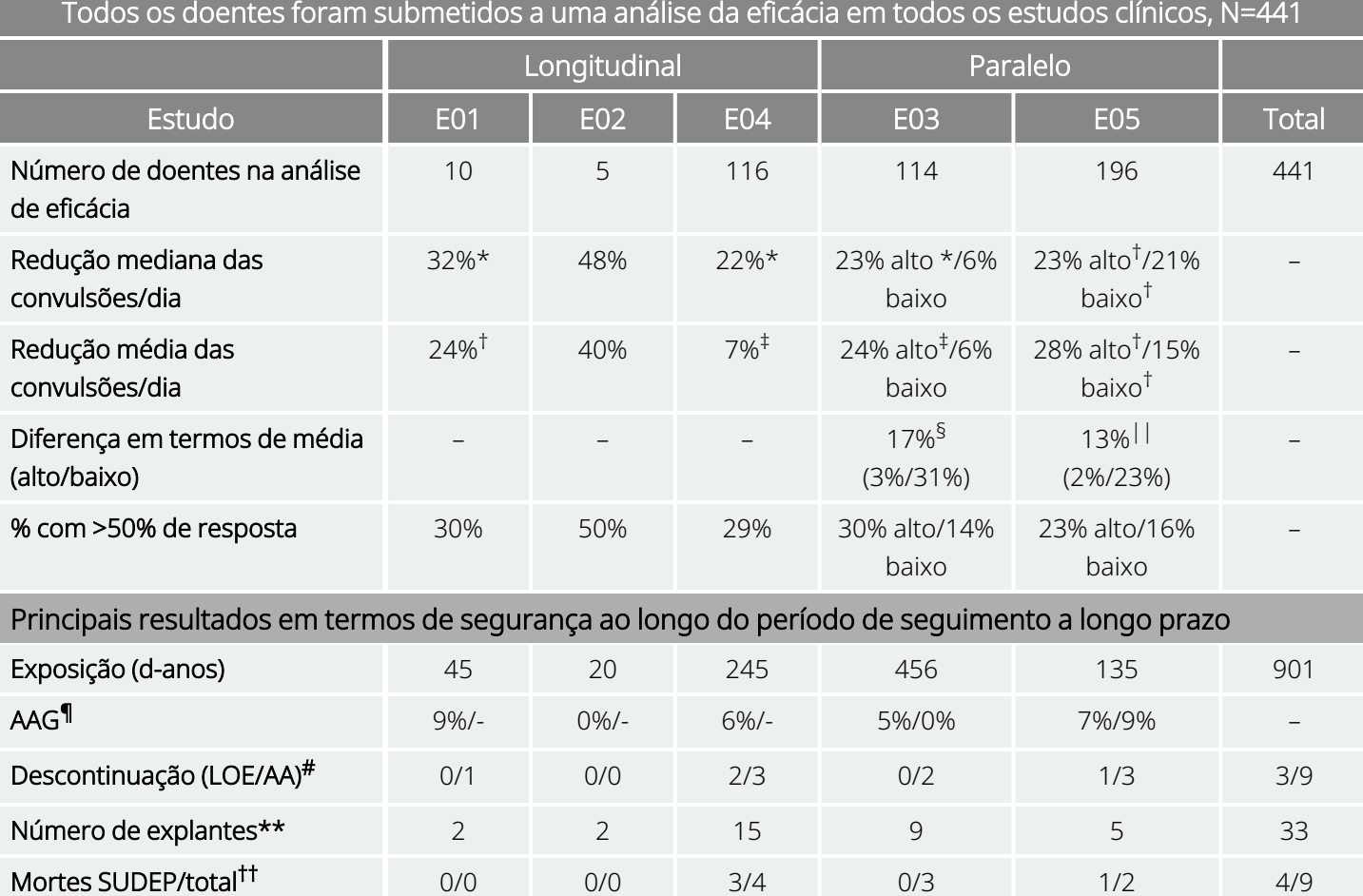

*Análises abrangentes no seio do grupo:*

\* P ≤0,05, de acordo com o teste de Wilcoxon.

† P <0,0001, de acordo com anova.

‡ P ≤0,05, de acordo com o teste t de Student.

*Análises abrangentes entre grupos:*

§ P ≤0,02, de acordo com a soma do teste de Wilcoxon; P ≤0,02, de acordo com o teste t de Student.

II P <0,04, de acordo com o teste de sinais alinhado; P <0,02, de acordo com o teste t de Student; P <0,03, de acordo com anova.

*Informações sobre a segurança:*

¶ AAG = acontecimentos adversos graves.

# Descontinuação por ausência de eficácia (LOE)/acontecimentos adversos (AA) a um ano, excluindo as mortes.

\*\* Número de explantes em agosto de 1996, excluindo mortes.

†† Todas as mortes ocorreram até à data de encerramento do período de seguimento a longo prazo em agosto de 1996.

### 3.2.3.2. Alteração na frequência das convulsões, distribuição dos doentes

O gráfico e a tabela correspondente abaixo mostram os resultados do Estudo E05, o estudo mais abrangente e mais recente dos estudos de controlo ativo, aleatorizados e com ocultação:

#### <span id="page-45-0"></span>Figura 2. Alteração na frequência das convulsões, distribuição dos doentes (com a tabela correspondente)

Todos os doentes do estudo E05 concluíram a avaliação da eficácia, N=196

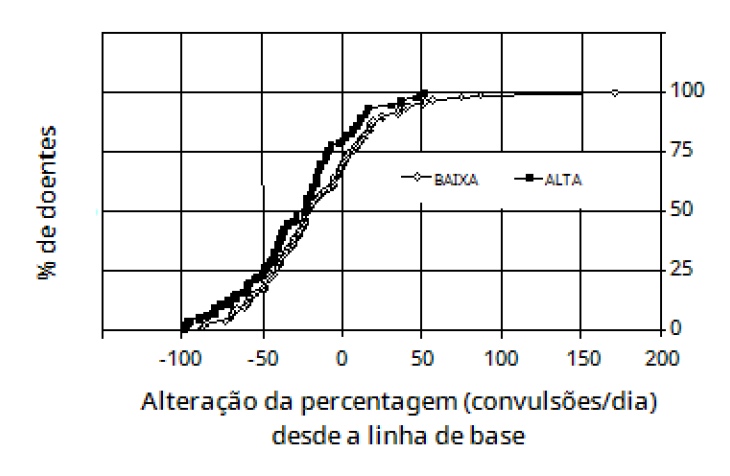

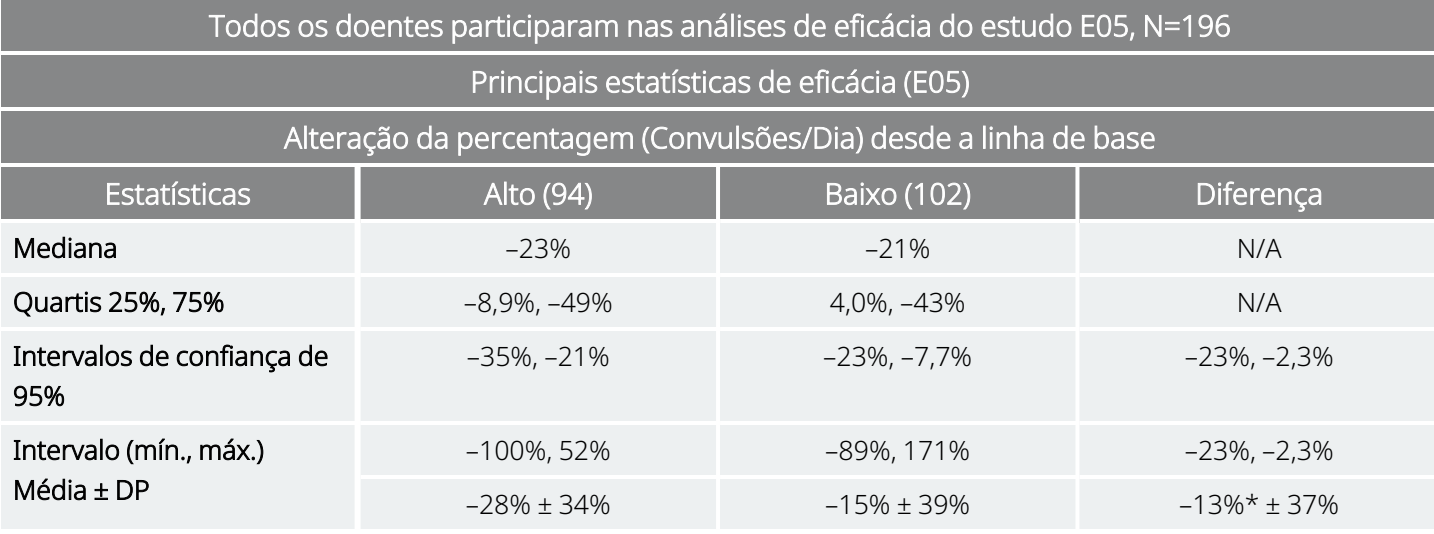

\* A diferença é estatisticamente significativa (*P* <0,05) de acordo com a análise de variância (*P*=0,032) e com os métodos de Cochran-Mantel-Haenszel (*P*=0,040).

A resposta dos doentes ao VNS Therapy foi analisada utilizando modelos estatísticos (análise das características do grupo) e uma avaliação individual dos doentes. Não foram observados quaisquer indicadores de úteis de um aumento ou diminuição da frequência de convulsões.

# 3.2.4. Conclusões

Os doentes com convulsões de início parcial refratárias tratados com o VNS Therapy HIGH (ALTO) apresentaram uma diminuição estatisticamente significativa da frequência de convulsões quando comparados com a linha de base e com os doentes tratados com o VNS Therapy LOW (BAIXO) (controlo ativo). Conforme mostrado na «Alteração na frequência das convulsões, [distribuição](#page-45-0) dos doentes (com a tabela [correspondente\)»](#page-45-0) na página anterior, a maioria dos doentes apresentou uma diminuição da frequência de convulsões; contudo, alguns doentes não apresentaram qualquer alteração ou apresentaram um aumento da frequência de convulsões. Os acontecimentos adversos relacionados com o tratamento mais frequentes foram alteração da voz e dispneia. O tratamento foi bem tolerado, com 97 por cento (306 em 314) dos doentes implantados a prosseguirem para a fase de seguimento a longo prazo do estudo.

# 3.2.5. Dados a longo prazo de um período de seguimento não controlado

Foram recolhidos dados a longo prazo (estimulação >3 meses) em todos os doentes dos estudos E01 a E04 disponíveis (consulte abaixo). Quando o Pedido de aprovação pré-comercialização do sistema VNS Therapy foi ponderado pela Food and Drug Administration dos EUA, os dados a longo prazo da maioria dos doentes do Estudo E05 não estavam disponíveis. Estes dados do período de seguimento a longo prazo não são controlados porque resultam de um protocolo de regime aberto no qual foram permitidas alterações nos fármacos antiepiléticos e nas definições do dispositivo VNS Therapy.

Noventa e cinco por cento (95%) dos doentes continuaram a ser seguidos um ano após o implante original; 82 por cento continuaram a receber estimulação aos dois anos e 69 por cento continuaram a receber estimulação aos três anos. Alguns doentes do estudo E04 ainda não tinham tido a oportunidade de atingir os dois ou três anos de estimulação e, por conseguinte, não foram tidos em consideração nos cálculos. Adicionalmente, 28 doentes do estudo E03 foram implantados fora dos Estados Unidos da América, em países que posteriormente receberam aprovação de comercialização, pelo que apenas estavam disponíveis dados de um ano de estimulação.

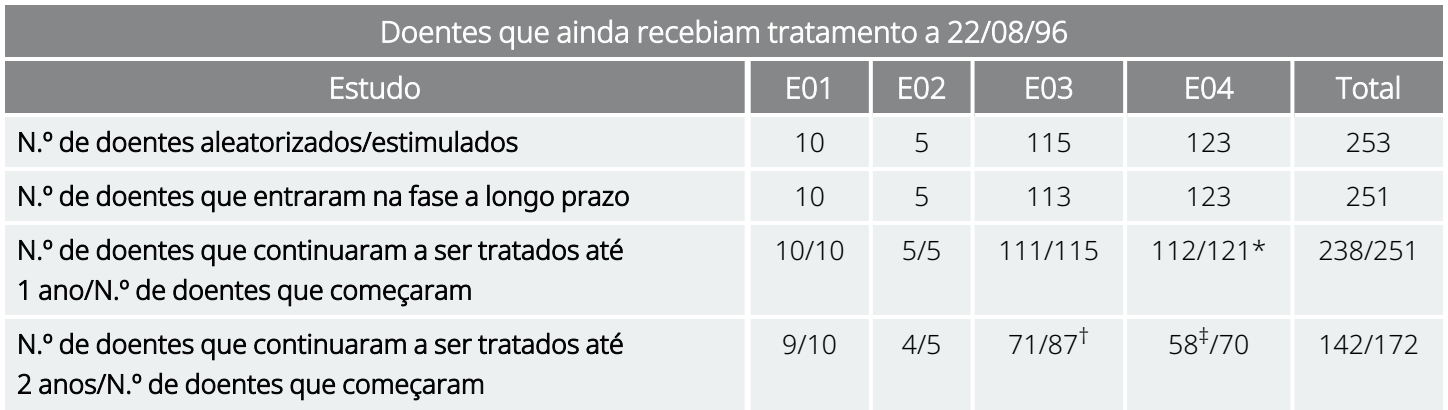

#### Tabela 8. Tabela de resumo dos doentes

#### Tabela 8. Tabela de resumo dos doentes (continuação)

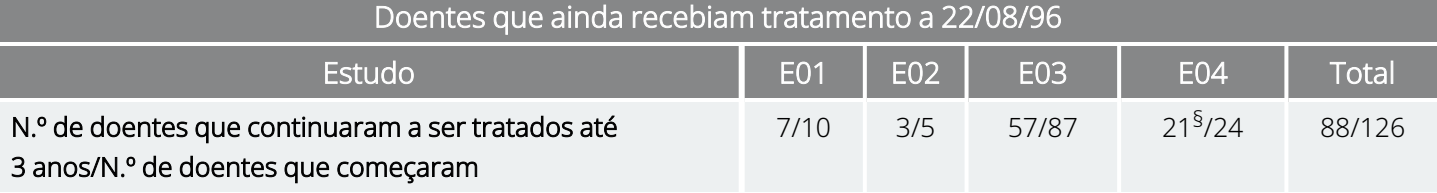

\* Dois doentes do Estudo E04 não tinham o implante há tempo suficiente para atingir a data de um ano após a implantação. † Vinte e oito (N=28) doentes europeus foram excluídos do período de seguimento após um ano de tratamento devido à aprovação comercial do sistema VNS Therapy nesses países.

‡ A 22/08/96, apenas 70 doentes tinham o implante há tempo suficiente para atingir o período de tratamento de dois anos; 58 dos 70 prosseguiram.

§ A 22/08/96, apenas 24 doentes tinham o implante há tempo suficiente para atingir o período de tratamento de três anos; 21 dos 24 prosseguiram.

A tabela abaixo apresenta o número de doentes incluídos na análise de eficácia. É possível perceber, a partir da tabela, que nem todos os doentes que prosseguiram foram utilizados na análise de eficácia. Esta diferença deveu-se principalmente à ausência de dados (alguns doentes mantinham apenas registos esporádicos a longo prazo), embora dois doentes não tenham sido utilizados porque foram submetidos a uma lobectomia, tendo esta cirurgia afetado as suas taxas de convulsões.

#### Tabela 9. Doentes utilizados na análise de eficácia

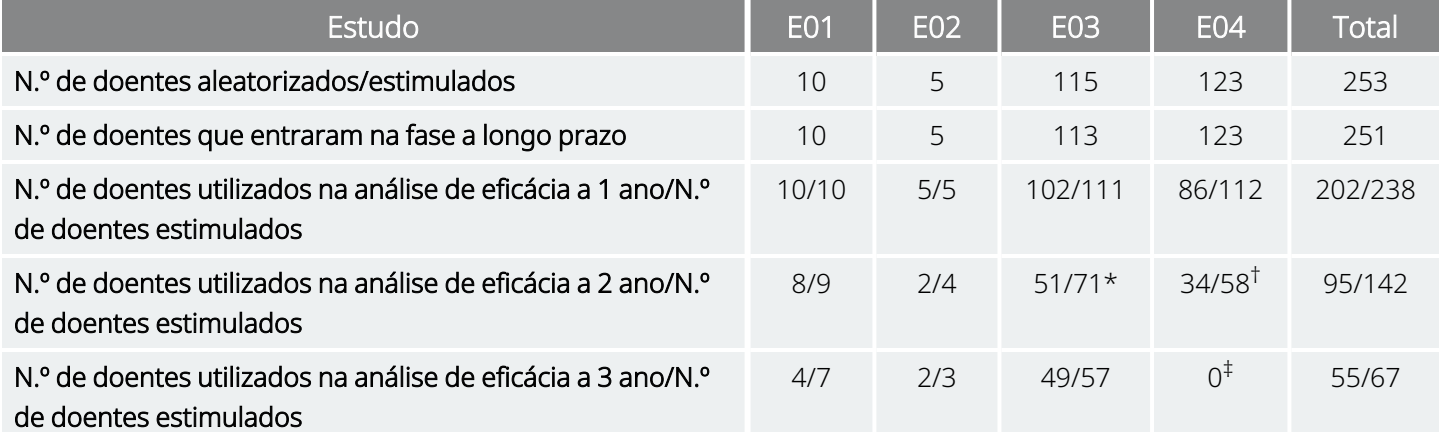

\* Dos 71 doentes que prosseguiram, apenas 51 tinham dados de eficácia disponíveis.

† Dos 58 doentes, apenas 34 tinham dados de eficácia disponíveis.

‡ Não estavam disponíveis dados para os doentes do estudo E04 referentes aos três anos.

### 3.2.5.1. Resultados a longo prazo

Os dados de longo prazo disponíveis de protocolos de regime aberto não controlados durante os quais foram permitidas alterações nos fármacos antiepiléticos e nas definições do dispositivo VNS Therapy sugerem uma eficácia melhorada durante os primeiros 24 meses de tratamento, com estabilização desta melhoria após dois anos (consulte abaixo). Conforme é possível observar na tabela acima, estes dados de longo prazo estão limitados aos anos dois e três, sendo que nenhum doente foi representado na análise de três dos Estudos E04 ou E05. Não são dadas quaisquer garantias de que a eficácia do tratamento VNS Therapycontinuará a melhorar ou não irá diminuir ao longo do tempo, assim como não é possível garantir

que os dados de longo prazo adicionais não revelarão novas informações adversas atualmente desconhecidas para a LivaNova. Contudo, os dados de longo prazo atualmente disponíveis não sugerem um aumento ou agravamento dos acontecimentos adversos, nem um declínio da eficácia.

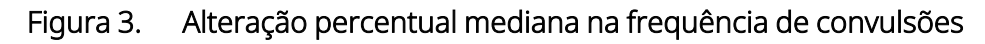

**AGUDA\*** Meses  $12$  $\overline{24}$  $36$  $N = 202$  $N = 95$  $N = 55$  $N = 244$  $\bf{0}$ Alteração percentual desde a<br>Linha de base  $-10$  $-20$  $-1705$  $-30$  $-31.31$  $-40$  $-40.74$  $-40.42$  $-50$ 

Doentes dos estudos E01/E02/E03/E04 (Resultados agrupados)

\*Os resultados da fase aguda incluem as frequências de convulsões do grupo de estimulação LOW (BAIXA) do estudo E03, que incluiu metade dos doentes do E03, N=57. Foi permitido aos doentes alterar os medicamentos AE durante estes estudos de sequimento a longo prazo, sendo que estas alterações podem ter contribuído para a alteração da frequência de convulsões.

### 3.2.5.2. Outras informações

Ao contrário dos dois estudos aleatorizados, o Estudo E04, um estudo de segurança em regime aberto, incluiu doentes com idade igual e inferior a 12 anos e doentes com convulsões generalizadas. Foram avaliados dezasseis doentes com menos de 12 anos de idade, com idades compreendidas entre os 3,6 e os 12 anos. (Dois doentes adicionais apresentaram dados de convulsões não passíveis de avaliação.) Determinou-se que estes doentes apresentavam uma diminuição mediana de 17,9 por cento das convulsões durante a fase aguda, com 31 por cento dos doentes a apresentar uma diminuição superior a 50 por cento.

Adicionalmente, foram avaliados 25 doentes com convulsões generalizadas. (Dois doentes adicionais apresentaram dados de convulsões não passíveis de avaliação.) Determinou-se que estes doentes apresentavam uma diminuição mediana de 46,6 por cento das convulsões durante a fase aguda, com 44 por cento a apresentar uma diminuição superior a 50 por cento. Os resultados do estudo E04 (N=116 analisados), incluindo doentes com menos de 12 anos de idade e doentes com convulsões generalizadas, apresentaram uma diminuição mediana de 22 por cento durante a fase aguda, com 29 por cento dos doentes a apresentar uma diminuição superior a 50 por cento.

Os resultados do estudo E04 (N=86 analisados), excluindo doentes com menos de 12 anos de idade e doentes com convulsões generalizadas, apresentaram uma diminuição mediana de 18,3 por cento das convulsões durante a fase aguda, com 27,9 por cento dos doentes a apresentar uma diminuição superior a 50 por cento.

### 3.2.5.3. Mecanismo de ação

Desconhece-se o mecanismo de ação preciso pelo qual o sistema VNS Therapy exerce a sua ação anticonvulsiva. Em modelos de animais concebidos para analisar a atividade anticonvulsiva, a estimulação do nervo vago preveniu a ocorrência de convulsões ou a generalização das convulsões nestes modelos: eletrochoque máximo (MES), testes de pentilenetetrazol (PTZ), ácido 3-mercaptopropiónico (3-MPA), gel de alumina, penicilina de potássio, estricnina e inflamação. À exceção do modelo de gel de alumina, a estimulação do nervo vago não afetou a frequência cardíaca e respiratória, o que poderá ter contribuído para a alteração da atividade convulsiva.

A localização da atividade iniciada no nervo vago no cérebro tem sido observada ao longo de estudos realizados em animais da imunorreatividade da proteína *fos*1, metabolismo da glicose cerebral regional e da imagiologia de tomografia por emissão de positrões (PET) em doentes humanos.

Um estudo PET [<sup>15</sup>O] H<sub>2</sub>O realizado em 10 doentes demonstrou que a estimulação do nervo vago pelo sistema VNS Therapy aumenta efetivamente o fluxo sanguíneo na medula rostral, tálamo direito e córtex parietal anterior direito, bilateralmente no hipotálamo, ínsula anterior e cerebelo inferior. Foram detetadas diminuições do fluxo sanguíneo bilateralmente no hipocampo, amígdala e giro cingulado posterior.

1Uma proteína nuclear expressa sob condições de elevada atividade neuronal.

# 3.3. Bibliografia de estudos clínicos

Está disponível, junto da LivaNova e mediante solicitação, uma bibliografia de estudos clínicos, realizados em animais e de estudos de mecanismos de ação.

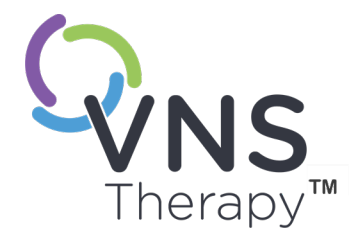

# Informações técnicas

Este tópico inclui os seguintes conceitos:

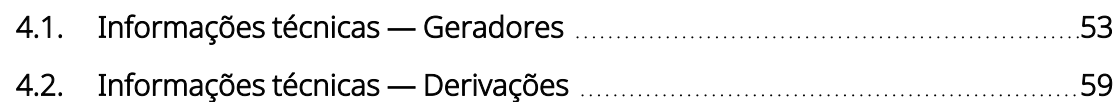

SAPITULO 42. I

# <span id="page-52-0"></span>4.1. Informações técnicas — Geradores

### 4.1.1. Características físicas

A caixa em titânio do gerador VNS Therapy é hermeticamente selada e foi submetida a um ensaio de estanquidade. Passadores especialmente concebidos utilizando condutores de platina formam a ligação elétrica dos blocos do conector para o circuito, através da caixa hermeticamente selada. A tabela abaixo fornece características físicas para todos os modelos de geradores.

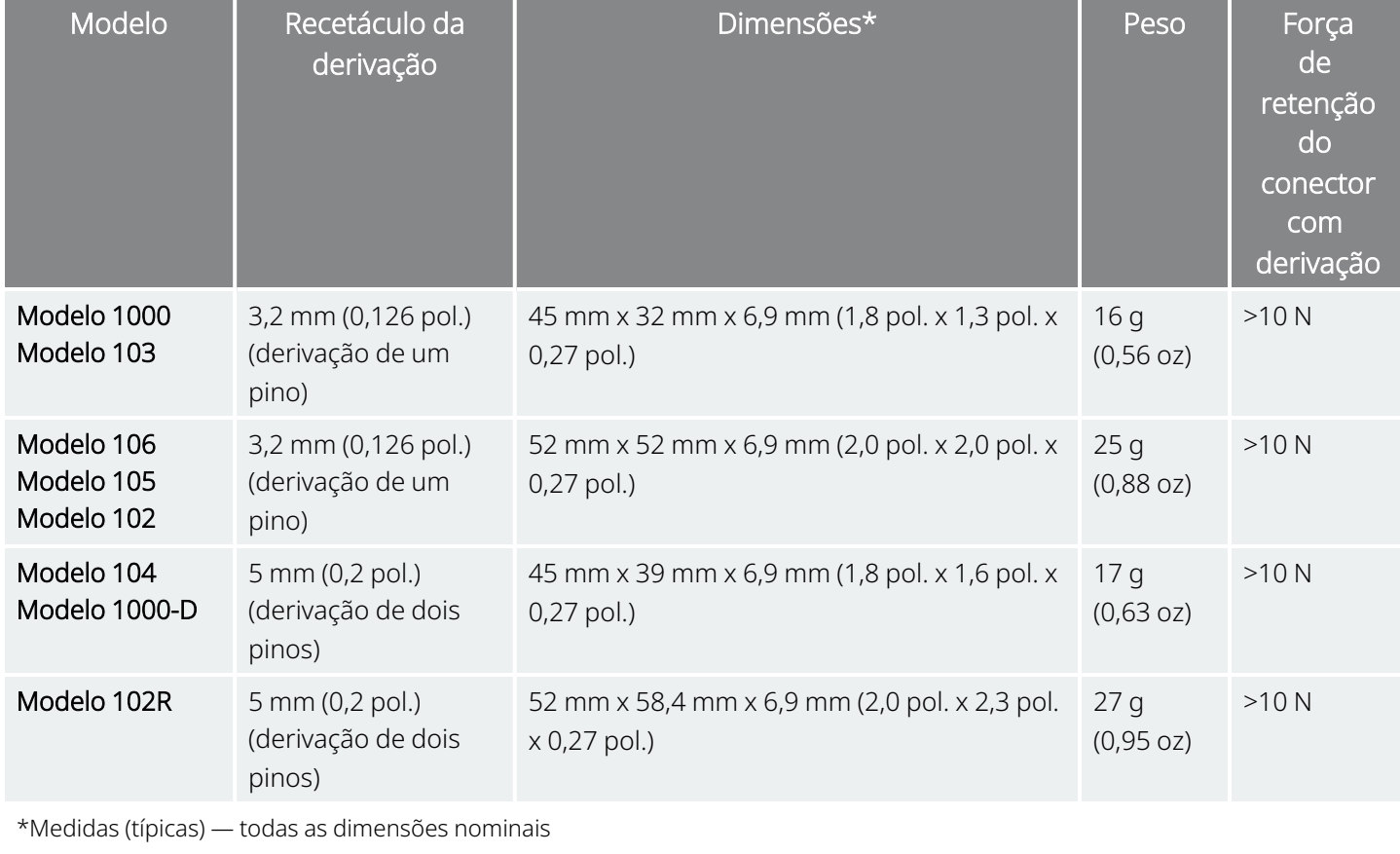

#### Tabela 10. Características físicas do gerador

# 4.1.2. Compatibilidade biológica

Os materiais expostos ao ambiente subcutâneo são compatíveis a nível biológico. Todos estes materiais possuem um longo historial em implantes médicos, tendo sido determinado que são compatíveis com tecido. A tabela abaixo fornece uma lista de materiais componentes para todos os modelos de geradores.

Tabela 11. Compatibilidade biológica do gerador

| Componente                          | <b>Material</b>                                   |  |  |  |  |
|-------------------------------------|---------------------------------------------------|--|--|--|--|
| Caixa                               | Titânio, hermeticamente selada                    |  |  |  |  |
| Tubo de comunicação                 | Poliuretano — Termoplástico Tecothane™ TT-1075D-M |  |  |  |  |
| Bloco do conector de derivação      | Aço inoxidável                                    |  |  |  |  |
| Orifício para o parafuso de fixação | Silicone*                                         |  |  |  |  |
|                                     |                                                   |  |  |  |  |

\* \* O sistema não contém nenhum componente fabricado com látex de borracha natural.

# 4.1.3. Fonte de alimentação

A tabela abaixo contém as características da bateria para o gerador.

Tabela 12. Características da bateria

| Modelo                                                   | Fabricante<br>da bateria<br>e modelo        | Química da<br>bateria            | Tensão<br>em<br>circuito<br>aberto | Capacidade<br>máxima | Autodescarga                            | Queda<br>de<br>tensão<br>da<br>bateria<br>no fim<br>do<br>serviço<br>(EOS) |
|----------------------------------------------------------|---------------------------------------------|----------------------------------|------------------------------------|----------------------|-----------------------------------------|----------------------------------------------------------------------------|
| Modelo 1000<br>Modelo 1000-D<br>Modelo 104<br>Modelo 103 | Wilson<br>Greatbatch<br>Ltd. Modelo<br>2183 | monofluoreto<br>de carbono-lítio | 3,3                                | 1 Amp-hora           | reduz a<br>capacidade em<br><1% por ano | queda<br>gradual<br>da<br>tensão<br>no EOS                                 |
| Modelo 106<br>Modelo 105<br>Modelo 102<br>Modelo 102R    | Wilson<br>Greatbatch<br>Ltd. Modelo<br>2075 | monofluoreto<br>de carbono-lítio | 3,3                                | 1,7 amp-horas        | reduz a<br>capacidade em<br><1% por ano | queda<br>gradual<br>da<br>tensão<br>no EOS                                 |

### 4.1.4. Sistema de circuitos

O gerador utiliza circuitos integrados de semicondutor metal óxido (CMOS) complementares, incluindo um microprocessador. O sistema de circuitos encontra-se esquematicamente representado em baixo.

#### Figura 4. Sistema de circuitos do gerador

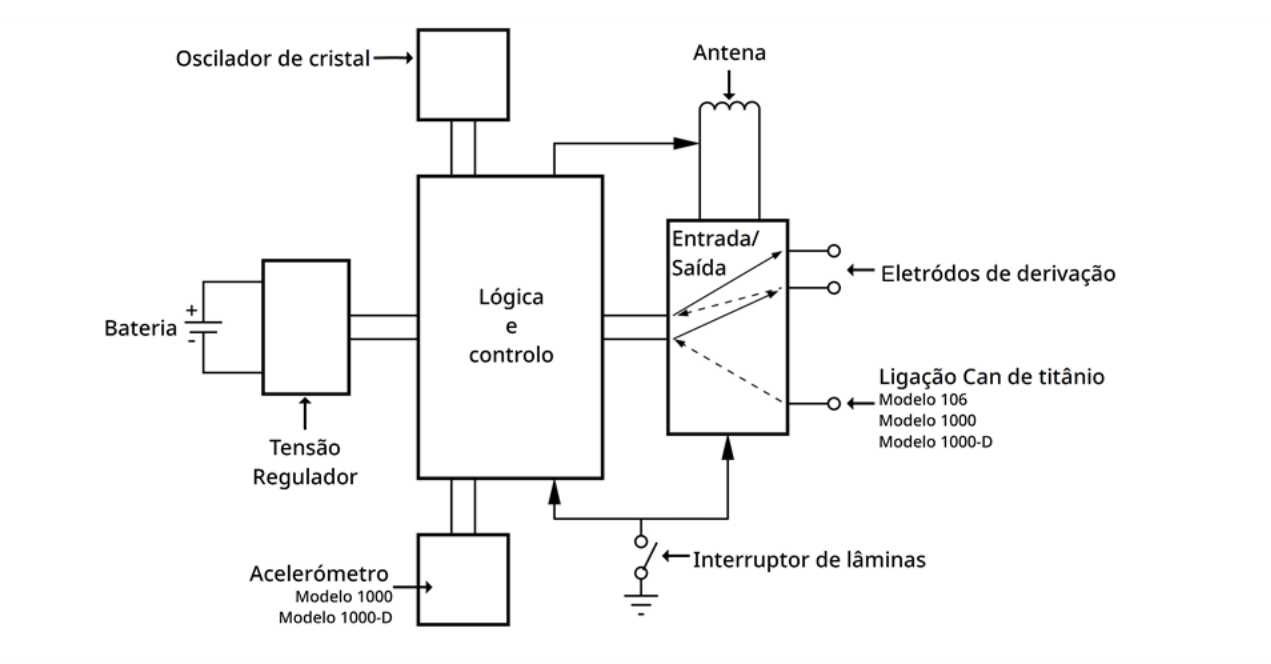

Para fins descritivos, o sistema de circuitos do gerador está dividido em secções funcionais, conforme apresentado na tabela abaixo.

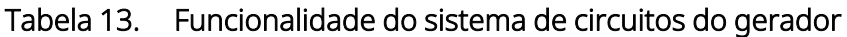

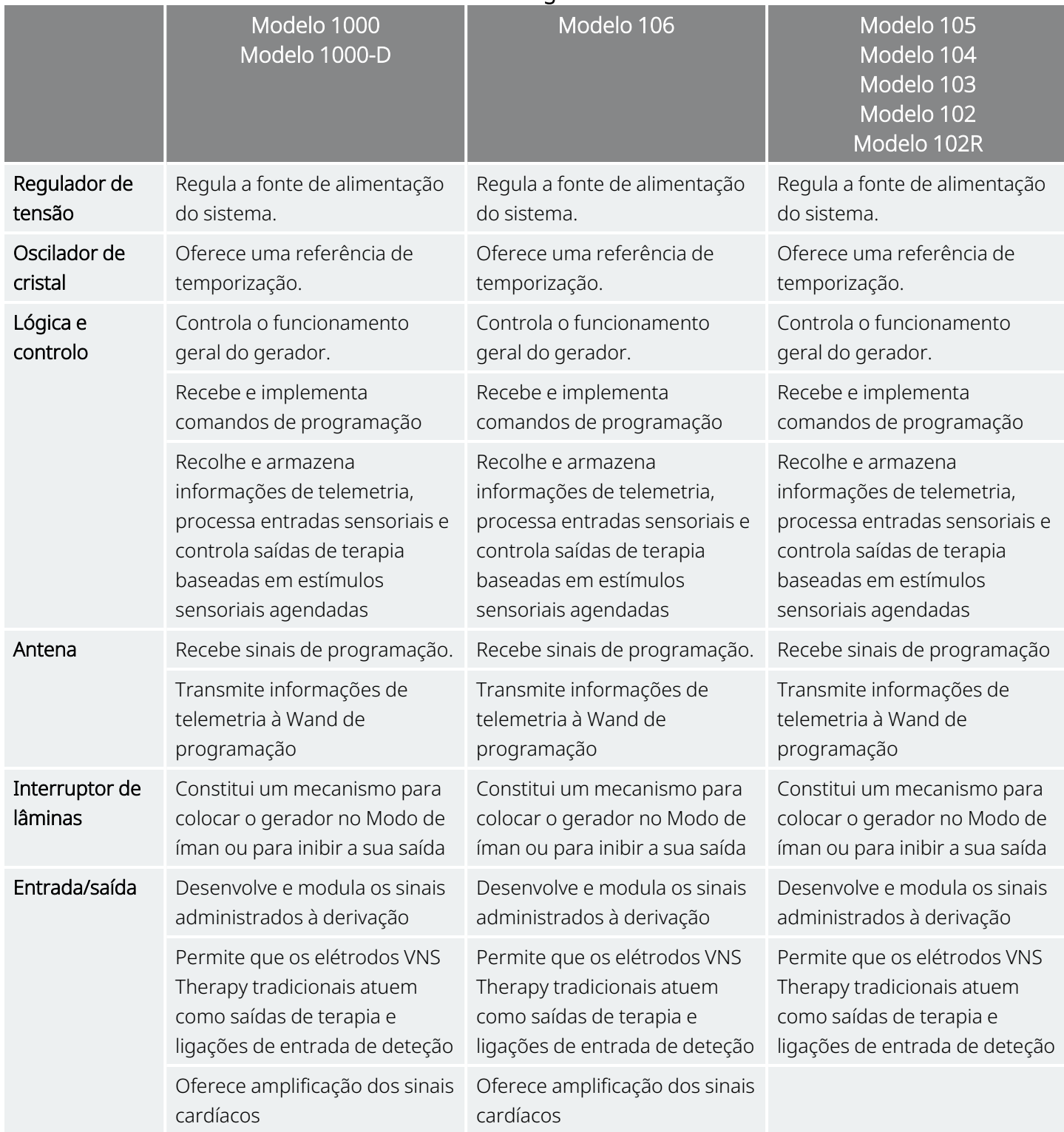

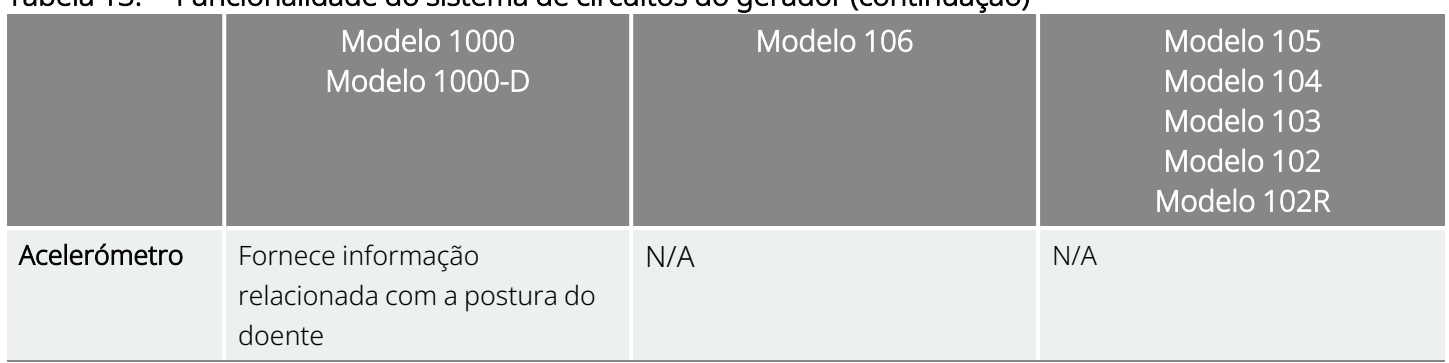

#### Tabela 13. Funcionalidade do sistema de circuitos do gerador (continuação)

### 4.1.5. Identificação

O gerador pode ser identificado num raio X pelos códigos da etiqueta fornecidos abaixo. O número de série e o número do modelo do gerador estão assinalados na respetiva caixa de titânio, mas não são apresentados no raio X.

O número de série e o número do modelo são identificados quando o gerador é interrogado com o sistema de programação.

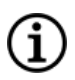

NOTA: Para mais informações sobre a interrogação do gerador, consulte o manual do sistema de programação específico do modelo publicado em [www.livanova.com](http://www.livanova.com/).

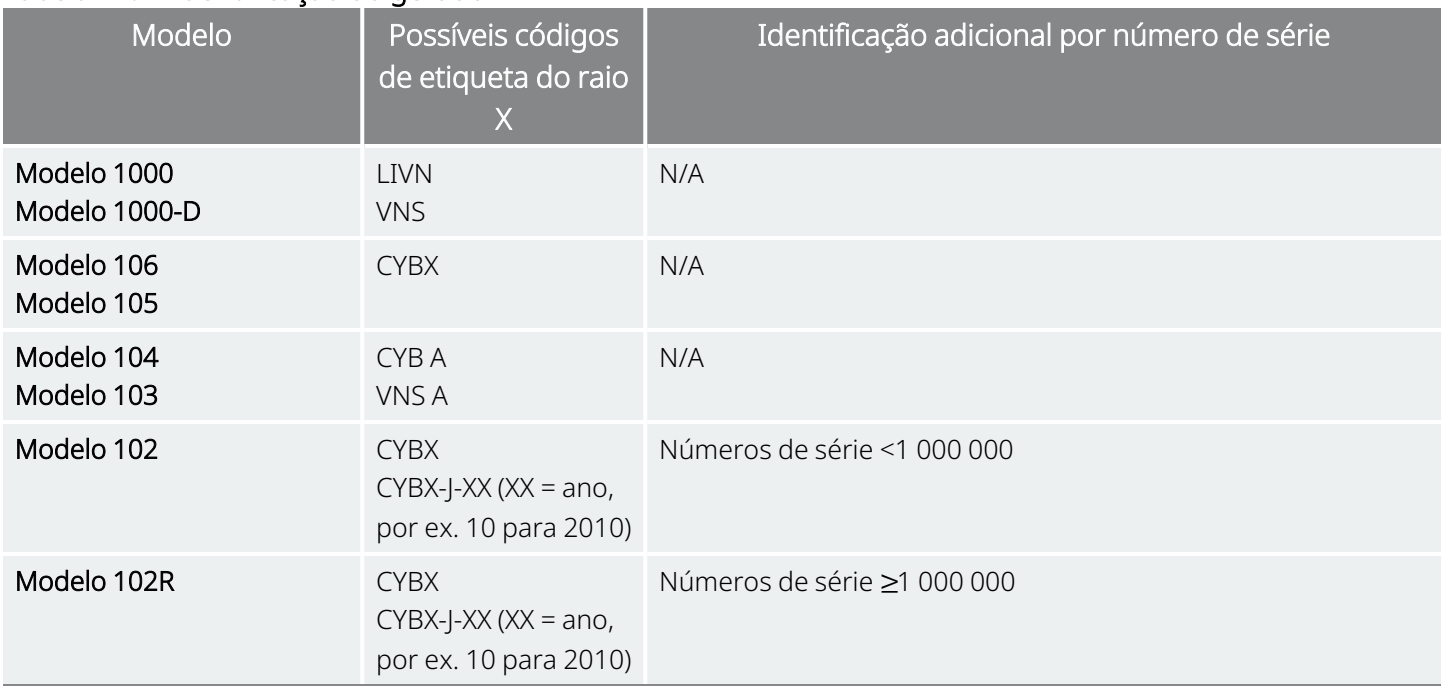

#### Tabela 14. Identificação do gerador

### 4.1.6. Desempenho da deteção de batimentos cardíacos

#### Modelos aplicáveis: Modelo 1000 Modelo 1000-D Modelo 106

Os modelos com capacidade de AutoStim (Estimulação automática) têm uma sensibilidade de deteção de batimentos cardíacos de 98% e um Valor Preditivo Positivo (PPV) de 98%.

A colocação inadequada do implante e/ou configuração inadequada da deteção de batimentos cardíacos poderia ter um impacto negativo nos resultados da deteção da curva R. Para mais informações sobre a forma de determinar a localização do implante e configurar a deteção de batimentos cardíacos, consulte [«Determinação](#page-95-0) da localização aceitável dos implantes» na página 96.

# <span id="page-58-0"></span>4.2. Informações técnicas — Derivações

Modelos aplicáveis: PerenniaFLEX™ Modelo 304 PerenniaDURA™ Modelo 303 Modelo 302 (quando disponível)

#### Figura 5. Derivações

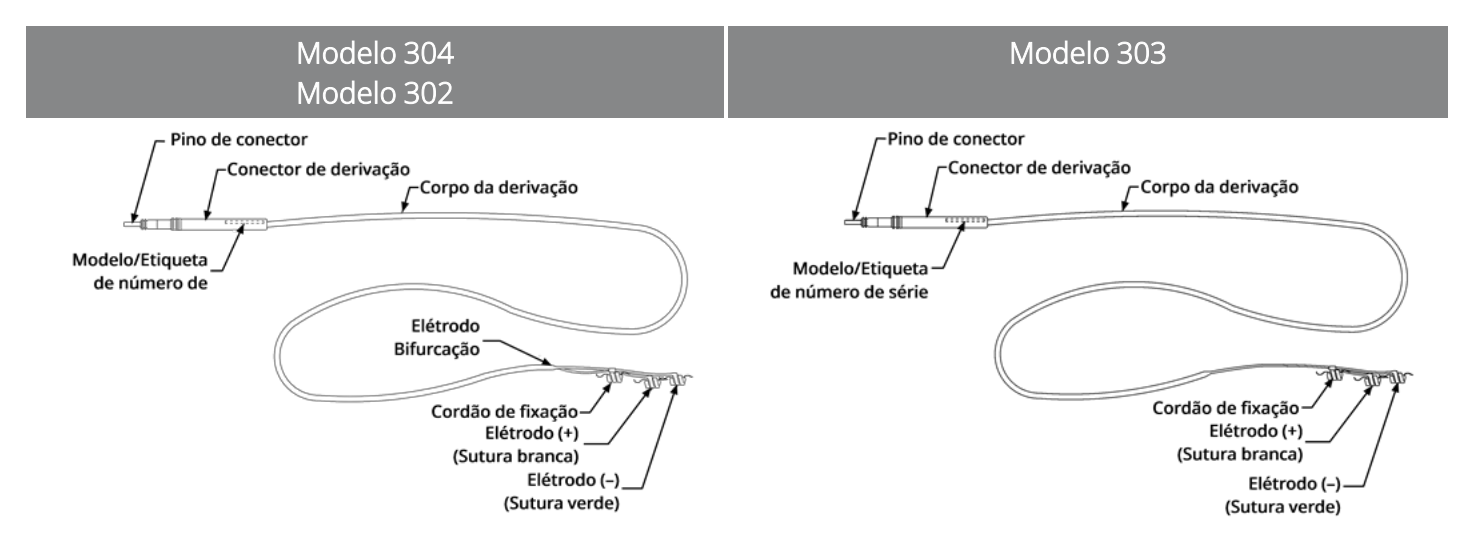

### 4.2.1. Características físicas

#### Tabela 15. Características físicas da derivação

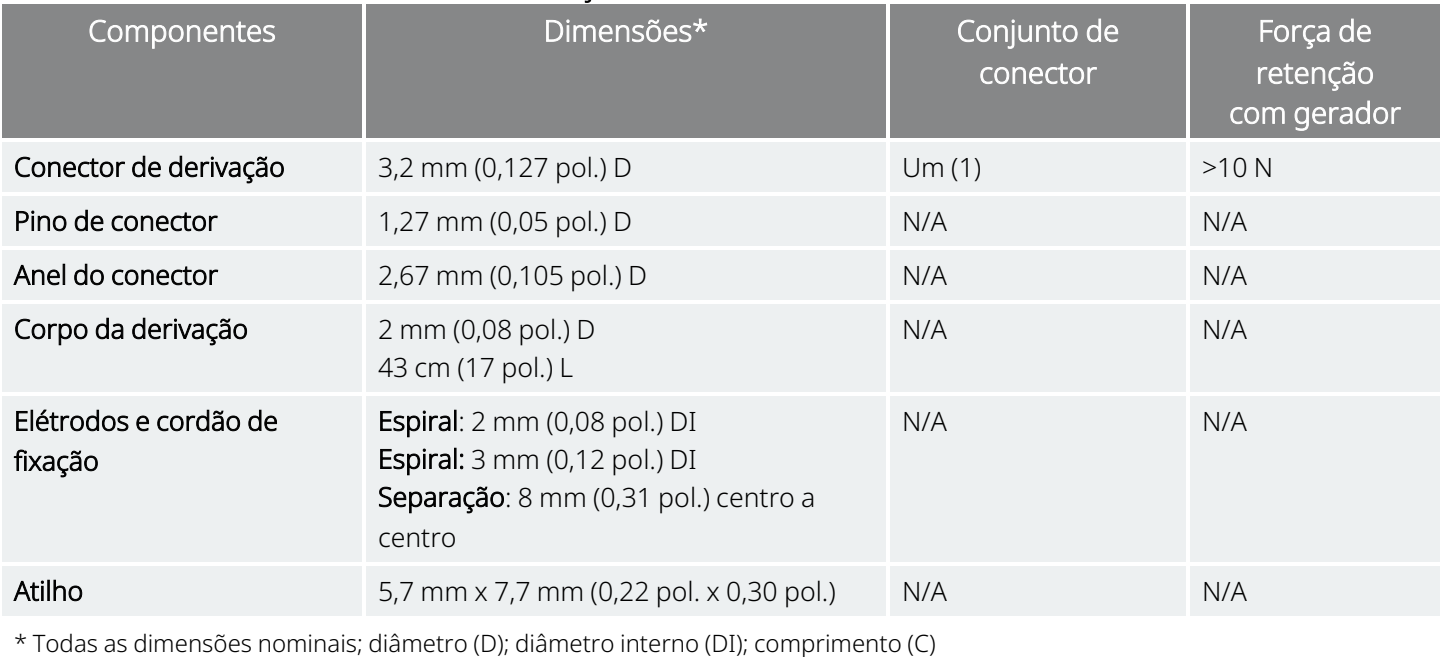

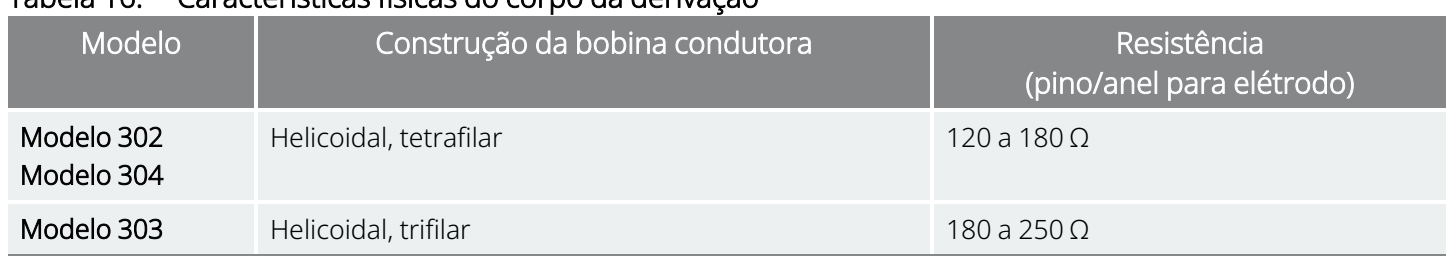

#### Tabela 16. Características físicas do corpo da derivação

# 4.2.2. Compatibilidade biológica

Os materiais expostos ao ambiente subcutâneo são compatíveis a nível biológico. Todos estes materiais possuem um longo historial em implantes médicos, tendo sido determinado que são compatíveis com tecido.

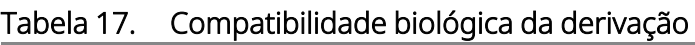

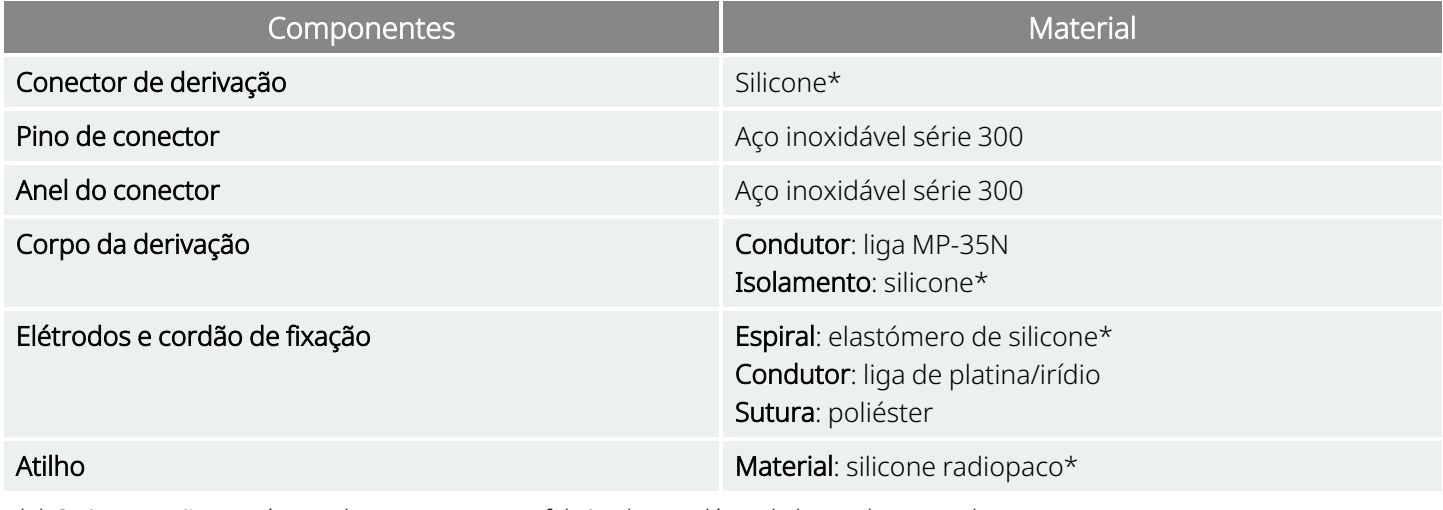

\* \* O sistema não contém nenhum componente fabricado com látex de borracha natural.

# 4.2.3. Vida útil e substituição da derivação

A vida útil da derivação é atualmente indeterminada. A substituição de uma derivação pode ser necessária se suspeitar de uma fratura da derivação através de testes de diagnóstico.

Os eventos que podem encurtar a vida útil prevista da derivação incluem:

- Trauma de natureza contundente no pescoço e/ou qualquer área do corpo abaixo do local onde a derivação está implantada
- O doente roda ou segura na derivação implantada ou no gerador
- · Implantação cirúrgica inapropriada do sistema VNS Therapy (por ex., laço de alívio de tensão inadequado, colocação de suturas diretamente no corpo da derivação, não utilização dos atilhos, sutura no músculo)

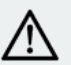

CUIDADO: A substituição ou remoção da derivação devido a ineficácia é uma decisão médica com base na vontade e condição de saúde do doente e deve ser cuidadosamente ponderada relativamente aos riscos conhecidos e desconhecidos da cirurgia. Até à data, desconhecem-se quaisquer perigosos ou riscos a longo prazo associados à permanência da derivação implantada, para além dos mencionados.

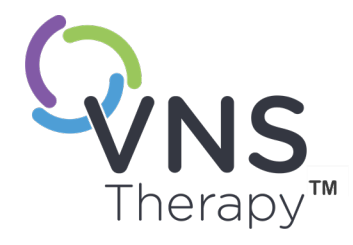

 $\mathsf{L}\mathsf{\Omega}$ 

# Instruções de utilização do gerador

Este tópico inclui os seguintes conceitos:

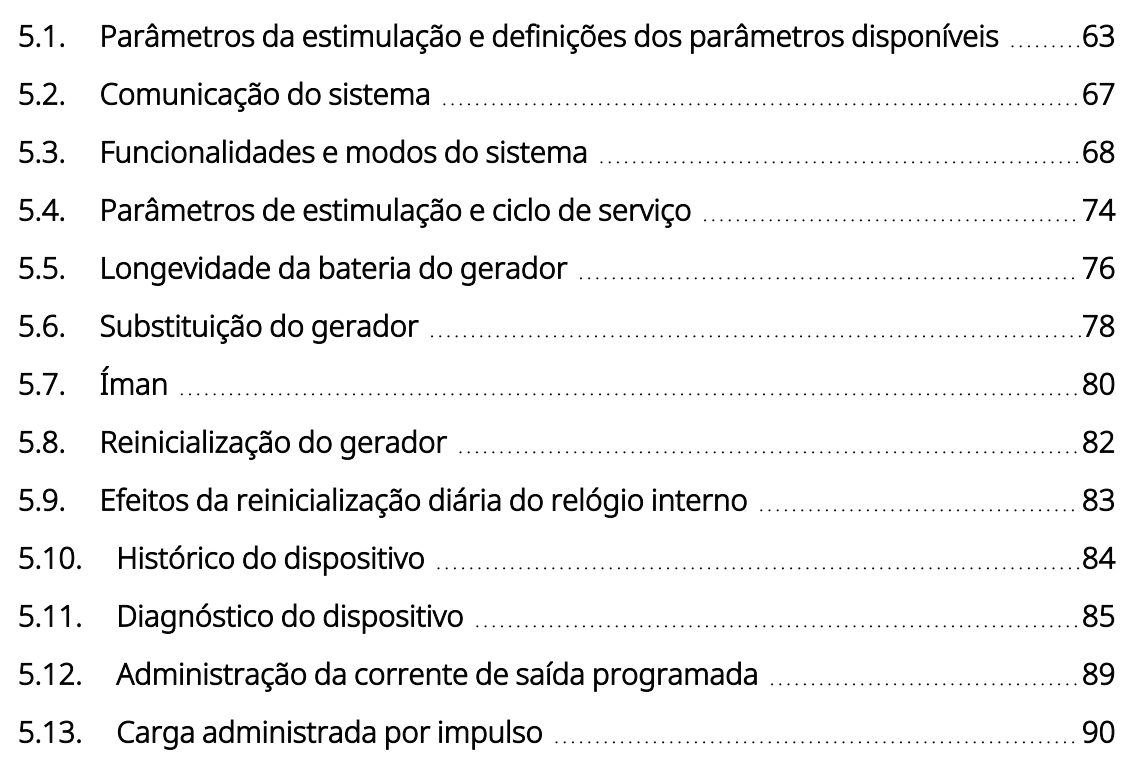

Página 62—26-0011-0216/3 (POR)

# <span id="page-62-0"></span>5.1. Parâmetros da estimulação e definições dos parâmetros disponíveis

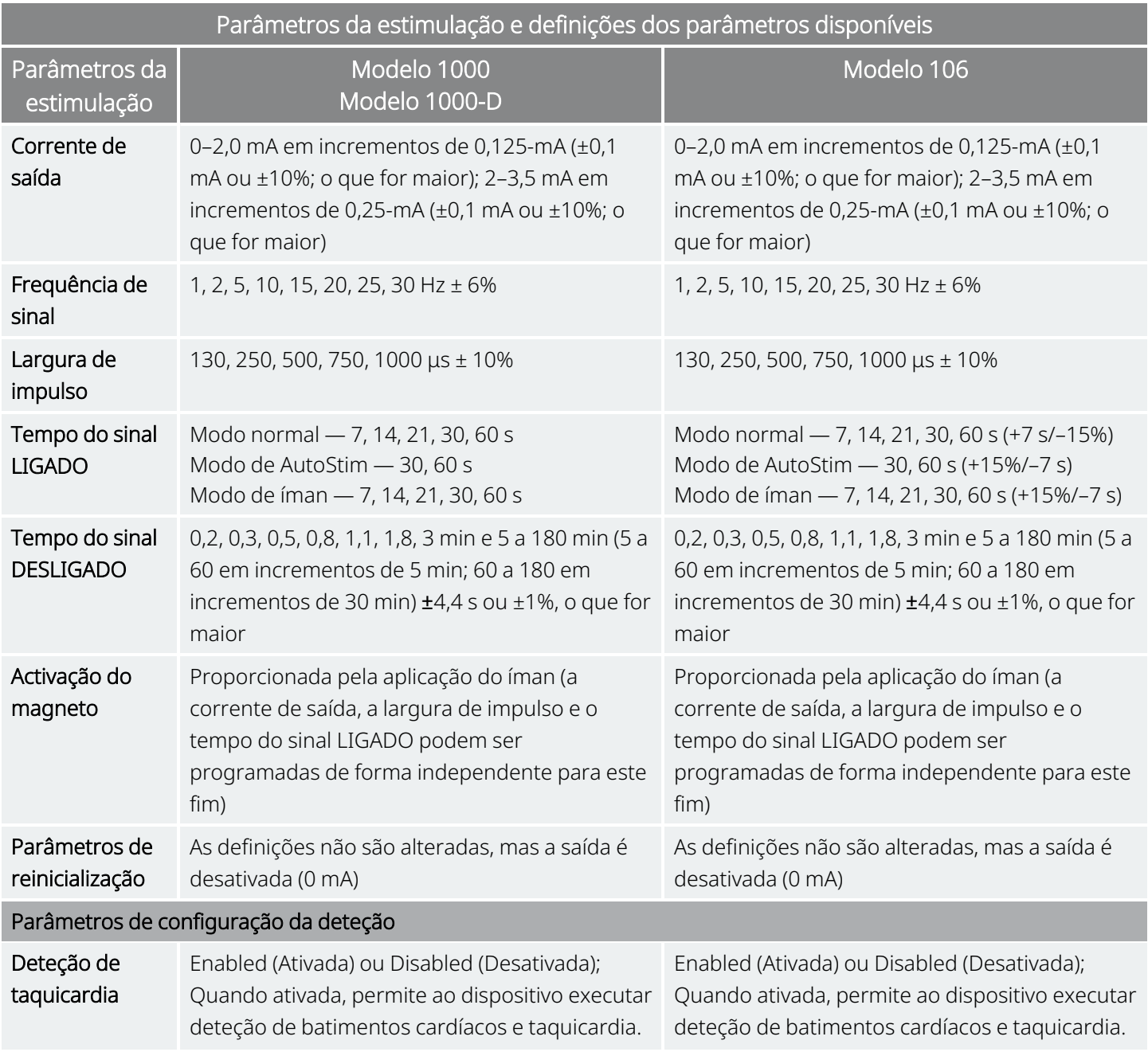

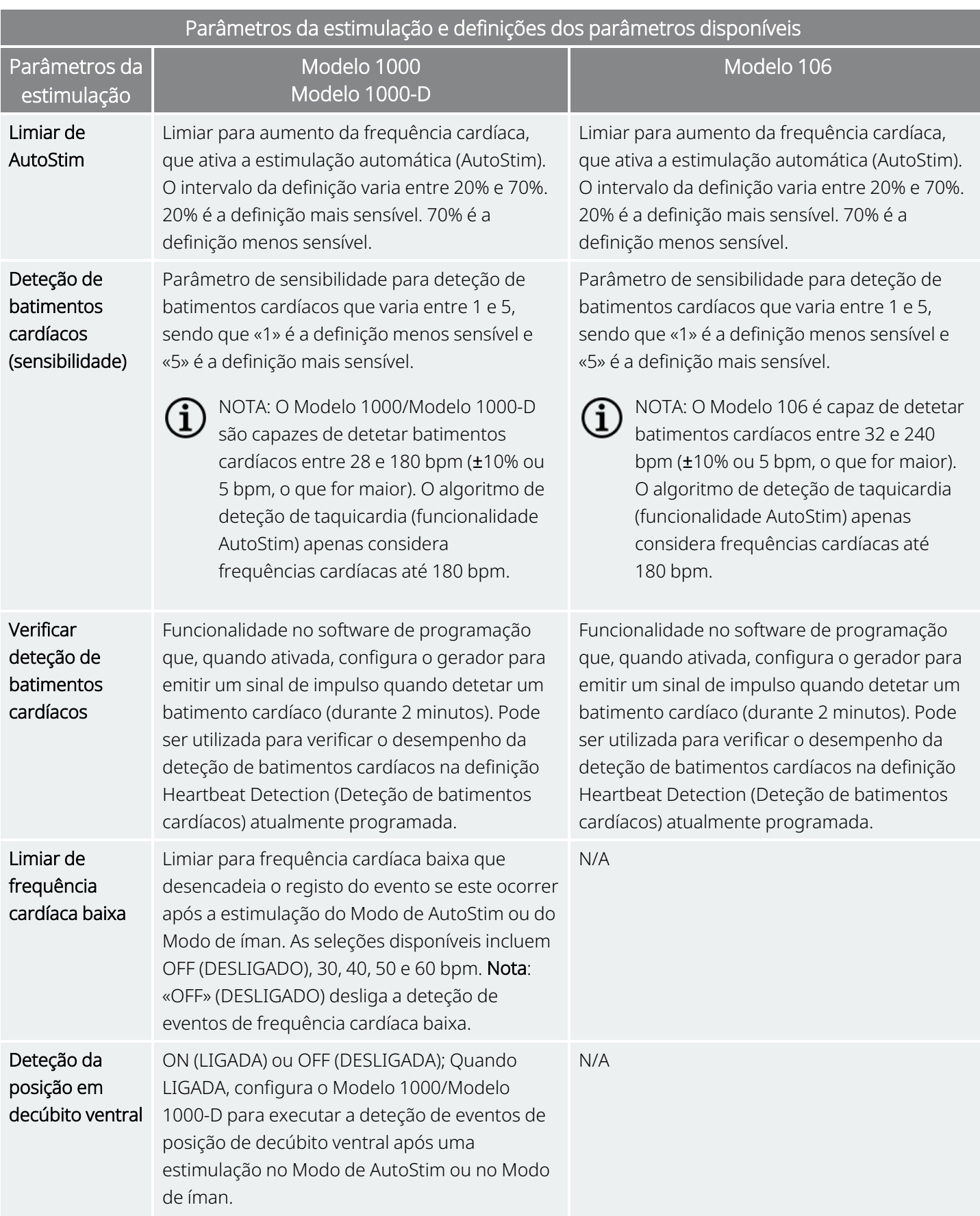

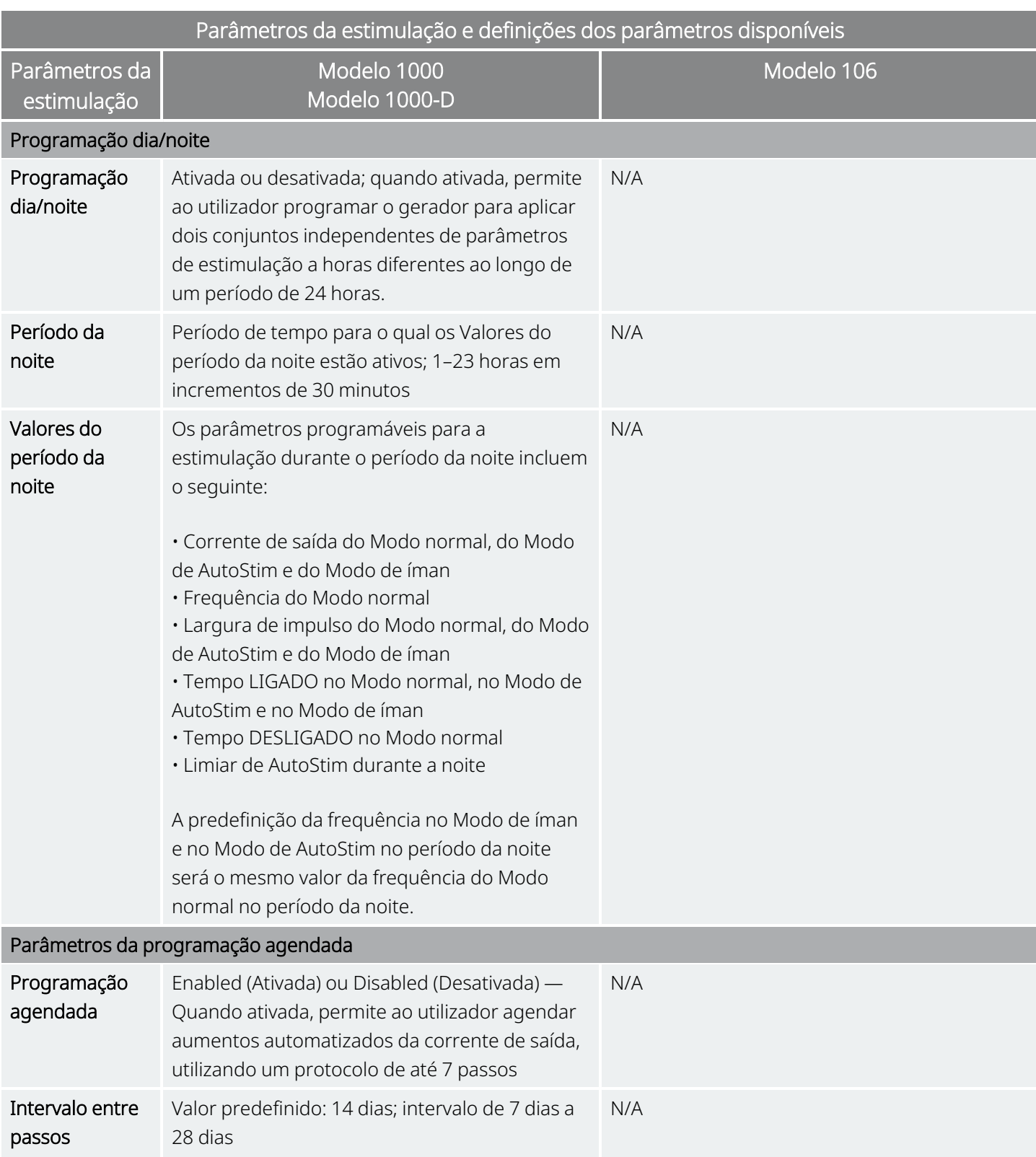

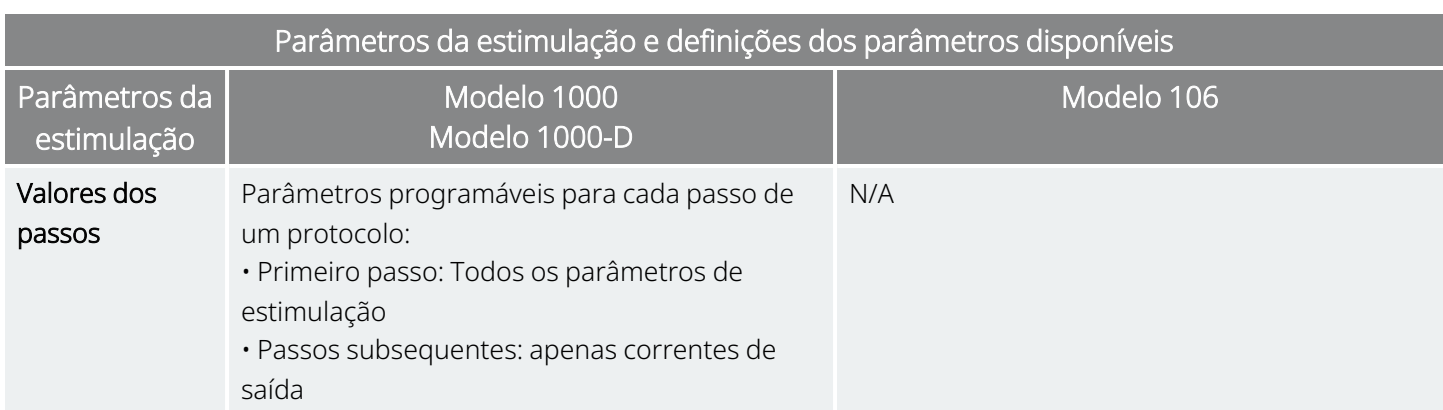

### 5.1.1. Geradores sem AutoStim (Estimulação automática)

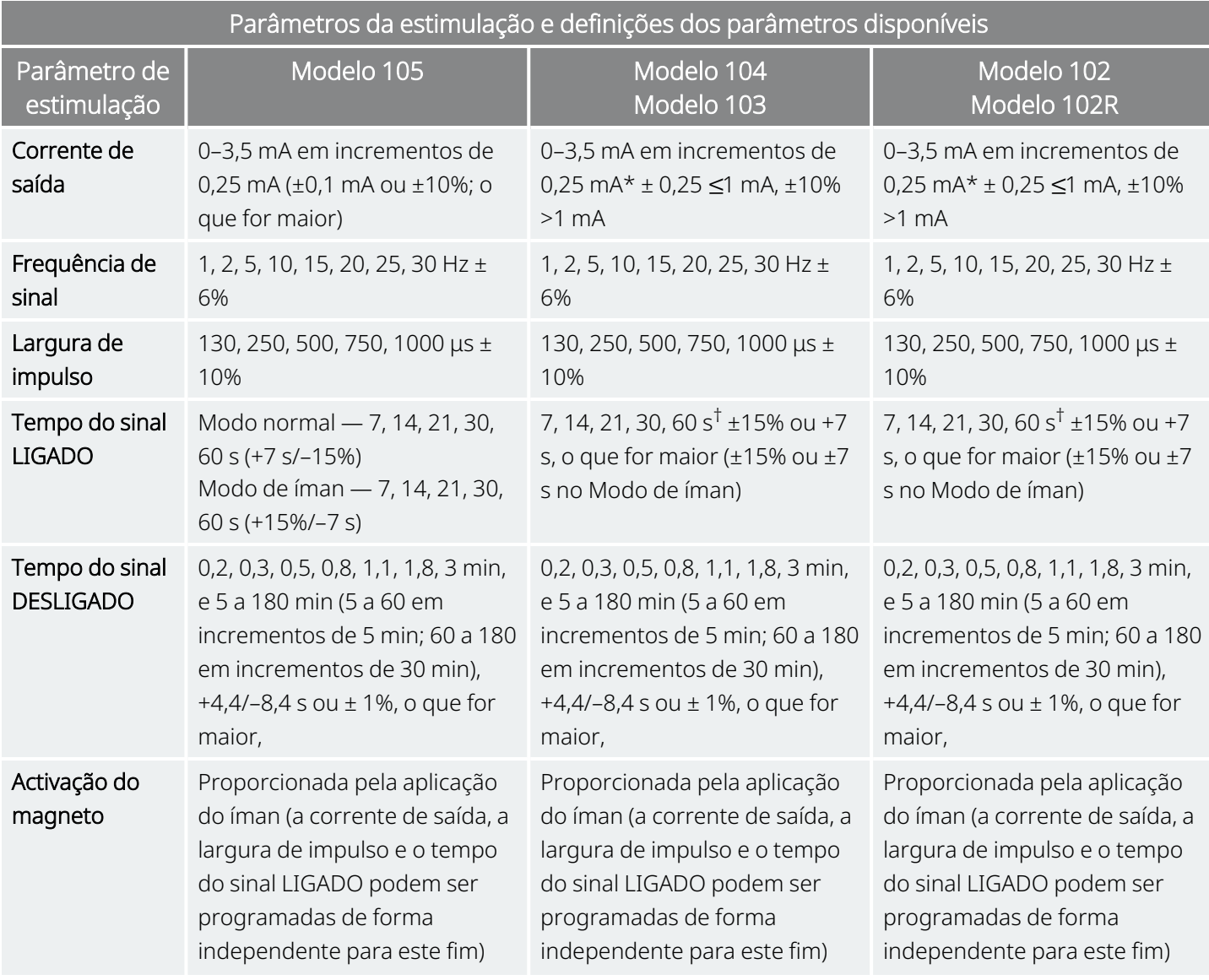

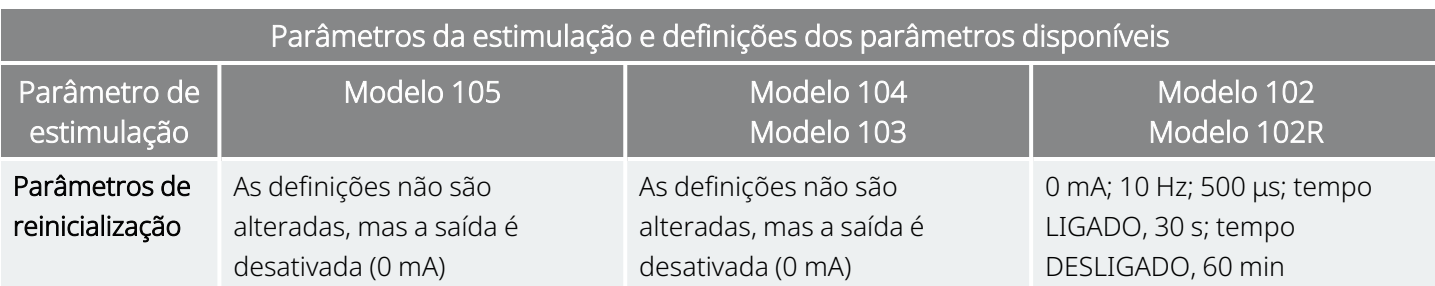

Para correntes de saída ≤1 mA, a tolerância é ±0,25 mA. A saída máxima é de 12,5 ± 2,5 V com a exceção de 10 Hz, 7 segundos de tempo ligado, situação em que a saída máxima é 4,4 V e uma tolerância de 0,25 mA. Esta tolerância de 0,25 mA também se aplica a 15 Hz, 7 segundos de tempo ligado, corrente de saída de 0,5 mA.

†Para um tempo do sinal LIGADO >7 s, não existe qualquer desaceleração a 15 Hz com 0,5 mA e a 10 Hz com 0,5–1,75 ou 2,75 mA. Para um tempo do sinal LIGADO a 30 s, o tempo LIGADO real é de 40 s para 10 Hz com 0,25 mA e de 38 s para 15 Hz com 0,25 mA.

# <span id="page-66-0"></span>5.2. Comunicação do sistema

# 5.2.1. Sistema de programação

É necessário um sistema de programação VNS Therapy compatível para comunicar com e programar o gerador. O sistema de programação externa inclui um computador de programação (Programmer) préinstalado com software de programação VNS Therapy e um wand de programação (Wand). Consulte «Sistema — [Compatibilidade»](#page-11-0) na página 12

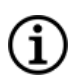

NOTA: Para mais informações, por exemplo sobre a colocação correta da Wand, a ligação da Wand ao computador e a utilização do sistema de programação, consulte o manual do sistema de programação específico do modelo publicado em [www.livanova.com](http://www.livanova.com/)

# 5.2.2. Comunicação

O gerador de impulsos «escuta» um sinal de comunicação da Wand. Normalmente, a comunicação é iniciada em 1 a 4 segundos (entre 3 e 10 segundos para o Modelo 102 e o Modelo 102R), mas pode ser prolongada ou interrompida na presença de interferência eletromagnética (IEM). A conclusão da comunicação, que pode demorar até um minuto, depende do tipo e da quantidade de informações a transferir entre o gerador e a Wand. A transferência de informações adicionais pode demorar mais algum tempo.

O gerador escuta e implementa interrogações, instruções de programação de parâmetros, pedidos para testes de diagnóstico e consultas do histórico do dispositivo. Em resposta, o gerador transmite informações sobre as definições dos parâmetros da estimulação, altera as definições dos parâmetros, responde a pedidos de testes de diagnóstico e apresenta os históricos do dispositivo, respetivamente. Sempre que estes dados são transmitidos pelo gerador, estes são guardados pelo software de programação numa base de dados.

 $\operatorname{\widehat{I}}$ NOTA: Para mais informações sobre como visualizar as informações da base de dados, consulte o manual do sistema de programação específico do modelo publicado em [www.livanova.com](http://www.livanova.com/)

Para além do sistema de programação, é possível utilizar um íman que ativa um interruptor de lâminas no sistema de circuitos eletrónico para comunicação unidirecional com o gerador. O íman pode ser utilizado para iniciar a estimulação, inibir temporariamente a estimulação, realizar diagnósticos no Modo de íman e reiniciar o gerador.

# <span id="page-67-0"></span>5.3. Funcionalidades e modos do sistema

NOTA: Para uma tabela de compatibilidade de modelos, modos e funcionalidades do gerador, consulte ï «Sistema — [Compatibilidade»](#page-11-0) na página 12.

# 5.3.1. Modos

### 5.3.1.1. Modo normal

Após a programação do gerador, a estimulação repetir-se-á em conformidade com o ciclo LIGADO e DESLIGADO programado (modo normal) até o gerador receber uma comunicação do sistema de programação, até ser inibido com o íman ou até detetar um indicador de sinal fisiológico de uma convulsão resultando numa AutoStim. Imediatamente após uma programação bem-sucedida, o gerador administra uma estimulação programa que permite ao Programmer avaliar a resposta do doente. Se a programação for realizada durante a estimulação, a estimulação será interrompida. Após a programação, a estimulação é iniciada utilizando as definições revistas.

### 5.3.1.2. Modo de íman

O Magnet Mode (Modo de íman) produz estimulação mediante solicitação durante o tempo LIGADO do íman programado. Para iniciar a estimulação, aplique ou passe o íman sobre o gerador durante 1 a 2 segundos e, em seguida, remova-o imediatamente da área sobre o gerador. A estimulação no Modo de íman é administrada após a remoção do íman. O Magnet Mode (Modo de íman) utiliza a mesma frequência que o Normal Mode (Modo normal), mas a corrente de saída, a largura de impulso e o tempo do sinal LIGADO podem ser programados de forma independente.

O íman também pode ser utilizado para inibir a estimulação. Para o fazer, coloque o íman sobre o gerador e mantenha-o no lugar. O gerador não irá administrar estimulação até remover o íman.

### 5.3.1.3. Modo de AutoStim

#### Modelos aplicáveis: Modelo 1000 Modelo 1000-D Modelo 106

O AutoStim Mode (Modo de estimulação automática) é uma funcionalidade opcional que monitoriza os batimentos cardíacos durante os tempos OFF (desligado) e deteta aumentos rápidos e relativos da frequência cardíaca (≥20%) que podem estar associados a convulsões. Após a deteção, é fornecida estimulação mediante solicitação.

Se a AutoStim estiver ativada, a estimulação é iniciada automaticamente após a deteção do aumento da frequência cardíaca que exceda o limiar de AutoStim (Estimulação automática) selecionado. Devido a diversas condições fisiológicas dos doentes, a funcionalidade de AutoStim (Estimulação automática) foi concebida de forma a que a sensibilidade da deteção seja ajustável para variações relativas da frequência cardíaca de 20% a 70%.

A deteção de taquicardia utilizada na funcionalidade AutoStim (Estimulação automática) requer que o gerador meça a frequência cardíaca com precisão. Por conseguinte, o médico deve verificar a precisão da Heartbeat Detection (Deteção de batimentos cardíacos) na implantação e em cada consulta. Se a Heartbeat Detection (Deteção de batimentos cardíacos) for inexata, poderão ser necessários ajustes na definição da Heartbeat Detection (Deteção de batimentos cardíacos).

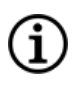

NOTA: Consulte Problemas na deteção no manual do sistema de programação específico do modelo publicado em [www.livanova.com.](http://www.livanova.com/)

### 5.3.1.3.1. Curva de característica do recetor operante (ROC) para deteção de convulsões com base cardíaca

O gráfico «Curva de [característica](#page-69-0) do recetor operante (ROC) para deteção de convulsões com base cardíaca» na página [seguinte](#page-69-0) foi gerado utilizando dados de um estudo clínico de doentes com epilepsia durante uma estadia na unidade de monitorização de epilepsia (EMU). Os dados do EEG foram registados juntamente com os dados da frequência cardíaca (ECG); os dados do EEG foram revistos por pelo menos três neurologistas para identificar e confirmar, por regra da maioria, a atividade de convulsão. Estes dados foram utilizados para analisar a sensibilidade e a taxa falsa positiva do algoritmo de Seizure Detection (Deteção de convulsões) com base cardíaca através da correlação de deteções de algoritmos com tempos de início de convulsões determinados a partir de EEG dos doentes. A curva ROC abaixo apresenta três curvas diferentes.

- <sup>l</sup> A curva 1 (azul) inclui apenas convulsões identificadas como taquicardia ictal, o biomarcador que o algoritmo se destina a detetar.
- A curva 2 (vermelha) indica todas as convulsões de doentes que sofreram pelo menos 1 convulsão com taquicardia ictal.

<span id="page-69-0"></span>• A curva 3 (roxo) ilustra os resultados do algoritmo em convulsões em doentes que não satisfizeram a definição de taquicardia ictal da LivaNova com qualquer uma das suas convulsões passível de avaliação.

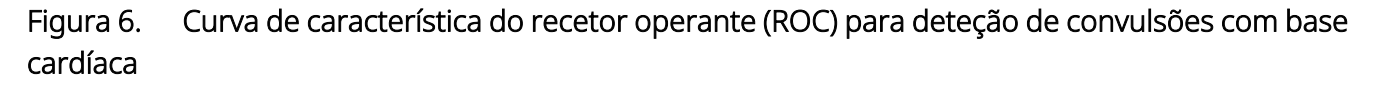

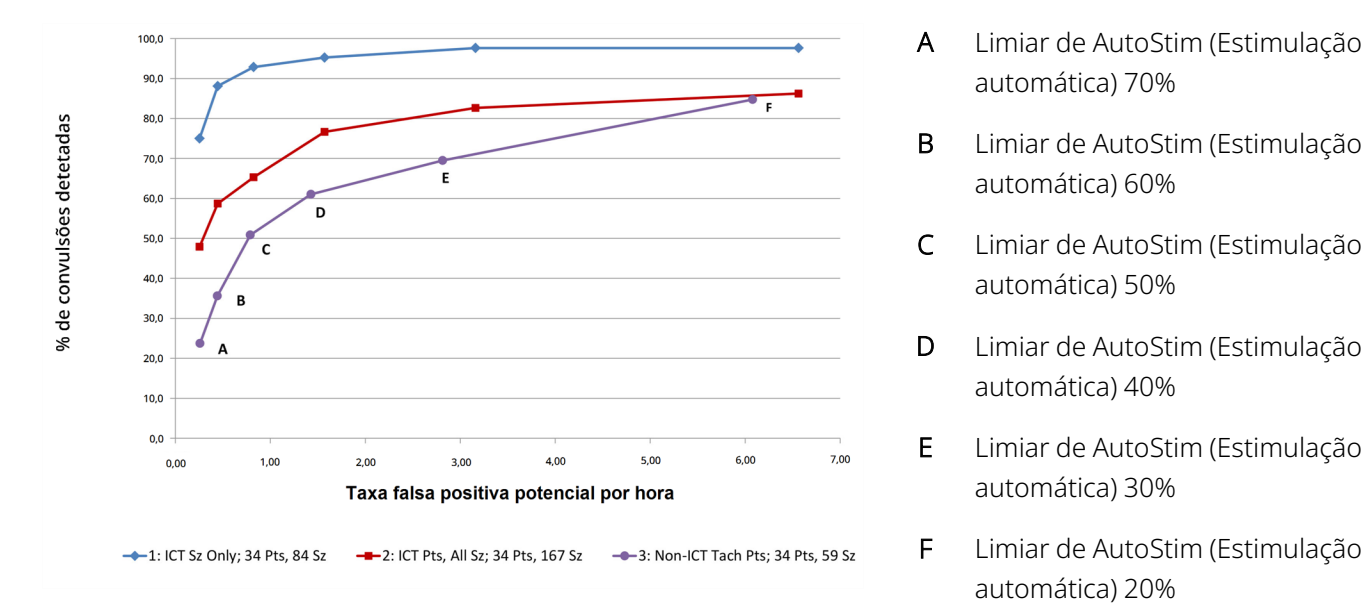

Foram recolhidos dados de ECG num estudo clínico anterior realizado em voluntários normais saudáveis (E-34) durante testes de exercícios sub-máximos e durante o sono. O gráfico abaixo demonstra o impacto do exercício (ou seja, subida de degraus e passadeira a uma velocidade moderada) e outras atividades (ou seja, manobras Valsalva e sono) sobre a taxa de falsos positivos potenciais do AutoStim (Estimulação automática).

Figura 7. Desafios da frequência cardíaca sem convulsões

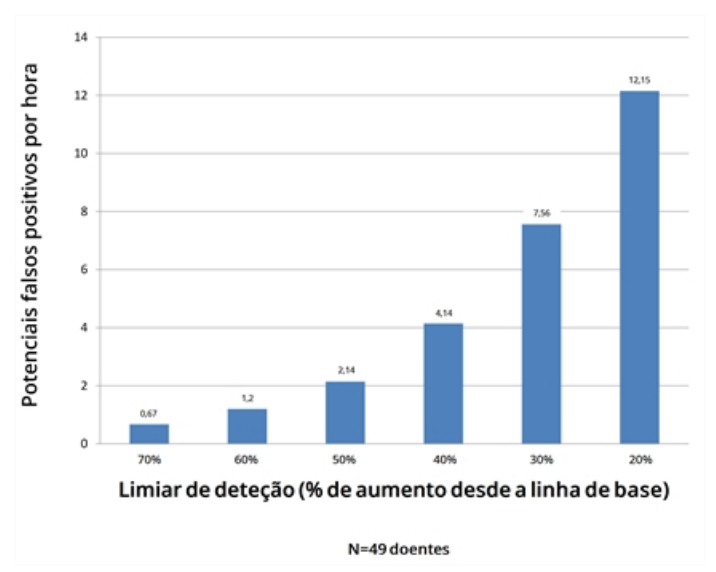

Para fins de comparação, um ciclo de serviço do VNS no modo normal de 10% (30 segundos LIGADO, 5 minutos DESLIGADO) seria equivalente a uma taxa de falsos positivos potenciais de aproximadamente 11 estimulações por hora. Um ciclo de serviço de 35% (30 segundos LIGADO, 1,1 minutos DESLIGADO) seria equivalente a uma taxa de FP/h de aproximadamente 37 estimulações por hora.

### 5.3.1.3.2. Sensibilidade e taxas de falsos positivos potenciais por limiar de AutoStim (Estimulação automática)

A tabela seguinte aplica-se apenas aos geradores com a funcionalidade de AutoStim (Estimulação automática) e complementa o «Curva de [característica](#page-69-0) do recetor operante (ROC) para deteção de [convulsões](#page-69-0) com base cardíaca» na página anterior.

Tabela 18. Valores da média e intervalos de confiança (IC) de 95% dos dados de desempenho dos estudos clínicos E36 e E37

| Limiar de<br><b>AutoStim</b> |                                                                                                    | Potenciais falsos positivos<br>por hora<br>(IC de 95%)*                                                                                                    |                                                                                                    |                                                            |
|------------------------------|----------------------------------------------------------------------------------------------------|----------------------------------------------------------------------------------------------------|----------------------------------------------------------------------------------------------------|------------------------------------------------------------|
|                              | Apenas<br>convulsões de<br>taquicardia ictal<br>$( \bullet$ $ )$<br>n=11 doentes, 28<br>convulsões | Convulsões com<br>≥20% de alteração<br>da frequência<br>cardíaca<br>$\left( -\left( -\bigotimes_{i=1}^{n} \alpha_{i} \right) \right)$<br>n=25 doentes, 82<br>convulsões | Todos os doentes,<br>Todas as convulsões<br>$\left( \begin{array}{c} \begin{array}{c} \begin{array}{c} \end{array}\\ \end{array} \right) \end{array}$<br>n=34 doentes, 170<br>convulsões | Aplica-se a todas as<br>categorias<br>n=50 doentes, 4516 h |
| Limiar de                    | 60,7                                                                                               | 26,8                                                                                                    | 18,8                                                                                                    | 0,4                                                        |
| 70%                          | (40,0,81,8)                                                                                        | (14, 2, 42, 9)                                                                                                    | (10,5,34,4)                                                                                                    | (0,3,0,5)                                                  |
| Limiar de                    | 67,9                                                                                               | 39,0                                                                                                    | 27,1                                                                                                    | 0,6                                                        |
| 60%                          | (46, 9, 88, 0)                                                                                     | (23,8,53,9)                                                                                                    | (12, 9, 41, 0)                                                                                                    | (0,5,0,8)                                                  |
| Limiar de                    | 85,7                                                                                               | 56,1                                                                                                    | 41,2                                                                                                    | 1,0                                                        |
| 50%                          | (70, 4, 96, 0)                                                                                     | (38,1, 73,0)                                                                                                    | (20, 9, 50, 9)                                                                                                    | (0,8, 1,3)                                                 |
| Limiar de                    | 96,4                                                                                               | 70,7                                                                                                    | 53,5                                                                                                    | 1,9                                                        |
| 40%                          | (86, 2, 100)                                                                                       | (52, 5, 84, 4)                                                                                                    | (28, 9, 61, 3)                                                                                                    | (1,5,2,3)                                                  |
| Limiar de                    | 100 <sup>†</sup>                                                                                   | 91,5                                                                                                    | 67,1                                                                                                    | 3,7                                                        |
| 30%                          |                                                                                                    | (78, 6, 97, 5)                                                                                                    | (39,0, 71,2)                                                                                                    | (3,2,4,5)                                                  |
| Limiar de                    | 100 <sup>†</sup>                                                                                   | 98,8                                                                                                    | 80,0                                                                                                    | 7,6                                                        |
| 20%                          |                                                                                                    | (94, 4, 100)                                                                                                    | (56, 0, 82, 1)                                                                                                    | (6,6,8,8)                                                  |

\* intervalos de confiança de 95% construídos utilizando 3000 amostras de técnicas de estimativa de variância

 $^{\dagger}$  Os intervalos de confiança não podem ser calculados quando a sensibilidade da média corresponde a 100%

# 5.3.2. Funcionalidades

### 5.3.2.1. Introdução à deteção de frequência cardíaca baixa/decúbito ventral

#### Modelos aplicáveis: Modelo 1000 Modelo 1000-D

NOTA: Para uma tabela de compatibilidade de modelos, modos e funcionalidades do gerador, consulte «Sistema — [Compatibilidade»](#page-11-0) na página 12.

CUIDADO: Os eventos de frequência cardíaca baixa e decúbito ventral destinam-se apenas a fins informativos. Os eventos detetados não devem ser utilizados para alarmes ou diagnósticos médicos.

Os dados clínicos sugerem que os eventos de paragem cardíaca e/ou paragem respiratória, possivelmente agravados pela posição de decúbito ventral, são precursores de casos de Morte súbita inexplicável em epilepsia (SUDEP)<sup>1</sup>. O gerador pode detetar e registar eventos de freguência cardíaca baixa e posição de decúbito ventral se estes forem de interesse para o médico. Estes eventos são detetados após a estimulação do Modo de AutoStim ou do Modo de íman, e a Seizure Detection (Deteção de convulsões) deve ser ativada a fim de registar eventos de frequência cardíaca baixa e de posição de decúbito ventral.

A deteção de eventos de frequência cardíaca baixa e de posição de decúbito ventral são configuráveis independentemente. Para utilização da Deteção de frequência cardíaca baixa, o médico deve definir um limiar de deteção, específico para o doente, de 30 a 60 bpm em incrementos de 10 bpm. Para Prone Position Detection (Deteção de posição de decúbito ventral) é necessária uma calibração com o doente em posição supina e vertical antes da ativação da funcionalidade. Os eventos detetados são armazenados na memória do gerador e podem ser visualizados durante as consultas de seguimento do doente através do Programmer.

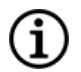

NOTA: Para mais informações sobre como utilizar esta funcionalidade, consulte «Como configurar o limiar de frequência cardíaca baixa e a deteção de posição de decúbito ventral» no manual do sistema de programação específico do modelo publicado em [www.livanova.com](http://www.livanova.com/).

### 5.3.2.2. Introdução à programação agendada

#### Modelos aplicáveis: Modelo 1000 Modelo 1000-D

1Ryvlin, Philippe et al. Incidence and mechanisms of cardiorespiratory arrests in epilepsy monitoring units (MORTEMUS): a retrospective study. The Lancet Neurology, Volume 12, Edição 10, 966–977
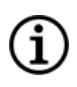

NOTA: Para uma tabela de compatibilidade de modelos, modos e funcionalidades do gerador, consulte «Sistema — [Compatibilidade»](#page-11-0) na página 12.

CUIDADO: Esta funcionalidade pode não ser adequada para utilização em doentes não-verbais ou incapazes de utilizar o íman do doente para interromper a estimulação indesejada. Do mesmo modo, tenha cuidado ao utilizar esta funcionalidade em doentes com histórico de apneia obstrutiva do sono, falta de ar, tosse, dificuldades em engolir ou aspiração.

Scheduled Programming (Programação agendada) é uma funcionalidade opcional que lhe permite programar o gerador de modo a aumentar automaticamente os parâmetros da terapia de estimulação enquanto o doente está no conforto da sua casa. Esta funcionalidade destina-se a ser utilizada durante a fase de titulação e pode potencialmente diminuir o número de deslocações do doente à clínica para consultas para aumentar a programação. Os médicos têm a opção de criar um agendamento personalizado da programação, ou de selecionar e confirmar a utilização de um agendamento padrão. O agendamento de programação é limitado a um máximo de 7 passos e o médico especifica as definições dos parâmetros para cada passo, bem como o tempo entre os passos. Uma vez programado no gerador, o gerador irá fornecer os aumentos de estimulação para cada passo nas horas e datas estabelecidas pelo médico.

Se esta funcionalidade for utilizada, é altamente recomendado que os médicos comuniquem as datas e horas do agendamento da programação ao doente e/ou técnico de saúde, para que o doente esteja ciente dos próximos aumentos de parâmetros. Se um doente não for capaz de tolerar um aumento programado da terapia, instrua o doente para desativar a estimulação com o íman (isto é, para colocar o íman sobre o gerador) e agende uma consulta de seguimento com o médico para ajustar a programação.

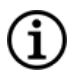

NOTA: Para mais informações sobre como utilizar a funcionalidade Scheduled Programming (Programação agendada), consulte «Como utilizar a programação agendada» no manual do sistema de programação específico do modelo publicado em [www.livanova.com](http://www.livanova.com/).

### 5.3.2.3. Introdução à Programação Dia-Noite

#### Modelos aplicáveis: Modelo 1000 Modelo 1000-D

CUIDADO: as funcionalidades dependentes do tempo não se ajustam automaticamente à hora de verão nem a alterações no fuso horário. Informe o doente de que deve consultar o seu médico para reprogramação, se necessário.

NOTA: Para uma tabela de compatibilidade de modelos, modos e funcionalidades do gerador, consulte «Sistema — [Compatibilidade»](#page-11-0) na página 12.

(i

Day-Night Programming (Programação Dia-Noite) é uma funcionalidade opcional que permite ao gerador aplicar dois conjuntos independentes de parâmetros de terapia a horas diferentes ao longo de um período de 24 horas. Esta funcionalidade permite-lhe fazer o seguinte:

- Escolher definições únicas para os períodos do dia e da noite
- Definir a hora a que cada conjunto de parâmetros fica ativado

O médico especifica os parâmetros que irão mudar e um período de tempo durante as 24 horas em que o conjunto de parâmetros alternativos deve estar ativo. Após a definição do programa Dia-Noite, o gerador alterna diariamente entre os 2 conjuntos de parâmetros independentes. Esta funcionalidade proporciona ao médico a capacidade de personalizar ainda mais a administração da VNS Therapy para se adaptar às necessidades individuais de cada doente, após ter sido estabelecido um nível alvo para o doente.

Como em qualquer mudança de cenário terapêutico, o risco e os benefícios de alterar as definições conhecidas e eficazes de um doente devem ser considerados quando ao fazer ajustes. Informe os seus doentes sobre quando esperar uma mudança de definição (ou seja, quando as Definições para o período do dia transitam para Definições para o período da noite). Além disso, a tolerância do doente ao conjunto de parâmetros alternativos deve ser avaliada antes de o doente sair da consulta.

NOTA: A Programação Dia-Noite não está disponível no Modo guiado.

NOTA: Para mais informações sobre como utilizar a Programação Dia-Noite, consulte a Programação Dia-Noite no manual do sistema de programação específico do modelo publicado em **www.livanova.com**.

## 5.4. Parâmetros de estimulação e ciclo de serviço

### 5.4.1. Parâmetros programáveis

A representação gráfica da estimulação apresentada em baixo retrata a relação dos parâmetros programáveis.

#### Figura 8. Estimulação

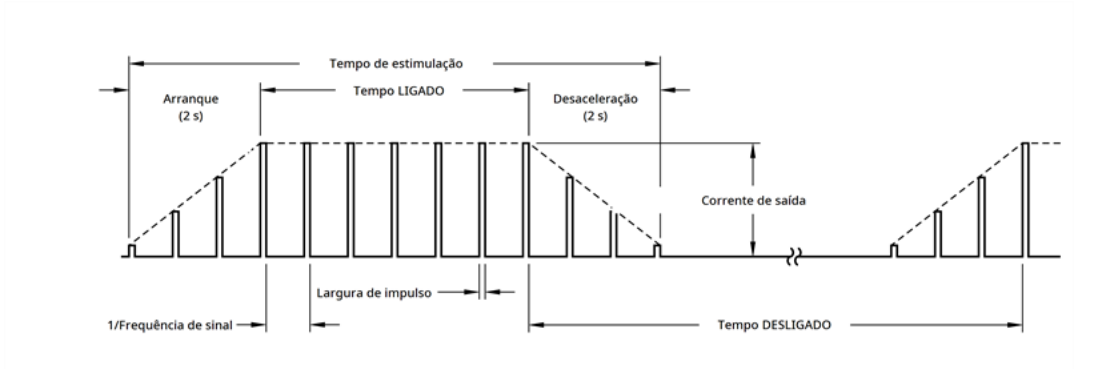

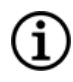

NOTA: As frequências <10 Hz não incluem arranque e desaceleração.

Cada parâmetro pode ser programado de forma independente, oferecendo assim múltiplas combinações de definições a partir das quais o médico pode selecionar a estimulação ideal para o doente.

O gráfico de estimulação mostra que o impulso de saída pode variar em amplitude (corrente de saída) e em duração (largura de impulso). O número de impulsos de saída administrados por segundo determina a frequência.

### <span id="page-74-0"></span>5.4.2. Ciclo de serviço

A percentagem de tempo durante a qual o gerador estimula é designada por «ciclo de serviço». Para calcular um ciclo de serviço, divida o tempo de estimulação (tempo LIGADO programado no modo normal mais, se a frequência for ≥10 Hz, 2 segundos de tempo de arranque e 2 segundos de tempo de desaceleração) pela soma dos tempos LIGADO e DESLIGADO.

Para mais informações sobre os parâmetros disponíveis, consulte [«Parâmetros](#page-62-0) da estimulação e definições dos parâmetros [disponíveis»](#page-62-0) na página 63.

AVISO: A estimulação excessiva é a combinação de um ciclo de serviço excessivo (ou seja, um ciclo de serviço que ocorre quando o tempo LIGADO é superior ao tempo DESLIGADO) e uma estimulação de alta frequência (ou seja, estimulação a ≥50 Hz). Em testes realizados em animais de laboratório, a estimulação excessiva resultou em danos degenerativos nos nervos. Adicionalmente, o ciclo de serviço excessivo pode ser produzido pela ativação contínua ou frequente do íman (>8 horas).Embora a LivaNova limite a frequência máxima programável para 30 Hz, recomenda-se que não administre uma estimulação com ciclo de serviço excessivo. Além disso, os médicos devem advertir os doentes quanto à utilização contínua ou frequente do íman, uma vez que isso pode levar ao esgotamento precoce da bateria.

A tabela abaixo apresenta os ciclos de serviço para definições de tempo LIGADO e tempo DESLIGADO típicas.

#### Tabela 19.

#### Ciclos de serviço para várias definições de tempo LIGADO e tempo DESLIGADO

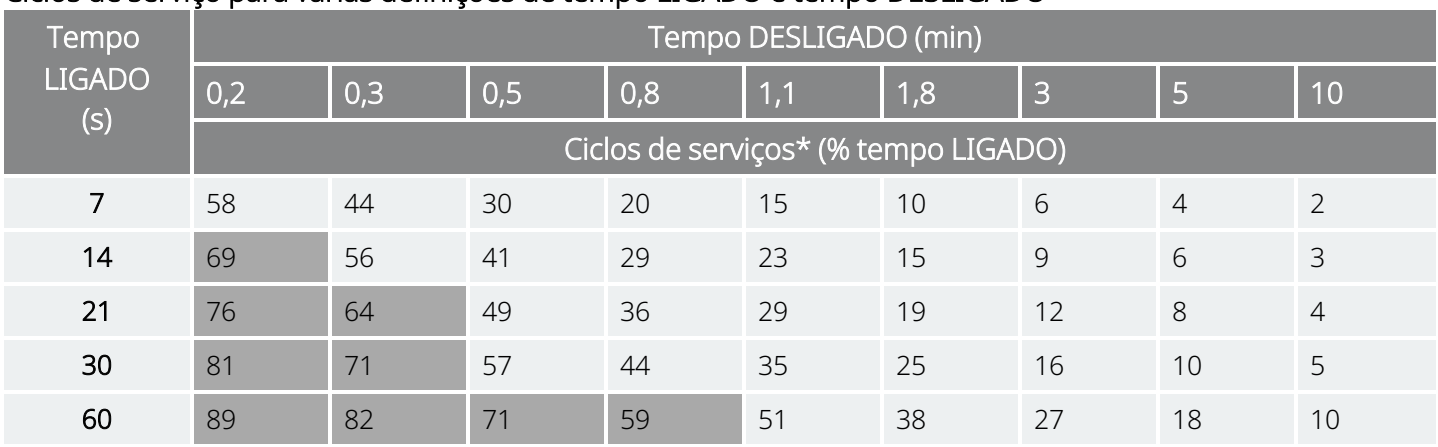

\* Ciclo de serviço = (tempo LIGADO + 2 segundos de arrangue + 2 segundos de desaceleração)/(tempo LIGADO + tempo DESLIGADO). Nota: Os ciclos de serviço a cinzento *não são recomendados*, uma vez que representam combinações de parâmetros com tempo LIGADO > tempo DESLIGADO.

NOTA: Se a Deteção de convulsões estiver ativada e a corrente de saída da AutoStim (Estimulação automática) for >0 mA, os tempos DESLIGADOS do Modo normal <1,1 minutos não estão disponíveis para programação.

## <span id="page-75-0"></span>5.5. Longevidade da bateria do gerador

### 5.5.1. Todos os geradores

A longevidade prevista da bateria do gerador depende das escolhas de definição programadas. Correntes de saída, frequências, larguras de impulsos e ciclos de serviço superiores esgotam normalmente a bateria num período de tempo mais curto do que as definições mais baixas. Normalmente, o aumento da taxa de depleção da bateria é proporcional ao aumento da definição programada na ausência de deteção.

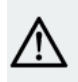

ï

CUIDADO: *Correntes de saída inaceitáveis*: Programar o gerador para uma corrente de saída alta que não pode ser administrada devido a uma impedância da derivação elevada pode aumentar desproporcionalmente a taxa de depleção da bateria e deve ser evitada.

Outros fatores, tais como a impedância da derivação, utilização de ímanes ou utilização de funcionalidades opcionais (por ex., definições de AutoStim Threshold [Limiar de estimulação automática], AutoStim [Estimulação automática]) também afetam a longevidade prevista da bateria. A longevidade prevista da bateria diminui à medida que a impedância da derivação aumenta. Embora o intervalo de 1,5 kΩ a 3 kΩ possa constituir uma impedância da derivação típica aquando da implantação, a impedância pode aumentar para um intervalo de 3 kΩ a 5 kΩ durante a vida do implante.

O «Tabelas de [longevidade](#page-159-0) da bateria» na página 160 fornece uma estimativa da duração da bateria do gerador sob uma variedade de condições de estimulação.

Devido ao número de possíveis combinações de parâmetros, não nos é possível indicar a vida prevista para todas as combinações possíveis. As tabelas não devem ser utilizadas para prever o EOS da bateria, mas dão alguma indicação do efeito das alterações de vários parâmetros na vida da bateria e podem ser utilizadas para auxiliar na seleção das definições dos parâmetros. Indicam igualmente que a vida da bateria pode ser maximizada a ciclos de serviço baixos e frequências de estimulação baixas (por ex., 20 Hz).

NOTA: Para mais informações, consulte o manual do sistema de programação específico do modelo publicado G em [www.livanova.com.](http://www.livanova.com/)

### 5.5.2. Geradores com AutoStim (Estimulação automática)

#### Modelos aplicáveis: Modelo 1000 Modelo 1000-D Modelo 106

Ao selecionar uma combinação de definições de parâmetros para a estimulação, o médico deverá igualmente ter em consideração que algumas combinações diminuem a vida da bateria mais do que outras. Seizure Detection (Deteção de convulsões) e/ou funcionalidades adicionais também reduzem a duração da bateria.

#### NOTA: Consulte «Todos os [geradores»](#page-75-0) na página anterior.

A tabela abaixo mostra o impacto de longevidade que a funcionalidade AutoStim Mode (Modo de estimulação automática) tem nos geradores com capacidade de AutoStim (Estimulação automática) com uma impedância da derivação típica (3 kΩ) e os valores dos parâmetros listados na tabela.

#### Tabela 20. Longevidade estimada com e sem deteção e AutoStim

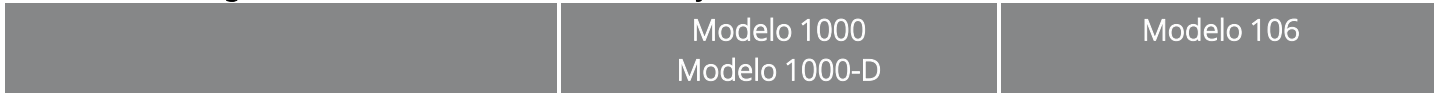

#### Definições do Modo normal: corrente de saída de 2 mA, frequência de sinal de 20 Hz, 30 s LIGADO, 5 min DESLIGADO

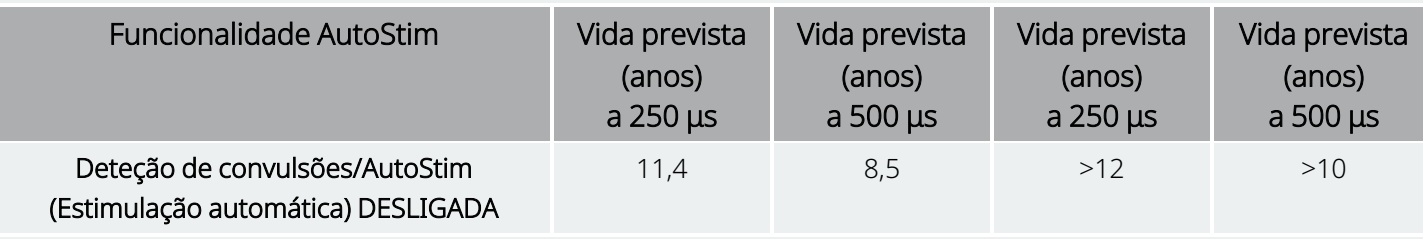

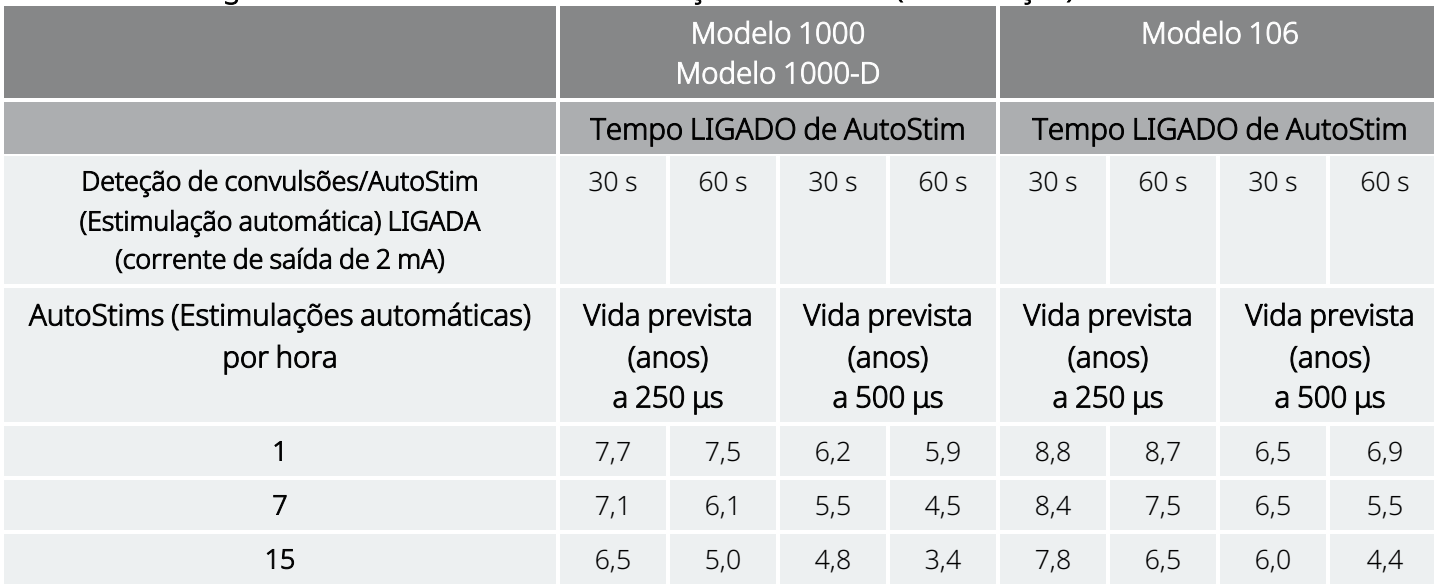

#### Tabela 20. Longevidade estimada com e sem deteção e AutoStim (continuação)

### <span id="page-77-0"></span>5.5.3. Indicadores de estado da bateria

O software de programação apresenta um indicador de bateria para o gerador semelhante a um indicador existente nos telemóveis. O indicador visual ilustra a capacidade restante aproximada da bateria.

O software de programação apresenta mensagens de aviso após uma interrogação ou após a programação do gerador se a bateria estiver esgotada a um nível onde é recomendada uma ação devido à aproximação do fim do serviço (NEOS) ou alcance do fim do serviço (EOS).

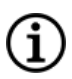

NOTA: Consulte o manual do sistema de programação VNS Therapy para obter informações detalhadas sobre estes indicadores.

CUIDADO: *Avaliação da bateria a temperaturas frias*: o armazenamento a baixas temperaturas pode afetar os indicadores de estado da bateria. Nesses casos, mantenha o gerador à temperatura ambiente ou corporal durante 30 minutos, depois utilize o Diagnóstico do sistema ou o Diagnóstico do gerador para reavaliar os indicadores do estado da bateria.

## 5.6. Substituição do gerador

Em determinada altura, todos os geradores VNS Therapy requerem a substituição cirúrgica na sequência da depleção da bateria. A substituição do gerador de impulsos não requer, por si só, a substituição da derivação, exceto se suspeitar da existência de uma interrupção da derivação. A substituição ou remoção do gerador requer a dissecção da bolsa do gerador de impulsos, tendo cuidado para não danificar nem cortar a derivação. Em termos gerais, o procedimento cirúrgico demora aproximadamente 1 hora.

NOTA: Consulte a [«Procedimento](#page-135-0) de revisão, substituição e remoção» na página 136 para mais informações. G.

### 5.6.1. Sinais de fim do serviço

A razão mais frequente para a ausência de estimulação é a depleção da bateria, embora possam existir outras razões. Quando ocorre o fim do serviço (EOS), o gerador desativa a estimulação e não é administrada qualquer corrente de saída. Se o gerador não for explantado ou substituído no fim do serviço (EOS), a tensão da bateria continuará a diminuir gradualmente e a comunicação com o gerador poderá não ser possível.

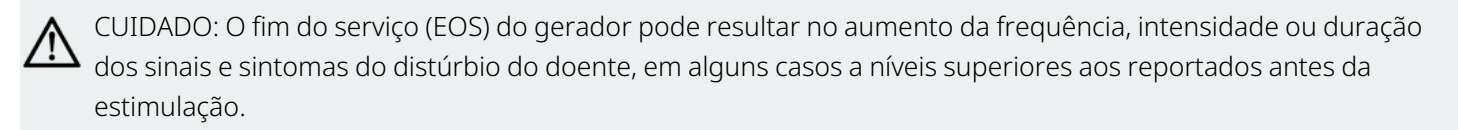

### 5.6.2. Substituição com base nos indicadores de estado da bateria

Os geradores e o sistema de programação têm indicadores do estado da bateria (consulte [«Indicadores](#page-77-0) de estado da [bateria»](#page-77-0) na página anterior). Estes indicadores fornecem avisos quando a bateria de um gerador tem de ser monitorizada mais frequentemente, quando a bateria está próxima do fim do serviço (NEOS) ou quando a bateria atingir o fim do serviço (EOS). Quando estas mensagens de aviso aparecerem, consulte as recomendações no manual do sistema de programação específico do modelo publicado em [www.livanova.com.](http://www.livanova.com/)

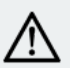

CUIDADO: *Substituição imediata do gerador* — a LivaNova recomenda a substituição imediata do gerador no ou antes do fim do serviço (EOS). A substituição atempada poderá ajudar a minimizar uma possível recidiva. Consulte [«Remoção](#page-147-0) do sistema» na página 147 para informações adicionais sobre dispositivos explantados.

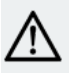

CUIDADO: *Gerador explantado* — Um gerador explantado por qualquer razão não deve ser novamente implantado. Devolva os geradores explantados à LivaNova. Para obter mais instruções, consulte [«Formulário](#page-233-0) de [devolução](#page-233-0) do produto» na página 234.

## 5.7. Íman

### 5.7.1. Utilizações do íman

Os ímanes são fornecidos pela LivaNova. O íman pode ser utilizado para quatro fins possíveis:

- <sup>l</sup> Administrar estimulação mediante solicitação numa tentativa de abortar ou reduzir a intensidade de uma convulsão iminente. Durante uma aura ou no início de uma convulsão, o doente, um parceiro ou o médico pode iniciar a ativação do íman. Para o fazer, aplique ou passe o íman por cima do gerador para ativar o interruptor de lâminas no sistema de circuitos eletrónicos do gerador. Esta ação alterna o gerador do Modo normal para o Modo de íman.
- Inibir temporariamente a estimulação
- Reiniciar o gerador (juntamente com o sistema de programação)
- Para testar o funcionamento do gerador, recomenda-se que os doentes sejam instruídos a utilizar o íman para ativar a estimulação. Note-se que esta ação testa indiretamente o gerador através da capacidade do doente de perceber a estimulação do Modo de íman. Uma vez que o doente pode habituar-se às suas definições de estimulação ao longo do tempo, recomenda-se que os médicos utilizem sempre os testes de diagnóstico disponíveis no software de programação, a fim de testar formalmente o sistema implantado.

AVISO: A estimulação excessiva é a combinação de um ciclo de serviço excessivo (ou seja, um ciclo de serviço que ocorre quando o tempo LIGADO é superior ao tempo DESLIGADO) e uma estimulação de alta frequência (ou seja, estimulação a ≥50 Hz). Em testes realizados em animais de laboratório, a estimulação excessiva resultou em danos degenerativos nos nervos. Adicionalmente, o ciclo de serviço excessivo pode ser produzido pela ativação contínua ou frequente do íman (>8 horas). Embora a LivaNova limite a frequência máxima programável para 30 Hz, recomenda-se que não administre uma estimulação com ciclo de serviço excessivo. Além disso, os médicos devem advertir os doentes quanto à utilização contínua ou frequente do íman, uma vez que isso pode levar ao esgotamento precoce da bateria.

NOTA: Consulte também as *Instruções de utilização do íman do doente* publicadas em [www.livanova.com.](http://www.livanova.com/)

### 5.7.2. Estimulação mediante solicitação

Para iniciar a estimulação, aplique ou passe o íman sobre o gerador durante 1 a 2 segundos e, em seguida, remova-o imediatamente da área sobre o gerador. A remoção do íman ativa o Modo de íman do gerador e administra uma única estimulação com as definições de largura de impulso, corrente de saída e tempo do sinal LIGADO do íman programadas. A frequência é o valor programado no Normal Mode (Modo normal).

Œ

Uma estimulação no Modo de íman sobrepõe-se sempre a qualquer estimulação programada no Modo normal. Se não pretender administrar estimulação no Magnet Mode (Modo de íman), a corrente de saída do modo de íman pode ser programada para 0 mA.

Recomenda-se que os testes da corrente de saída do íman sejam realizados com o doente tranquilo no gabinete médico, para assegurar a tolerabilidade da corrente de saída do íman.

### 5.7.3. Técnica de ativação do íman

A orientação e movimentação apropriadas para a ativação do íman é apresentada em baixo. Se tiver dificuldades com uma única passagem do íman, o doente ou o prestador de cuidados pode utilizar um padrão cruzado opcional para ativar o Modo de íman.

#### Figura 9. Ativação padrão do íman

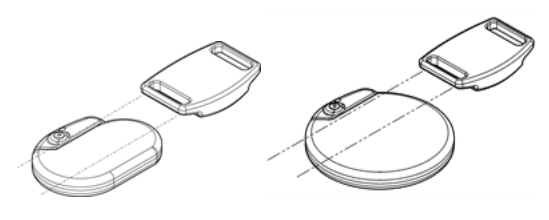

#### Figura 10. Ativação opcional do íman com padrão cruzado

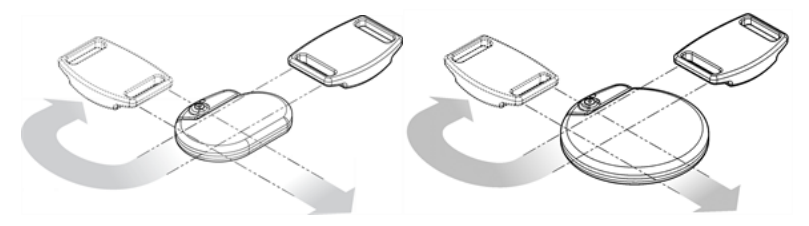

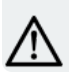

CUIDADO: Para ativar ou parar a estimulação, o lado da etiqueta do íman deverá ficar virado para o gerador.

CUIDADO: A técnica de ativação de padrão cruzado pode causar a apresentação de entradas de ativação do íman duplicadas na base de dados do software de programação. Trata-se de uma ocorrência prevista devido à conceção do dispositivo e não é considerada uma falha do dispositivo.

### 5.7.4. Inibir a estimulação

Segurar um íman sobre o gerador termina temporariamente qualquer estimulação em curso. Para inibir todo o ciclo de estimulação, é necessário segurar o íman sobre o gerador durante o tempo mínimo requerido listado na tabela abaixo. Após a remoção do íman, o funcionamento normal é retomado após um tempo DESLIGADO completo.

#### Tabela 21. Tempo necessário para terminar a estimulação

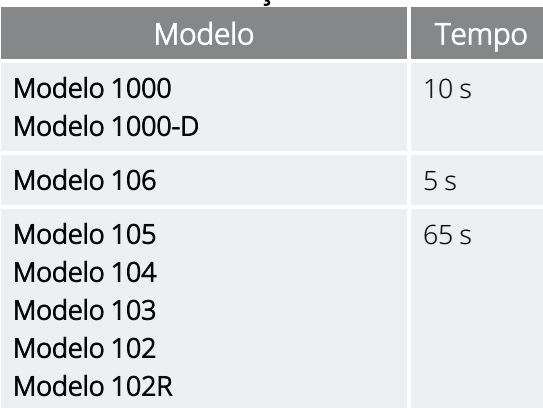

CUIDADO: Se a estimulação provocar dor, o doente deve ser instruído a interromper a estimulação utilizando o íman.

Na eventualidade pouco provável de estimulação contínua ou outra avaria, aconselhe o doente a aplicar o íman, a segurá-lo no lugar e a notificar imediatamente o seu médico.

NOTA: Para mais informações sobre [acontecimentos](#page-38-0) adversos, consulte «Potenciais acontecimentos adversos» na [página](#page-38-0) 39.

## 5.8. Reinicialização do gerador

O sistema permite a reinicialização do microprocessador do gerador em caso de avaria. A reinicialização só é necessária na eventualidade pouco provável de avaria da memória do microprocessador, que possa ser causada por condições descritas no capítulo «Indicações, avisos e [precauções»](#page-15-0) na página 16. Poderá ser apropriado reiniciar o microprocessador quando o gerador de impulsos e o sistema de programação não conseguirem comunicar.

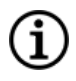

NOTA: Para sugestões sobre como resolver problemas de comunicação, consulte «Problemas de comunicação» no manual do sistema de programação.

Se tiver eliminado possíveis perigos ambientais e executado todos os passos de resolução de problemas possíveis, poderá ser necessária uma reinicialização do gerador. Contacte o «Apoio [Técnico»](#page-236-0) na página 237 para obter assistência com a reinicialização do gerador.

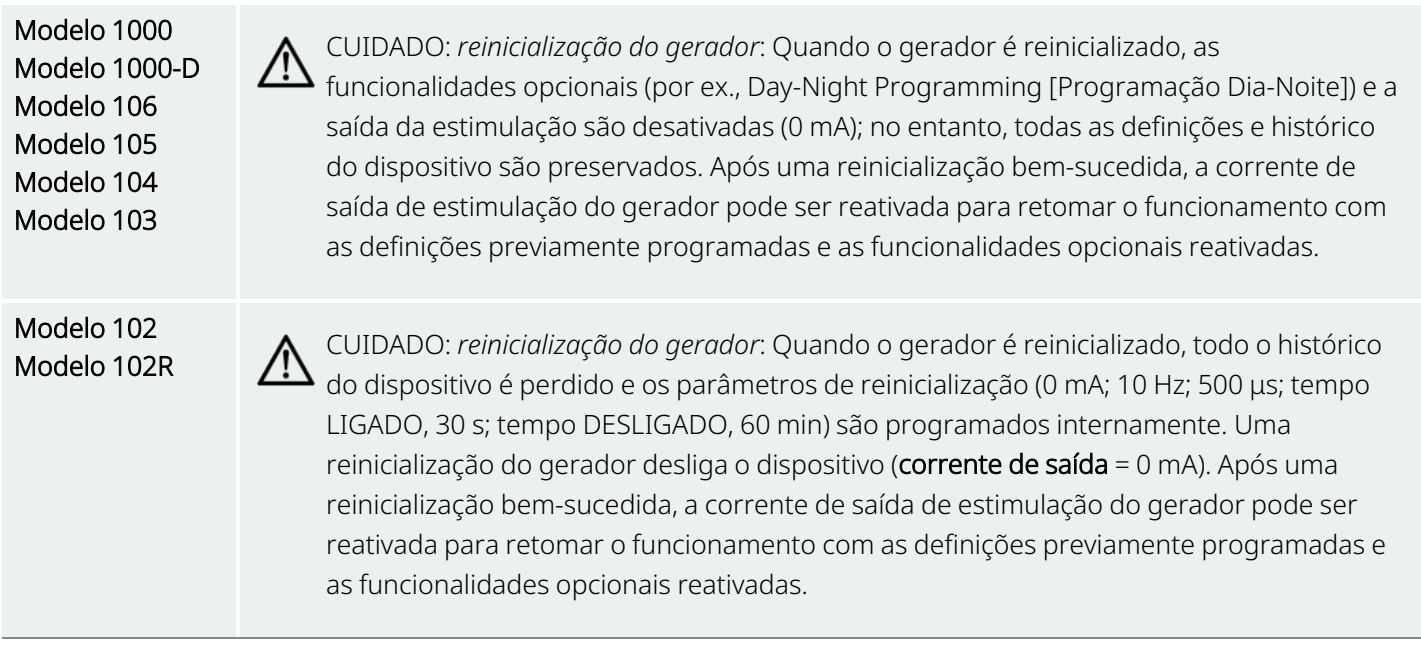

## 5.9. Efeitos da reinicialização diária do relógio interno

Os geradores modelo 102 e modelo 102R contêm um relógio interno que é reiniciado a cada 24 horas. Esta reinicialização diária do relógio interno é uma função normal do dispositivo. Sempre que o relógio é reiniciado, é administrado um ciclo de estimulação começando com o tempo LIGADO programado. Os doentes poderão aperceber-se de um tempo DESLIGADO mais curto entre o último ciclo de estimulação imediatamente antes da reinicialização do relógio e o primeiro ciclo de estimulação após a reinicialização do relógio.

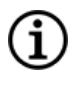

NOTA: A hora a que o relógio é reiniciado todos os dias corresponde à hora do dia em que ocorreu o evento de programação mais recente. Segurar o íman sobre o gerador durante um longo período de tempo colocará todas as funções de registo do tempo em espera e adiará a hora a que o relógio interno é reiniciado a cada dia.

Alguns doentes podem ser mais sensíveis a este tempo DESLIGADO mais curto, podendo desenvolver efeitos secundários comuns relacionados com a estimulação (por exemplo, tosse, alterações na voz). Estes efeitos secundários ocorrerão apenas uma vez por dia, aquando da reinicialização diária do relógio. Nas raras situações relatadas nas quais ocorreram efeitos secundários com a reinicialização diária do relógio, foi observado que o ciclo de serviço programado mais frequente foi de 30 segundos de tempo LIGADO e 3 minutos de tempo DESLIGADO, juntamente com uma corrente de saída alta (>2 mA).

NOTA: Para obter uma lista completa de efeitos secundários, consulte «Potenciais [acontecimentos](#page-38-0) adversos» na [página](#page-38-0) 39

À semelhança de qualquer efeito secundário normal, o ajuste das definições para fins de tolerabilidade (ou seja, redução da largura de impulso, da frequência de sinal e/ou da corrente de saída) tem demonstrado ser uma prática bem-sucedida na resolução de efeitos secundários relacionados com a estimulação e associados ao evento de reinicialização a cada 24 horas. Contudo, uma vez que este evento de reinicialização a cada 24 horas está diretamente relacionado com o tempo LIGADO e o tempo DESLIGADO programados, ajustar o ciclo de serviço poderá ser uma opção mais acertada. A otimização do benefício da terapia para o doente deve ser tida em consideração aquando da tomada de decisão de qual parâmetro deve ser ajustado. Por exemplo, se o doente estiver a responder de forma clinicamente satisfatória a uma determinada corrente de saída, poderá ponderar-se ajustar um parâmetro diferente ou o ciclo de serviço. A tabela abaixo apresenta várias combinações de tempo LIGADO e de tempo DESLIGADO que podem ser melhores opções ao tentar resolver efeitos secundários relacionados com a estimulação e associados à reinicialização diária do relógio.

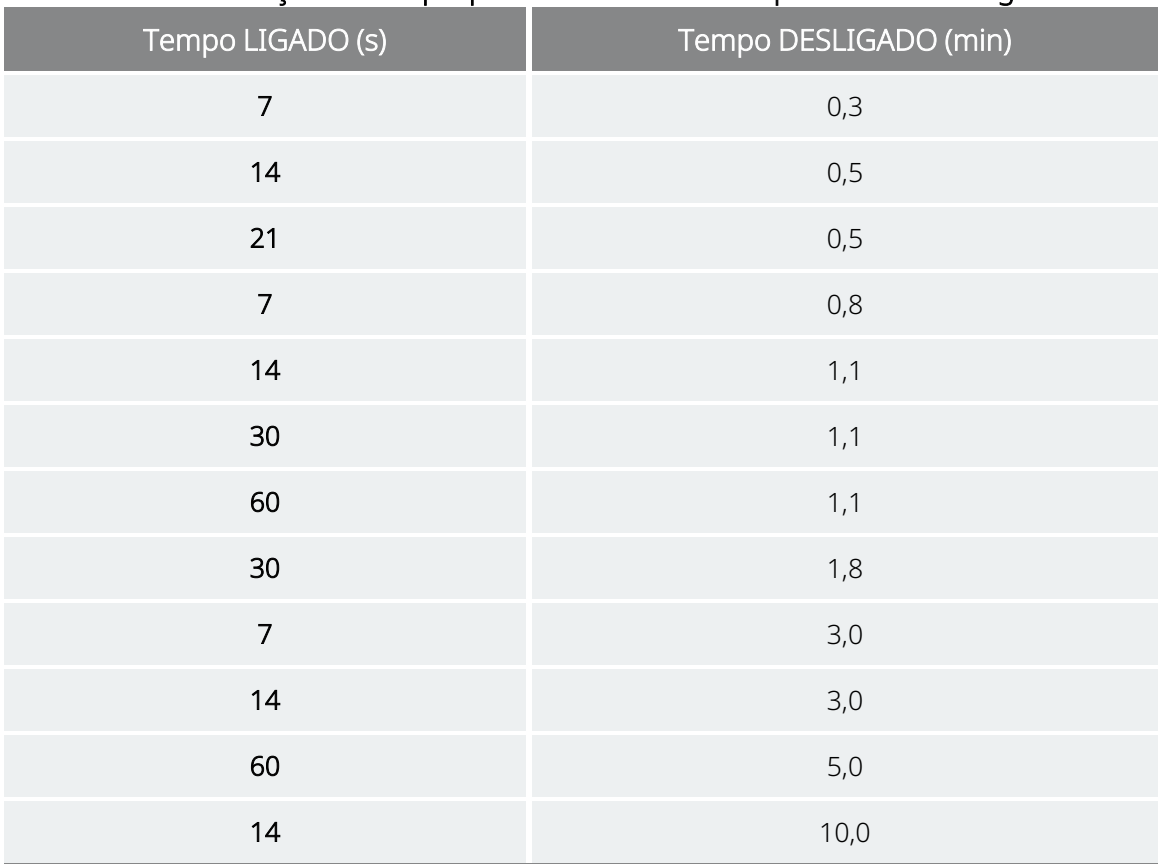

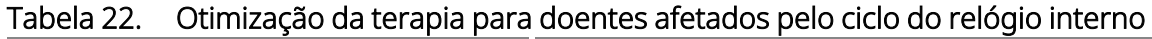

NOTA: Para mais informações sobre o Ciclo de serviço, consulte «Ciclo de [serviço»](#page-74-0) na página 75. Έi

## 5.10. Histórico do dispositivo

O histórico do dispositivo do gerador inclui no número de série e número do modelo do gerador, ID do doente, data de implantação e outras informações pertinentes para os eventos de diagnóstico e de

#### programação.

Utilize o software de programação para aceder e visualizar as informações do histórico do dispositivo. Para mais informações, consulte o Histórico do dispositivo no manual do sistema de programação específico do modelo publicado em [www.livanova.com](http://www.livanova.com/).

### 5.11. Diagnóstico do dispositivo

### 5.11.1. Introdução ao diagnóstico do dispositivo

As informações dos testes de diagnóstico do dispositivo podem ajudar o médico a determinar se o que se segue é verdade:

- A corrente de saída do gerador é administrada no valor programado
- O nível da bateria do gerador é suficiente
- <sup>l</sup> A impedância da derivação está dentro do intervalo aceitável

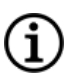

NOTA: Utilize o software de programação para aceder e visualizar as informações do Diagnóstico do dispositivo. Para mais informações, consulte o Diagnóstico do dispositivo no manual do sistema de programação específico do modelo publicado em [www.livanova.com.](http://www.livanova.com/)

### 5.11.2. Teste de diagnóstico do sistema

O diagnóstico do sistema avalia a impedância da derivação do sistema, assim como a capacidade do gerador de administrar a estimulação programada em Modo normal.

Dependendo do modelo do gerador e da **corrente de saída** programada do Modo normal, podem ser realizados diferentes impulsos de teste durante o teste (consulte a tabela abaixo).

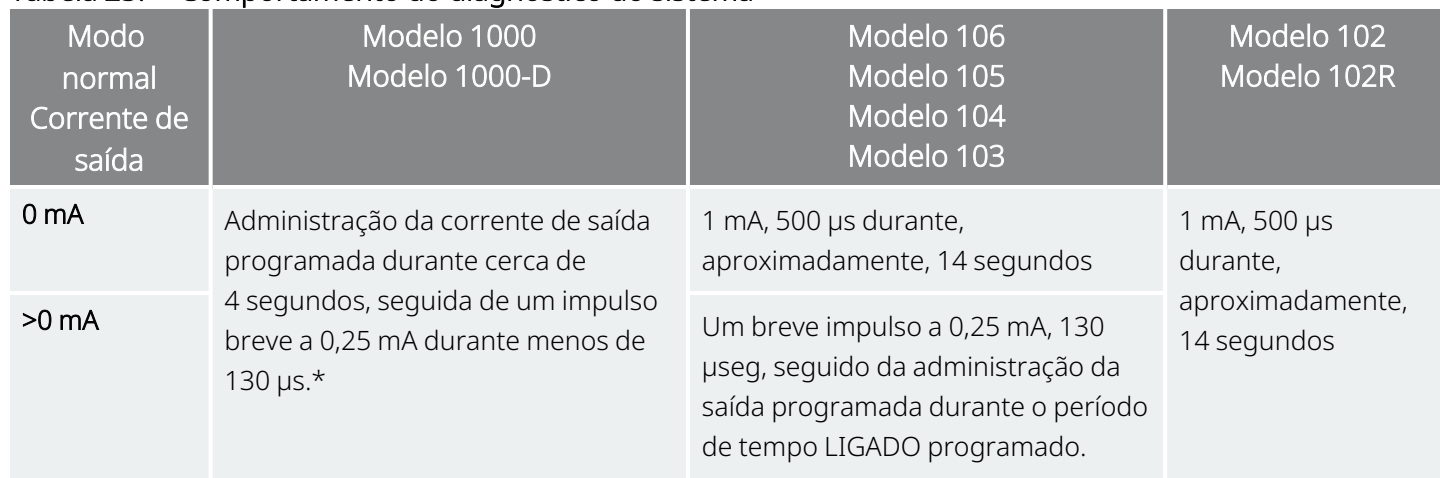

#### Tabela 23. Comportamento do diagnóstico do sistema

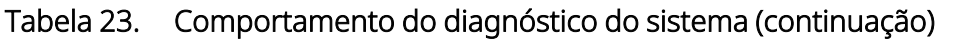

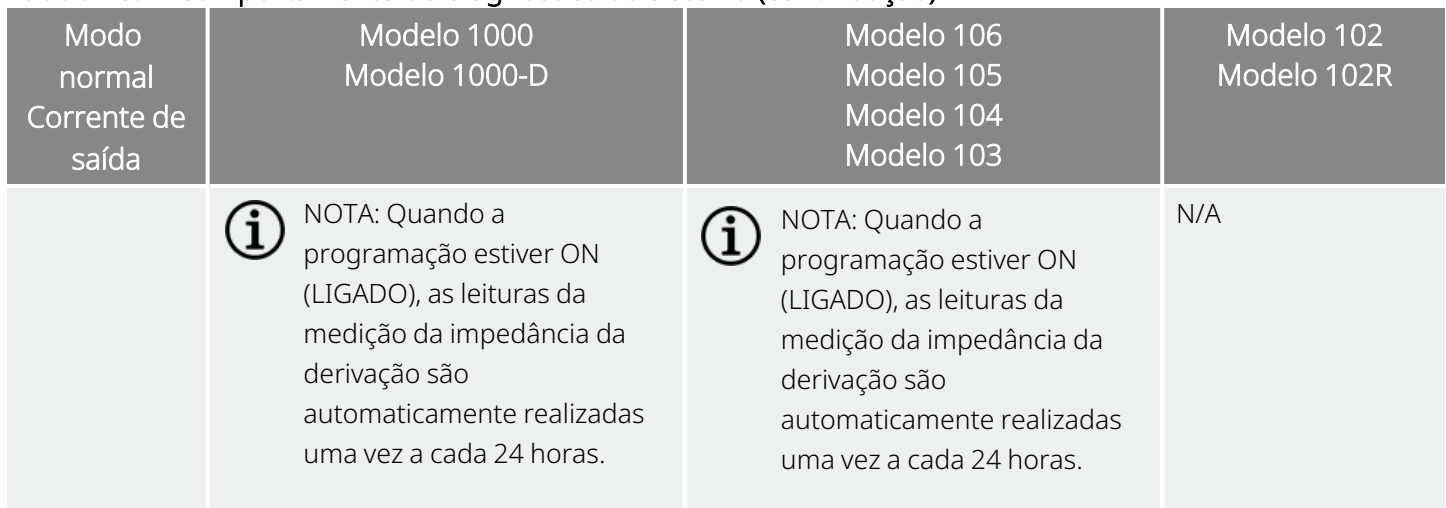

\*Existem diferenças de menor importância no teste de diagnóstico do sistema para o Modelo 1000 com números de série <100 000. Para obter mais informações, consulte o Modelo 1000 (apenas com números de série <100 000) no manual do médico com indicação específica.

O software de programação comunica a impedância da derivação e se o estímulo programado foi administrado.

NOTA: Para mais informações sobre os testes de diagnóstico disponíveis e como realizar os testes, consulte Diagnóstico do dispositivo no manual do sistema de programação específico do modelo publicado em [www.livanova.com](http://www.livanova.com/).

### 5.11.3. Impedância da derivação alta

Uma impedância da derivação alta é definida como qualquer valor ≥5300 Ω.

### 5.11.3.1. Razões para a obtenção de leituras de impedância da derivação alta

é provável que as causas de leituras de impedância da derivação alta incluam:

- · Interrupção da derivação
- · Interrupção da derivação do gerador
- <sup>l</sup> Fibrose entre o nervo e o elétrodo
- <sup>l</sup> Separação do elétrodo do nervo
- Gerador defeituoso

 $\bf (i)$ 

### 5.11.3.2. Impedância da derivação alta — Possíveis implicações

Na ausência de outras complicações relacionadas com o dispositivo, uma impedância da derivação alta (≥5300 Ω) não é indicação de uma avaria na derivação ou no gerador. Uma impedância da derivação alta, juntamente com a incapacidade de o doente detetar até o estímulo de saída máximo, pode indicar uma fractura do fio da derivação ou outro tipo de interrupção elétrica na derivação. Complicações com a deteção de batimentos cardíacos também podem ser indicativas de uma interrupção da derivação.

Os doentes que experienciam uma impedância da derivação alta, ausência de deteção da estimulação de saída máxima e um aumento dos sintomas de convulsão devem ser avaliados mais cuidadosamente quanto a uma possível substituição da derivação.

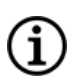

NOTA: Para obter instruções adicionais sobre como realizar o Diagnóstico do sistema, consulte o manual do sistema de programação específico do modelo publicado em [www.livanova.com.](http://www.livanova.com/)

NOTA: Para resolução de problemas de impedância alta, consulte «Problemas com a impedância da derivação» no manual do sistema de programação específico do modelo publicado em [www.livanova.com.](http://www.livanova.com/)

#### Para os modelos: Modelo 102 Modelo 102R

Utilize a tabela abaixo para encontrar o Código DC DC apresentado pelo ecrã de Diagnóstico do sistema para determinar uma estimativa da impedância da derivação em Ohms (Ω). A utilização desta tabela com os Códigos DC DC de outros ecrãs de diagnóstico que não os ecrãs System Diagnostics (Diagnóstico do sistema) e Generator Diagnostics (Diagnóstico do gerador) não é apropriada, exceto se os parâmetros de saída do gerador forem os valores indicados nas tabelas. A impedância da derivação alta é definida como qualquer Código DC DC igual ou superior a quatro com 1 mA de corrente de diagnóstico.

#### Tabela 24. Conversão do código DC DC e intervalo estimado de impedância da impedância da derivação

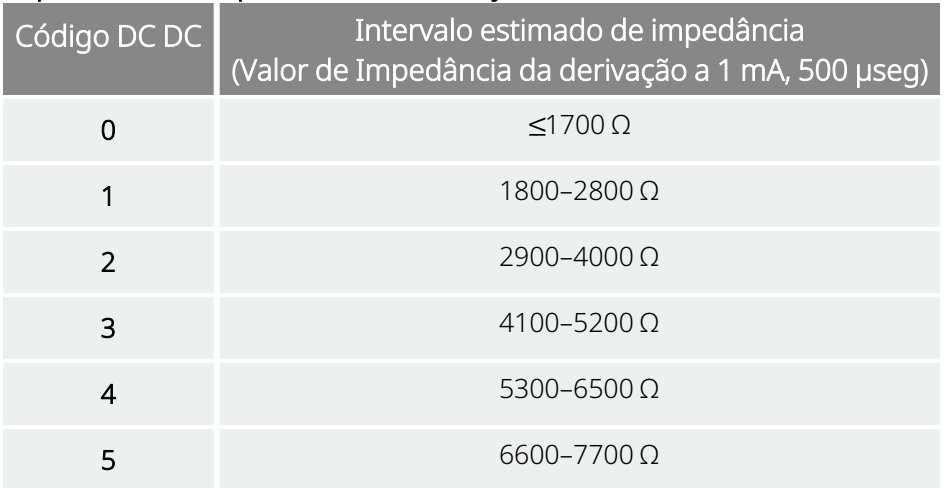

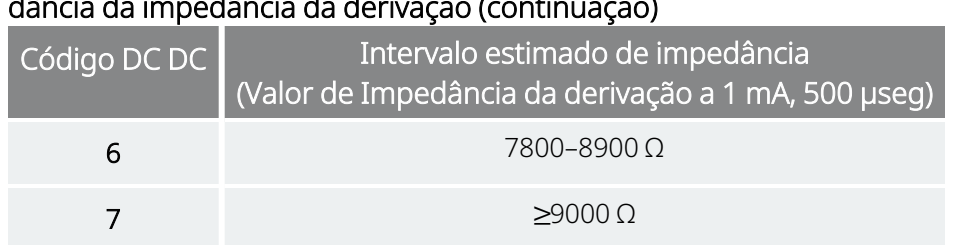

#### Tabela 24. Conversão do código DC DC e intervalo estimado de impedância da impedância da derivação (continuação)

## 5.11.4. Impedância da derivação baixa

Uma impedância da derivação baixa é definida como qualquer valor ≤600 Ω.

### 5.11.4.1. Razões para a obtenção de leituras de impedância da derivação baixa

É provável que as causas de leituras de impedância da derivação baixa incluam:

- Condição de curto-circuito na derivação
- Gerador defeituoso

### 5.11.4.2. Impedância da derivação baixa — Possíveis implicações

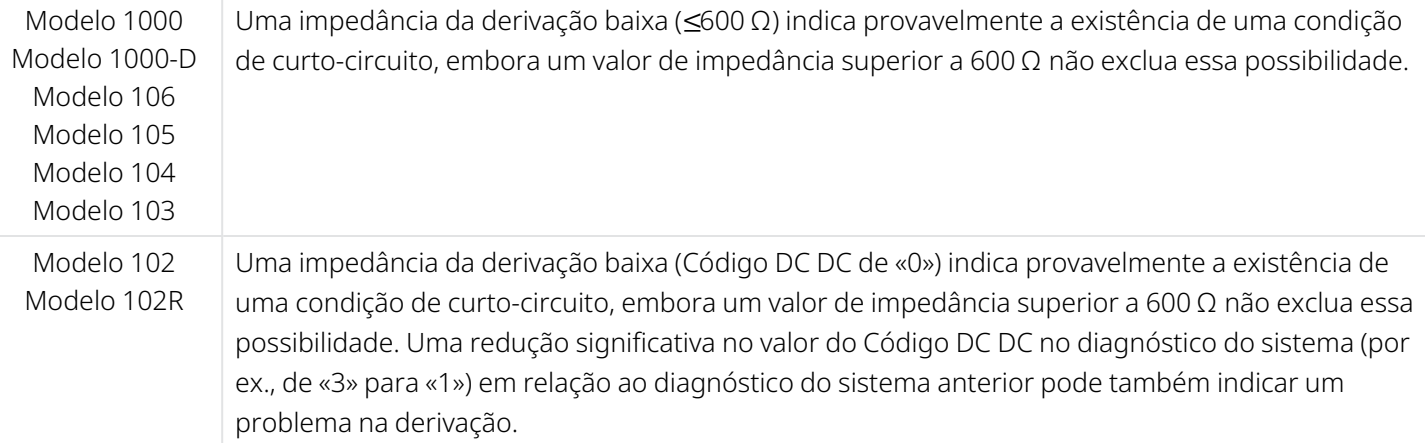

Uma redução repentina do valor de impedância, juntamente com complicações relacionadas com o dispositivo, listadas abaixo, pode igualmente indicar uma condição de curto-circuito na derivação:

- Aumento dos sintomas de convulsão
- · Estimulação dolorosa
- Complicações na deteção de batimentos cardíacos
- <sup>l</sup> Sensação errática por parte do doente, estimulação limitada, ausência de estimulação

NOTA: Para resolução de problemas de impedância baixa, consulte «Problemas com a impedância da derivação» no manual do sistema de programação específico do modelo publicado em [www.livanova.com](http://www.livanova.com/).

### 5.11.5. Análise da forma de onda de um estímulo

Poderá utilizar um equipamento de monitorização de potencial evocado ou um osciloscópio para analisar a forma de onda de um estímulo a partir do pescoço, para verificação de uma interrupção elétrica. Uma forma de onda diferenciada com impulsos estreitos ou a ausência total de forma de onda pode confirmar a existência de uma interrupção. A figura abaixo apresenta formas de onda características obtidas a partir de elétrodos cutâneos para uma derivação intacta e para uma derivação com uma fratura em um ou ambos os fios. Para além destas abordagens, as interrupções da derivação podem, por vezes, ser identificadas num raio X do local de implante.

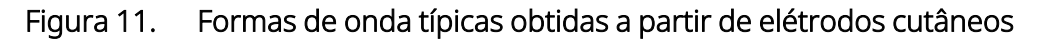

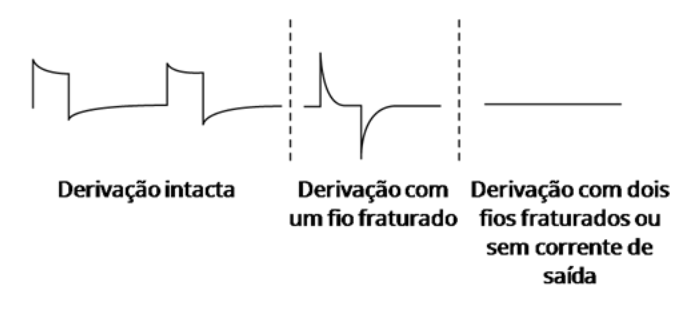

## 5.12. Administração da corrente de saída programada

### 5.12.1. Corrente de saída LOW (BAIXA) ou LIMIT (LIMITE)

Se os testes de diagnóstico indicarem uma corrente de saída LOW (BAIXA) ou LIMITE (Modelo 102 e Modelo 102R), o gerador pode não estar a administrar a corrente de saída programada. As razões para a falha em administrar a corrente de saída programada incluem uma corrente de saída programada alta e uma impedância da derivação alta. A corrente de saída máxima administrável, de acordo com a lei de Ohm, equivale à tensão de saída máxima (aproximadamente 12 V) dividida pela impedância da derivação.

### 5.12.2. Reprogramar para uma corrente inferior

Se o gerador não conseguir administrar a corrente de saída programada, pode reprogramar o dispositivo para uma corrente de saída inferior e tentar compensar uma diminuição na energia administrada alargando a largura de impulso.

Por exemplo, se a corrente de saída for LOW (BAIXA) ou LIMIT (LIMITE) para um gerador programado a 2,5 mA, 30 Hz, 500 μs com 30 segundos de tempo LIGADO, reduza a corrente de saída para 2 mA e alargue a largura de impulso para 750 μs.

## 5.13. Carga administrada por impulso

A carga administrada por impulso é o parâmetro mais importante ao avaliar a saída da estimulação. É definida como um microcoulomb (μC), que é o produto da corrente e do tempo.

*Carga administrada por impulso (μC) = corrente de saída (mA) x largura de impulso (ms1)*

A relação entre a corrente de saída administrada (mA) e a impedância da derivação para um impulso de 1000 μs com correntes de saída de para uma impedância da derivação de 0 a 3,5 mA é apresentada abaixo.

#### Figura 12. Relação entre a corrente de saída programada e a impedância da derivação

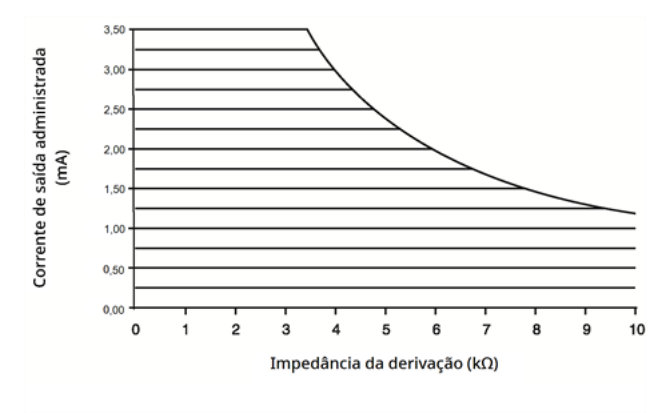

CUIDADO: Modelo 100, Modelo 102 e Modelo 102R Não utilize frequências de 5 Hz ou inferiores para estimulação a longo prazo. Estas frequências geram um sinal de acionamento eletromagnético, que resulta no esgotamento excessivo da bateria do gerador implantado. Por conseguinte, utilize estas baixas frequências apenas para curtos períodos de tempo.

*1*Convertido de µseg para ms

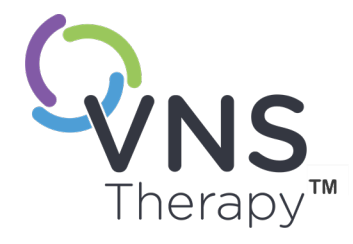

 $\overline{\mathcal{O}}$ 

# Implantação

Para precauções relacionadas com o procedimento de implantação, consulte «Precauções — Relacionadas com a [implantação»](#page-26-0) na página 27.

Este tópico inclui os seguintes conceitos:

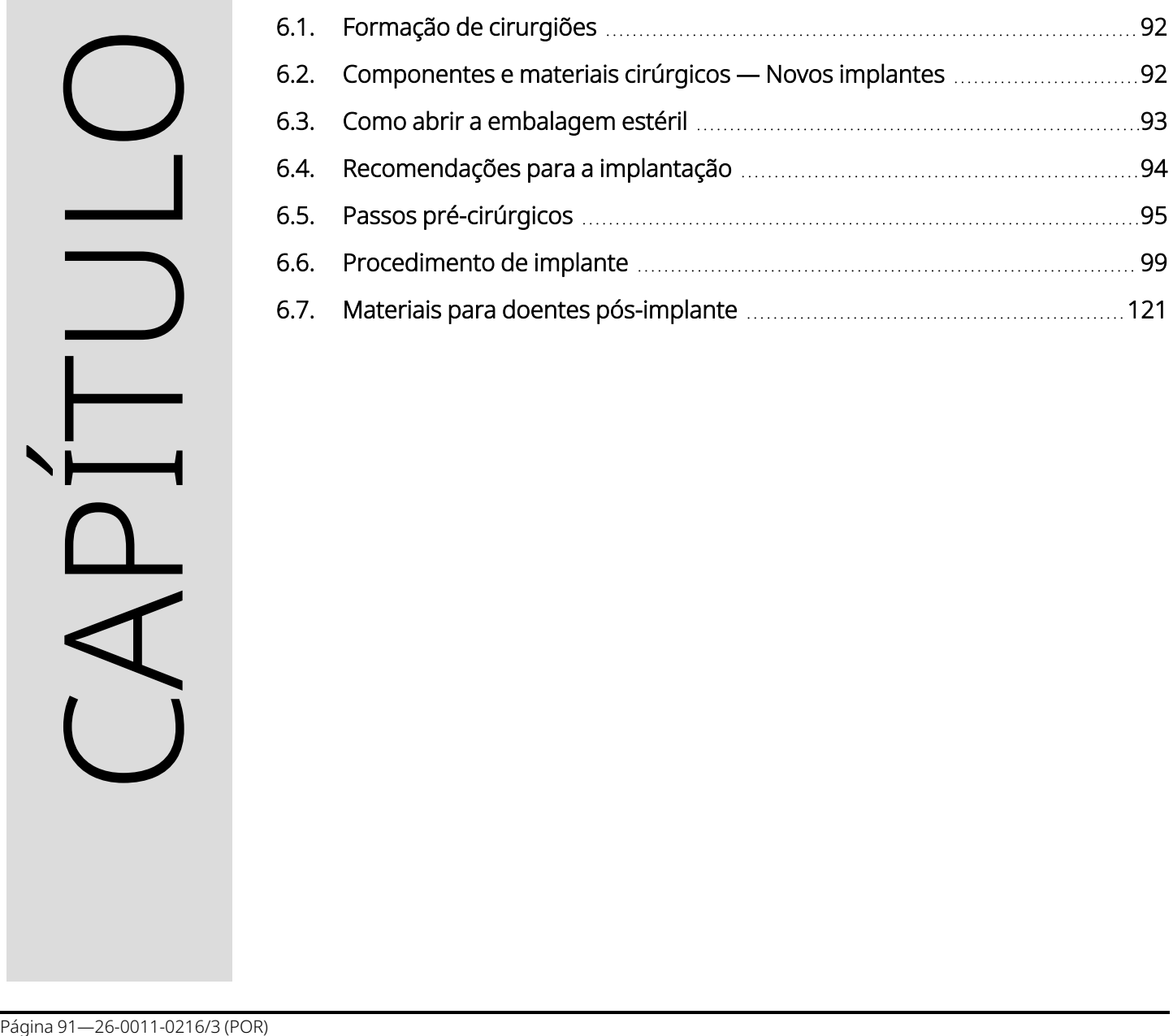

## <span id="page-91-0"></span>6.1. Formação de cirurgiões

Os médicos que implantam o sistema VNS Therapy devem ter experiência em cirurgia dentro da bainha carotídea e conseguir executar a técnica cirúrgica utilizada para implantar o sistema VNS Therapy.

Toda a programação deve ser efetuada ou supervisionada por um médico familiarizado com a utilização e o funcionamento do sistema de programação.

Os médicos que implantam o sistema VNS Therapy devem estar amplamente familiarizados com todos os materiais de formação associados:

- Etiquetas de médicos e doentes para o sistema VNS Therapy
- Acessório de treino do elétrodo dispositivo utilizado para treinar a colocação das hélices em torno do nervo vago

<span id="page-91-1"></span>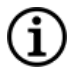

NOTA: Contacte o «Apoio [Técnico»](#page-236-0) na página 237 para solicitar outros materiais de formação e apoio.

## 6.2. Componentes e materiais cirúrgicos — Novos implantes

#### Tabela 25. Componentes necessários para novos implantes

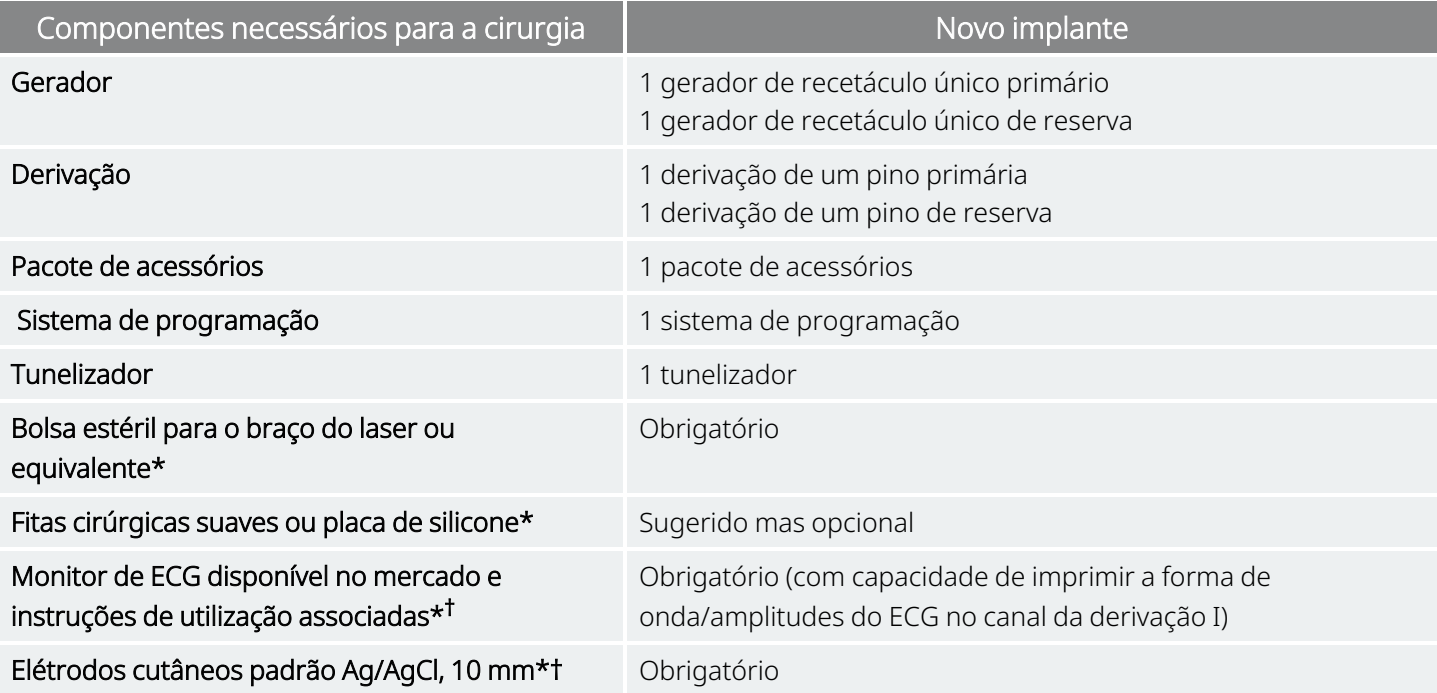

\* Não fornecido pela LivaNova

† Utilizado para identificar localizações aceitáveis para implantes para geradores com AutoStim (Estimulação automática). Consulte a «Passos [pré-cirúrgicos»](#page-94-0) na página 95 para obter mais informações.

NOTA: para saber a disponibilidade de tamanhos da derivação, consulte [«Características](#page-58-0) físicas» na página 59. ĭ

NOTA: Consulte a «Passos [pré-cirúrgicos»](#page-94-0) na página 95 para mais informações. Estas informações encontramse resumidas na Ferramenta de avaliação pré-cirúrgica.

### <span id="page-92-0"></span>6.3. Como abrir a embalagem estéril

Antes de qualquer embalagem estéril ser aberta, examine-a atentamente quanto a indícios de danos ou esterilidade comprometida. Se o exterior ou o interior da barreira estéril tiver sido aberto ou danificado, a LivaNova não poderá garantir a esterilidade do conteúdo, pelo que este não deve ser utilizado. Um produto aberto ou danificado deve ser devolvido à LivaNova.

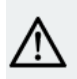

CUIDADO: Não abra a embalagem de venda se esta tiver sido exposta a temperaturas extremas ou se existirem sinais de danos externos ou danos no selo da embalagem. Em vez disso, devolva a embalagem fechada à LivaNova.

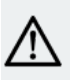

CUIDADO: Não implante ou utilize um dispositivo estéril se o tiver deixado cair. Os dispositivos deixados cair poderão ter componentes internos danificados.

### 6.3.1. Gerador e derivação

Para abrir a embalagem estéril, execute os seguintes passos:

- 1. Segure na patilha e destaque a película exterior.
- 2. Utilize uma técnica estéril para retirar o tabuleiro interior estéril.
- 3. Segure na patilha do tabuleiro interior e destaque com cuidado a película a fim de expor o conteúdo sem o deixar cair.

### 6.3.2. Tunelizador

Para abrir a embalagem estéril, execute os seguintes passos:

- 1. Segure na patilha e destaque a película exterior.
- 2. Utilize uma técnica estéril para retirar o tabuleiro interior estéril.
- 3. Segure na patilha do tabuleiro interior e destaque com cuidado a película a fim de expor o conteúdo sem o deixar cair.
- 4. Retire os quatro componentes da embalagem (haste, ponta em bala, manga de diâmetro grande, manga de diâmetro pequeno).

### 6.3.3. Pacote de acessórios

Para abrir a embalagem estéril, execute os seguintes passos:

- 1. Segure na patilha e destaque a película exterior.
- 2. Utilize uma técnica estéril para retirar o tabuleiro interior estéril.
- 3. Segure na patilha do tabuleiro interior e destaque com cuidado a película a fim de expor o conteúdo sem o deixar cair.
- <span id="page-93-0"></span>4. Para retirar a chave sextavada, a resistência ou atilhos, pressione uma extremidade do componente e agarre a extremidade oposta (levantada).

## 6.4. Recomendações para a implantação

Geralmente, a implantação do sistema VNS Therapy é semelhante à prática aceite para implantação de um pacemaker cardíaco, à exceção da colocação das hélices e do encaminhamento subcutâneo do corpo da derivação. A abordagem e as técnicas cirúrgicas variam de acordo com a preferência do cirurgião. Para garantir a colocação correta da derivação, estas instruções fornecem recomendações para a implantação, ordem de colocação dos elétrodos helicoidais e do cordão de fixação e outros passos essenciais.

CUIDADO: Para maximizar o desempenho do sistema e minimizar possíveis danos mecânicos no nervo ou na derivação, preste especial atenção à colocação helicoidal e ao encaminhamento da derivação.

• No caso dos geradores com a funcionalidade AutoStim (Estimulação automática), a localização física do dispositivo afeta significativamente a sua capacidade em detetar adequadamente os batimentos cardíacos. Por conseguinte, tem de ter cuidado para seguir o processo de seleção da localização do implante descrito em [«Determinação](#page-95-0) da localização aceitável dos implantes» na página 96.

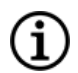

NOTA: O procedimento de seleção da localização do implante pode ser realizado antes da operação, no âmbito da preparação cirúrgica do doente.

- O cirurgião deve assegurar a compatibilidade entre o gerador, a derivação e o tunelizador. Consulte «Sistema — [Compatibilidade»](#page-11-0) na página 12.
- <sup>l</sup> Recomenda-se a administração pré-operatória de antibióticos ao doente e a irrigação frequente de ambos os locais de incisão com quantidades abundantes de bacitracina ou solução equivalente antes do fechamento. (Estas incisões devem ser fechadas com técnicas de fechamento cosméticas para minimizar o desenvolvimento de cicatrizes). Além disso, os antibióticos devem ser administrados de forma pós-operatória, a critério do médico.

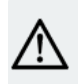

CUIDADO: As infeções relacionadas com qualquer dispositivo implantado são de difícil tratamento podendo ser necessário explantar o sistema VNS Therapy.

- A aplicação de técnicas apropriadas para a fixação dos elétrodos e do cordão de fixação no nervo vago é essencial para o sucesso a longo prazo, assim como é importante assegurar o alívio de tensão adequado abaixo e acima do músculo esternocleidomastóideo. Para detalhes sobre a colocação do gerador e da derivação, consulte [«Localização](#page-98-1) da derivação e da bolsa» na página 99.
- <sup>l</sup> Enrole o corpo da derivação e coloque-a na bolsa do tórax junto do gerador.
- A exposição adequada do nervo vago (>3 cm) facilita a colocação das hélices no nervo. O nervo pode inchar temporariamente se for esticado ou se o deixar secar durante a implantação. A constrição do nervo ou qualquer outro dano no nervo pode resultar em disfunção das cordas vocais.
- Recomenda-se que a corrente de saída do gerador e o desempenho do sistema implantado sejam testados aquando da implantação. Recomenda-se a utilização da versão apropriada do software de programação e Wand (colocado num campo cirúrgico estéril) para a verificação de rotina do sistema. Para mais informações, consulte «Testar o [sistema»](#page-113-0) na página 114.
- <sup>l</sup> Após a colocação do elétrodo no nervo, teste a impedância da interface elétrodo-nervo. Ligue a derivação diretamente ao gerador e realize um System Diagnostics (Diagnóstico do sistema). Para mais informações, consulte «Testar o [sistema»](#page-113-0) na página 114.

## <span id="page-94-0"></span>6.5. Passos pré-cirúrgicos

Realize os seguintes procedimentos antes da cirurgia e fora do campo esterilizado.

### 6.5.1. Interrogação do gerador

Para assegurar a comunicação apropriada com o dispositivo, interrogue o dispositivo enquanto ainda se encontra na embalagem estéril.

Para mais informações sobre a interrogação do gerador, consulte o manual do sistema de programação específico do modelo publicado em [www.livanova.com.](http://www.livanova.com/)

Modelo 1000 Modelo 1000-D Modelo 106 Modelo 105 Modelo 104 Modelo 103

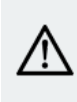

CUIDADO: Se interrogar um gerador de impulsos que tenha sido exposto  $\blacktriangle$  a baixas temperaturas nas 24 horas anteriores, poderá ser apresentado um indicador de estado de bateria fraca. Para mais informações sobre como resolver este problema, consulte «Resolução de problemas» no manual do sistema de programação específico do modelo publicado em [www.livanova.com.](http://www.livanova.com/)

### 6.5.2. Programação dos dados do doente

Programe a identificação do doente e a data de implante no gerador. Para mais informações, consulte o manual do sistema de programação específico do modelo publicado em [www.livanova.com.](http://www.livanova.com/)

## <span id="page-95-0"></span>6.5.3. Geradores com AutoStim (Estimulação automática)

### 6.5.3.1. Determinação da localização aceitável dos implantes

A localização de implante de geradores capazes de detetarem convulsões afeta criticamente a sua capacidade de detetar corretamente os batimentos cardíacos. Os passos que se seguem descrevem o processo recomendado para a identificação de localizações de implante aceitáveis para o gerador e para a derivação.

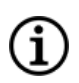

NOTA: O processo de seleção da localização do implante é também resumido na *Ferramenta de avaliação précirúrgica* na embalagem do gerador para venda.

### 6.5.3.2. Materiais de avaliação pré-cirúrgica

São necessários os seguintes materiais para identificar locais aceitáveis para implantes:

- Monitor de ECG disponível no mercado O monitor ECG deve ter a capacidade de imprimir a forma de onda/amplitudes do ECG no canal da derivação I. O monitor ECG tem de poder ser configurado para uma definição do filtro passa-baixo até 150 Hz.
- Elétrodos cutâneos padrão Ag/AgCl, 10 mm
- · Instruções de utilização do ECG disponível no mercado
- Ferramenta de avaliação pré-cirúrgica publicada em [www.livanova.com](http://www.livanova.com/)

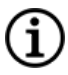

NOTA: Qualquer sistema de ECG disponível no mercado que cumpra os requisitos apresentados na secção «Equipamento/Materiais necessários» acima mencionada é aceitável para utilização no procedimento de identificação de potenciais localizações do implante. Consulte as Instruções de utilização do sistema de ECG disponível no mercado para uma utilização ou configuração apropriada.

### 6.5.3.3. Procedimento de avaliação pré-cirúrgica

- 1. Verifique se a escala de impressão do monitor ECG está definida para 10 mm/mV e que o filtro de passa-baixo não excede 150 Hz.
- 2. Prepare a pele do doente na área do lado esquerdo do pescoço e tórax (por ex., remover pelos corporais em excesso, efetuar a limpeza com álcool) para assegurar o contacto apropriado com os elétrodos cutâneos do ECG.
- 3. Coloque os elétrodos cutâneos do ECG no doente do seguinte modo:
	- Um elétrodo na área do lado esquerdo do pescoço, na localização aproximada pretendida do implante dos elétrodos da derivação
	- Um elétrodo no tórax, na localização aproximada pretendida do gerador
- Um elétrodo na área do lado direito do abdómen inferior ou da perna
- Um elétrodo colocado na área do lado esquerdo do abdómen inferior ou da perna

#### Figura 13. Exemplo de configuração dos elétrodos

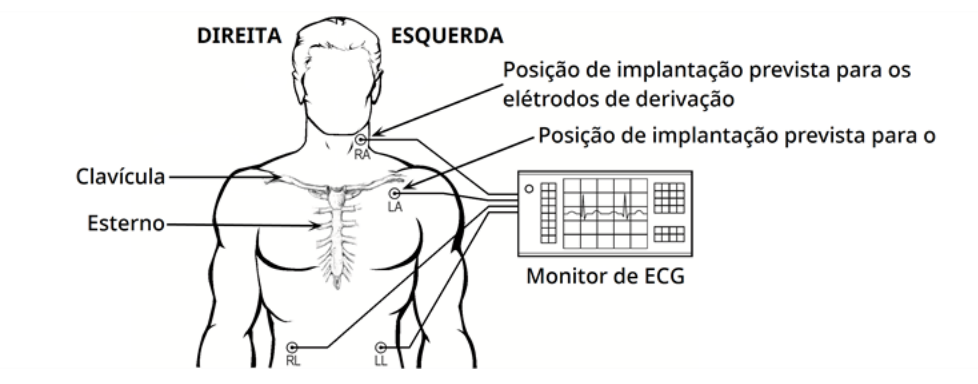

- 4. Ligue as derivações do ECG aos elétrodos:
	- $\cdot$  RA pescoço
	- LA tórax
	- RL Parte inferior direita do abdómen ou perna direita
	- LL Parte inferior esquerda do abdómen ou perna esquerda
- 5. Certifique-se de que a forma de onda da derivação I do ECG é apresentada no monitor de ECG, aguarde que o sinal de ECG estabilize e recolha 10 segundos de dados de ECG com o doente posicionado deitado sobre o lado esquerdo (a primeira das duas posições).

#### Figura 14. Posição do doente — Deitado do lado esquerdo

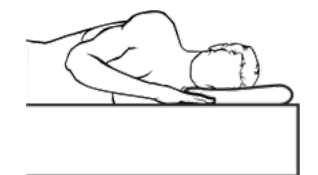

6. Imprima a tira de ECG e identifique a posição do doente. Na tira de ECG, meça a amplitude pico a pico da curva R no canal da derivação 1, seguindo a escala no Passo 1. Realize este procedimento para, pelo menos, 4 curvas R representativas nos 10 segundos de dados e registe o valor mínimo de amplitude das curvas R avaliadas. Este valor é representativo da amplitude mínima da curva R de pico a pico para o doente na posição corporal definida.

#### Figura 15. Exemplo de traçado de ECG com curva R de pico a pico

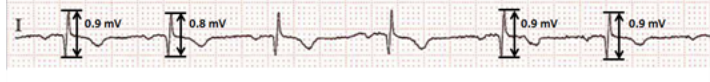

Uma linha de divisão pequena = 0,1 mV, assumindo uma escala de 10 mm/mV.

7. Certifique-se de que a medição da amplitude mínima da curva R de pico a pico no Passo 6 é igual ou superior a 0,4 mV. Se for este o caso, repita os Passos 5 e 6 com a posição corporal restante, conforme apresentado abaixo, até testar ambas as posições corporais e confirmar que a medição da amplitude mínima da curva R de pico a pico para cada posição corporal é igual ou superior a 0,4 mV.

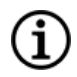

NOTA: Assumindo uma escala de 10 mm/mV, as medições da amplitude da curva R de pico a pico têm de prolongar-se pelo menos 4 linhas no papel de ECG para cumprir o requisito mínimo de 0,4 mV.

#### Figura 16. Posição do doente — Em pé, braços dos lados

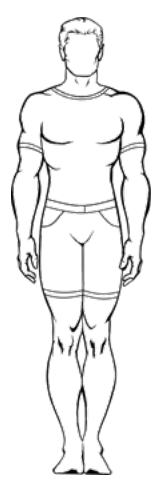

8. Se a medição mínima da amplitude da curva R de pico a pico para qualquer posição for inferior a 0,4 mV, selecione uma nova potencial localização do implante para o gerador que aumente a distância entre o elétrodo do pescoço e o elétrodo existente no tórax e/ou que se aproxime mais do coração do doente. Coloque um novo elétrodo numa nova potencial localização do implante (poderá remover o elétrodo existente no tórax se estiver no caminho), ligue-o à derivação LA e repita os Passos 5 a 7 para ambas as posições corporais até identificar uma localização com uma amplitude da curva R de pico a pico adequada.

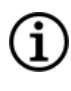

NOTA: É preferível colocar o gerador ao longo da linha axilar, sobre ou acima da costela anterior 4, para que o doente possa ter a máxima flexibilidade para a IRM no pós-operatório. Consulte as orientações para IRM publicadas em [www.livanova.com](http://www.livanova.com/).

9. Quando ambas as posições corporais tiverem sido testadas e depois de confirmar que a amplitude mínima da curva R de pico a pico para cada posição corporal é igual ou superior a 0,4 mV, as localizações do elétrodo do pescoço e do elétrodo do tórax são seleções aceitáveis para o implante. Assinale os pontos no pescoço e no tórax onde se encontram os elétrodos e utilize estas localizações como a localização de implante pretendida durante a cirurgia. As medições da amplitude mínima da curva R pico a pico das diferentes posições corporais são utilizadas para configurar a Heartbeat Detection (Deteção de batimentos cardíacos) e a Seizure Detection (Deteção de convulsões), no pósoperatório, para otimizar a definição da deteção de batimentos cardíacos.

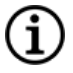

NOTA: Para a configuração da deteção de batimentos cardíacos, consulte [«Configuração](#page-117-0) da Heartbeat Detection (Deteção de batimentos cardíacos) e da Seizure Detection (Deteção de [convulsões\)»](#page-117-0) na página [118](#page-117-0).

NOTA: Para saber como otimizar as definições de deteção de batimentos cardíacos, consulte ſ [«Otimização](#page-131-0) da definição de deteção de batimentos cardíacos» na página 132.

Se tiver esgotado todas as localizações de implante viáveis sem identificar uma localização que produza uma amplitude da curva R de pico a pico de, pelo menos, 0,4 mV em ambas as posições corporais, a funcionalidade Automatic Stimulation (Estimulação automática) poderá não oferecer benefício adicional ao doente, para além do benefício do Normal Mode (Modo normal) do VNS Therapy.

## <span id="page-98-0"></span>6.6. Procedimento de implante

<span id="page-98-1"></span>Para precauções relacionadas com o procedimento de implantação, consulte «Precauções — [Relacionadas](#page-26-0) com a [implantação»](#page-26-0) na página 27.

### 6.6.1. Localização da derivação e da bolsa

O gerador é normalmente implantado imediatamente abaixo da clavícula numa bolsa subcutânea no tórax superior esquerdo.

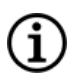

NOTA: É preferível colocar o gerador ao longo da linha axilar, sobre ou acima da costela anterior 4, para que o doente possa ter a máxima flexibilidade para a IRM no pós-operatório.

NOTA: Para a colocação de geradores capazes de detetar convulsões, consulte [«Determinação](#page-95-0) da localização aceitável dos [implantes»](#page-95-0) na página 96.

A colocação sugerida para a derivação é a área do nervo vago, a meio caminho entre a clavícula e o processo mastoide, com a derivação subcutaneamente tunelizada entre o local da incisão no pescoço e a bolsa formada no tórax superior (consulte mais abaixo).

#### Figura 17. Colocação do gerador e derivação

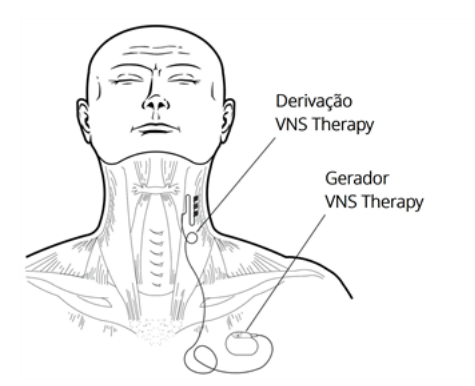

Recomenda-se que o corpo da derivação e o gerador sejam posicionados do mesmo lado do corpo. Recomenda-se a utilização do tunelizador VNS Therapy para o encaminhamento subcutâneo da derivação.

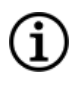

NOTA: Para garantir que a colocação do dispositivo segue as orientações atuais para IRM, reveja os avisos e precauções de IRM antes da colocação do sistema. Consulte as orientações para IRM publicadas em [www.livanova.com](http://www.livanova.com/).

NOTA: Para mais informações sobre a colocação de geradores capazes de detetar convulsões, consulte [«Determinação](#page-95-0) da localização aceitável dos implantes» na página 96.

### 6.6.2. Descrição geral do procedimento de implantação

CUIDADO: Esta descrição geral do procedimento não se destina a substituir as informações completas sobre o procedimento de implantação.

NOTA: Para geradores com capacidade de deteção de convulsões, tente implantar a derivação e o gerador nas mesmas posições aproximadas, conforme determinado em [«Determinação](#page-95-0) da localização aceitável dos [implantes»](#page-95-0) na página 96.

- 1. Exponha a bainha da carótida esquerda e o nervo vago.
- 2. Crie uma bolsa na parte superior esquerda do tórax para o gerador.
- 3. Escolha uma derivação de tamanho adequado.
- 4. Tunelize a derivação subcutaneamente do pescoço à bolsa do gerador no tórax.
- 5. Ligue os elétrodos e o cordão de fixação ao nervo vago.
- 6. Segure a derivação paralelamente ao nervo.
- 7. Forme a curvatura de alívio de tensão e coloque o laço de alívio de tensão.
- 8. Ligue a derivação ao gerador.
- 9. Certifique-se de que o pino do conector está completamente inserido e aperte o parafuso de fixação.
- 10. Efetue o diagnóstico do sistema.
- 11. Coloque o gerador na bolsa do tórax, com a derivação extra enrolada na lateral do gerador e não atrás.
- 12. Para geradores com capacidade de deteção de convulsões, configure as definições de deteção e verifique os batimentos cardíacos.
- 13. Fixe o gerador na fáscia; não coloque suturas diretamente em redor ou na derivação.
- 14. Efetue o segundo Diagnóstico do sistema.
- 15. Interrogue o gerador para verificar se a corrente é de 0 mA.
- 16. Irrigue o local da incisão com bacitracina ou outra solução.
- 17. Feche as incisões.

### <span id="page-100-0"></span>6.6.3. Iniciar o procedimento

### 6.6.3.1. Anatomia

É muito importante que o cirurgião que implanta o sistema VNS Therapy esteja familiarizado com a anatomia do nervo vago, particularmente com os ramos cardíacos. Os elétrodos da derivação não devem ser colocados nos ramos cardíacos cervicais superior ou inferior. Coloque a derivação abaixo do local onde o ramo cardíaco superior e o ramo cardíaco inferior se separam do nervo vago. A estimulação destes dois ramos durante o diagnóstico do sistema pode causar **bradicardia e/ou assistolia**. Uma cuidadosa dissecção lateralmente no nervo vago deve auxiliar o médico na determinação da colocação apropriada dos elétrodos. Na maioria dos doentes, o nervo vago principal é o maior dos três nervos. A imagem abaixo mostra a colocação anatómica correta das hélices.

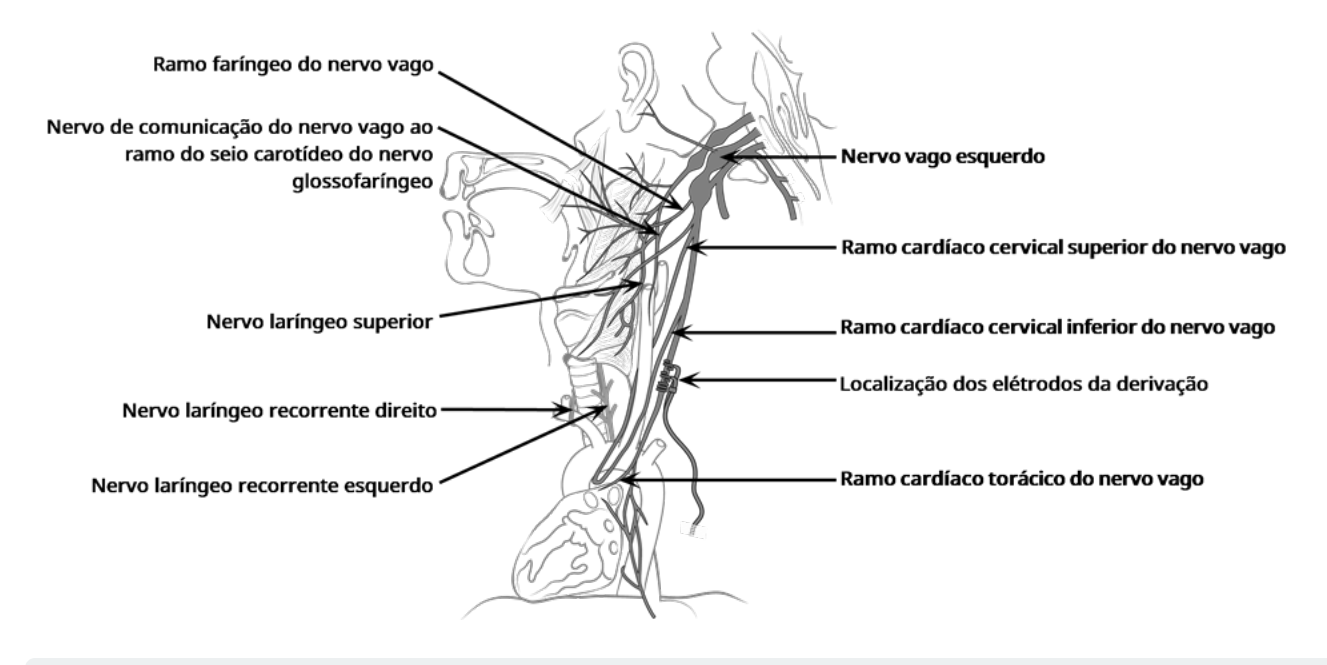

#### Figura 18. Anatomia do nervo vago e colocação da derivação

CUIDADO: A colocação dos elétrodos da derivação não pode envolver o ramo cardíaco cervical superior ou o ramo cardíaco cervical inferior do nervo vago. Coloque os elétrodos *abaixo* do local onde estes dois ramos se separam do nervo vago.

CUIDADO: a manipulação excessiva do nervo vago durante a colocação da derivação pode resultar em rouquidão percetível no pós-operatório. Na maioria destas circunstâncias, esta condição resolve-se sem intervenção médica adicional no espaço de três a quatro semanas, dependendo do grau de esforço aplicado no nervo durante a cirurgia. A LivaNova não recomenda a iniciação do tratamento de estimulação até esta condição estar resolvida, caso contrário a estimulação poderá agravar a condição.

### 6.6.3.2. Exposição do nervo vago

Embora a abordagem e as técnicas cirúrgicas específicas para a implantação da derivação variem consoante o cirurgião que realiza o implante, as instruções detalhadas que se seguem servem de orientação:

- 1. Administre a anestesia apropriada ao doente.
- 2. Exponha a bainha da carótida esquerda à medida que se estende pela borda anterior do músculo esternocleidomastóideo.
- 3. Localize e exponha *pelo menos 3 centímetros (1,18 polegadas)* do nervo vago. O local de estimulação recomendado é uma secção de 3 cm do nervo vago, a aproximadamente meio caminho entre a clavícula e o processo mastoide, na qual não existem ramificações (abaixo do local onde os ramos cardíacos cervicais superiores e inferiores se separam do nervo vago. Normalmente, o nervo encontrase numa área entre a artéria carótida e a veia jugular interna.

CUIDADO: Não deixe o nervo vago secar durante a cirurgia, uma vez que a desidratação do nervo pode resultar em danos no nervo e fazer com que o nervo inche.

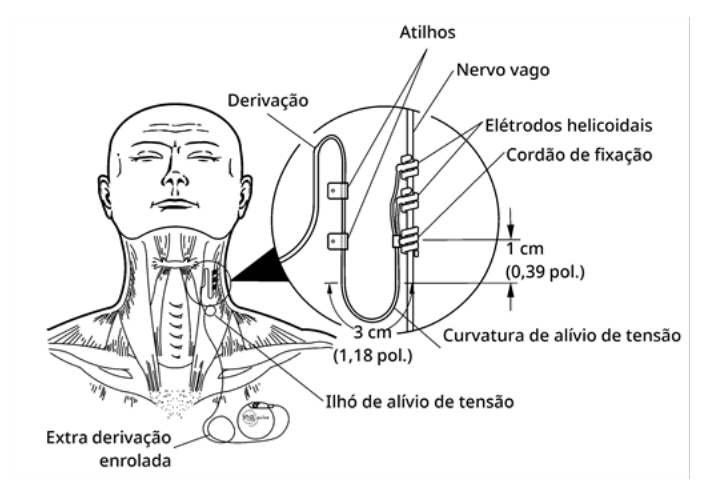

#### Figura 19. Localização para colocação de elétrodos

### 6.6.3.3. Criar a bolsa do gerador

Crie uma bolsa subcutânea no tórax abaixo da clavícula para o gerador. A profundidade da bolsa não deve ser superior a 2,5 cm (1 polegada) abaixo da pele. Não se recomenda implantar o gerador abaixo do músculo. Essa localização pode contribuir para dificuldades de comunicação após a implantação.

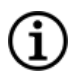

NOTA: É preferível colocar o gerador ao longo da linha axilar, sobre ou acima da costela anterior 4, para que o doente possa ter a máxima flexibilidade para a IRM no pós-operatório.

### 6.6.4. Implantar a derivação

CUIDADO: Para maximizar o desempenho do sistema e minimizar possíveis danos mecânicos no nervo ou na derivação, preste especial atenção ao encaminhamento da derivação, à estabilização da derivação e à colocação dos elétrodos.

### 6.6.4.1. Escolher uma derivação

Escolha cuidadosamente uma derivação de tamanho apropriado. Esta deve encaixar confortavelmente sem condicionar o nervo. A derivação (2,0 mm/0,08 pol.) deverá ajustar-se à maioria dos nervos.

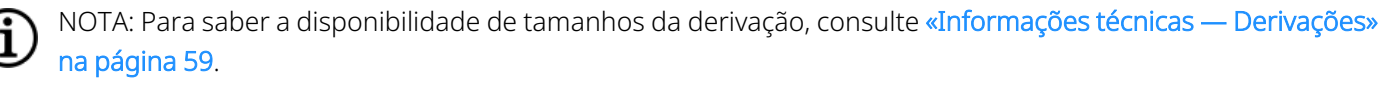

CUIDADO: A derivação está disponível em vários tamanhos. Uma vez que não é possível prever o tamanho da derivação de que os doentes irão precisar, recomenda-se que esteja disponível pelo menos uma derivação de tamanho alternativo no bloco operatório. Adicionalmente, devem estar também disponíveis derivações de reserva na eventualidade de a esterilidade ser comprometida ou de ocorrerem danos durante a cirurgia.

CUIDADO: Não exponha a derivação a pó ou outras partículas semelhantes, uma vez que o seu isolamento de silicone pode atrair partículas.

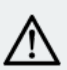

CUIDADO: Não embeba a derivação em solução salina ou numa solução semelhante antes de ser implantada, uma vez que tal ação pode causar o inchaço das partes isoladas do pino do conector, dificultando a sua inserção no gerador.

### 6.6.4.2. Passar o tunelizador e a derivação

O tunelizador é utilizado para tunelizar o conector da derivação e o corpo da derivação subcutaneamente desde o local da incisão no pescoço ao gerador na bolsa do tórax.

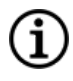

NOTA: Para obter uma descrição detalhada da ferramenta do tunelizador, consulte o manual do Tunelizador Modelo 402 em [www.livanova.com](http://www.livanova.com/).

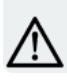

CUIDADO: Nunca encaminhe a derivação pelo músculo.

Se necessário, o tunelizador pode ser moldado manualmente para ajudar a orientá-lo pelo corpo.

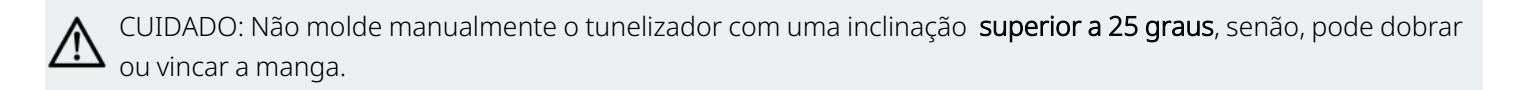

Para passar o tunelizador, siga os passos abaixo:

1. Introduza a extremidade da ponta em bala do tunelizador pela incisão no pescoço e efetue a tunelização subcutaneamente na direção da incisão no tórax. Exerça força na extremidade da pega e oriente o tunelizador conforme necessário.

Alternativamente, o conector e o corpo da derivação podem ser tunelizados subsequentemente desde o local da incisão no pescoço ao gerador na bolsa do tórax *após a colocação dos elétrodos e do cordão de fixação no nervo e da colocação do alívio de tensão com os atilhos*. Consulte «Colocar os [elétrodos»](#page-104-0) na página [seguinte](#page-104-0) e [«Fornecer](#page-107-0) alívio de tensão» na página 108, respetivamente.

2. Depois de a ponta em bala ter passado de um local de incisão para o outro, desenrosque a bala e retire a haste da manga. Deixe a manga esticada entre ambas as incisões.

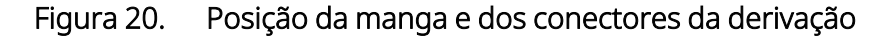

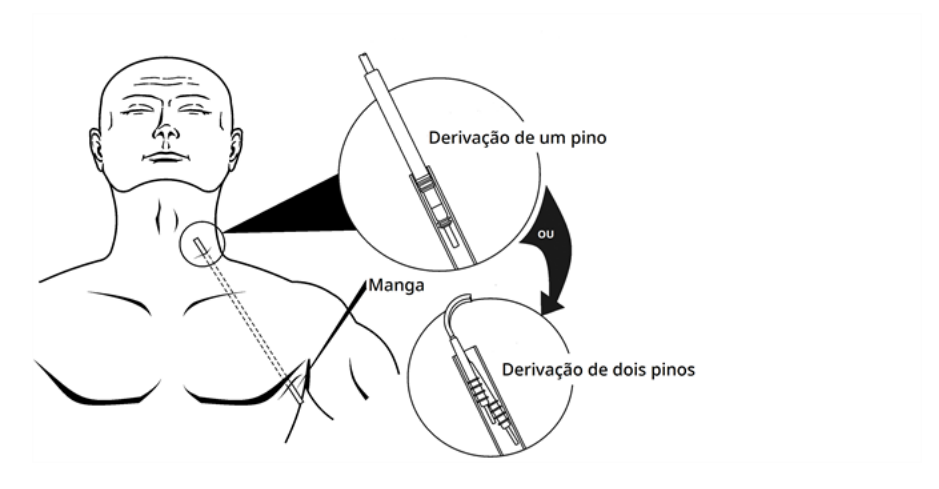

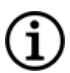

NOTA: Insira a derivação na manga no pescoço.

- 3. Com a manga posicionada entre as duas incisões, introduza com cuidado o conector da derivação dentro da extremidade da manga no local de incisão no pescoço até a fixar. Para uma derivação de dois pinos, o segundo conector formará uma ligeira compressão entre o tubo do primeiro conector da derivação e o interior da manga.
- 4. Com cuidado, puxe a manga, juntamente com o conector da derivação, desde a extremidade da incisão no tórax até saírem completamente pela incisão no tórax.
- 5. Retire da manga o conector da derivação e deixe o conjunto de elétrodos no local de incisão no pescoço.
- 6. Elimine todo o conjunto do tunelizador e as partes não utilizadas após a utilização.

### <span id="page-104-0"></span>6.6.4.3. Colocar os elétrodos

NOTA: Para uma imagem detalhada da anatomia do nervo vago, consulte [«Anatomia»](#page-100-0) na página 101.

### 6.6.4.3.1. Polaridade dos elétrodos

Os elétrodos helicoidais e o cordão de fixação estão enrolados à volta do nervo. Comece com o elétrodo que se encontra mais longe da bifurcação da derivação (com uma sutura verde incorporada no material helicoidal). Este elétrodo deve estar mais próximo da cabeça do doente.

Em alternativa, o cirurgião pode escolher começar com o cordão de fixação (numa posição distal em relação à cabeça), em seguida o elétrodo mais próximo da bifurcação da derivação (com sutura branca) e, por fim, o elétrodo mais afastado da bifurcação da derivação (com sutura verde).

A polaridade da estimulação não muda desde que os elétrodos estejam ligados na orientação final apresentada abaixo.

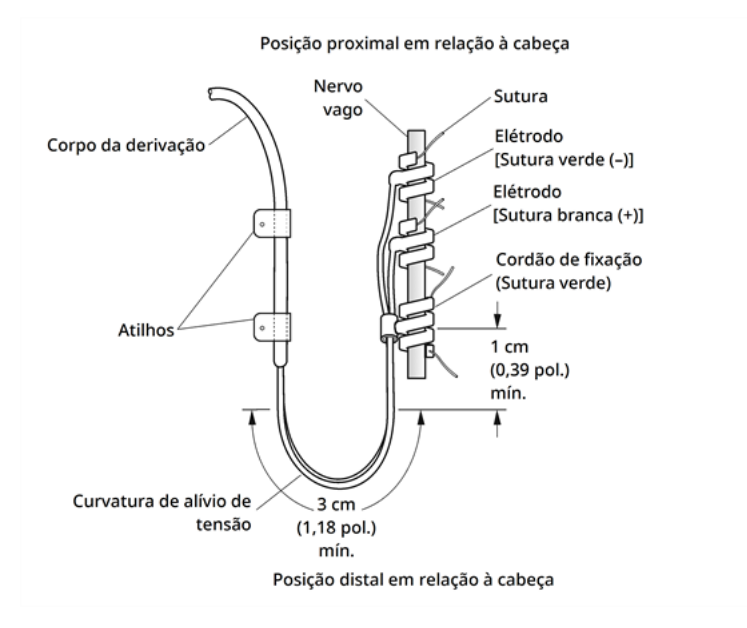

### Figura 21. Polaridade dos elétrodos

### 6.6.4.3.2. Coloque as espirais à volta do nervo

CUIDADO: Os elétrodos helicoidais e a derivação são muito delicados; tenha cuidado para não os esticar, apertar ou partir ao utilizar pinças e para não endireitar ou esticar demasiado as hélices ao enrolá-las à volta do nervo, uma vez que tal ação pode danificar o elétrodo ou o cordão. Utilize fitas cirúrgicas de borracha suave para levantar ou elevar o nervo, se necessário.

CUIDADO: A utilização de técnicas apropriadas para a fixação dos elétrodos e do cordão de fixação no nervo vago é essencial para o sucesso do implante a longo prazo.

CUIDADO: As suturas que fazem parte da derivação (incorporadas nas hélices dos elétrodos e do cordão de fixação) destinam-se a auxiliar a colocação das suturas helicoidais em redor do nervo vago. Estas suturas não devem ser atadas umas às outras ou em redor do nervo, caso contrário poderão ocorrer danos no nervo.

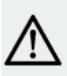

CUIDADO: A sutura poderá separar-se da espiral se não seguir a rotulagem do produto (ou seja, ao segurar no elastómero e na sutura para manipular a espiral em direção ao nervo).

Coloque as espirais sobre o nervo conforme descrito abaixo. Alternativamente, cada espiral pode ser colocada por baixo do nervo antes de ser expandida. Poderá ser útil utilizar uma placa de silicone para separar o nervo do tecido durante o procedimento.

- 1. Localize a primeira espiral (com sutura verde).
- 2. Com uma pinça, puxe cuidadosamente cada extremidade da espiral utilizando as suturas anexadas para expandir a espiral.

#### Figura 22. Expandir a espiral

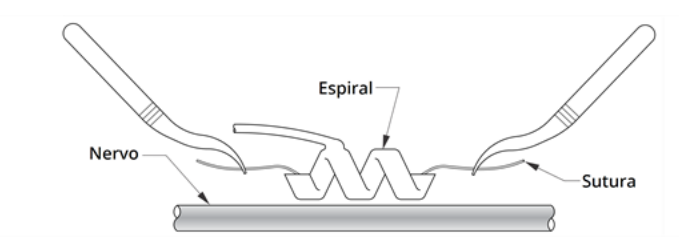

3. Expanda a espiral aberta diretamente acima e paralelamente ao nervo exposto e rode a espiral no sentido dos ponteiros do relógio a um ângulo de 45 graus em relação ao nervo.

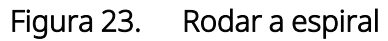

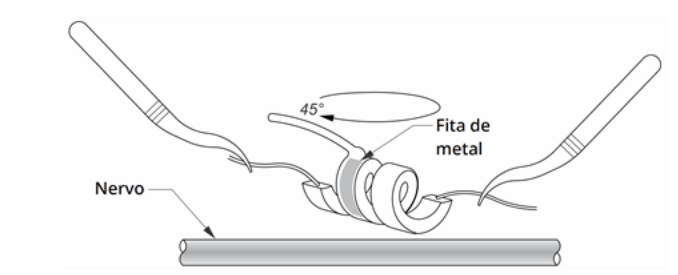

4. Coloque a volta da espiral onde o fio da derivação se liga à espiral (a secção com a faixa metálica) no nervo.

#### Figura 24. Colocação da volta

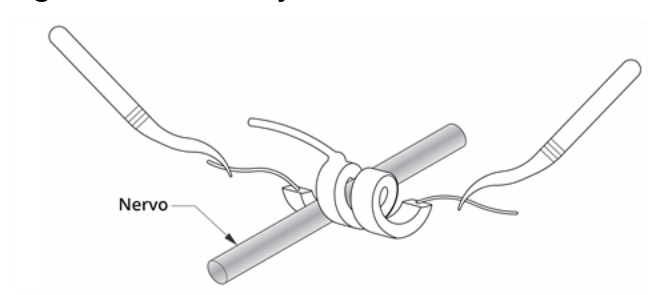

5. Passe a porção *distal* da sutura helicoidal sob o nervo e de volta ao redor de modo a circundar o nervo.

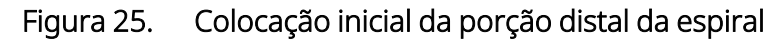

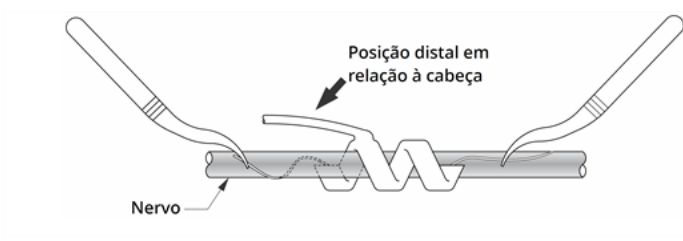

#### Figura 26. Colocação da espiral após a porção distal circundar o nervo

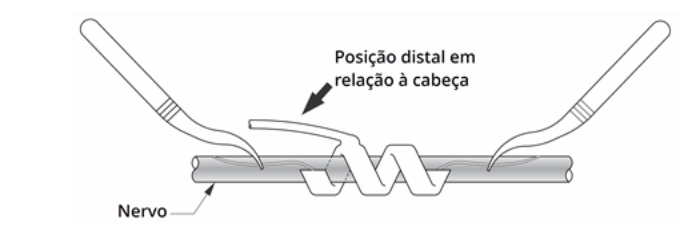

6. Passe a porção *proximal* da sutura sob o nervo e de volta ao redor de modo a circundar o nervo.

Figura 27. Colocação da porção proximal da espiral

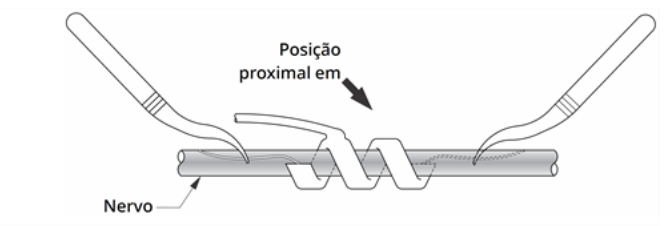

- 7. Localize a espiral central (com sutura branca) e repita os passos 2–6.
- 8. Localize a terceira espiral (com sutura verde) e repita os passos 2–6.
- 9. Certifique-se de que enrolou as três espirais à volta do nervo, que o corpo da derivação sai de cada espiral na mesma direção e que os dois corpos da derivação estão paralelamente alinhados entre si e em relação ao nervo. A colocação correta dos dois elétrodos helicoidais e do cordão de fixação é apresentada abaixo.

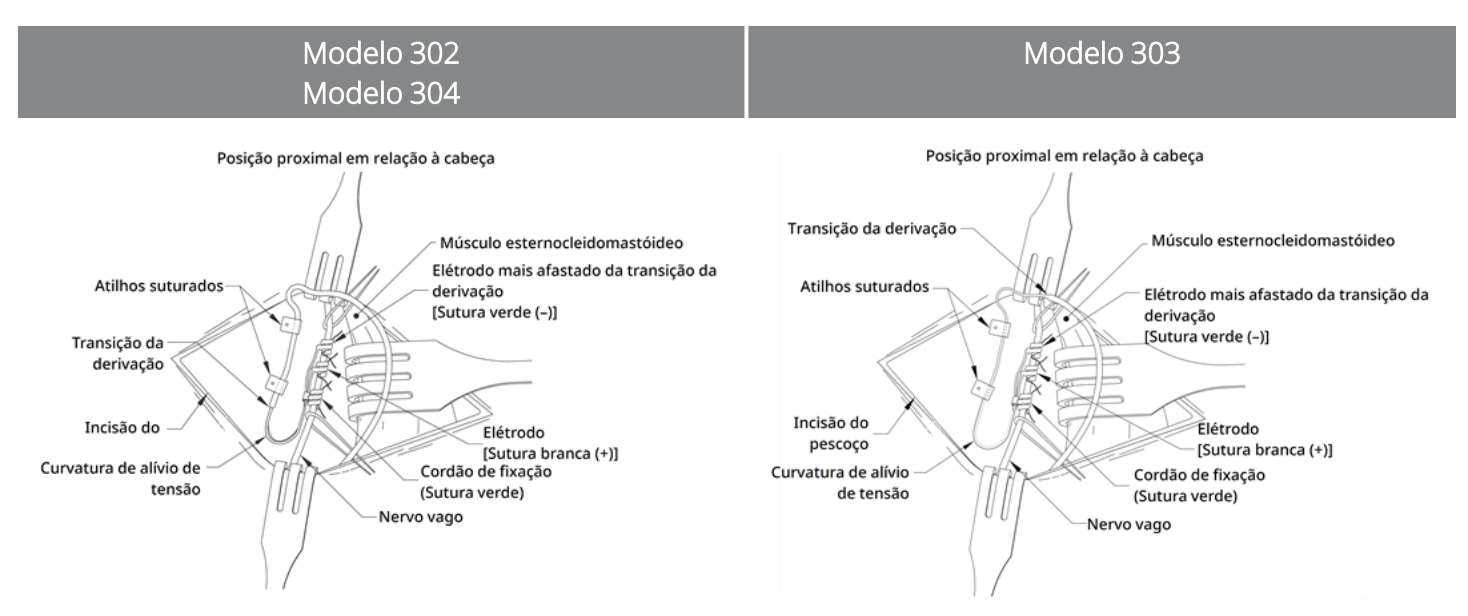

#### Figura 28. Colocação dos elétrodos e do cordão de fixação

### <span id="page-107-0"></span>6.6.4.3.3. Fornecer alívio de tensão

CUIDADO: A utilização de técnicas apropriadas para fornecer um alívio de tensão adequado abaixo e acima do músculo esternocleidomastóideo é essencial para o sucesso do implante a longo prazo.

CUIDADO: O fio da derivação pode fraturar se o alívio de tensão recomendado não for fornecido conforme descrito.

Após a fixação dos dois elétrodos e do cordão de fixação, forme uma curvatura de alívio de tensão e um ilhó de alívio de tensão na derivação para proporcionar uma folga adequada e permitir a movimentação do pescoço.

Formação de curvatura de alívio de tensão

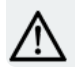

CUIDADO: Utilize sempre os atilhos.

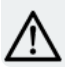

CUIDADO: Nunca suture a derivação ou o corpo da derivação no tecido muscular.

CUIDADO: Não coloque as suturas diretamente à volta do corpo da derivação; tal poderia resultar na falha do isolamento e numa avaria do sistema, assim como numa possível quebra da derivação.

Para formar a curvatura de alívio de tensão, efetue os seguintes passos:
1. Molde o corpo da derivação de modo a obter uma curvatura de alívio de tensão de 3 cm (1,18 pol.) com, pelo menos, 1 cm (0,39 pol.) de derivação encaminhada paralelamente ao nervo. A porção paralela pode ser colocada numa bolsa criada numa posição adjacente ao cordão de fixação.

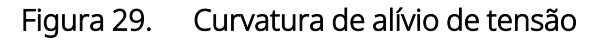

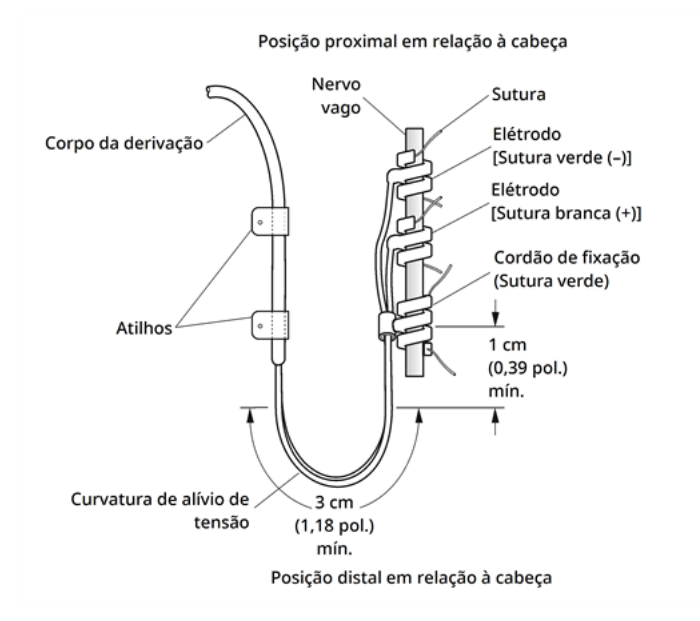

Apenas para modelo 303 de derivação: preste especial atenção ao cordão de fixação e aos elétrodos previamente colocados para que não se soltem. Poderá exercer uma ligeira pressão contra o cordão de fixação utilizando um instrumento cirúrgico, a fim de assegurar o suporte do cordão de fixação durante a formação da curvatura de alívio de tensão.

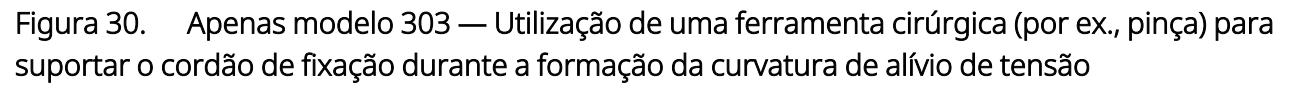

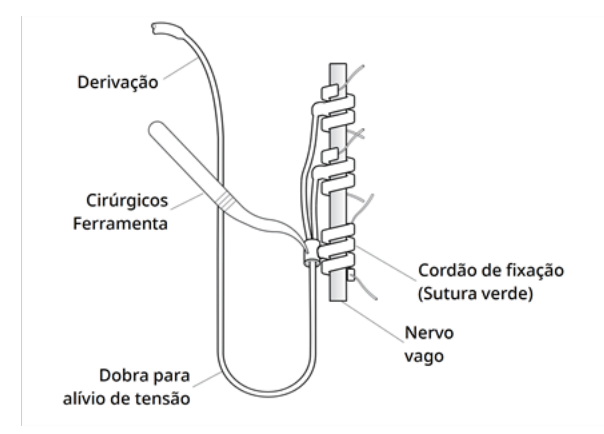

2. Fixe frouxamente a curvatura de alívio de tensão de 3 cm à fáscia adjacente com atilhos antes de encaminhar a derivação sobre o músculo. O primeiro atilho deve ser posicionado lateralmente aos atilhos do cordão de fixação que são fornecidos na embalagem para venda.

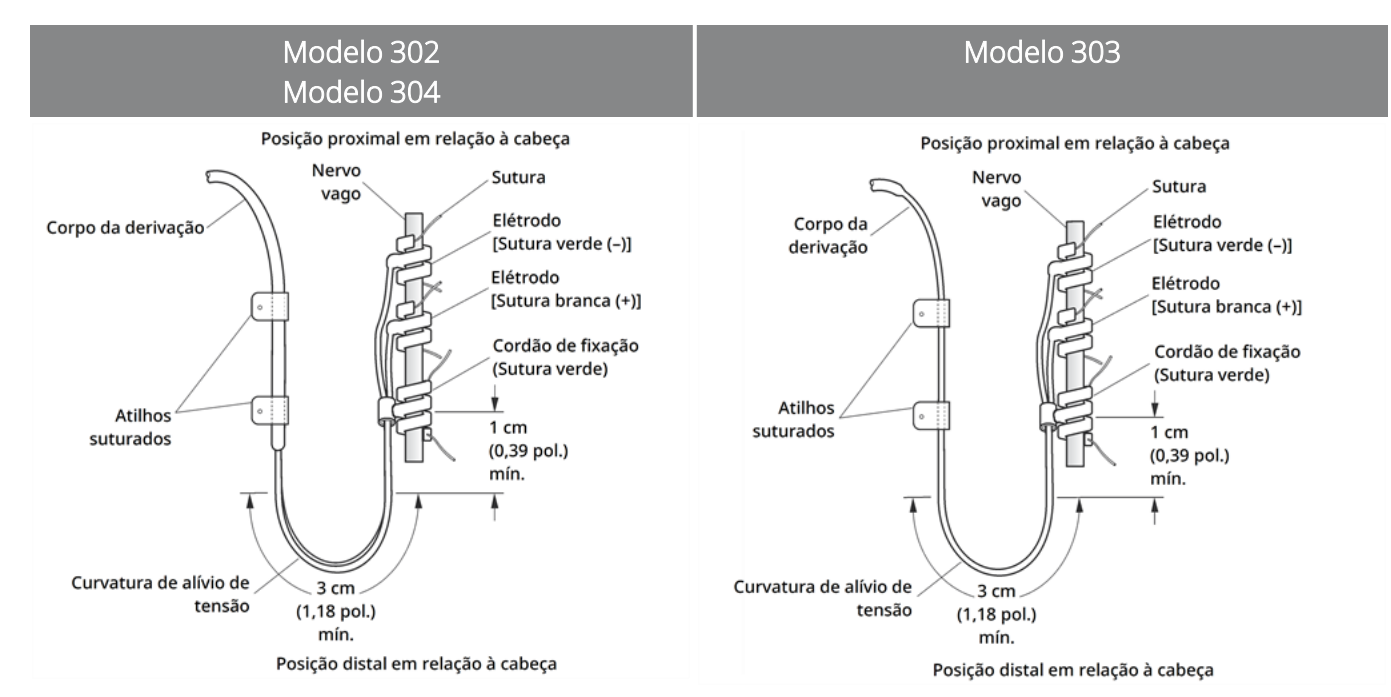

#### Figura 31. Utilização de atilhos na colocação de elétrodos

### Formação de ilhó de alívio de tensão

CUIDADO: Deixe derivação extra suficiente de ambos os lados da clavícula para impedir danos na derivação causados por tensão na clavícula.

CUIDADO: Não coloque as suturas diretamente à volta do corpo da derivação; tal poderia resultar na falha do isolamento e numa avaria do sistema, assim como numa possível quebra da derivação.

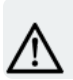

CUIDADO: Utilize apenas os atilhos fornecidos para fixar a derivação.

Para formar o ilhó de alívio de tensão acima do músculo esternocleidomastóideo, efetue os seguintes passos:

- 1. No pescoço, molde a derivação de modo a criar um grande ilhó subcutâneo.
- 2. Fixe-o frouxamente à fáscia com um atilho antes do encaminhamento da derivação sobre a clavícula. Este ilhó de alívio de tensão deve ser suficientemente grande para fornecer vários centímetros/polegadas de extensão da derivação quando o pescoço é rodado para as posições de estiramento máximas.

#### Figura 32. Ilhó de alívio de tensão

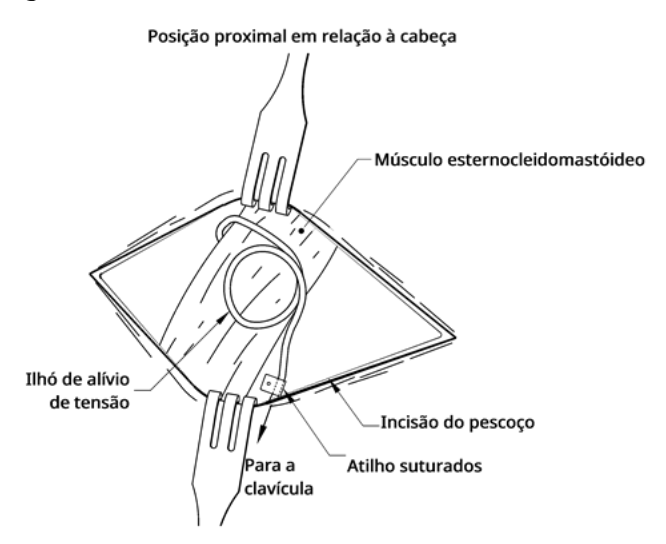

## <span id="page-110-0"></span>6.6.5. Ligação da derivação ao gerador

CUIDADO: Não utilize equipamento eletrocirúrgico após a introdução do gerador no campo estéril. A exposição a este equipamento pode danificar o gerador.

NOTA: Para o gerador de recetáculo duplo, estas direções aplicam-se aos recetáculos, pinos, fichas e parafusos de fixação.

1. Observe o interior do recetáculo do gerador para verificar que não existem obstruções. Certifique-se de que o parafuso de fixação está corretamente retraído para permitir a inserção completa do pino do conector. Não retraia o parafuso de fixação mais do que o necessário para a inserção da derivação.

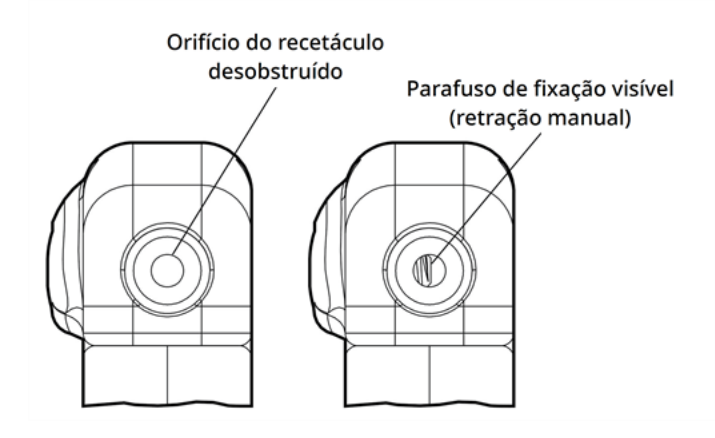

#### Figura 33. Recetáculo e parafuso de fixação do gerador

NOTA: Contraste entre um orifício do recetáculo desobstruído e um orifício do recetáculo bloqueado. Aplica-se a um tubo de comunicação com um só pino ou com dois pinos.

CUIDADO: Quando utilizar a chave sextavada, segure-a apenas pelo punho. Não segure a chave sextavada por qualquer outra parte durante a utilização, pois isso pode afetar o seu devido funcionamento. Se tocar na haste de metal enquanto a chave sextavada estiver engatada no parafuso de fixação, pode ocorrer uma descarga eletrostática no circuito do dispositivo, que pode danificar o gerador.

CUIDADO: Nos passos abaixo, certifique-se de que a chave sextavada está completamente inserida no parafuso de fixação e empurre sempre a chave sextavada para baixo enquanto a roda no sentido dos ponteiros do relógio até ouvir um clique (som de ajuste). Adicionalmente, a chave sextavada tem de ser inserida no centro do orifício para parafuso de fixação de borracha de silicone e mantida perpendicular em relação ao gerador para evitar remover o parafuso de fixação e/ou deslocar o orifício do parafuso de fixação.

2. Mantenha a chave sextavada perpendicular em relação ao gerador. Insira a chave sextavada através do centro do parafuso de fixação para ventilar a contrapressão acumulada durante a inserção da derivação.

#### Figura 34. Posição da chave sextavada

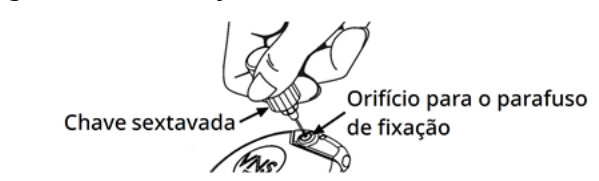

3. Aquando da utilização de um gerador de recetáculo único e da derivação com um só pino, introduza o pino do conector da derivação completamente no tubo de comunicação do gerador. Para permitir a

libertação da contrapressão criada pela inserção, deixe a ponta da chave sextavada na fenda existente no orifício do parafuso de fixação.

Aquando da utilização de um gerador de recetáculo duplo e da derivação com dois pinos, introduza os pinos do conector da derivação completamente nos recetáculos do gerador adequados no tubo de comunicação do gerador. Para permitir a libertação da contrapressão criada pela inserção, deixe a ponta da chave sextavada na fenda existente no orifício do parafuso de fixação do conector que está a ser introduzido. Introduza o conector da derivação com a banda de marcação branca e com a etiqueta do número de modelo e do número de série incorporada no recetáculo do gerador identificado com «+» (consulte a parte sobre o gerador de recetáculo duplo da figura abaixo). O outro conector da derivação é introduzido no outro recetáculo do gerador.

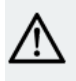

CUIDADO: Não retraia completamente o parafuso de fixação. Quando o desapertar durante a cirurgia, não rode mais do que duas voltas no sentido contrário ao dos ponteiros do relógio.

CUIDADO: A inversão da polaridade da derivação tem sido associada a um aumento da probabilidade de bradicardia nos estudos com animais. É importante certificar-se de que os pinos do conector da derivação na derivação com dois pinos VNS Therapy estão corretamente inseridos (banda de marcação branca para a ligação +) nos recetáculos duplos do gerador.

4. Com a chave sextavada ainda inserida no orifício do parafuso de fixação, certifique-se de que o pino do conector está completamente inserido. O pino deverá ser visível na área da extremidade traseira do bloco do conector do parafuso de fixação. No caso de um gerador de recetáculo duplo, repita este procedimento para cada parafuso de fixação.

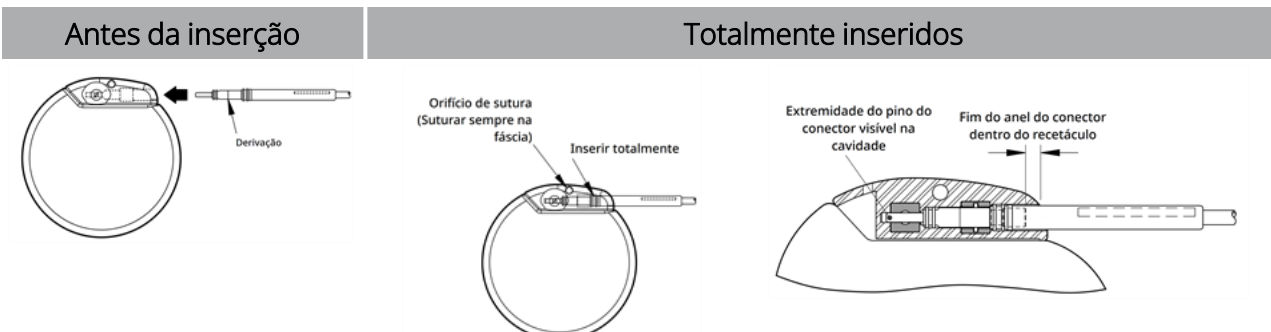

#### Figura 35. Conectores da derivação antes da inserção e totalmente inseridos

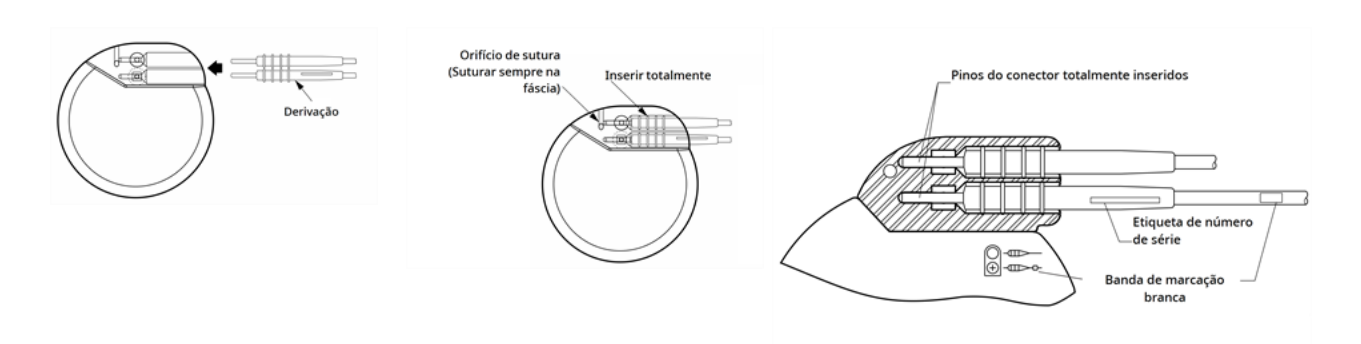

- 5. Se o pino não for visível, remova-o Para desapertar o parafuso de fixação, engate a chave sextavada no parafuso de fixação e rode-a no sentido contrário ao dos ponteiros do relógio até conseguir inserir completamente o pino do conector. Não retraia o parafuso de fixação mais do que o necessário para a inserção da derivação. No caso de um gerador de recetáculo duplo, repita este procedimento para cada parafuso de fixação.
- 6. Após verificar se o pino do conector está completamente inserido, aperte o parafuso de fixação. Engate a chave sextavada completamente, empurre e rode a chave sextavada no sentido dos ponteiros do relógio até ouvir um clique. Empurre sempre a chave sextavada enquanto roda para assegurar que está devidamente introduzida no parafuso de fixação.

#### CUIDADO:

É importante proceder da seguinte forma:

- <sup>l</sup> Certifique-se de que o recetáculo do gerador está limpo e desobstruído.
- <sup>l</sup> Introduza cuidadosamente o pino do conector da derivação no recetáculo do gerador sem dobrar o conector.
- Inspecione visualmente se o pino do conector está limpo e completamente introduzido.
- <sup>l</sup> A ligação elétrica ao gerador não é estabelecida até o parafuso de fixação ser completamente apertado com a chave sextavada. A realização de uma ligação incorreta pode resultar em impedância HIGH (ALTA) durante um System Diagnostics (Diagnóstico do sistema) ou numa estimulação errática a intensidade variável devido a alterações rápidas e imprevisíveis na impedância da derivação, que se prevê afetar adversamente a eficácia do dispositivo, resultando em possíveis consequências graves para a segurança. Além disso, no caso de geradores capazes de detetar convulsões, a deteção de batimentos cardíacos pode ficar comprometida.
- <sup>l</sup> Segure e puxe cuidadosamente a proteção do conector da derivação (a secção espessa da derivação) para verificar se a derivação está devidamente fixa no interior do recetáculo do gerador. Não puxe o corpo da derivação (secção fina) nem utilize força de tração excessiva, caso contrário poderá provocar danos na derivação.

## <span id="page-113-0"></span>6.6.6. Testar o sistema

O diagnóstico do sistema, que deverá ser realizado em primeiro lugar, é realizado com a derivação e o gerador ligados. Por conseguinte, se o diagnóstico do sistema for bem-sucedido, tal significa que ambos os componentes estão a funcionar corretamente. Contudo, se o diagnóstico do sistema falhar, um dos dois componentes pode apresentar defeito ou poderá não existir uma ligação elétrica correta entre o gerador e o pino do conector da derivação. Se houver suspeita de um componente defeituoso, desligue a derivação e realize o teste Generator Diagnostics (Diagnóstico do gerador) opcional. Utilize a resistência fornecida com o pacote de acessórios.

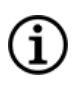

NOTA: O Wand deve ser colocado numa bolsa estéril para o braço do laser ou equivalente (Não fornecido pela LivaNova) para que seja possível introduzir o Wand no campo estéril.

AVISO: É importante seguir os procedimentos de implantação recomendados e realizar os testes intraoperatórios ao produto, descritos em «Descrição geral do [procedimento](#page-99-0) de implantação» na página 100. Durante o diagnóstico intraoperatório do sistema, ocorreram incidentes pouco frequentes de bradicardia e/ou assistolia.Se for detetada assistolia, bradicardia grave (frequência cardíaca <40 bpm), ou uma alteração clinicamente significativa na frequência cardíaca durante um diagnóstico do sistema ou durante o início da estimulação, os médicos devem estar preparados para seguir as diretrizes consistentes com o Suporte Avançado de Vida em Cardiologia (Advanced Cardiac Life Support — ACLS).

Adicionalmente, pode ocorrer bradicardia pós-operatória entre doentes com determinadas arritmias cardíacas subjacentes. Se um doente apresentar uma assistolia, uma bradicardia grave (frequência cardíaca <40 bpm) ou uma alteração clinicamente significativa na frequência cardíaca durante um teste de diagnóstico do sistema aquando da implantação inicial do dispositivo, o doente deve ser colocado num monitor cardíaco durante o início da estimulação.

A segurança desta terapia não foi sistematicamente estabelecida em doentes que apresentaram bradicardia ou assistolia durante a implantação do sistema VNS Therapy.

### 6.6.6.1. Diagnóstico do sistema

O diagnóstico do sistema é realizado no intraoperatório com a derivação e o gerador ligados. O teste verifica a ligação entre a derivação, o gerador e o nervo. Dependendo do modelo do gerador e da corrente de saída programada do Normal Mode (Modo normal), podem ser realizados diferentes impulsos de teste (conforme mostrado abaixo) durante o teste.

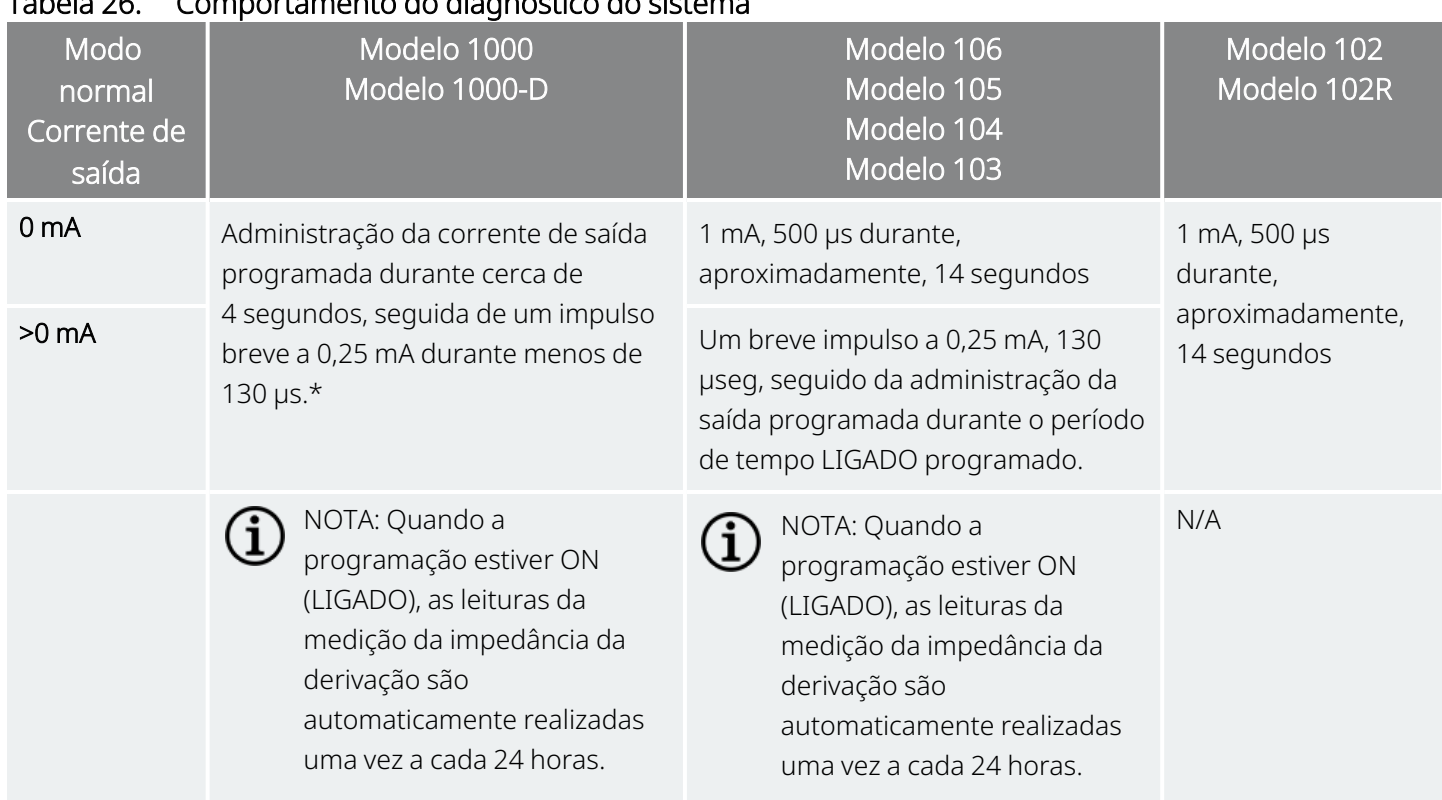

\*Existem diferenças de menor importância no teste de diagnóstico do sistema para o Modelo 1000 com números de série <100 000. Para obter mais informações, consulte o Modelo 1000 (apenas com números de série <100 000) no manual do médico com indicação específica.

Para assegurar uma ligação e funcionalidade adequadas do sistema, realize o teste e avalie o seguinte:

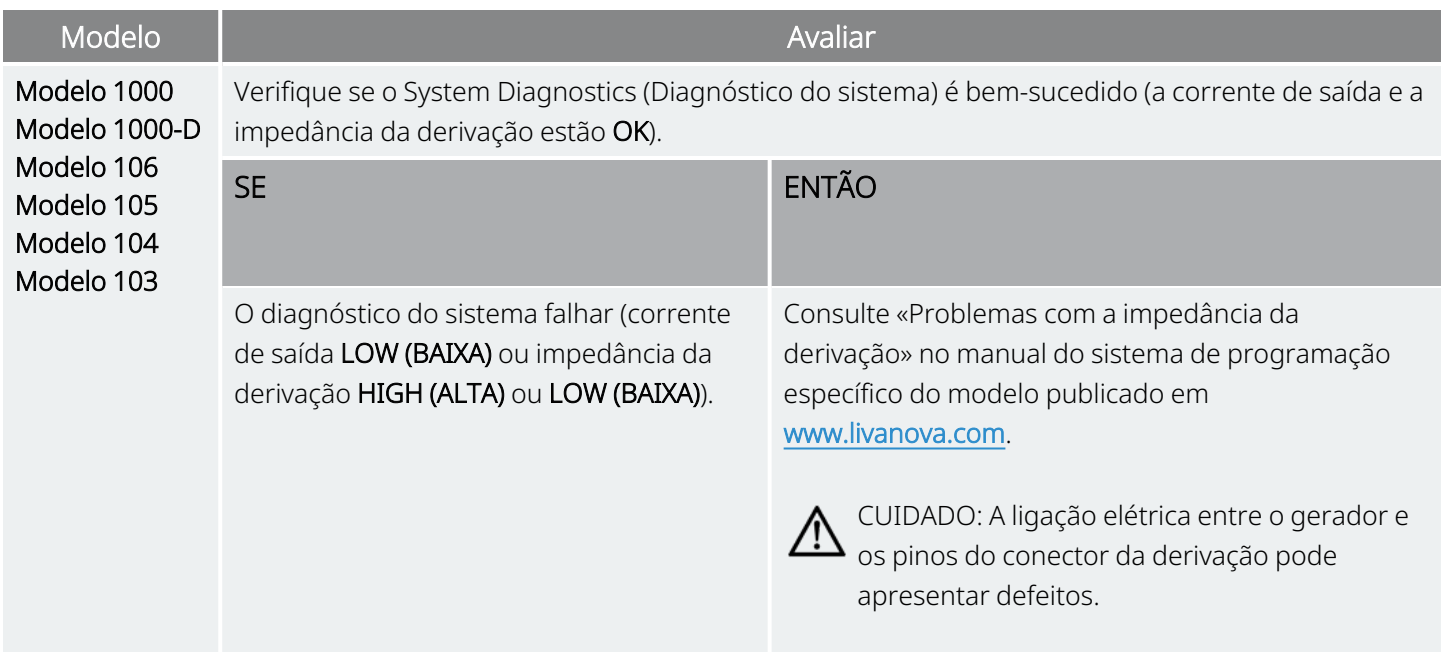

Tabela 26. Comportamento do diagnóstico do sistema

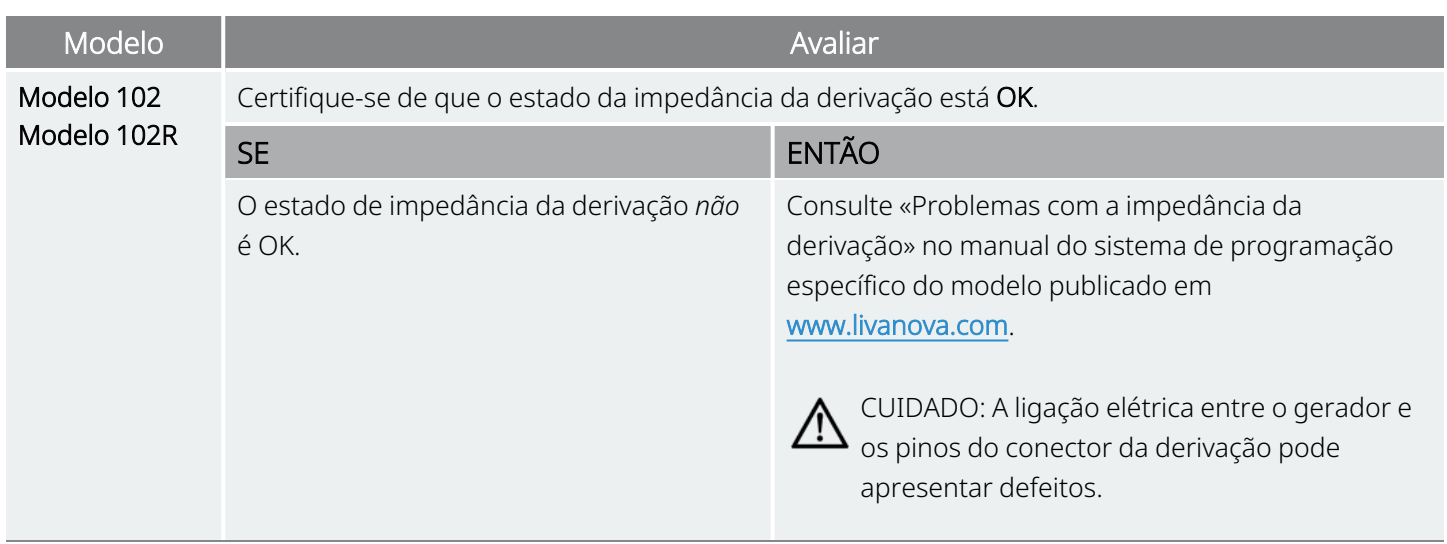

### 6.6.6.2. Diagnóstico do gerador

O Generator Diagnostics (Diagnóstico do gerador) opcional é realizado quando a resistência de teste é ligada ao gerador no caso de resolução de problemas durante a cirurgia. Quando o System Diagnostics (Diagnóstico do sistema) falha (impedância da derivação HIGH (ALTA) ou LOW (BAIXA)), o Generator Diagnostics (Diagnóstico do gerador) pode ser utilizado para determinar se a causa do problema é a derivação ou o gerador. O Generator Diagnostics (Diagnóstico do gerador) é realizado com a resistência de teste incluída no pacote de acessórios. Este teste verifica se o gerador funcionar corretamente, independentemente da derivação.

Para ligar a resistência de teste ao gerador, proceda da seguinte forma:

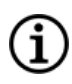

NOTA: Para o gerador de recetáculo duplo, estas direções aplicam-se aos recetáculos, pinos, fichas e parafusos de fixação.

- 1. Remova o pino do conector da derivação do recetáculo do gerador. Para o fazer, insira a chave sextavada através do centro do parafuso de fixação e desaperte o parafuso de fixação. Não recue o parafuso de fixação mais do que o necessário para remover a derivação. Não deverá ser necessário mais do que meia volta.
- 2. Introduza o pino do conector do conjunto de resistência no recetáculo do gerador. Tenha cuidado ao introduzir os pinos da resistência de teste no recetáculo do gerador. Se detetar uma ligação ou resistência significativa, remova a resistência de teste, inspecione-a e limpe-a, se necessário. Sem utilizar força excessiva, reintroduza a resistência de teste.

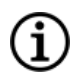

NOTA: Introduza completamente a chave sextavada no parafuso de fixação e empurre a chave sextavada para dentro sempre que o parafuso de fixação for apertado ou solto.

3. Com o conjunto da resistência de teste colocado, aperte os parafusos de fixação até a chave sextavada começar a emitir sinais sonoros. Empurre sempre a chave sextavada enquanto roda para assegurar que está devidamente introduzida no parafuso de fixação.

#### Figura 36. Ligue a resistência

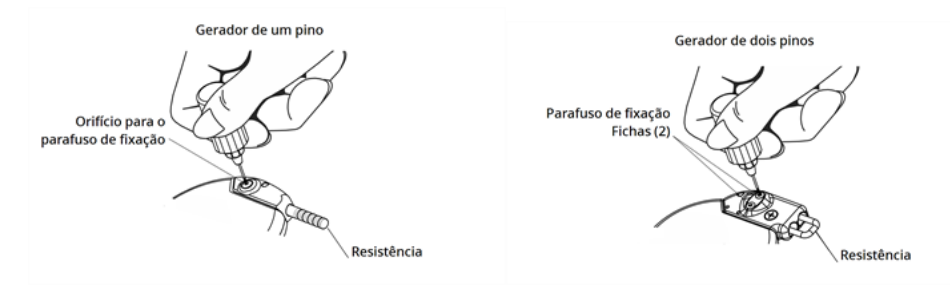

4. Efetue o Diagnóstico do gerador e avalie o seguinte:

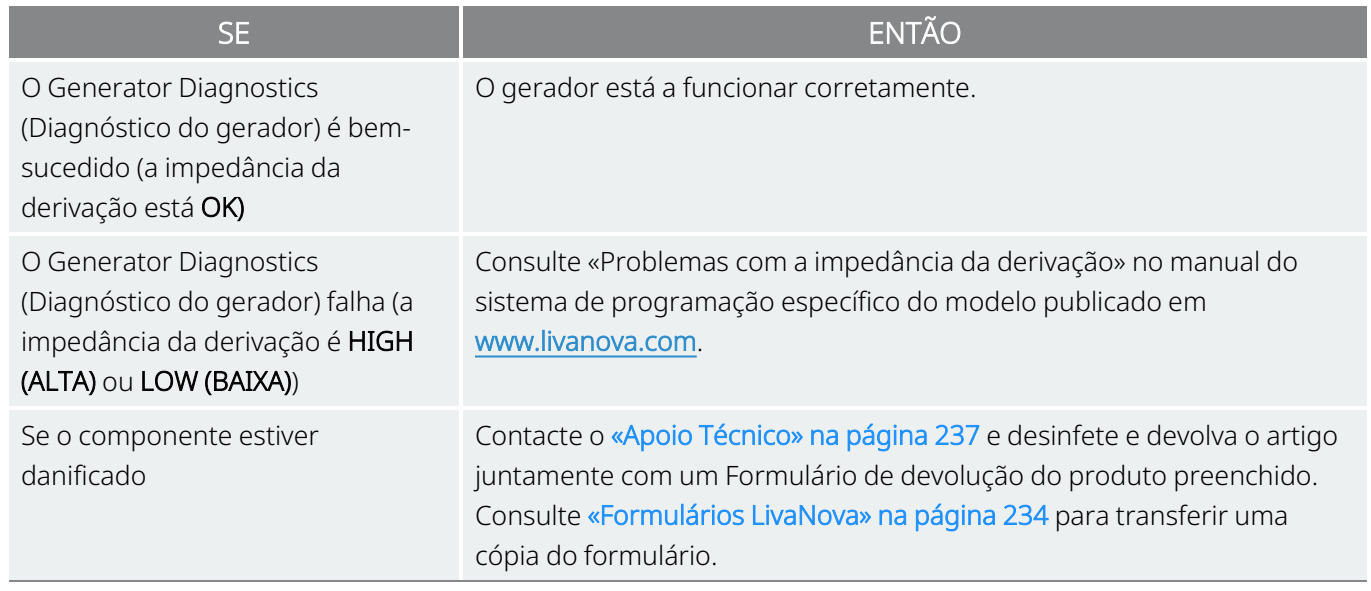

(i

NOTA: Consulte o manual do sistema de programação específico do modelo publicado em [www.livanova.com.](http://www.livanova.com/)

### 6.6.6.3. Monitorização opcional

Se a cirurgia for realizada sob anestesia local, é possível efetuar uma monitorização fisiológica opcional do funcionamento do sistema VNS Therapy. Monitorize a voz do doente quanto a sinais de rouquidão enquanto a corrente de saída do gerador de impulsos é aumentada gradualmente. Após a realização do System Diagnostics (Diagnóstico do sistema) e a obtenção de resultados bem-sucedidos, reponha a corrente a 0 mA.

## 6.6.6.4. Configuração da Heartbeat Detection (Deteção de batimentos cardíacos) e da Seizure Detection (Deteção de convulsões)

Para geradores com capacidade de Seizure Detection (Deteção de convulsões), configure as funções de Heartbeat Detection (Deteção de batimentos cardíacos) e de Seizure Detection (Detação de convulsões) após a conclusão dos testes de diagnóstico:

- 1. Coloque o gerador na bolsa do tórax. Enrole a folga da derivação e coloque-a junto do gerador. O gerador pode ser colocado com qualquer um dos lados virado para fora.
- 2. Utilize o software de programação para ativar a Seizure Detection (Deteção de convulsões) e verifique a Heartbeat Detection (Deteção de batimentos cardíacos).

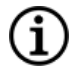

NOTA: Os passos para configurar a Seizure Detection (Deteção de convulsões) e a Heartbeat Detection (Deteção de batimentos cardíacos) são específicos do software. Para mais informações, consulte o manual do sistema de programação específico do modelo publicado em [www.livanova.com](http://www.livanova.com/).

- 3. Utilize o seguinte método para selecionar um valor de Heartbeat Detection (Deteção de batimentos cardíacos) (sensibilidade) específico do doente:
	- <sup>l</sup> Obtenha a média das duas medições da amplitude da curva R obtidas a partir da avaliação das posições. Se estas informações não estiverem disponíveis, avance para o Passo 6.
	- Mapeie o valor médio da amplitude da curva R na definição de Heartbeat Detection (Deteção de batimentos cardíacos) apropriada na Tabela de mapeamento da deteção de batimentos cardíacos e selecione este valor no software de programação.

NOTA: Para determinar a amplitude da curva R, consulte «Passos [pré-cirúrgicos»](#page-94-0) na página 95.

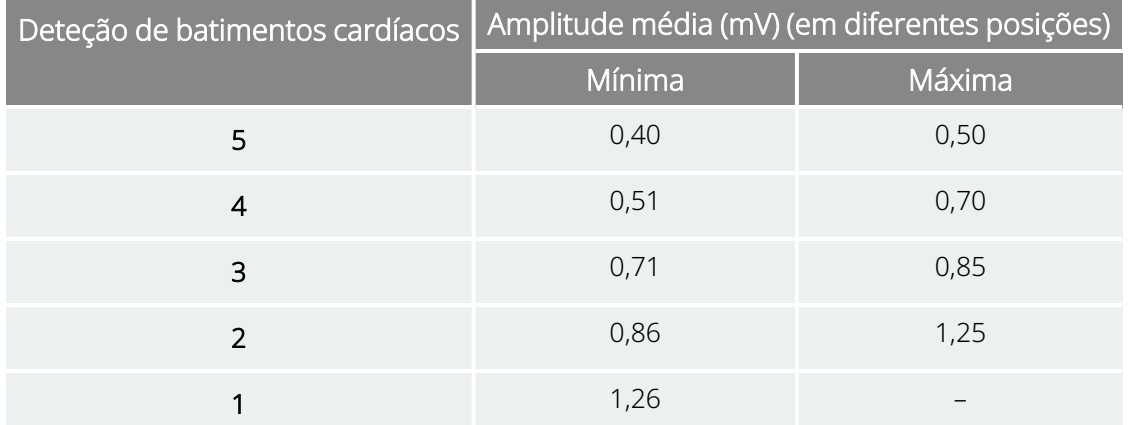

#### Tabela 27. Mapa de deteção de batimentos cardíacos

- 4. Durante o processo de verificação da Heartbeat Detection (Deteção de batimentos cardíacos), o software de programação apresenta a frequência cardíaca detetada pelo gerador durante 2 minutos. O processo para automaticamente após 2 minutos ou pode tocar em Stop (Parar) para parar o processo manualmente. O Wand tem de permanecer sobre o gerador durante todo o processo.
- 5. Durante o processo de verificação da Heartbeat Detection (Deteção de batimentos cardíacos) utilize o monitor de ECG para comparar o batimento cardíaco indicado no Programmer com o indicado no monitor de ECG. Se a Heartbeat Detection (Deteção de batimentos cardíacos) for exata, avance para o Passo 8. Caso contrário, avance para o Passo 6.
- 6. Se a Heartbeat Detection (Deteção de batimentos cardíacos) for inexata no Passo 5, ou se as informações da amplitude da curva R em «Passos [pré-cirúrgicos»](#page-94-0) na página 95 não estiverem

disponíveis, selecione um valor de «1» na lista de parâmetros Heartbeat Detection (Deteção de batimentos cardíacos) (1–5) e repita os passos 4 e 5.

- 7. Monitorize e compare a frequência cardíaca comunicada no Programmer com a frequência cardíaca comunicada pelo monitor de ECG e repita os Passos 4 e 5, conforme necessário, para testar ou configurar outras definições da deteção de batimentos cardíacos (definições 2, 3, 4, 5) até o dispositivo detetar os batimentos cardíacos com exatidão. Se mais do que uma definição de Heartbeat Detection (Deteção de batimentos cardíacos) resultar na deteção exata de batimentos cardíacos, selecione a menor definição de deteção.
- 8. Selecione o Limiar de AutoStim conforme adequado (70% menos sensível, 20% mais sensível) e aplique as alterações (ou seja, programe).
- <span id="page-119-0"></span>9. Após a configuração, avance para «Concluir o [procedimento](#page-119-0) de implante» abaixo, passo 2.

## 6.6.7. Concluir o procedimento de implante

Após a realização dos testes, conclua o procedimento de implantação:

1. Se ainda o tiver feito, coloque o gerador na bolsa do tórax. Enrole a folga da derivação restante e coloque-a junto do gerador. Qualquer um dos lados do gerador pode ficar virado para fora.

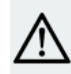

CUIDADO: Não coloque a folga da derivação sob o gerador, caso contrário tal poderá resultar na falha do isolamento e numa avaria do sistema.

2. Fixe o gerador: coloque uma sutura pelo orifício de sutura e fixe-o à fáscia (e não ao músculo).

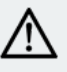

CUIDADO: É importante suturar o gerador à fáscia para o estabilizar e evitar a manipulação pelo doente, o que poderia danificar os fios da derivação.

CUIDADO: Não coloque as suturas diretamente à volta do corpo da derivação; tal poderia resultar na falha do isolamento e numa avaria do sistema, assim como numa possível quebra da derivação.

- 3. Efetue o segundo diagnóstico do sistema e verifique se o estado da impedância da derivação permanece «OK.»
- 4. Interrogue o gerador para verificar se a corrente de saída é de 0 mA.
	- Corrente normal: 0 mA
	- Corrente do íman: 0 mA
	- Corrente de AutoStim: 0 mA Modelo 1000 Modelo 1000-D Modelo 106

Contacte o «Apoio [Técnico»](#page-236-0) na página 237.

CUIDADO: Não programe o sistema VNS Therapy para LIGADO ou para tratamento de estimulação periódica durante, pelo menos, 14 dias após a implantação inicial ou de substituição. O não cumprimento desta precaução pode resultar em desconforto para o doente ou em acontecimentos adversos.

- 5. Recomenda-se a irrigação de ambos os locais de incisão com quantidades abundantes de bacitracina ou solução equivalente antes do fechamento.
- 6. Feche as incisões cirúrgicas. Utilize técnicas de fechamento cosméticas para minimizar o desenvolvimento de cicatrizes.
- 7. Administre antibióticos no pós-operatório (a critério do médico).

O doente pode utilizar um colar cervical durante a primeira semana para ajudar a garantir a estabilização adequada da derivação.

## 6.7. Materiais para doentes pós-implante

## 6.7.1. Garantia e formulário de registo do Implante

O gerador inclui uma Garantia e formulário de registo do Implante que *devem* ser preenchidos. É fornecido espaço para registar tanto o gerador como a derivação. Se a cirurgia se destinar a uma substituição, inclua informações sobre o dispositivo explantado. Siga as instruções fornecidas no formulário para enviar uma cópia à LivaNova, conservar uma cópia para o centro cirúrgico e fornecer uma cópia ao doente ou prestador de cuidados.

A LivaNova recomenda o seguimento de todas as leis de privacidade locais no preenchimento deste formulário. Estas informações são exigidas por algumas agências governamentais. Os formulários preenchidos enviados à LivaNova são inseridos no registo de implantes e utilizados como registo permanente de informações do destinatário do implante. Todas as leis de privacidade aplicáveis são observadas na manutenção e segurança desta informação.

Para descarregar uma cópia eletrónica para enviar ou imprimir, consulte «Formulário de garantia e registo do implante» publicado em [www.livanova.com.](http://www.livanova.com/)

## 6.7.2. Kit de íman do doente

Forneça ao doente um kit de íman do doente, que contém ímanes, acessórios e outros materiais para doentes.

## 6.7.3. Cartão de implante do doente

O cartão de implante contém informações sobre o sistema VNS Therapy do doente. Entregue os cartões ao doente e/ou prestador de cuidados após o implante e diga-lhes para o preencherem com as informações do respetivo dispositivo (se ainda não estiverem incluídas), o nome do doente ou outra informação de identificação (por ex., número do doente), e o nome e número de telefone do responsável pela prescrição. Diga-lhes que o devem transportar sempre consigo.

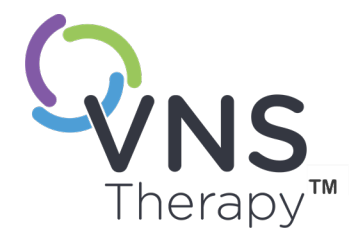

 $\blacktriangleright$ 

# Gestão pós-implante

Este tópico inclui os seguintes conceitos:

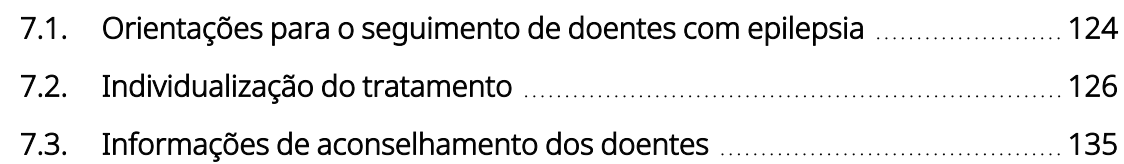

 $\sum_{\text{Página } 123-26-0011-0216/3 (POR)}$ 

## <span id="page-123-0"></span>7.1. Orientações para o seguimento de doentes com epilepsia

## 7.1.1. Após a implantação

Durante as primeiras semanas após a implantação de um dispositivo novo ou de um dispositivo de substituição, o doente deve ser observado para confirmar a cicatrização da ferida e para assegurar o funcionamento adequado do gerador. A corrente de saída do gerador para a estimulação programada em todos os modos deve ser 0 mA nos primeiros 14 dias após a implantação.

O sistema VNS Therapy destina-se a ser utilizado como terapia adjuvante dos medicamentos antiepiléticos atuais (antes da implantação do dispositivo). Os médicos são encorajados a manter todos os medicamentos antiepiléticos estáveis durante os primeiros 3 meses de estimulação antes da redução ou alteração da medicação de um doente.

## 7.1.2. Consultas de seguimento

## 7.1.2.1. Consultas de titulação inicial (arranque da utilização do VNS Therapy)

Durante a programação inicial, o doente pode ser observado com maior frequência para se efetuarem ajustes na terapia até se obter o nível alvo (ou seja, controlo adequado das convulsões com os mínimos efeitos secundários possíveis). Quando a estimulação estiver pronta para ser ativada, aumente lentamente a corrente de saída em incrementos de 0,25 mA até o doente sentir a estimulação a um nível confortável. A terapia dos doentes que recebem geradores de substituição também deve ser titulada do mesmo modo, para permitir a readaptação do doente. Para mais informações, consulte [«Estratégias](#page-126-0) de dosagem» na [página](#page-126-0) 127.

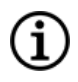

NOTA: (*Apenas geradores com AutoStim [Estimulação automática]*) — Está disponível um tamanho de incremento da corrente de saída inferior de 0,125 mA (até 2 mA) para que o doente tolere a estimulação do dispositivo.

## 7.1.2.2. Seguimento a longo prazo

O médico determina o calendário de seguimento subsequente e a natureza de cada exame com base na resposta do doente e na sua tolerância ao implante. Em todos os outros aspetos, o seguimento é realizado em conformidade com a prática médica padrão para doentes com epilepsia.

Se forem comunicados acontecimentos adversos intoleráveis, tente reduzir os parâmetros de estimulação para eliminar ou reduzir a gravidade. Para recomendações de ajuste de parâmetros, consulte [«Estratégias](#page-127-0) de [tolerabilidade»](#page-127-0) na página 128. Adicionalmente, instrua os doentes ou os prestadores de cuidados, aquando da aplicação do íman, a desligar o gerador (corrente de saída de 0 mA) caso um acontecimento adverso se torne intolerável.

## 7.1.2.3. Atividades características de uma consulta de seguimento

Nas consultas com os doentes, utilize a versão adequada do software de programação VNS Therapy para interrogar o gerador. Efetue ajustes de estimulação em função da resposta ou tolerabilidade do doente.

O tratamento com o sistema VNS Therapy não deve ser desconfortável nem deve causar efeitos secundários incómodos. Observe os doentes após o último ajuste da estimulação para garantir que se sentem confortáveis com todos os modos de estimulação programados disponíveis. Uma vez que cada doente pode responder de forma diferente à estimulação, o período de observação pode ser de, pelo menos, 30 minutos ou o tempo necessário, conforme determinado pelo médico.

Assegure-se de que é efetuado um teste de Systems Diagnostic (Diagnóstico do sistema) em cada consulta para confirmar que o sistema VNS Therapy está a funcionar corretamente. Adicionalmente, se necessário, efetue testes da corrente de saída do íman com o doente ainda no consultório, para assegurar a tolerabilidade da corrente de saída do Magnet Mode (Modo de íman).

Para geradores com o AutoStim Mode (Modo de estimulação automática), avalie o desempenho da deteção de batimentos cardíacos em cada consulta.

Após a reprogramação e/ou testes de diagnóstico, imprima e arquive os dados. Estes dados podem ser utilizados para fins de comparação com o diário de um doente ou com os seu diário para avaliar o sistema VNS Therapy, para confirmar o funcionamento adequado do sistema e para avaliar a necessidade de reprogramação. No fim da sessão, e antes de o doente sair do consultório, realize uma interrogação final para confirmar se os parâmetros estão definidos para a dose prevista.

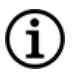

NOTA: Para instruções sobre como imprimir dados, consulte o manual do sistema de programação específico do modelo publicado em [www.livanova.com.](http://www.livanova.com/)

## <span id="page-125-0"></span>7.2. Individualização do tratamento

## 7.2.1. Parâmetros da terapia utilizados em ensaios clínicos

A corrente de saída média utilizada durante os estudos clínicos após 3 meses de estimulação foi de aproximadamente 1 mA1.

Outras definições padrão do tratamento no modo normal foram 30 Hz, largura de impulso de 500 µseg, 30 segundos de tempo LIGADO e 5 minutos de tempo DESLIGADO. Não estão disponíveis dados para determinar se estes são os parâmetros ideais.

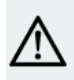

CUIDADO: Apenas geradores com AutoStim — Recomenda-se que a corrente de saída de Modo de AutoStim não exceda a corrente superior de saída do Modo normal ou do Modo de íman, especialmente em doentes que sintam desconforto ou efeitos adversos da estimulação (por exemplo, durante o sono).

AVISO: Apenas Modelo 106 com números de série <80 000 — A corrente de saída do Modo de íman deve ser definida, pelo menos, 0,125 mA acima da corrente de saída de AutoStim para evitar casos raros em que a funcionalidade de segurança do dispositivo desativa a estimulação devido a aplicações repetidas do íman.

A tabela abaixo apresenta uma lista dos parâmetros da estimulação após 3 meses de tratamento ativo utilizados nos ensaios aleatorizados, com ocultação e controlo ativo.

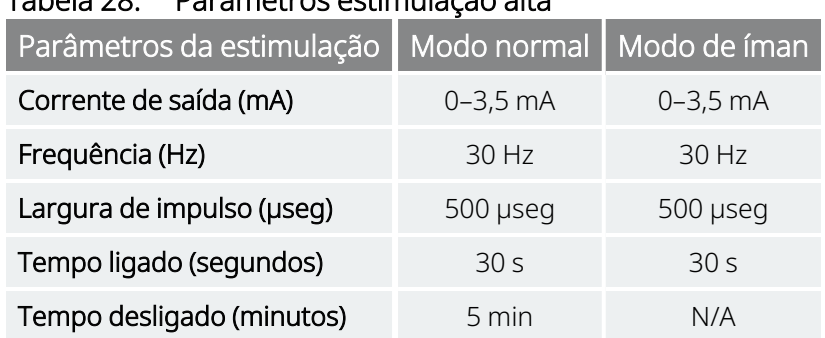

#### Tabela 28. Parâmetros estimulação alta

Até à data, não foi ainda comprovada qualquer correlação entre uma corrente de saída alta (mAmps) e a eficácia do dispositivo, não tendo sido ainda determinado se existe um nível de tratamento padrão que tem

 $1$ (Heck C., Helmers SL, DeGiorgio CM. «Vagus nerve stimulation therapy, epilepsy, and device parameters: scientific basis and recommendations for use». Neurology 2002; 59 (6, Suppl 4):S31-7)

<span id="page-126-0"></span>de ser alcançado durante o arranque do tratamento. Contudo, os modelos computacionais da estimulação do nervo vago sugerem um alvo aproximado para a ativação do nervo<sup>1</sup>.

## 7.2.2. Estratégias de dosagem

Em termos gerais, o VNS Therapy deve ser configurado para um nível confortável para o doente e aumentado conforme tolerado para ajudar a alcançar uma terapia eficaz. Embora o LivaNova recomende o ajuste da corrente de saída conforme necessário, não existem atualmente quaisquer dados controlados que indiquem que níveis de corrente superiores estão associados a uma melhor eficácia. Os doentes cujas convulsões estão bem controladas na consulta de seguimento não devem ter as suas definições alteradas, exceto se apresentarem efeitos secundários incómodos.

Os doentes devem iniciar a estimulação a uma definição de corrente baixa (0,25 mA) e a corrente deve ser gradualmente aumentada para permitir a habituação do doente à estimulação. Para conforto do doente, a corrente de saída deve ser aumentada em incrementos de 0,25 mA até se alcançar um nível de tolerância confortável. Os médicos devem ter em consideração que alguns doentes habituar-se-ão aos níveis de estimulação ao longo do tempo e, por conseguinte, devem permitir incrementos adicionais (em incrementos de 0,25 mA) da corrente de saída, caso seja necessário.

NOTA: Para informações sobre como utilizar a funcionalidade Guided Programming (Programação guiada) em  $\bf i$ versões selecionadas do software de programação para fornecer orientações sobre o processo de titulação inicial, ver «Programação Guiada» no manual do sistema de programação específico do modelo publicado em [www.livanova.com](http://www.livanova.com/).

A corrente de saída do íman deve ser programada em cada consulta, se necessário, para um nível que seja percetível pelo doente. A corrente é normalmente definida 0,25 mA acima da corrente de saída definida no Normal Mode (Modo normal). Alguns doentes referiram que é mais fácil verificar diariamente se a estimulação está a ser administrada se a corrente de saída do íman estiver definida para um incremento acima das definições de estimulação normais. Esta corrente de saída ligeiramente superior permite que os doentes, que se habituaram à estimulação normal, reconheçam ou se apercebam da estimulação do íman, confirmando o funcionamento do dispositivo.

No caso dos modelos de geradores com AutoStim, a corrente de saída de AutoStim deve ser definida para um valor que não seja superior à corrente de saída do Modo de íman. Poderá optar por definir a corrente de saída de AutoStim para um valor entre a corrente de saída do Modo normal e do Modo de íman ou para um valor igual ao Modo normal para conforto ou tolerabilidade.

<sup>1</sup>(Helmers SL, Begnaud J, Cowley A, et al. «Application of a computational model of vagus nerve stimulation». Acta Neurol Scand. 2012; 126 (5): 336-43)

AVISO: Apenas Modelo 106 com números de série <80 000 — A corrente de saída do Modo de íman deve ser definida, pelo menos, 0,125 mA acima da corrente de saída de AutoStim para evitar casos raros em que a funcionalidade de segurança do dispositivo desativa a estimulação devido a aplicações repetidas do íman.

A tabela abaixo indica os parâmetros de estimulação inicial sugeridos para iniciar a titulação do VNS Therapy.

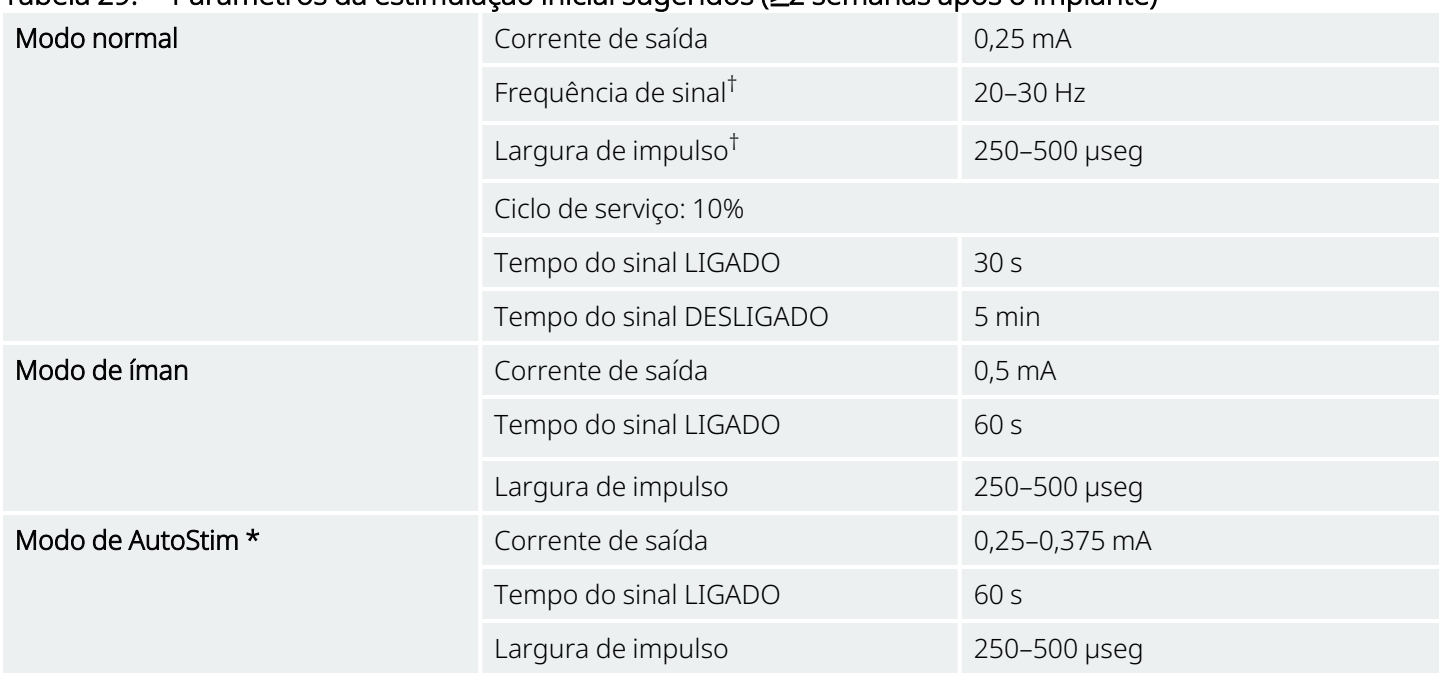

Tabela 29. Parâmetros da estimulação inicial sugeridos (≥2 semanas após o implante)

\* Não se encontra disponível em todos os modelos de geradores.

† Alguns doentes podem considerar 20 Hz/250 µseg valores mais toleráveis. Por esta razão, alguns médicos preferem iniciar a terapia com definições inferiores e aumentar conforme a tolerância do doente.

<span id="page-127-0"></span>Outros médicos podem preferir iniciar a terapia com definições superiores e reduzir os parâmetros, se necessário, conforme a tolerância do doente1.

## 7.2.3. Estratégias de tolerabilidade

Após cada aumento da corrente de saída, avalie o doente quanto à tolerabilidade. Se o doente não tolerar um aumento da corrente de saída, é possível ajustar outros parâmetros da estimulação, conforme apresentado abaixo, para ajudar o doente a tolerar a terapia.

Antes de cada ajuste dos parâmetros, recomenda-se que reponha a corrente de saída para o último nível tolerado pelo doente.

Ajuste os parâmetros e tente aumentar novamente a corrente de saída.

 $1$ (Heck C., Helmers SL, DeGiorgio CM. «Vagus nerve stimulation therapy, epilepsy, and device parameters: scientific basis and recommendations for use». Neurology 2002; 59 (6, Suppl 4):S31-7)

Se o doente já tiver iniciado a terapia com as definições inferiores recomendadas para a largura e frequência de impulso, as reduções na corrente de saída e as reduções adicionais na largura de impulso constituem talvez a única estratégia a seguir. Contudo, se a largura de impulso for reduzida para 130 µseg, a corrente de saída deve ser aumentada para minimizar o impacto na quantidade geral de terapia administrada. A literatura tem demonstrado que é necessário uma corrente de saída superior para ativar o nervo vago quando são utilizadas larguras de impulso inferiores a 250 µseg.1

#### Tabela 30. Ajustes de parâmetros para tolerabilidade

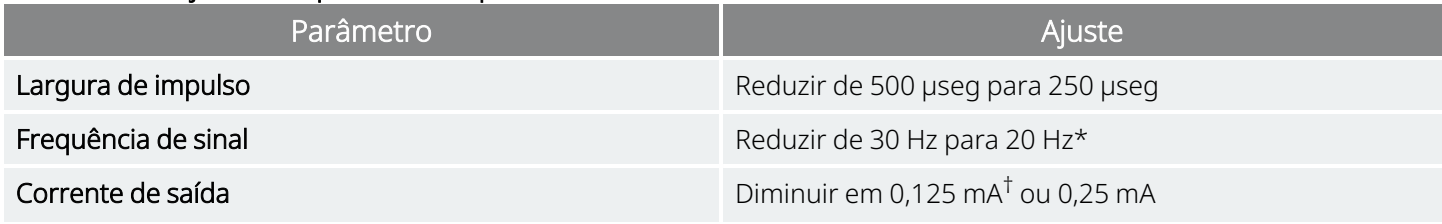

\* 25 Hz está igualmente disponível

† Disponível apenas em determinados modelos de geradores

Heck C, Helmers SL, DeGiorgio CM. «Vagus nerve stimulation therapy, epilepsy, and device parameters: Scientific basis and recommendations for use». Neurology 2002; 59 (6, Suppl 4):S31-7.

A tabela abaixo apresenta um exemplo de como titular a terapia efetuando ajustes para conforto do doente. Cada exemplo inclui a possível frequência de sinal e/ou a largura de impulso iniciais.

#### Tabela 31. Exemplo — Ajustes durante a titulação para tolerabilidade do doente

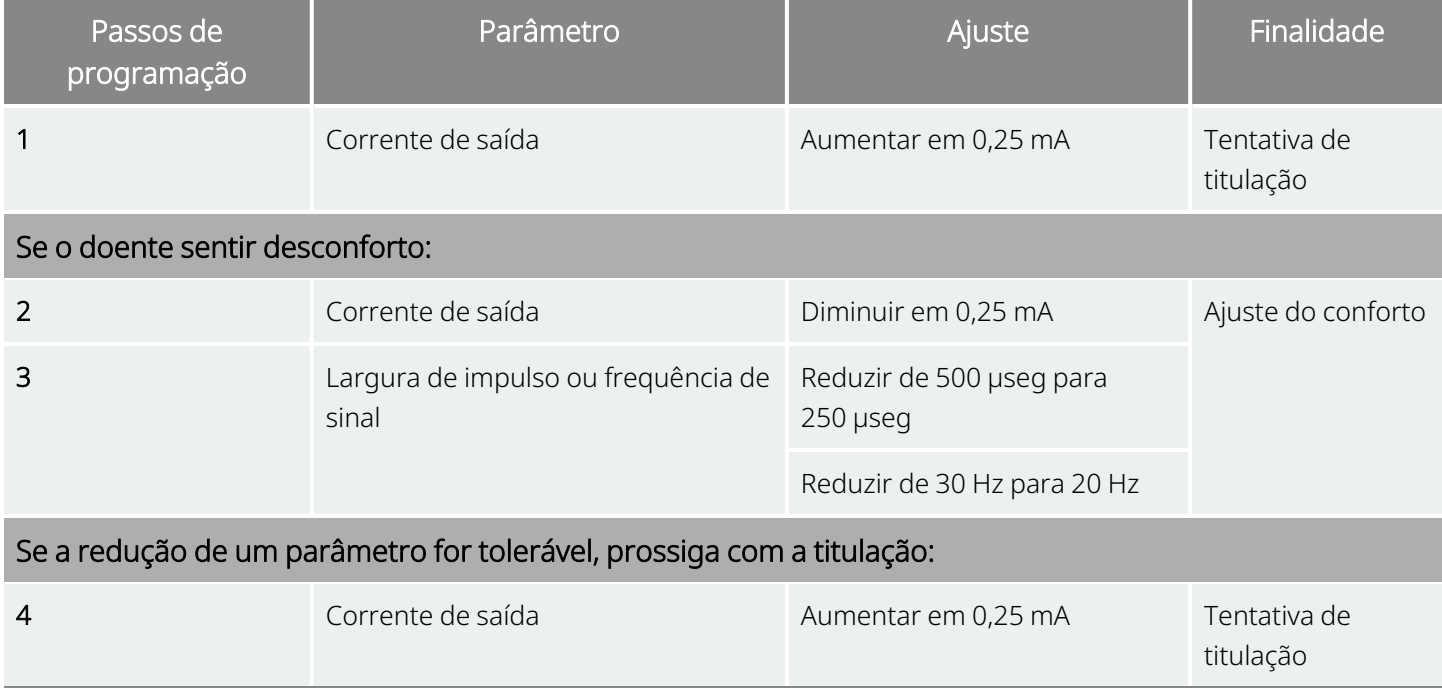

 $1$ (Koo B, Ham SD, Sood S, Tarver B. «Human vagus nerve electrophysiology: A guide to vagus nerve stimulation parameters». J Clin Neurophysiol 2001;18 (5): 429-33; Helmers SL, Begnaud J, Cowley A, et al. «Application of a computational model of vagus nerve stimulation». Acta Neurol Scand.2012; 126 (5):336-43.)

Se as correntes de saída forem reduzidas para resolver efeitos secundários, mas o nível alvo (ou seja, o controlo de convulsões adequado com os mínimos efeitos secundários possíveis) ainda não tiver sido alcançado, recomenda-se tentativas adicionais de aumento da corrente de saída.

## 7.2.4. Exemplo de uma abordagem de dosagem

Esta secção descreve uma abordagem de dosagem de 2 fases<sup>1</sup>.

O objetivo da Fase 1 (0,5–3 meses após o implante) é aumentar a corrente de saída para um intervalo alvo. O objetivo da Fase 2 (3–18 meses após o implante) é aumentar o ciclo de serviço. Se, a determinada altura, o doente alcançar os resultados pretendidos, não é necessário fazer ajustes adicionais.

### 7.2.4.1. Fase 1 — (Corrente de saída)

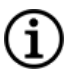

NOTA: Em versões selecionadas do software de programação, a funcionalidade Guided Programming (Programação guiada) pode fornecer orientações sobre o processo de titulação inicial. Para obter mais informações, consulte o manual do sistema de programação específico do modelo publicado em [www.livanova.com](http://www.livanova.com/).

Duas semanas após a cirurgia de implantação, aplique as definições iniciais recomendadas conforme descrito na [«Estratégias](#page-126-0) de dosagem» na página 127. Poderá optar por iniciar a largura de impulso e a frequência a 500 µs e 30 Hz, respetivamente, e reduzir conforme necessário para tolerabilidade. Alternativamente, poderá iniciar com os valores inferiores das definições recomendadas, 250 µs e 20 Hz.

Com um ciclo de serviço de 10%, aumente a corrente de saída em incrementos de 0,25 mA durante as semanas seguintes. O intervalo alvo para a corrente de saída é 1,5–2,25 mA, dependendo da seleção da largura de impulso  $(LI)^2$ :

- $\cdot$  1,5 mA se LI 500 µseg
- $\cdot$  1,75 mA se LI 250 µseg
- $\cdot$  2,25 mA se LI 130 µseg

Se o doente tolerar, a corrente de saída pode ser aumentada em múltiplos incrementos (0,25 mA) durante uma única consulta. Consultas frequentes durante esta fase de titulação podem permitir um progresso mais rápido no que diz respeito à corrente de saída alvo. A tabela abaixo mostra de que forma os três modos de estimulação podem ser ajustados.

<sup>&</sup>lt;sup>1</sup>(Heck C, Helmers SL, DeGiorgio CM. «Vagus nerve stimulation therapy, epilepsy, and device parameters: Scientific basis and recommendations for use». Neurology 2002; 59 (6, Suppl 4):S31-7)

<sup>&</sup>lt;sup>2</sup>(Helmers SL, Begnaud J, Cowley A, et al. «Application of a computational model of vagus nerve stimulation». Acta Neurol Scand. 2012; 126 (5):336-43)

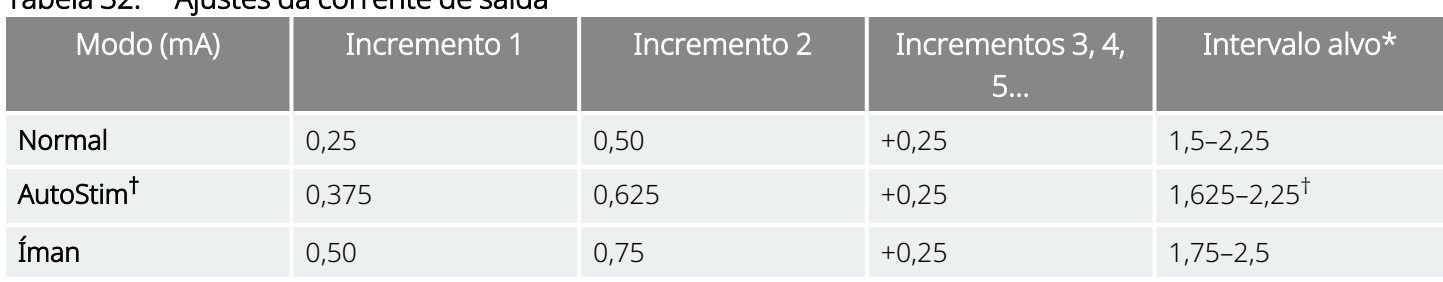

Tabela 32. Ajustes da corrente de saída

\* A corrente de saída alvo depende da seleção da largura de impulso. Consulte as combinações acima. † Modo de AutoStim não se encontra disponível em todos os modelos de geradores. As correntes de saída de Modo de AutoStim podem ser definidas entre as seleções do Modo normal e do Modo de íman (conforme apresentado) ou para um valor igual ao Modo normal para conforto ou tolerabilidade.

## 7.2.4.2. Fase 2 (Ciclo de serviço)

Assim que alcançar a corrente de saída alvo, pode ajustar o ciclo de serviço para um valor superior para avaliar melhor a resposta do doente. Aguarde tempo suficiente entre os ajustes do ciclo de serviço para permitir a avaliação do doente. Os ajustes do ciclo de serviço devem ser menos frequentes (aproximadamente 3–6 meses). A tabela abaixo apresenta os incrementos do ciclo de serviço recomendados.

#### Figura 37. Tabela de ajustes do ciclo de serviço

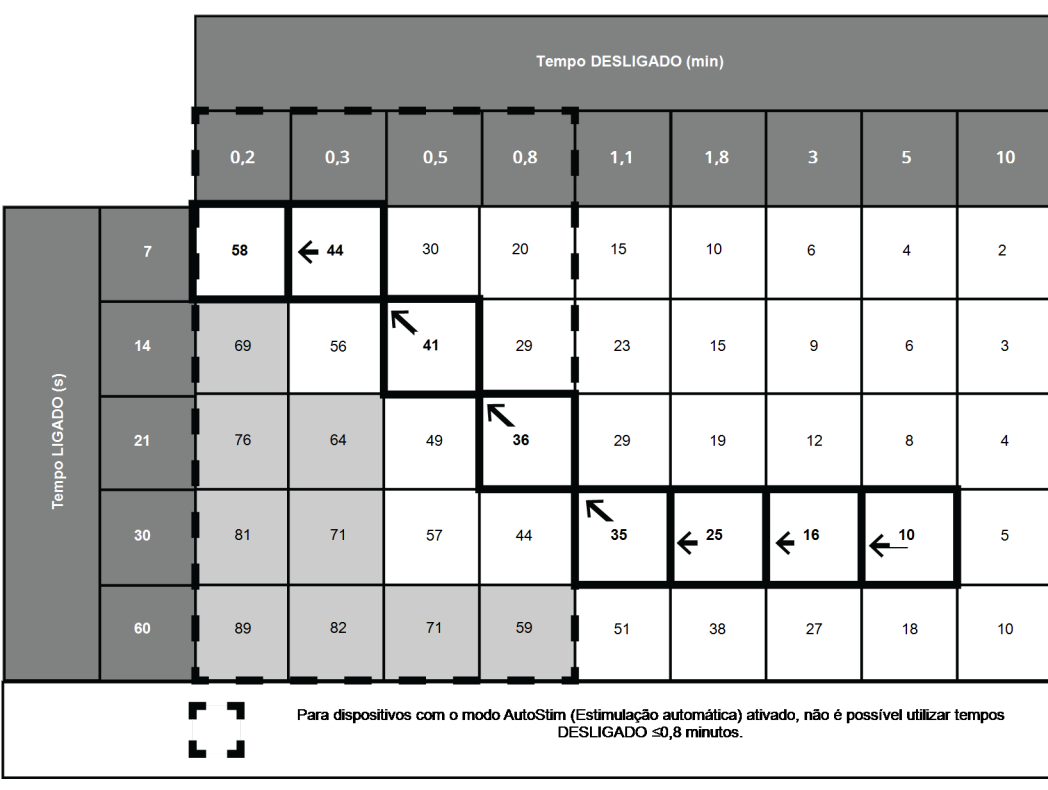

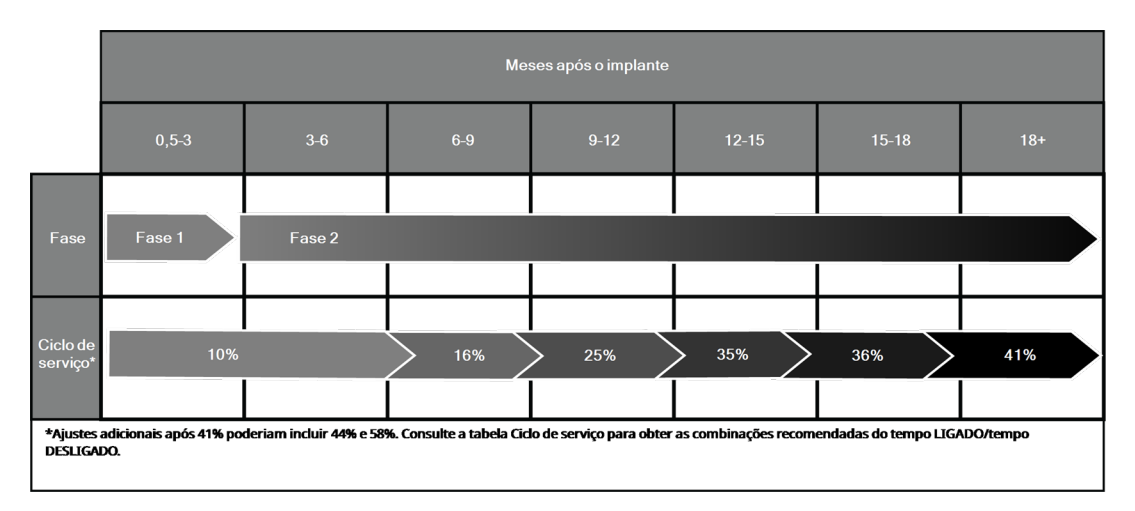

#### Figura 38. Ajustes da Fase 1 e da Fase 2 ao longo do tempo

## 7.2.5. Otimização de geradores com capacidade de AutoStim

## 7.2.5.1. Otimização da definição de deteção de batimentos cardíacos

O Algoritmo de deteção de convulsões baseia o seu funcionamento na deteção exata de batimentos cardíacos. O dispositivo executa a deteção de batimentos cardíacos através da deteção da curva R da morfologia do ECG, que se sabe variar com base na posição do doente. Por conseguinte, recomenda-se uma avaliação pré-operatória das amplitudes da curva R em diferentes posições corporais para verificar os requisitos mínimos de deteção e otimizar a deteção de batimentos cardíacos.

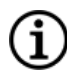

NOTA: Para obter instruções de avaliação pré-operatória, consulte a Ferramenta de avaliação pré-cirúrgica publicada em [www.livanova.com](http://www.livanova.com/).

Das medições registadas, utilize a amplitude da curva R média para selecionar uma definição Heartbeat Detection (Deteção de batimentos cardíacos) apropriada com base nos intervalos indicados abaixo.

| Deteção de batimentos cardíacos | Amplitude média (mV) (em diferentes posições) |               |
|---------------------------------|-----------------------------------------------|---------------|
|                                 | Mínima                                        | <b>Máxima</b> |
|                                 | 0.40                                          | 0.50          |
|                                 | 0.51                                          | 0.70          |

Tabela 33. Mapa de deteção de batimentos cardíacos

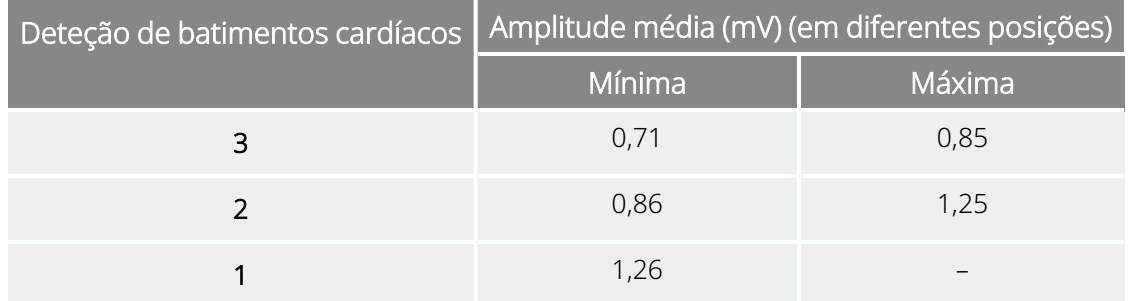

#### Tabela 33. Mapa de deteção de batimentos cardíacos (continuação)

Se não estiverem disponíveis medições anteriores da curva R, poderá proceder de uma das seguintes formas como alternativa:

- Repita as medições conforme instruído nos Passos pré-cirúrgicos para AutoStim para determinar a amplitude média da curva R.
- Teste cada uma das 5 definições de deteção de batimentos cardíacos utilizando a funcionalidade Verify Heartbeat Detection (Verificar deteção de batimentos cardíacos) em cada uma das 2 posições corporais e selecione a definição que detete, com precisão, os batimentos cardíacos em ambas as posições.

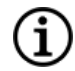

NOTA: Para saber mais sobre Verify Heartbeat Detection (Verificar deteção de batimentos cardíacos), consulte o manual do sistema de programação específico do modelo publicado em [www.livanova.com](http://www.livanova.com/).

## 7.2.5.2. Otimização da definição do limiar de AutoStim

O médico pode ajustar a sensibilidade do algoritmo de deteção subjacente. Estão disponíveis seis definições de Limiar de AutoStim, entre 20% e 70% (em incrementos de 10%), sendo que cada uma corresponde ao limiar que a frequência cardíaca tem de ultrapassar para desencadear uma deteção (apenas se a funcionalidade Detection [Deteção] estiver ativada) ou uma deteção seguida pela ativação da AutoStim (apenas se as funcionalidades Detection [Deteção] e AutoStim estiverem ativadas).

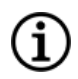

NOTA: Quando a deteção está «ON» (LIGADA), o software de programação impede a seleção de Normal Mode OFF time (Tempo do modo normal OFF) inferior a 1,1 minutos para proporcionar tempo suficiente ao dispositivo para detetar alterações da frequência cardíaca durante cada ciclo «OFF» (DESLIGADO).

O objetivo da otimização da definição de Limiar de AutoStim para um doente individual é reduzir o número de deteções devido a alterações normais e autonómicas da frequência cardíaca e manter simultaneamente uma sensibilidade que irá detetar alterações da frequência cardíaca associadas a muitas convulsões.

Os médicos podem utilizar uma variedade de ferramentas para determinar uma linha de base razoável (por ex, monitores de frequência cardíaca, monitores Holter, etc.). Para avaliar as frequências cardíacas na linha de base normal, o médico pode medir a frequência cardíaca enquanto o doente está deitado, sentado ou em pé (HR<sub>BL</sub>). Depois de determinada a linha de base, o médico pode avaliar um aumento na frequência cardíaca (*HR*ACT) durante uma atividade monitorizando a frequência cardíaca durante atividades normais do dia-a-dia.

A equação que se segue calcula a percentagem de aumento desde a linha de base até ao estado ativo (%HR<sub>NORM INCR)</sub>.

 $(HR_{\text{ATT}} - HR_{\text{BI}})/HR_{\text{BI}} \times 100 = %HR_{\text{NORM INCR}}$ 

Para determinar o aumento da frequência cardíaca durante uma convulsão, o médico pode utilizar o eletrocardiograma (ECG) realizado durante a estadia na unidade de monitorização de epilepsia (EMU) do doente.

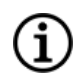

NOTA: Consulte a « Cálculo da frequência cardíaca da linha de base e da [frequência](#page-133-0) cardíaca durante uma [convulsão»](#page-133-0) abaixo para uma ilustração dos passos 1 e 2.

1. No registo da eletroencefalografia (EEG), avance até ao início de uma convulsão. Investigue os 5 minutos anteriores ao início eletrográfico ou clínico da convulsão e selecione um período de tempo de 10 segundos para estabelecer uma frequência cardíaca da linha de base (HR<sub>EEG BL</sub>). Nessa janela de 10 segundos, conte o número de intervalos R-R e multiplique por 6.

 $HR_{FFG, BI} = (n.°$  de intervalos R-R) x 6

2. No mesmo registo, identifique o ponto de desencadeamento do início eletrográfico ou clínico da convulsão. Analise a convulsão e escolha um período de tempo de 10 segundos em que a frequência cardíaca apresenta o valor máximo durante a convulsão (HR<sub>SZ</sub>). Conte o número de intervalos R-R e multiplique por 6.

 $HR_{57}$  = (n.º de intervalos R-R)  $\times$  6

#### <span id="page-133-0"></span>Figura 39. Cálculo da frequência cardíaca da linha de base e da frequência cardíaca durante uma convulsão

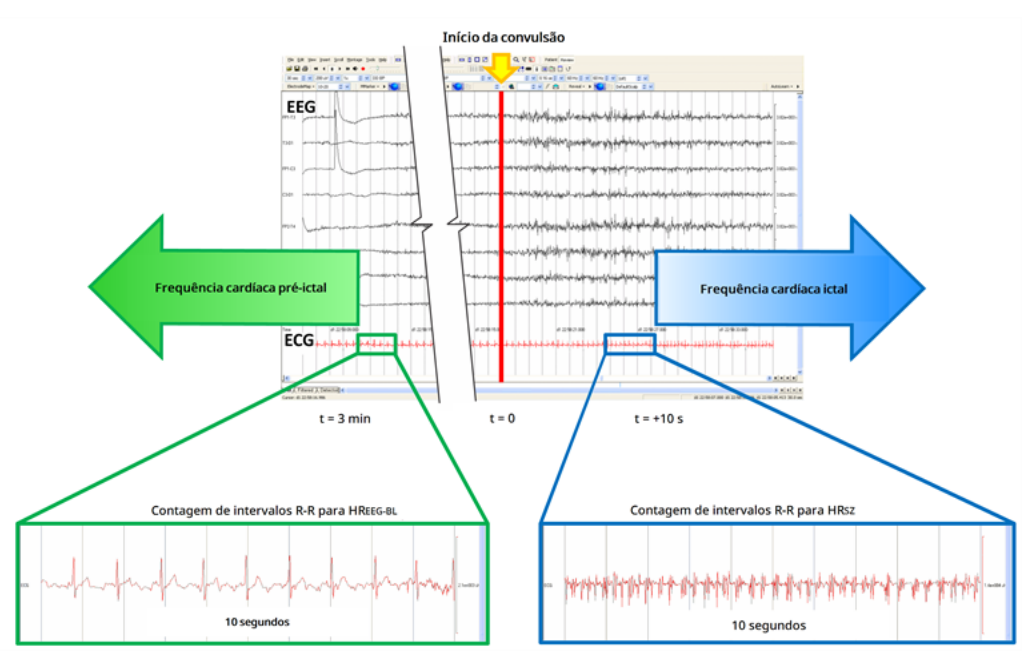

Para este exemplo (consulte a figura acima), a frequência cardíaca da linha de base foi avaliada através da leitura do ECG e da seleção de uma janela de 10 segundos, aproximadamente 3 minutos antes do

início da convulsão. A frequência cardíaca durante a convulsão foi avaliada através da seleção de uma janela de 10 segundos com início aproximadamente 10 segundos após o início da convulsão.

3. Calcule a percentagem de aumento (%HR<sub>SZ INCR</sub>) a partir da linha de base:

 $(HR_{SZ}$  –  $HR_{EEG B}$ <sup> $)/HR_{EEG B}$ </sup> × 100 = % $HR_{SZ}$  INCR

Se %HR<sub>SZ INCR</sub> > %HR<sub>NORM INCR</sub>, escolha uma definição de Limiar de AutoStim que represente um limiar entre os dois valores. Por exemplo, se %HR<sub>SZ INCR</sub> corresponder a 51% e %HR<sub>NORM INCR</sub> a 34%, deve ser escolhida uma definição de Limiar de AutoStim de 40% ou 50%. Deverá selecionar uma definição de Limiar de AutoStim de 50% se pretender uma frequência falsa positiva potencialmente inferior ou uma definição de Limiar de AutoStim de 40% se pretender uma maior sensibilidade.

Se o aumento da frequência cardíaca normal do dia-a-dia do doente for semelhante a ou superior ao aumento da frequência cardíaca durante uma convulsão, selecione uma definição de Limiar de AutoStim que representa um limiar inferior à %HR<sub>SZ INCR</sub>. Por exemplo, se %HR<sub>SZ INCR</sub> corresponder a 62% e %HR<sub>NORM INCR</sub> a 68%, deve ser escolhida uma definição de Limiar de AutoStim de 60%. Neste cenário, o doente deverá estar recetivo a estimulações adicionais. Se estas estimulações forem incómodas, coloque o íman sobre o gerador durante, pelo menos, 5 segundos para inibir as estimulações.

## <span id="page-134-0"></span>7.3. Informações de aconselhamento dos doentes

Aconselhe os doentes a efetuar diariamente a estimulação magnética para testar o funcionamento do gerador e verificar se há estimulação. Se não houver estimulação, o doente deverá contactar o seu médico.

É importante salientar que a temporização da estimulação do íman não está sincronizada com o relógio utilizado para determinar o tempo LIGADO e tem uma tolerância de ±15% ou ±7 segundos. Por conseguinte, se o tempo LIGADO do Modo de íman for programado para 7 segundos e o íman for passado sobre o gerador no fim do ciclo do relógio, a estimulação do íman poderá não ser detetada pelo doente. Se o doente não se aperceber da estimulação do íman, este deve ser instruído a passar novamente o íman sobre o gerador.

Na eventualidade pouco provável de ocorrerem acontecimentos adversos incómodos, estimulação contínua ou outra avaria, instrua o doente ou prestador de cuidados a segurar ou fixar, utilizando fita, o íman diretamente sobre o gerador implantado para impedir uma estimulação adicional. Se os doentes ou os prestadores de cuidados considerarem que este procedimento é necessário, o médico do doente deve ser imediatamente notificado.

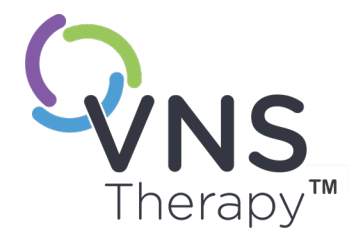

 $\infty$ 

# Procedimento de revisão, substituição e remoção

Este tópico inclui os seguintes conceitos:

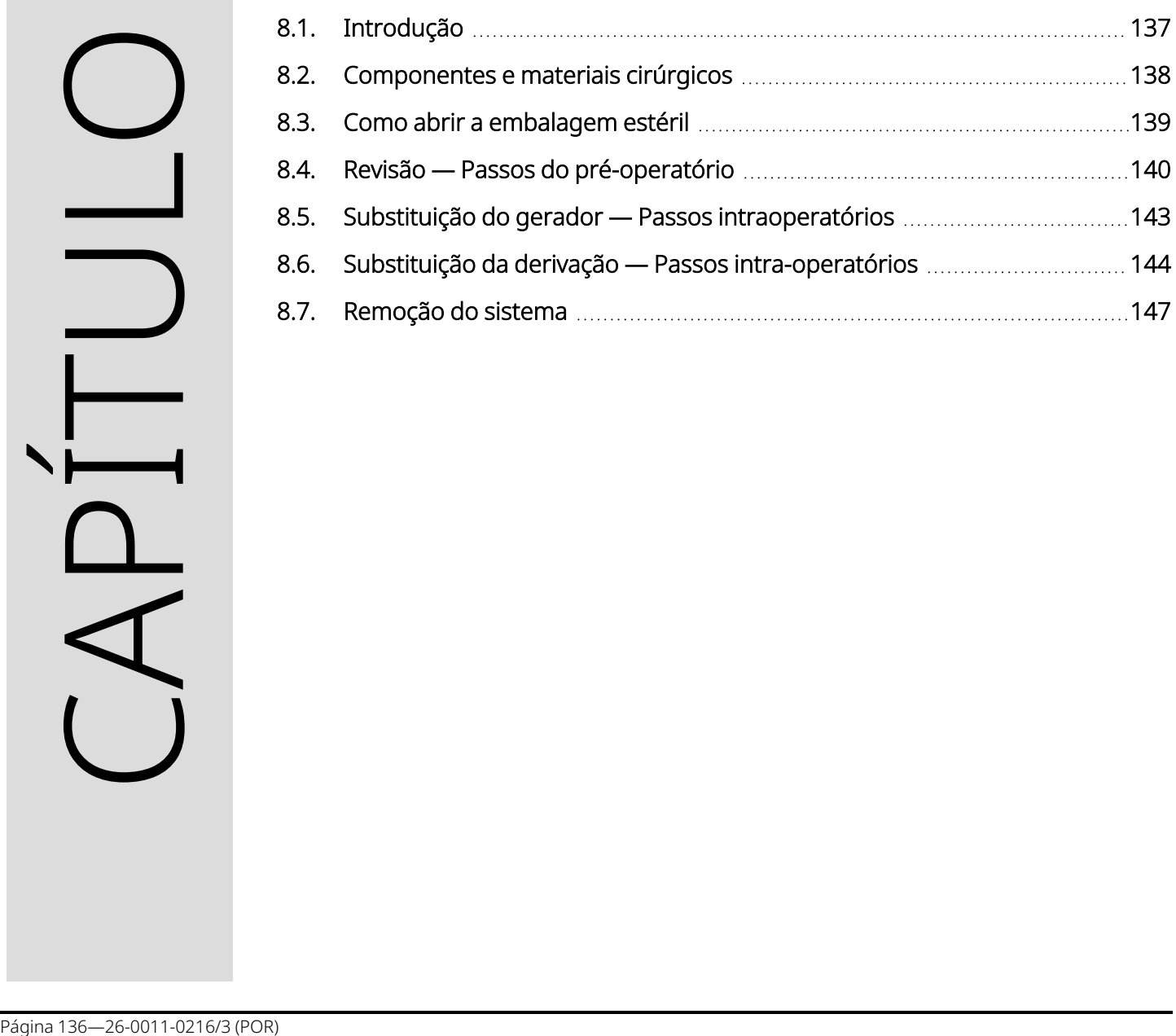

## <span id="page-136-0"></span>8.1. Introdução

A revisão, substituição ou remoção do sistema VNS Therapy ou de qualquer componente do sistema poderá ser necessária por várias razões:

- A substituição do gerador pode ser necessária devido a NEOS ou se EOS tiver sido atingido e o gerador não conseguir comunicar ou administrar terapia.
- A revisão ou substituição da derivação pode ser necessária se suspeitar da existência de uma derivação quebrada ou danificada, com base em testes de diagnóstico ou na avaliação do raio X.
- A remoção do sistema pode ser necessária em casos de infeção ou para certos procedimentos médicos.

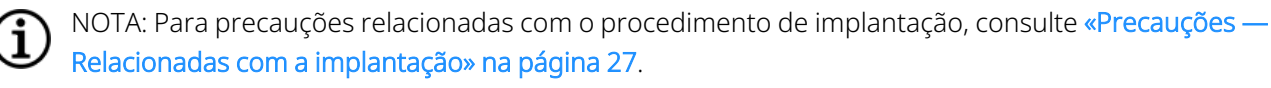

NOTA: Devolva os componente(s) explantado(s) ou aberto(s) e não utilizado(s) do sistema VNS Therapy a LivaNova. Está disponível um Kit de devolução do produto em «Apoio [Técnico»](#page-236-0) na página 237. Consulte [«Formulário](#page-233-1) de devolução do produto» na página 234 para obter uma cópia eletrónica do formulário.

Estas instruções destinam-se a ser interpretadas como diretrizes gerais. Se tiver dúvidas sobre os procedimentos, contacte o «Apoio [Técnico»](#page-236-0) na página 237.

## <span id="page-137-0"></span>8.2. Componentes e materiais cirúrgicos

## 8.2.1. Substituição ou revisão do gerador

#### Tabela 34. Componentes necessários para a substituição ou revisão do gerador

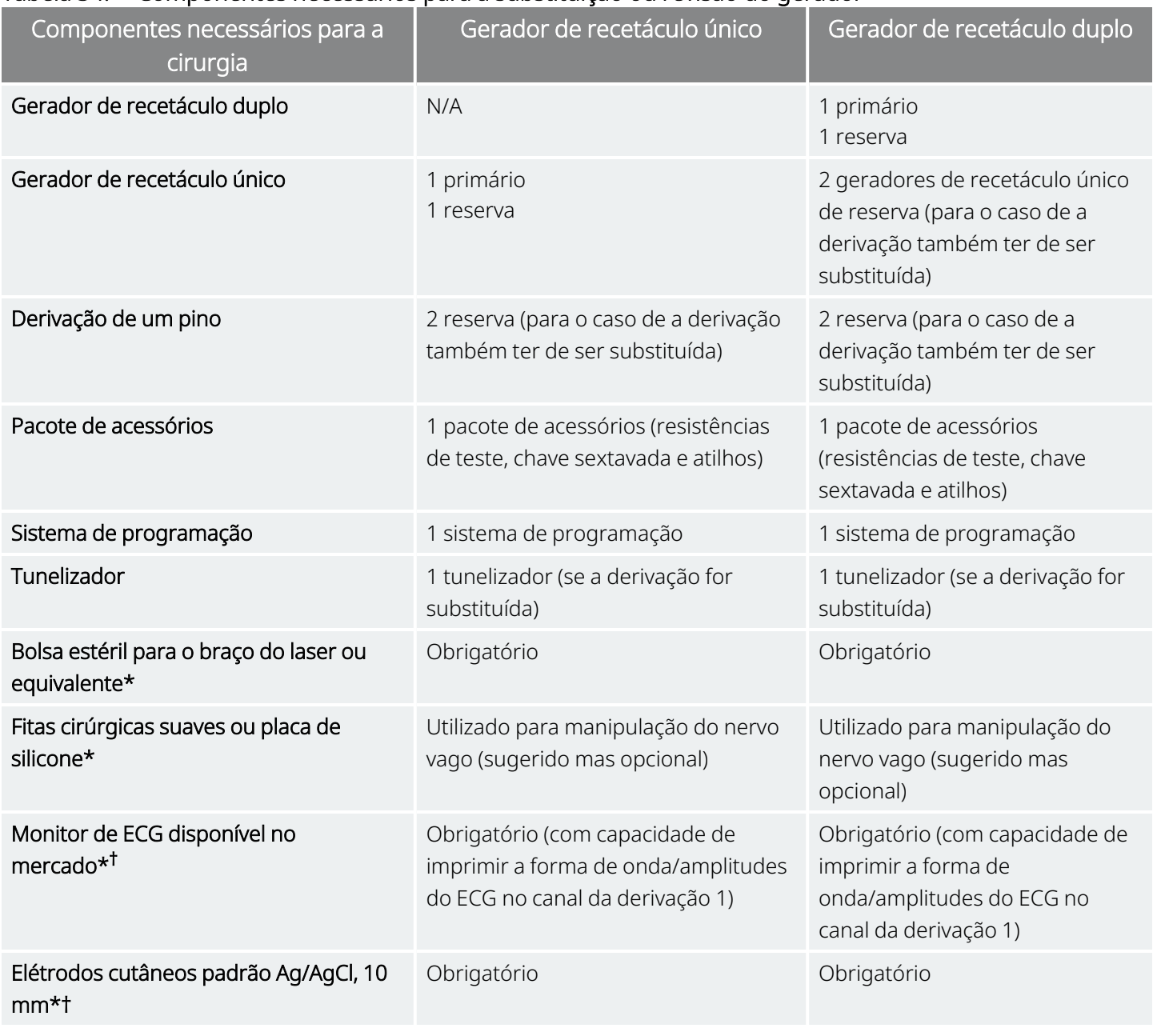

\* Não fornecido pela LivaNova.

† Utilizado para identificar localizações aceitáveis para implantes para geradores com AutoStim (Estimulação automática).

## 8.2.2. Substituição ou revisão da derivação

#### Tabela 35. Componentes necessários para a substituição ou revisão da derivação

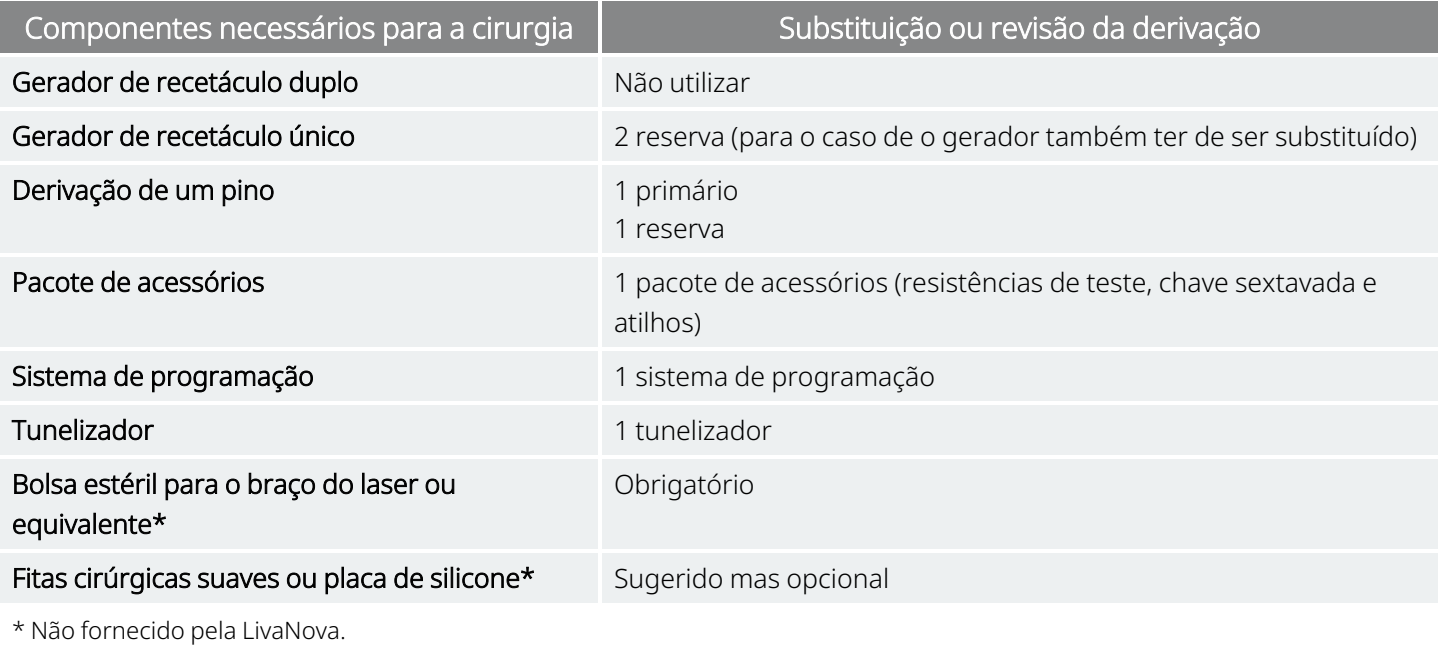

<span id="page-138-0"></span>i.

NOTA: para saber a disponibilidade de tamanhos da derivação, consulte [«Características](#page-58-0) físicas» na página 59.

## 8.3. Como abrir a embalagem estéril

Antes de qualquer embalagem estéril ser aberta, examine-a atentamente quanto a indícios de danos ou esterilidade comprometida. Se o exterior ou o interior da barreira estéril tiver sido aberto ou danificado, a LivaNova não poderá garantir a esterilidade do conteúdo, pelo que este não deve ser utilizado. Um produto aberto ou danificado deve ser devolvido à LivaNova.

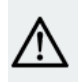

CUIDADO: Não abra a embalagem de venda se esta tiver sido exposta a temperaturas extremas ou se existirem sinais de danos externos ou danos no selo da embalagem. Em vez disso, devolva a embalagem fechada à LivaNova.

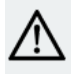

CUIDADO: Não implante ou utilize um dispositivo estéril se o tiver deixado cair. Os dispositivos deixados cair poderão ter componentes internos danificados.

## 8.3.1. Gerador e derivação

Para abrir a embalagem estéril, execute os seguintes passos:

- 1. Segure na patilha e destaque a película exterior.
- 2. Utilize uma técnica estéril para retirar o tabuleiro interior estéril.
- 3. Segure na patilha do tabuleiro interior e destaque com cuidado a película a fim de expor o conteúdo sem o deixar cair.

## 8.3.2. Tunelizador

Para abrir a embalagem estéril, execute os seguintes passos:

- 1. Segure na patilha e destaque a película exterior.
- 2. Utilize uma técnica estéril para retirar o tabuleiro interior estéril.
- 3. Segure na patilha do tabuleiro interior e destaque com cuidado a película a fim de expor o conteúdo sem o deixar cair.
- 4. Retire os quatro componentes da embalagem (haste, ponta em bala, manga de diâmetro grande, manga de diâmetro pequeno).

## 8.3.3. Pacote de acessórios

Para abrir a embalagem estéril, execute os seguintes passos:

- 1. Segure na patilha e destaque a película exterior.
- 2. Utilize uma técnica estéril para retirar o tabuleiro interior estéril.
- 3. Segure na patilha do tabuleiro interior e destaque com cuidado a película a fim de expor o conteúdo sem o deixar cair.
- <span id="page-139-0"></span>4. Para retirar a chave sextavada, a resistência ou atilhos, pressione uma extremidade do componente e agarre a extremidade oposta (levantada).

## 8.4. Revisão — Passos do pré-operatório

Para todas as cirurgias de revisão, o doente deve consentir, antes da operação, a atribuição de um novo gerador e de uma nova derivação no caso de estes serem danificados durante a cirurgia de revisão.

Para obter uma lista de componentes e materiais cirúrgicos, consulte [«Componentes](#page-91-0) e materiais cirúrgicos — Novos [implantes»](#page-91-0) na página 92.

## 8.4.1. Antes da cirurgia

### 8.4.1.1. Gerador

- 1. Analise um raio X do gerador para determinar o encaminhamento da derivação para evitar danos inadvertidos na derivação durante a remoção do gerador.
- 2. Consulte o médico (prescritor) antes da cirurgia para determinar as definições dos parâmetros após a colocação de um novo gerador.

### 8.4.1.2. Derivação

- 1. Analise um raio X da derivação para confirmar a existência de uma descontinuidade na derivação (ou seja, quebra da derivação ou pino desligado), se possível.
- 2. Consulte o médico (prescritor) antes da cirurgia para determinar as definições dos parâmetros, caso o gerador também seja substituído.

## 8.4.2. Antes da entrada do doente no bloco operatório

### 8.4.2.1. Gerador

Interrogue e realize um System Diagnostics (Diagnóstico do sistema) no gerador atual para confirmar se é necessário substituir o gerador e para determinar se a derivação está a funcionar normalmente. Para informações detalhadas sobre o System Diagnostics (Diagnóstico do sistema) consulte «Testar o [sistema»](#page-113-0) na [página](#page-113-0) 114.

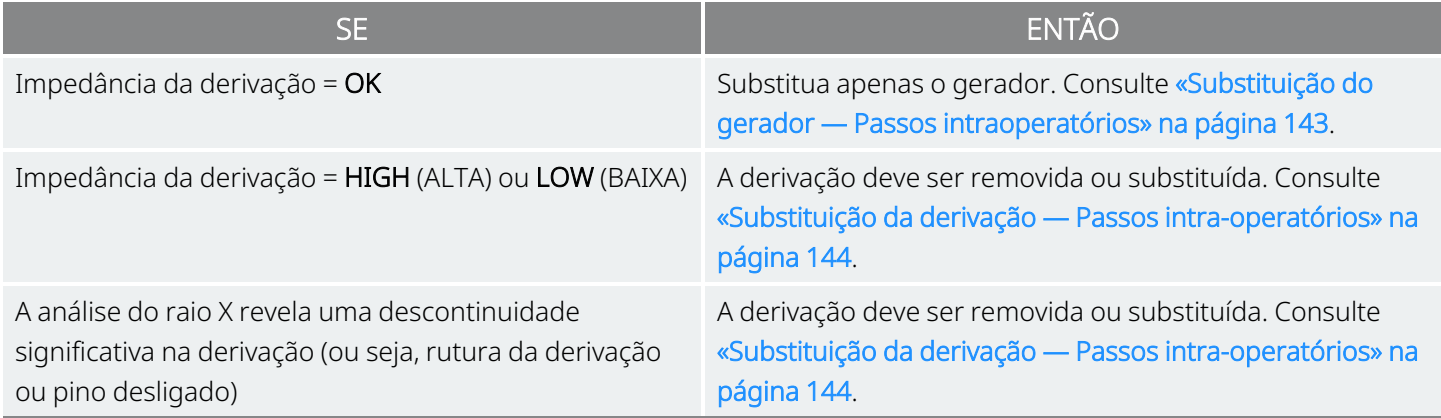

### 8.4.2.2. Derivação

Interrogue e realize um teste de System Diagnostics (Diagnóstico do sistema) no gerador existente para confirmar se é necessário substituir a derivação e para determinar se o gerador existente está a funcionar normalmente. Para informações detalhadas sobre o System Diagnostics (Diagnóstico do sistema) consulte «Testar o [sistema»](#page-113-0) na página 114.

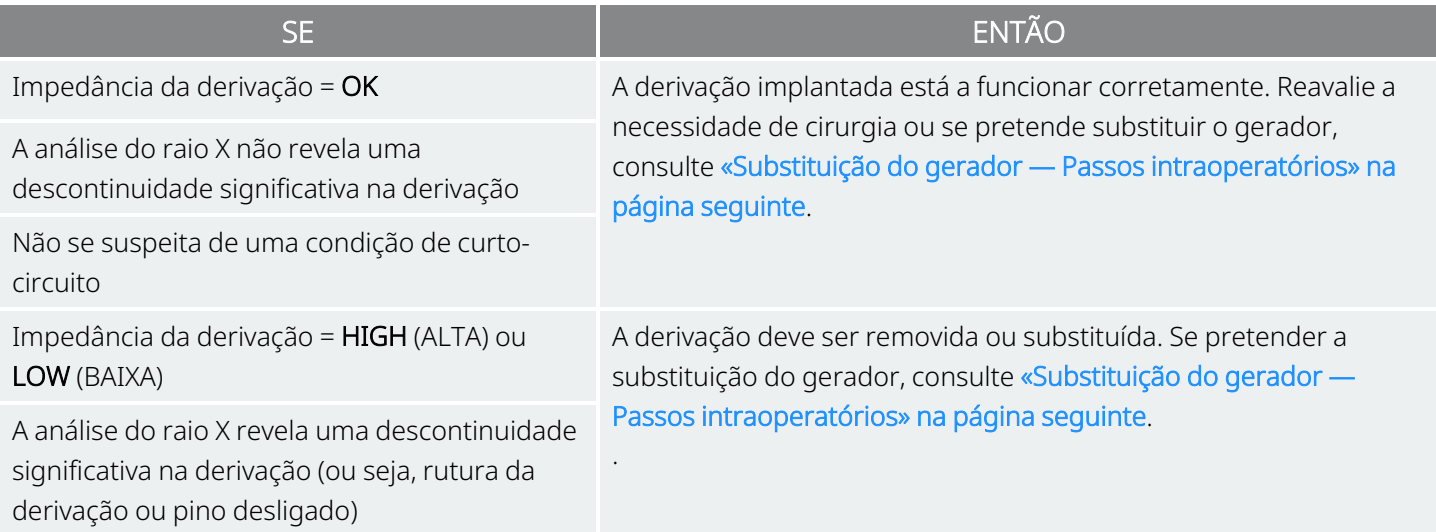

## 8.4.3. No bloco operatório antes da substituição do gerador

- 1. Interrogue o gerador de substituição fora do campo esterilizado no bloco operatório para assegurar uma comunicação clara.
- 2. Se o gerador de substituição for capaz de detetar convulsões (ou seja, geradores com AutoStim [Estimulação automática]), verifique se a localização atual do implante do gerador satisfaz os requisitos definidos em «Passos [pré-cirúrgicos»](#page-94-0) na página 95. Se a localização atual do implante não satisfizer os requisitos de amplitude mínima da curva R, utilize o mesmo procedimento para identificar uma localização adequada próxima do local de implante original para colocar o novo gerador.

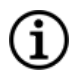

NOTA: Se o gerador de substituição tiver capacidade de deteção de convulsões, a localização atual da bolsa do gerador poderá ter de ser revista.

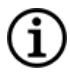

NOTA: É preferível colocar o gerador ao longo da linha axilar, sobre ou acima da costela anterior 4, para que o doente possa ter a máxima flexibilidade para a IRM no pós-operatório.

3. Programe os dados do doente no novo gerador.

## 8.4.4. Substituição

### 8.4.4.1. Gerador

Para continuar com as instruções de substituição do gerador, consulte [«Substituição](#page-142-0) do gerador — Passos [intraoperatórios»](#page-142-0) abaixo.

### 8.4.4.2. Derivação

<span id="page-142-0"></span>Para continuar com as instruções de substituição da derivação, consulte [«Substituição](#page-143-0) da derivação — Passos [intra-operatórios»](#page-143-0) na página seguinte.

## 8.5. Substituição do gerador — Passos intraoperatórios

CUIDADO: Não utilize equipamento eletrocirúrgico após a introdução do novo gerador no campo estéril. A  $\blacktriangle$  exposição a este equipamento pode danificar o gerador.

NOTA: Para o gerador de recetáculo duplo, estas direções aplicam-se aos recetáculos, pinos, fichas e parafusos de fixação.

- 1. Com o pino da derivação ainda ligado, retire o gerador existente da bolsa.
- 2. Abra uma nova embalagem do gerador para venda.
- 3. Utilize a chave sextavada para desligar o gerador existente da derivação implantada. Remova o pino do conector da derivação do recetáculo do gerador. Insira a chave sextavada através do centro do parafuso de fixação e desaperte o parafuso de fixação. Não recue o parafuso de fixação mais do que o necessário para remover a derivação. Não deverá ser necessário mais do que meia volta.

CUIDADO: Quando utilizar a chave sextavada, segure-a apenas pelo punho. Não segure a chave sextavada por qualquer outra parte durante a utilização, pois isso pode afetar o seu devido funcionamento. Se tocar na haste de metal enquanto a chave sextavada estiver engatada no parafuso de fixação, pode ocorrer uma descarga eletrostática no circuito do dispositivo, que pode danificar o gerador.

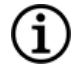

NOTA: O espaço da bolsa exterior deixado pela substituição de um gerador maior por um gerador mais pequeno pode aumentar a probabilidade de determinados acontecimentos adversos (por ex., seroma, manipulação do dispositivo e migração do dispositivo).

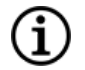

NOTA: A substituição de um gerador mais pequeno pode um gerador maior pode exigir o alargamento da bolsa do gerador durante a cirurgia. Os médicos devem avaliar o potencial impacto no tempo de recuperação pós-cirúrgica e na probabilidade de desconforto temporário do doente devido a alteração cirúrgica da bolsa do gerador.

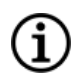

NOTA: É preferível colocar o gerador ao longo da linha axilar, sobre ou acima da costela anterior 4, para que o doente possa ter a máxima flexibilidade para a IRM no pós-operatório.

- 4. Ligue o gerador de substituição à derivação.
- <span id="page-143-0"></span>5. Para continuar com as instruções de substituição do gerador, consulte «Ligação da [derivação](#page-110-0) ao [gerador»](#page-110-0) na página 111.

## 8.6. Substituição da derivação — Passos intraoperatórios

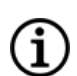

NOTA: Para o gerador de recetáculo duplo, estas direções aplicam-se aos recetáculos, pinos, fichas e parafusos de fixação.

NOTA: Para os passos completos da resolução de problemas, consulte «Problemas com a impedância da derivação» no manual do sistema de programação específico do modelo publicado em [www.livanova.com](http://www.livanova.com/).

## 8.6.1. System Diagnostics (Diagnóstico do sistema) comunica impedância da derivação «HIGH» (ALTA)

Se o sistema reportar uma impedância da derivação «HIGH» (Alta), proceda do seguinte modo:

- 1. Com o pino da derivação ainda ligado, retire o gerador existente da bolsa.
- 2. Abra o pacote de acessórios e remova a chave sextavada e a resistência de teste.
- 3. Remova o pino do conector da derivação do recetáculo do gerador. Insira a chave sextavada através do centro do parafuso de fixação e desaperte o parafuso de fixação. Não recue o parafuso de fixação mais do que o necessário para remover a derivação. Não deverá ser necessário mais do que meia volta.
- 4. Se observar a presença de material estranho (por ex., sangue) no recetáculo do gerador, irrigue o recetáculo com solução salina para remover o material estranho. Drene o fluido em excesso do recetáculo. Não coloque qualquer objeto (para alem do pino do conector) no recetáculo. Utilize solução salina para limpar o pino do conector da derivação e, em seguida, seque-o.
- 5. Siga as técnicas adequadas de inserção da derivação para reintroduzir o pino do conector da derivação existente no gerador existente.
CUIDADO: Inspecione visualmente se o pino do conector está limpo e completamente introduzido.

NOTA: Para técnicas adequadas de inserção de derivações, consulte «Ligação da [derivação](#page-110-0) ao gerador» G) na [página](#page-110-0) 111.

- 6. Introduza o sistema de programação no campo estéril com uma bolsa estéril para o braço do laser (ou equivalente) e efetue uma interrogação seguida pelo diagnóstico do sistema.
- 7. Registe os resultados do diagnóstico do sistema.

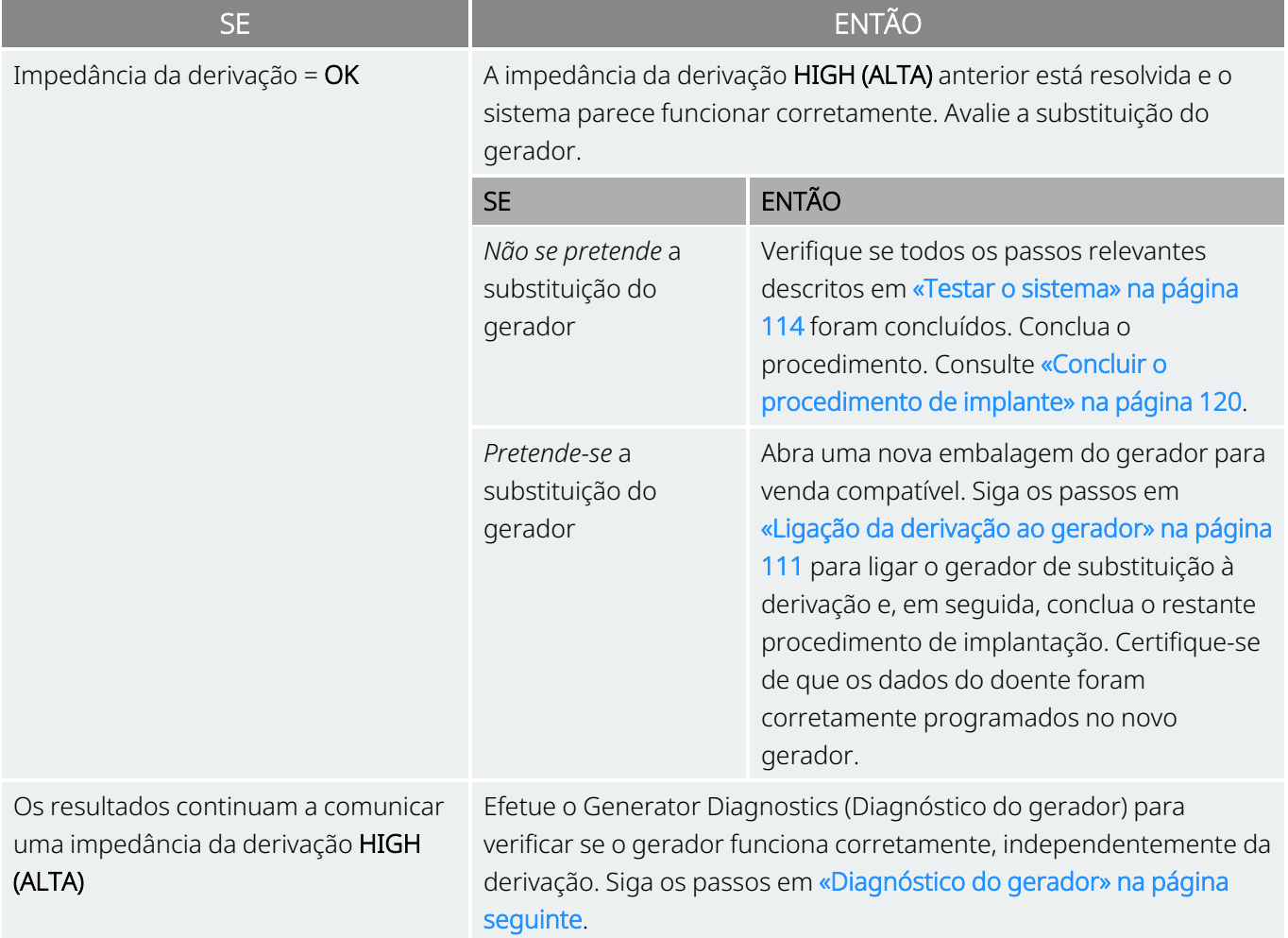

### 8.6.2. System Diagnostics (Diagnóstico do sistema) comunica impedância da derivação «LOW» (BAIXA)

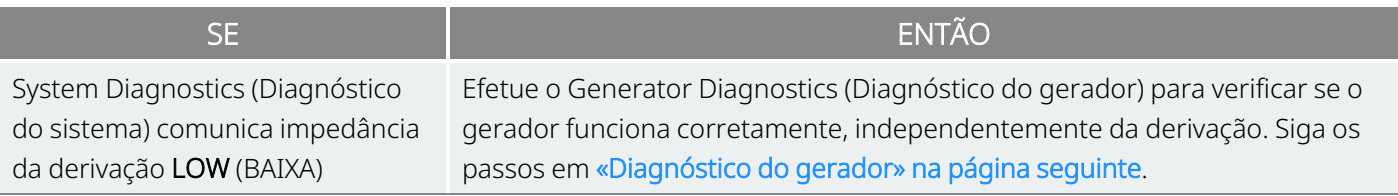

### <span id="page-145-0"></span>8.6.3. Diagnóstico do gerador

- 1. Remova o pino do conector da derivação do recetáculo do gerador. Para o fazer, insira a chave sextavada através do centro do parafuso de fixação e desaperte o parafuso de fixação. Não recue o parafuso de fixação mais do que o necessário para remover a derivação. Não deverá ser necessário mais do que meia volta.
- 2. Introduza o pino do conector do conjunto de resistência no recetáculo do gerador. Tenha cuidado ao introduzir os pinos da resistência de teste no recetáculo do gerador. Se detetar uma ligação ou resistência significativa, remova a resistência de teste, inspecione-a e limpe-a, se necessário. Sem utilizar força excessiva, reintroduza a resistência de teste.
- 3. Com o conjunto da resistência de teste colocado, aperte os parafusos de fixação até a chave sextavada começar a emitir sinais sonoros. Empurre sempre a chave sextavada enquanto roda para assegurar que está devidamente introduzida no parafuso de fixação.

#### Figura 40. Ligação da resistência para geradores de recetáculos únicos e duplos

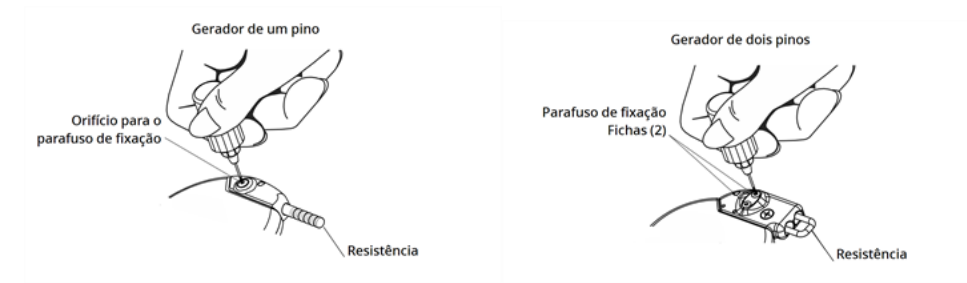

4. Efetue o Diagnóstico do gerador e avalie o seguinte:

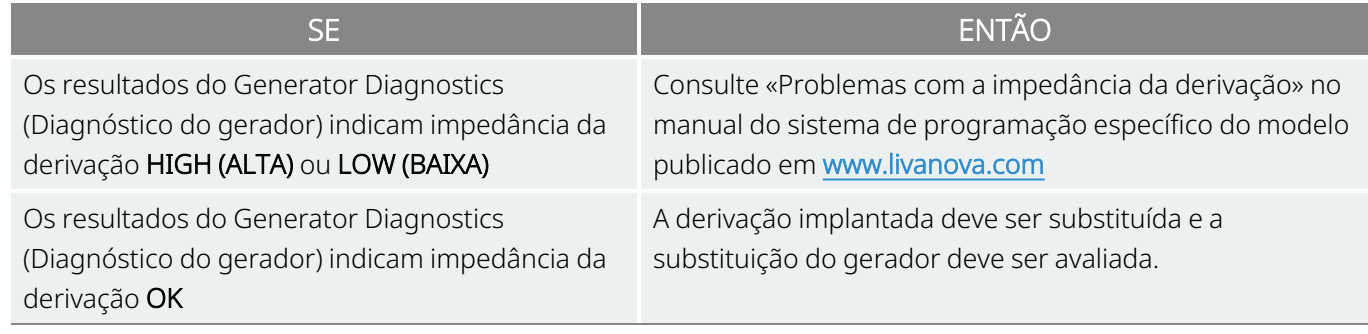

### <span id="page-146-0"></span>8.6.4. Remoção das espirais e a derivação existentes

CUIDADO: A substituição ou remoção da derivação é uma decisão médica que tem de ser cuidadosamente ponderada relativamente aos riscos conhecidos e desconhecidos da cirurgia. Até à data, desconhecem-se quaisquer perigosos ou riscos a longo prazo associados à permanência da derivação implantada, para além dos mencionados neste manual do médico.

- 1. Abra a incisão no pescoço e localize a interface do nervo vago/espirais.
- 2. Avalie o grau de encapsulamento fibrótico para determinar se pode remover a derivação na íntegra em segurança.

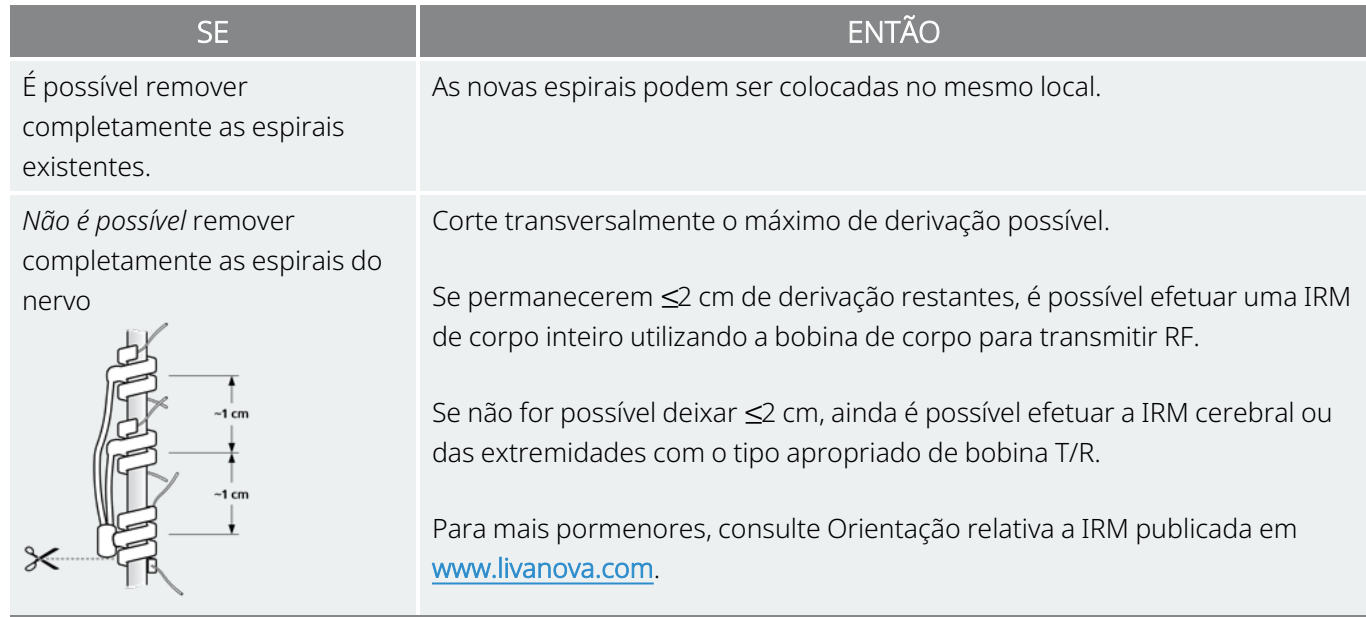

3. As hélices de substituição podem ser colocadas acima ou abaixo das hélices existentes, caso estas tenham de permanecer no local.

### 8.6.5. Concluir o procedimento

Para continuar com as instruções de substituição da derivação, consulte «Colocar os [elétrodos»](#page-104-0) na página [105](#page-104-0). Preste especial atenção a todas os avisos e precauções relacionados com os ramos cardíacos.

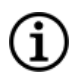

NOTA: O médico (prescritor) irá programar os parâmetros da estimulação após a operação, após o período de recuperação recomendado de 2 semanas, para permitir a cicatrização do nervo.

## 8.7. Remoção do sistema

CUIDADO: Os geradores e derivações explantados são resíduos médicos e devem ser tratados de acordo com as leis locais. Devem ser devolvidos à LivaNova para serem examinados e eliminados de forma adequada, juntamente com um Formulário de devolução do produto preenchido. Antes da devolução de componentes do dispositivo, desinfete-os com Betadine®, impregnado em Cidex® ou outro desinfetante semelhante e sele-os duplamente numa bolsa ou noutro recipiente devidamente etiquetado com um aviso de perigo biológico.

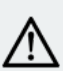

CUIDADO: O gerador contém uma bateria química selada e poderá ocorrer uma explosão se for sujeito a temperaturas de incineração ou cremação.

Se a remoção for clinicamente necessária, a LivaNova recomenda que a remoção do sistema VNS Therapy seja feita na medida possível mantendo a segurança:

- Avalie o grau de crescimento fibrótico no interior e em redor das hélices.
- Remova o sistema na íntegra, se possível.
- Se o encapsulamento fibrótico comprometer a remoção segura de todo o sistema, corte transversalmente o máximo de derivação possível. Consulte [«Remoção](#page-146-0) das espirais e a derivação [existentes»](#page-146-0) na página 146.
- A remoção do gerador isoladamente não altera os perigos associados a determinados procedimentos de IRM.

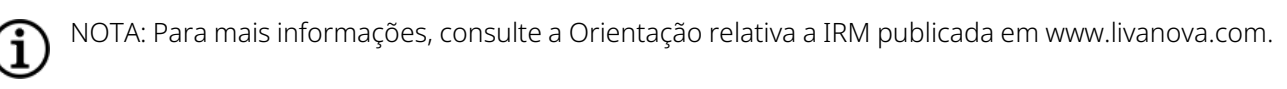

<sup>l</sup> Os procedimentos de diatermia estão contraindicados para doentes que tenham qualquer porção do sistema VNS Therapy ainda no seu corpo. Para mais informações, consulte [«Contraindicações»](#page-16-0) na [página](#page-16-0) 17.

Um formulário de devolução do produto é utilizado para a devolução de qualquer componente do sistema VNS Therapy. Consulte [«Formulário](#page-233-0) de devolução do produto» na página 234 para obter uma cópia eletrónica.

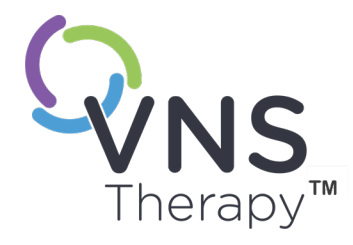

 $\bigcirc$ 

# Resolução de problemas

Esta secção apresenta passos de resolução para resolver condições de erro nos componentes do sistema de programação. Para outros problemas do sistema de programação, não incluídos nesta secção, contacte o «Apoio [Técnico»](#page-236-0) na página 237.

Este tópico inclui os seguintes conceitos:

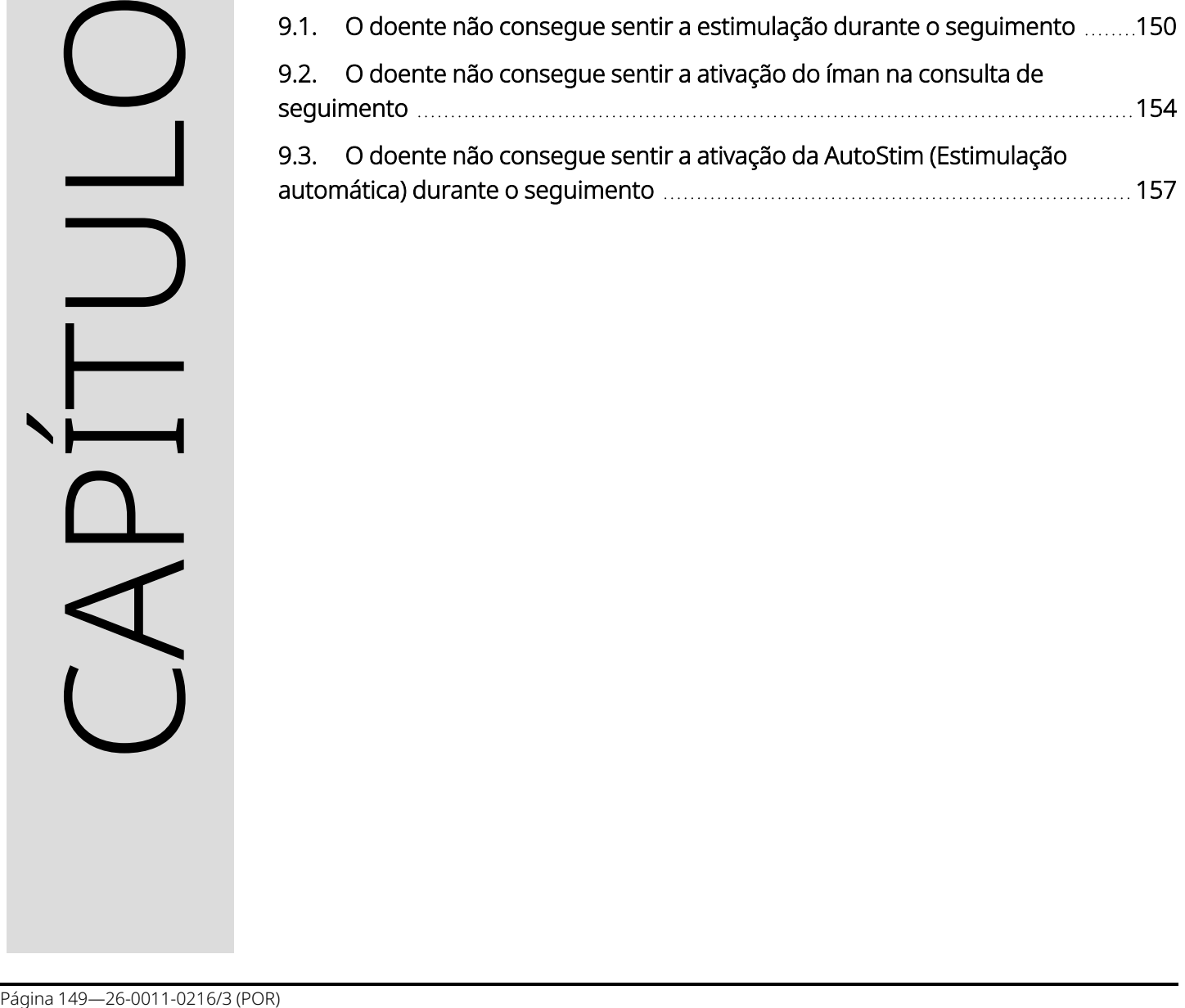

## <span id="page-149-0"></span>9.1. O doente não consegue sentir a estimulação durante o seguimento

### 9.1.1. Causas possíveis

- · O doente pode ter-se habituado à definição programada
- Bateria do gerador em fim do serviço (EOS)
- <sup>l</sup> Impedância da derivação alta
- Gerador defeituoso
- **·** Gerador desativado
- Condição de curto-circuito na derivação

### 9.1.2. Passos da solução

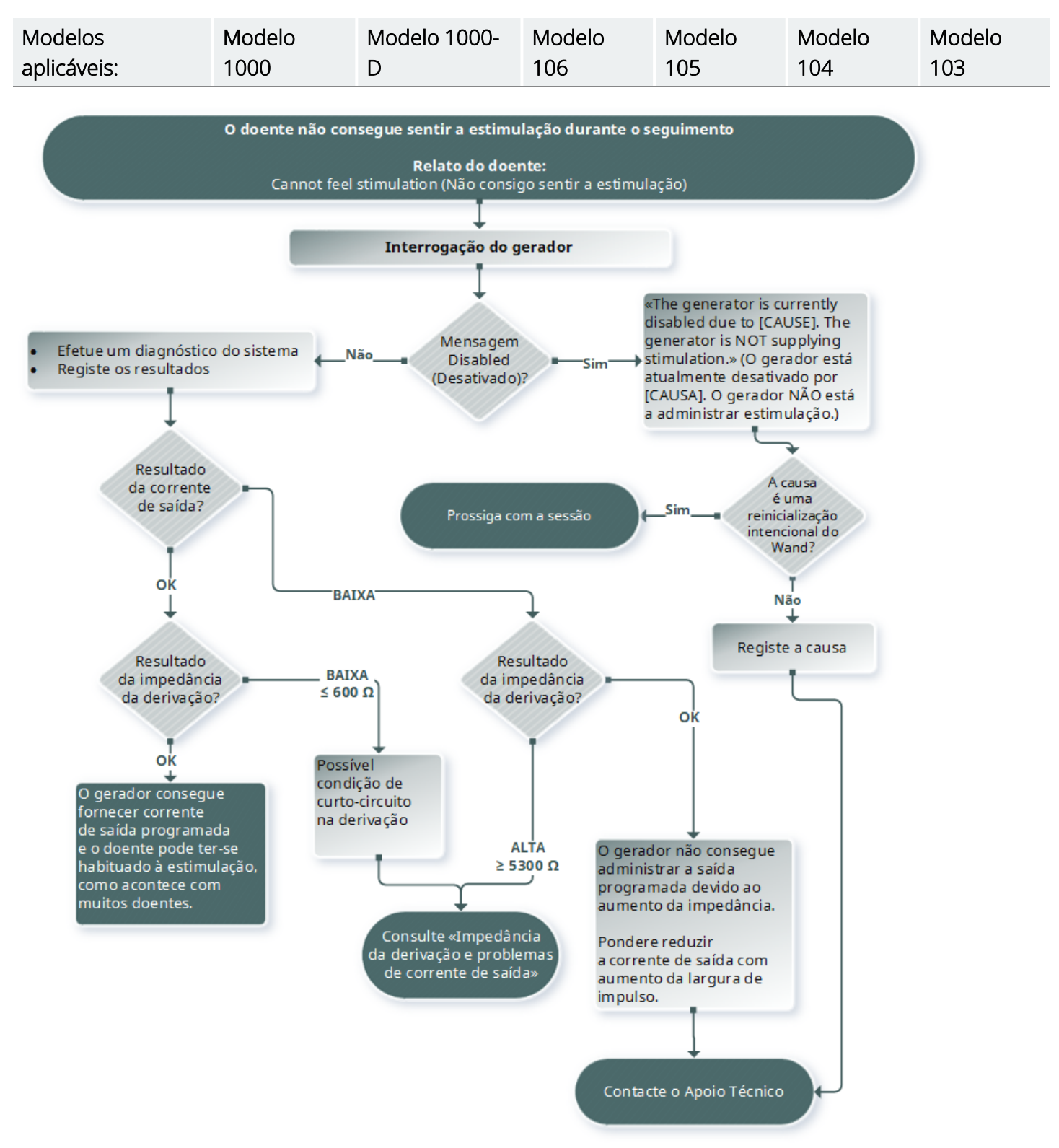

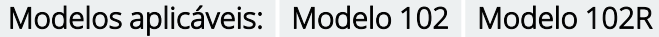

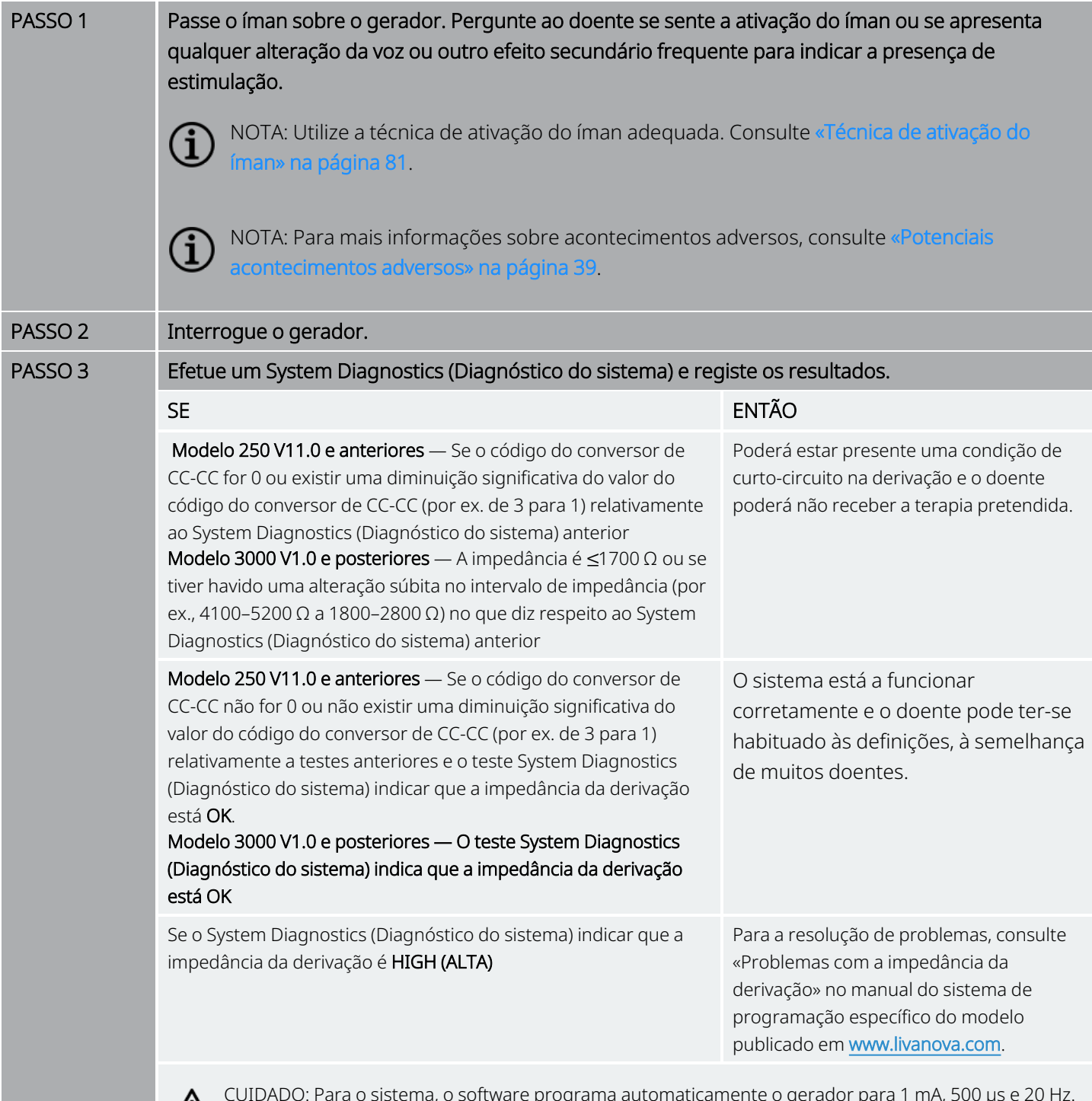

CUIDADO: Para o sistema, o software programa automaticamente o gerador para 1 mA, 500 µs e 20 Hz. Os doentes cuja corrente de saída do gerador é normalmente inferior a estes valores podem apresentar uma maior sensibilidade, tosse, rosto ruborizado ou outros efeitos.

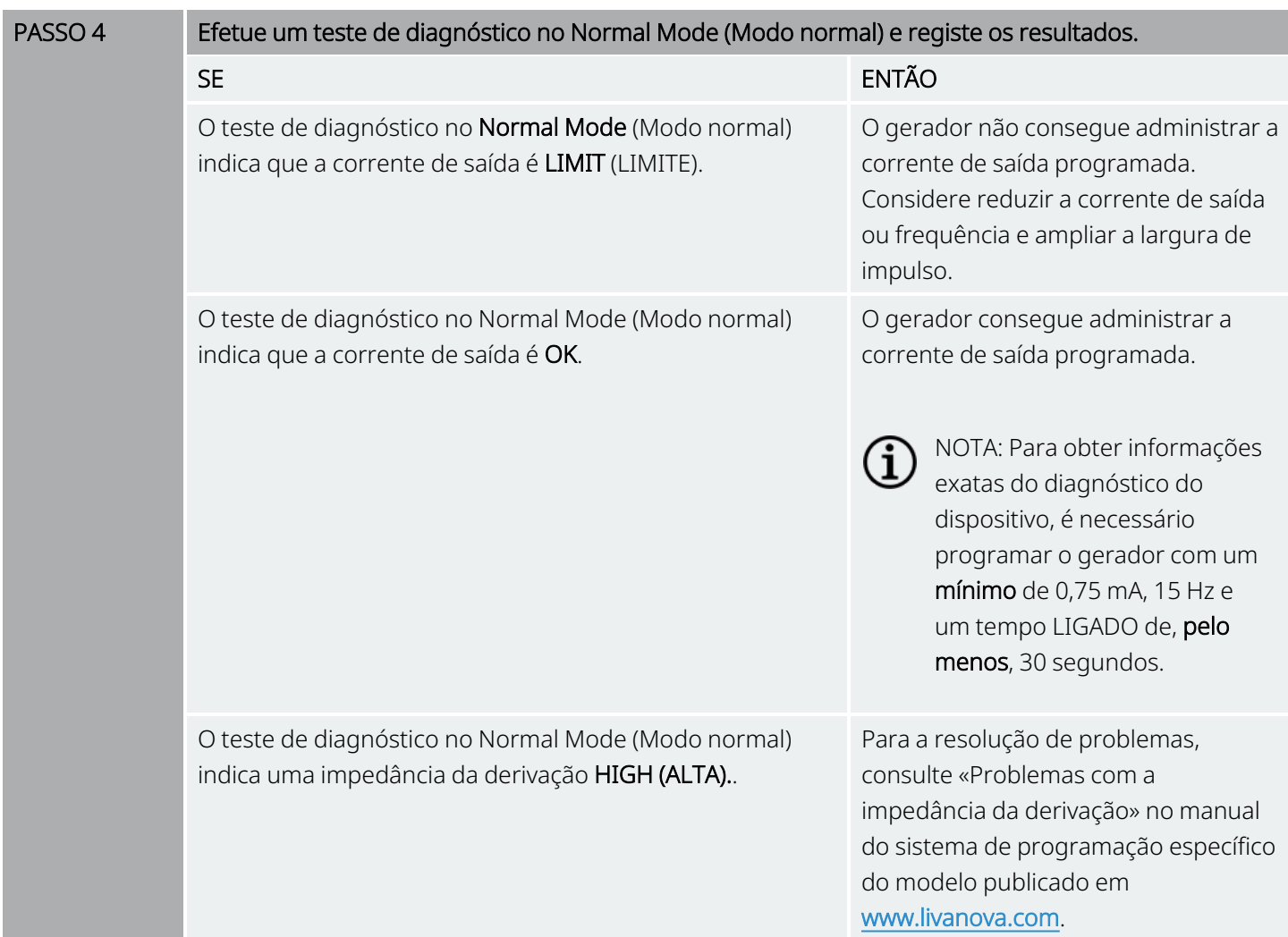

Se for necessária mais assistência, contacte «Apoio [Técnico»](#page-236-0) na página 237.

## <span id="page-153-0"></span>9.2. O doente não consegue sentir a ativação do íman na consulta de seguimento

### 9.2.1. Causas possíveis

- O doente pode ter-se habituado à definição programada
- <sup>l</sup> Técnica de ativação do íman incorreta
- <sup>l</sup> Corrente de saída do íman programada para 0 mA
- Bateria do gerador em fim do serviço (EOS)
- Gerador implantado com demasiada profundidade no tórax
- Gerador defeituoso
- **·** Gerador desativado
- <sup>l</sup> Impedância da derivação alta
- · Condição de curto-circuito na derivação

### 9.2.2. Passos da solução

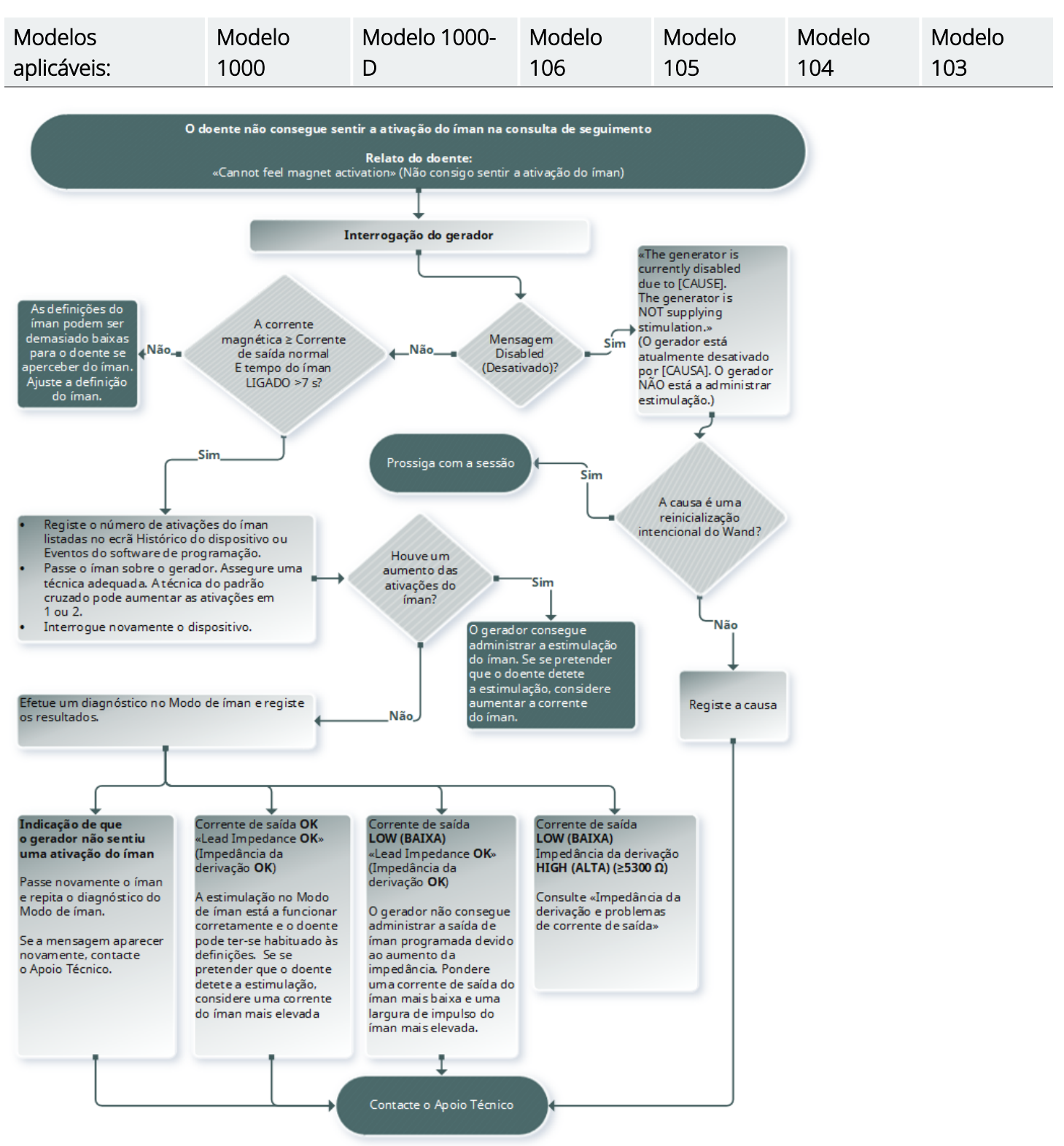

#### Modelos aplicáveis: Modelo 102 Modelo 102R

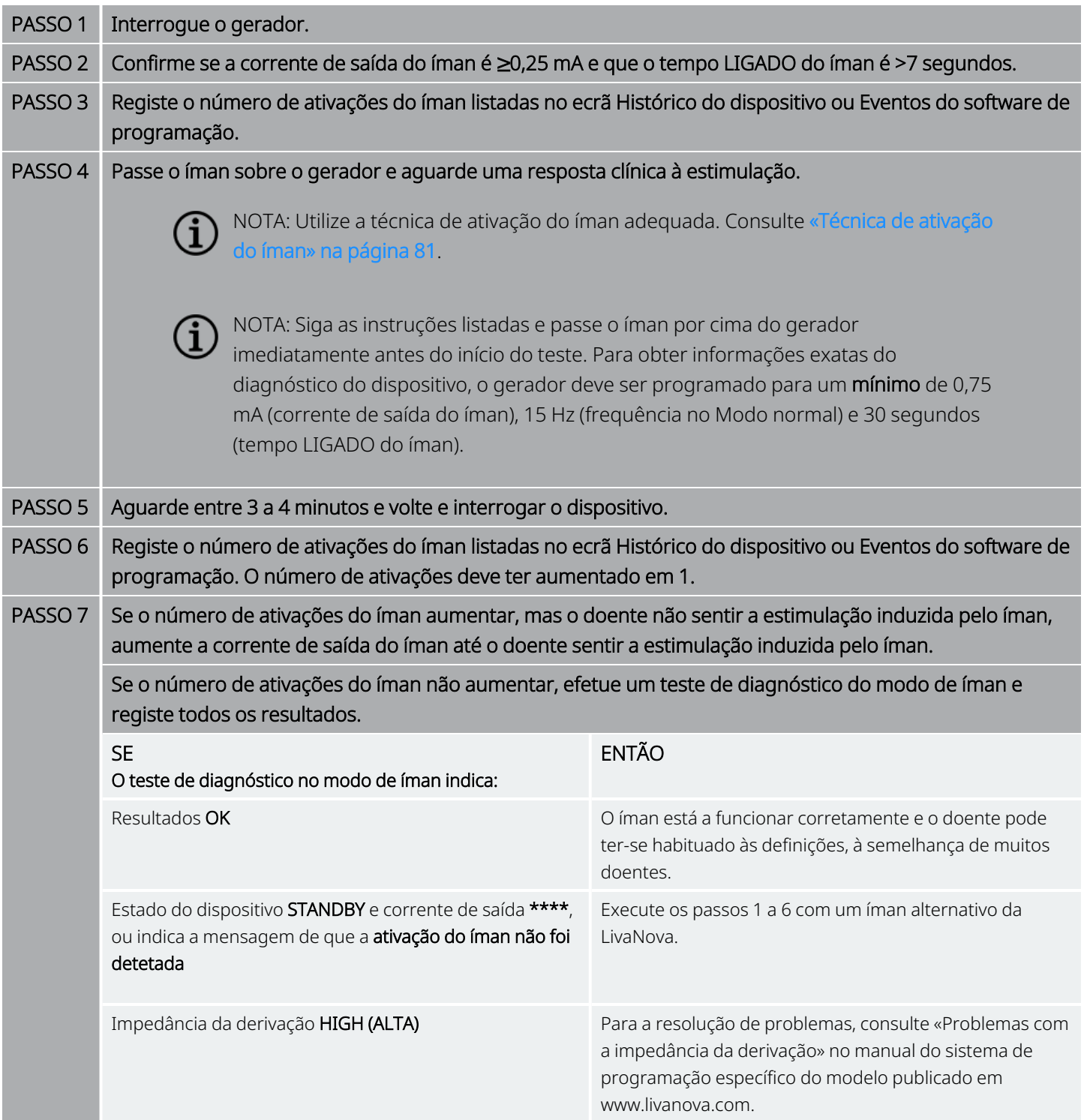

Se for necessária mais assistência, contacte «Apoio [Técnico»](#page-236-0) na página 237.

## <span id="page-156-0"></span>9.3. O doente não consegue sentir a ativação da AutoStim (Estimulação automática) durante o seguimento

Modelos aplicáveis: Modelo 1000 Modelo 1000-D Modelo 106

### 9.3.1. Causas possíveis

- O limiar de AutoStim é demasiado elevado (por ex., limiar de 70% contra 50%)
- O doente pode ter-se habituado à definição programada
- <sup>l</sup> A corrente de saída de AutoStim (Estimulação automática) está programada para 0 mA
- Bateria do gerador em fim do serviço (EOS)
- Gerador defeituoso
- <sup>l</sup> Gerador desativado
- · Derivação defeituosa

### 9.3.2. Passos da solução

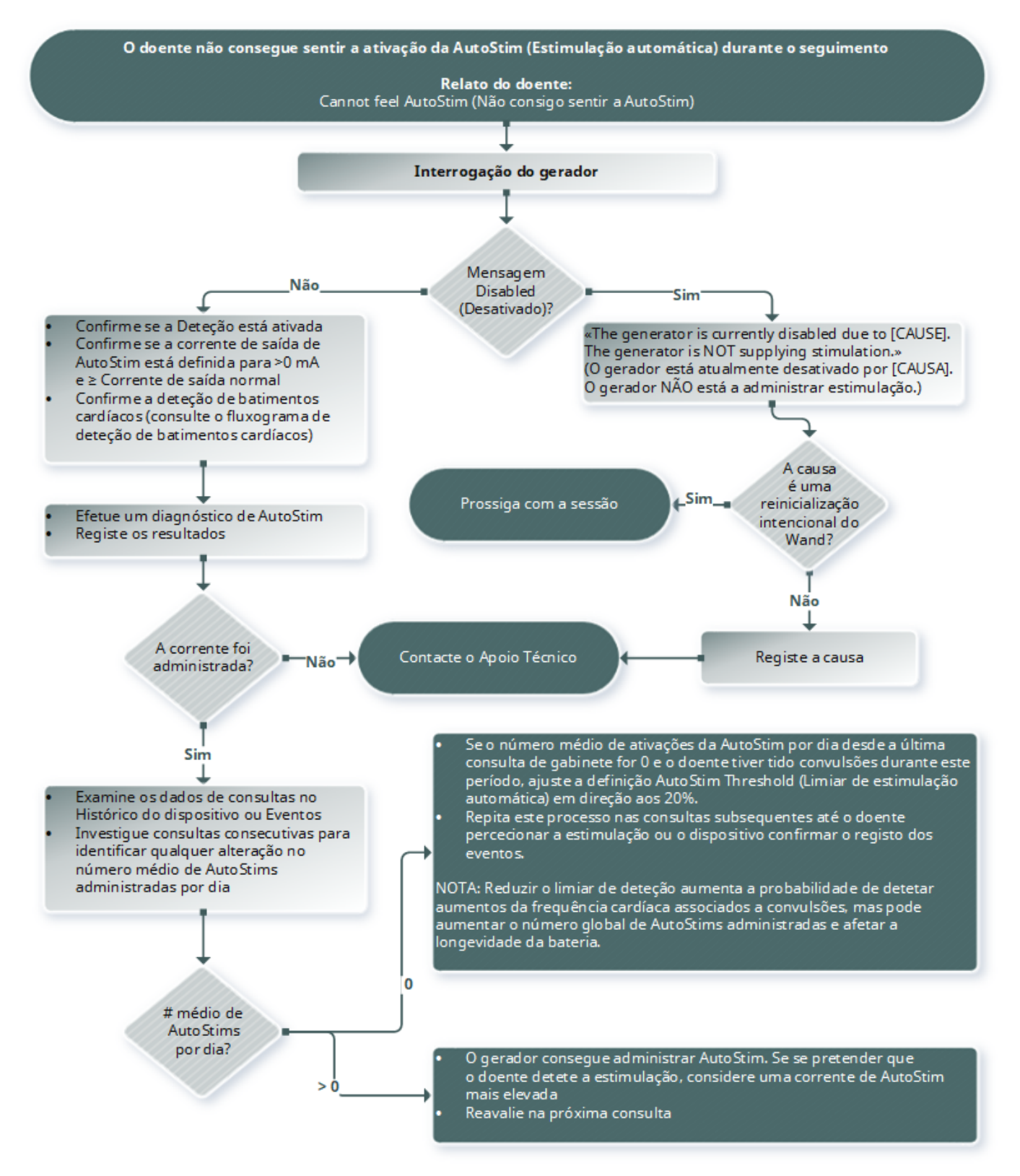

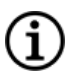

NOTA: Uma redução do limiar de deteção aumenta a probabilidade da deteção de aumentos da frequência cardíaca associados a convulsões, mas pode aumentar o número global de AutoStims administradas e afetar a longevidade da bateria. Consulte o capítulo de informações técnicas para obter informações adicionais.

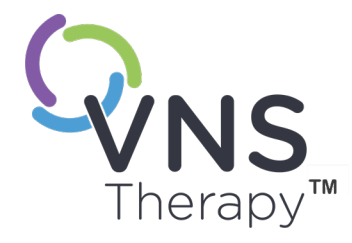

# Tabelas de longevidade da bateria

Este tópico inclui os seguintes conceitos:

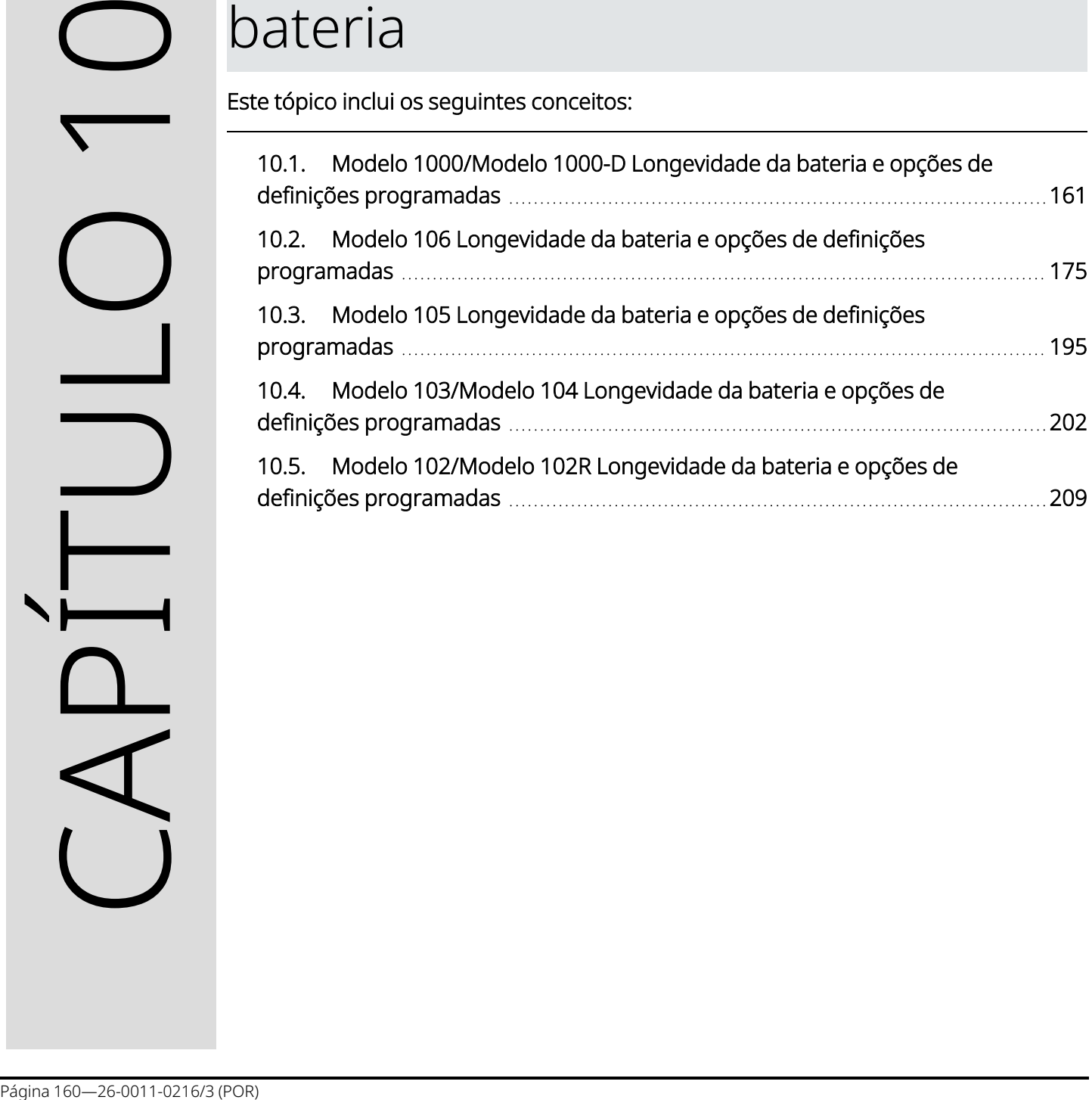

## <span id="page-160-0"></span>10.1. Modelo 1000/Modelo 1000-D Longevidade da bateria e opções de definições programadas

## 10.1.1. Funcionalidade AutoStim (Estimulação automática) desativada

#### Funcionalidade AutoStim (Estimulação automática) desativada Modelo 1000 Modelo 1000-D Parâmetros a 3 kΩ Ciclo de serviço em Modo normal 10% (30 s LIGADO/5 min DESLIGADO) 35% (30 s LIGADO/1,1 min DESLIGADO) 51% (60 s LIGADO/1,1 min DESLIGADO) BOL a IFI IFI a **NEOS** NEOS a EOS BOL a IFI IFI a **NEOS** NEOS a **EOS** BOL a IFI IFI a **NEOS** NEOS a EOS mA | Hz | µS | Anos | Anos | Anos | Anos | Anos | Anos | Anos | Anos 0,5 20 250 11,9 1,2 1,2 6,1 0,6 0,6 4,6 0,5 0,5 0,5 20 500 11,8 1,2 1,2 6,0 0,6 0,6 4,5 0,5 0,5 0,5 30 250 10,2 1,0 1,0 4,7 0,5 0,5 3,5 0,4 0,4 0,5 30 500 10,1 1,0 1,0 4,6 0,5 0,5 3,4 0,3 0,3 1 20 250 11,7 1,2 1,2 5,9 0,6 0,6 4,5 0,5 0,4 1 20 500 11,6 1,2 1,1 5,8 0,6 0,5 4,4 0,4 0,4 1 30 250 10,0 1,0 1,0 4,5 0,5 0,5 3,3 0,3 0,3 1 30 500 9,9 1,0 1,0 4,4 0,4 0,4 3,2 0,3 0,3 1,5 20 250 11,4 1,1 1,1 5,7 0,6 0,5 4,2 0,4 0,4 1,5 20 500 9,4 0,9 0,8 4,1 0,4 0,3 3,0 0,3 0,2 1,5 30 250 9,8 1,0 0,9 4,4 0,4 0,4 3,2 0,3 0,3 1,5 30 500 7,7 0,7 0,7 3,1 0,3 0,2 2,2 0,2 0,2 2 20 250 9,7 0,9 0,8 4,3 0,4 0,3 3,2 0,3 0,2 2 20 500 7,2 0,7 0,6 2,8 0,3 0,2 2,0 0,2 0,2 2 30 250 8,2 0,8 0,7 3,3 0,3 0,3 2,4 0,2 0,2 2 30 500 5,6 0,5 0,5 2,0 0,2 0,2 1,4 0,1 0,1

#### Funcionalidade AutoStim (Estimulação automática) desativada Modelo 1000 Modelo 1000-D

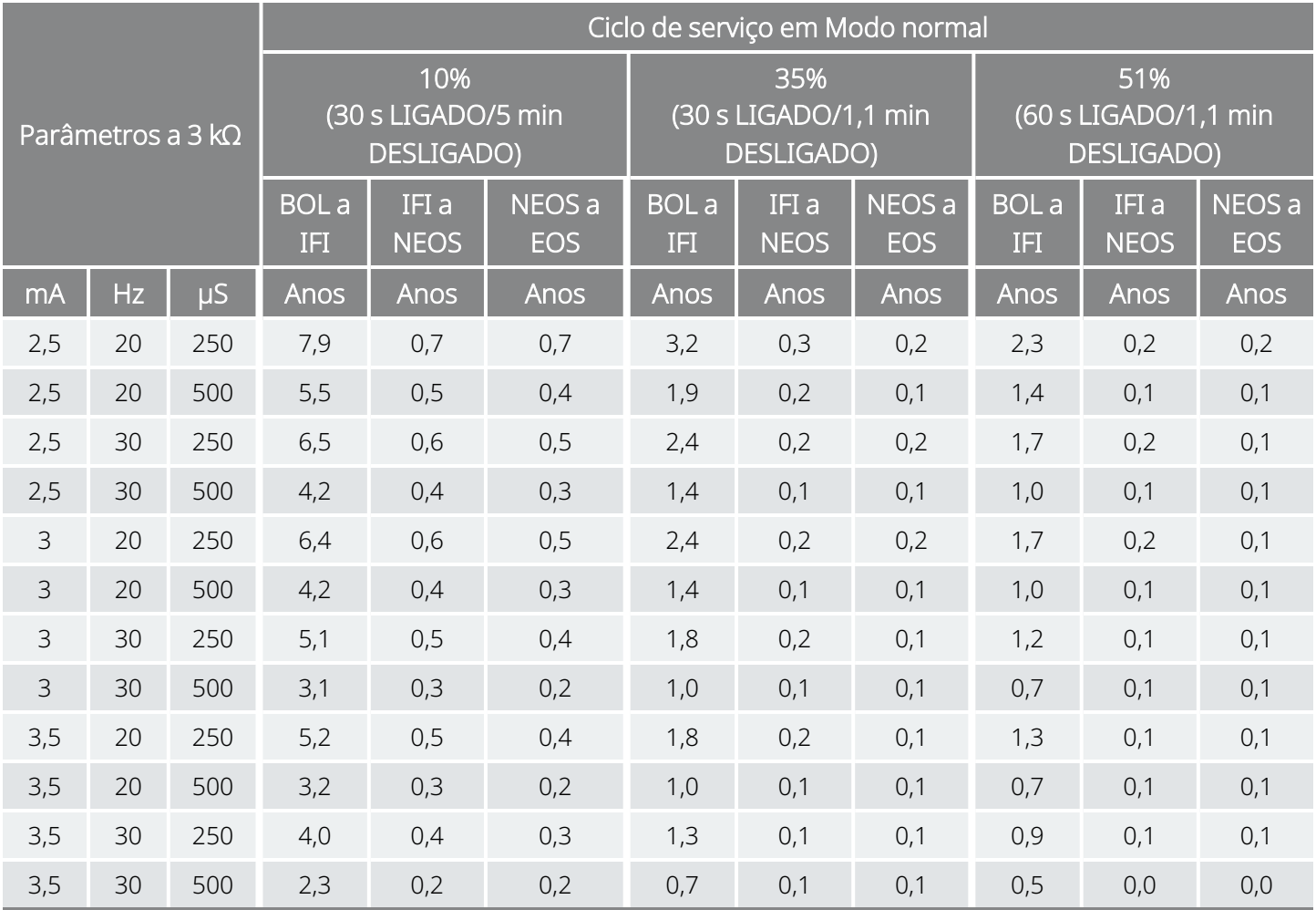

### 10.1.2. Funcionalidade AutoStim (Estimulação automática) ativada

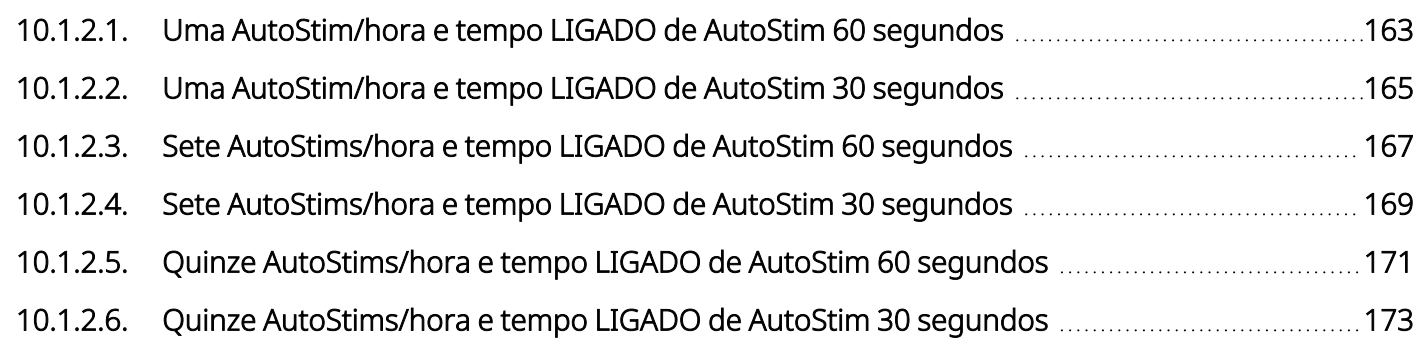

### <span id="page-162-0"></span>10.1.2.1. Uma AutoStim/hora e tempo LIGADO de AutoStim 60 segundos

Funcionalidade AutoStim (Estimulação automática) ativada (1 AutoStim/hora e tempo LIGADO de AutoStim 60 segundos) Modelo 1000 Modelo 1000-D

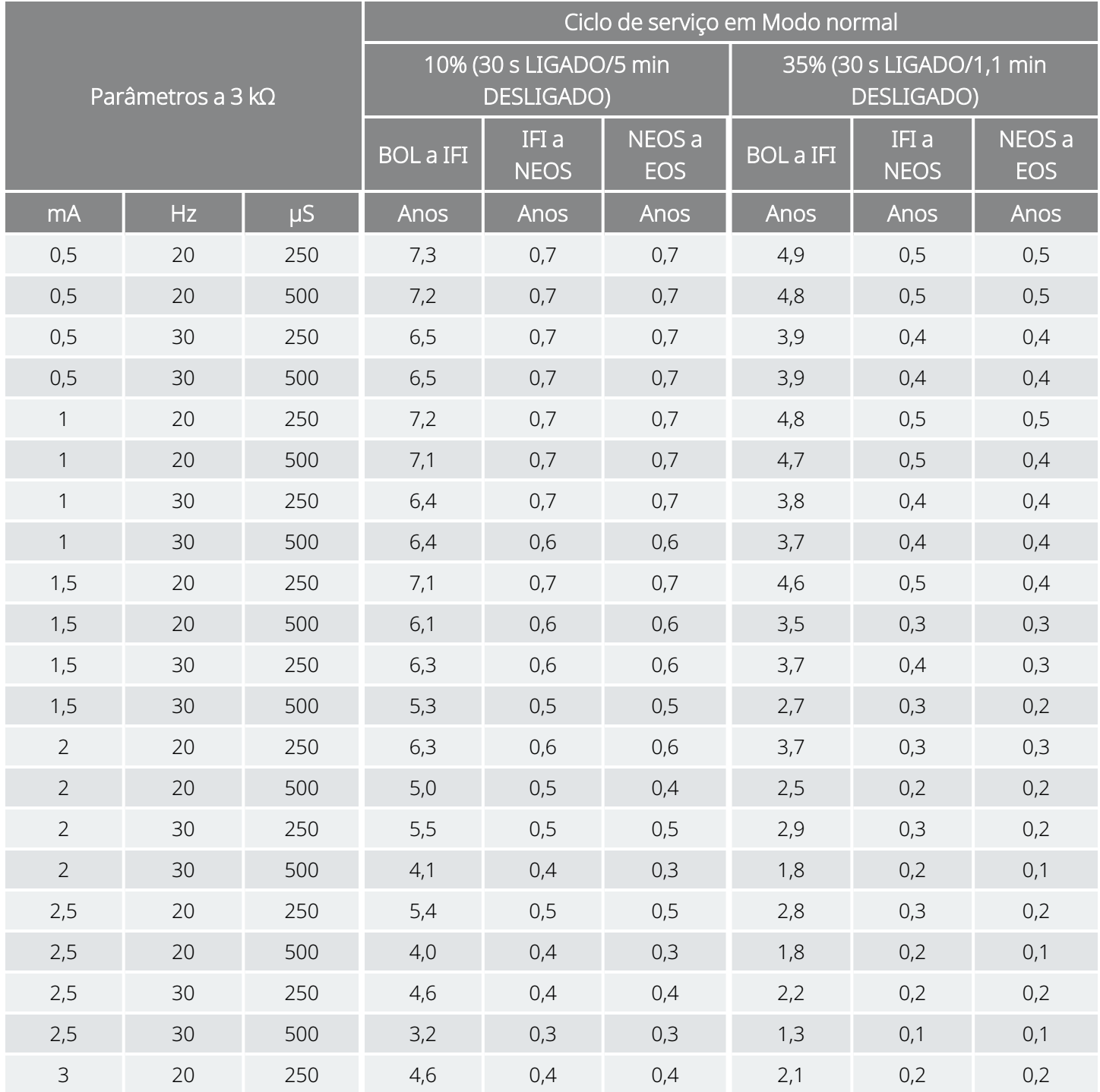

#### Funcionalidade AutoStim (Estimulação automática) ativada (1 AutoStim/hora e tempo LIGADO de AutoStim 60 segundos) Modelo 1000 Modelo 1000-D

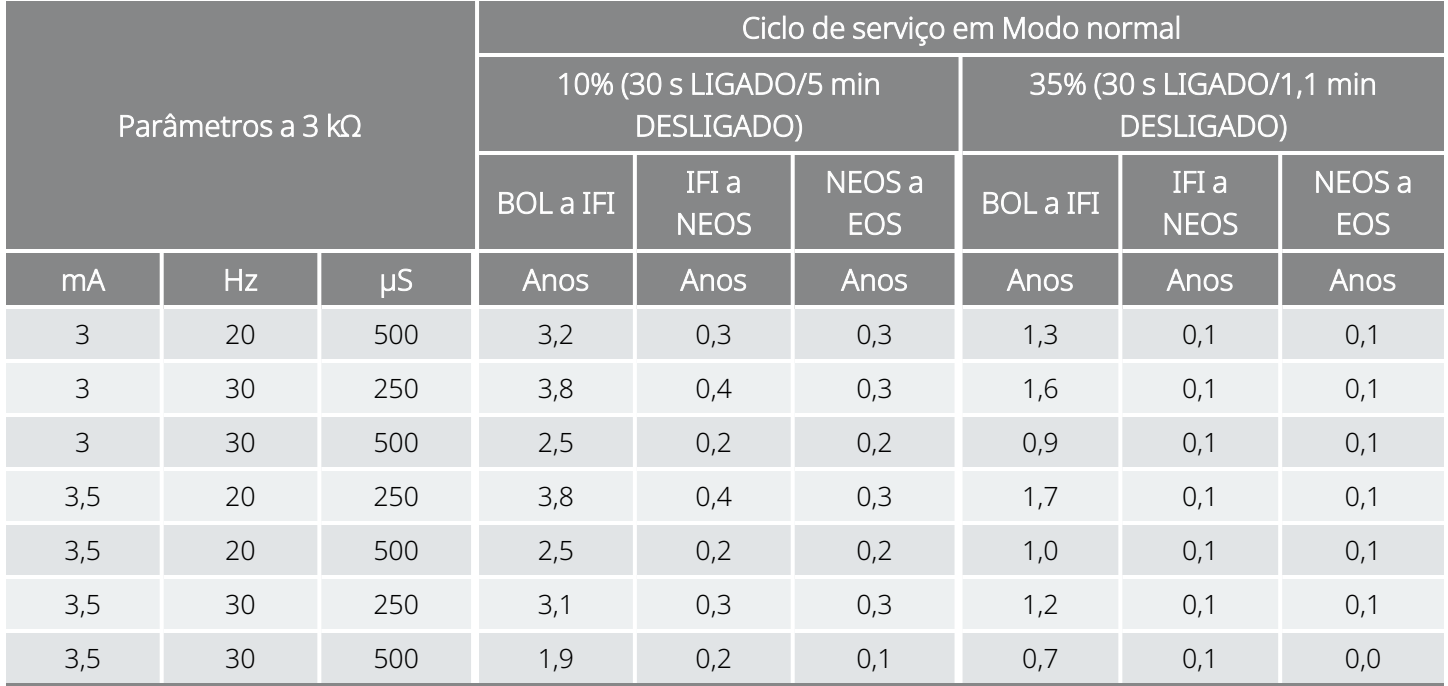

### <span id="page-164-0"></span>10.1.2.2. Uma AutoStim/hora e tempo LIGADO de AutoStim 30 segundos

Funcionalidade AutoStim (Estimulação automática) ativada (1 AutoStim/hora e tempo LIGADO de AutoStim 30 segundos) Modelo 1000 Modelo 1000-D

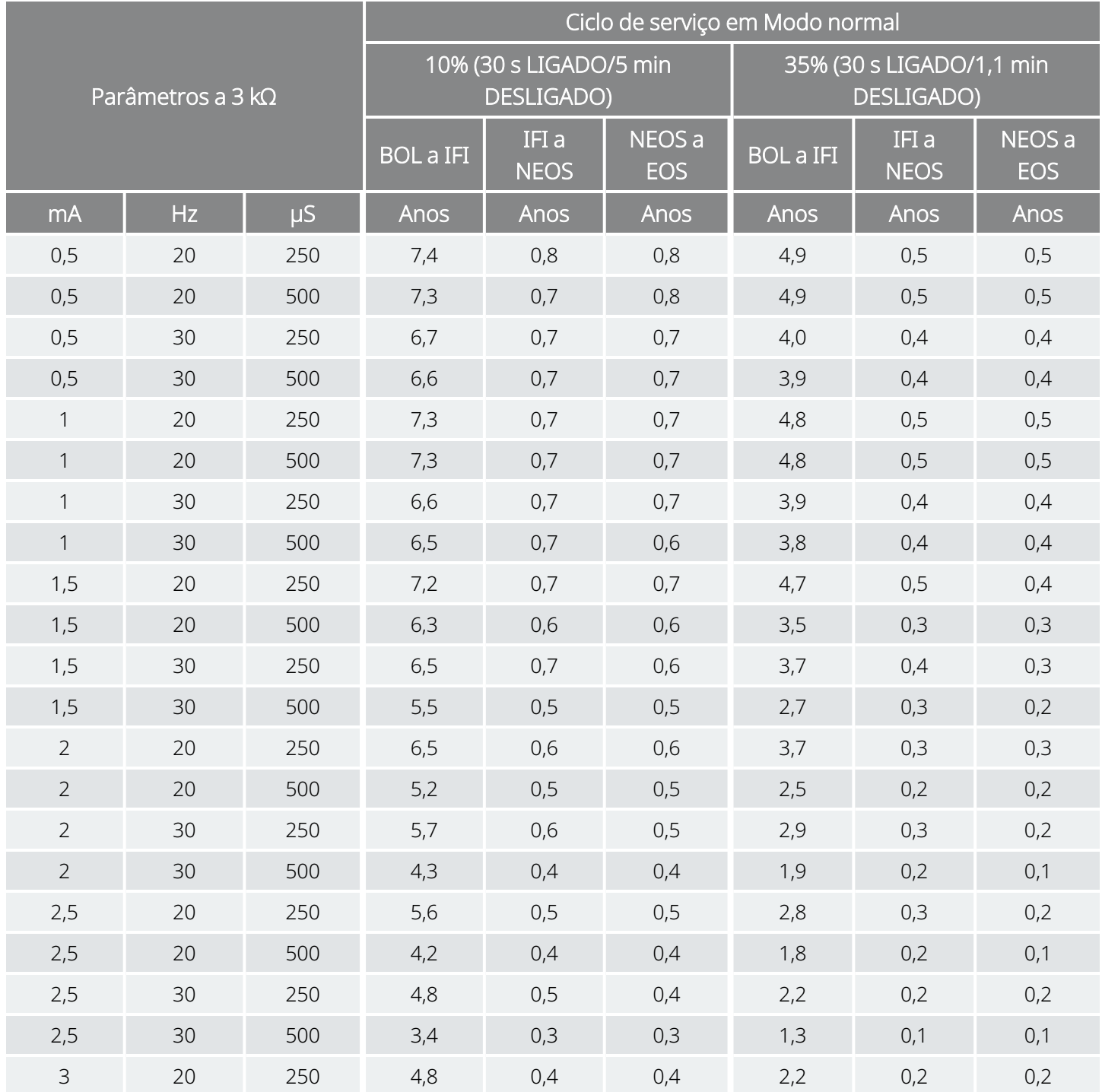

#### Funcionalidade AutoStim (Estimulação automática) ativada (1 AutoStim/hora e tempo LIGADO de AutoStim 30 segundos) Modelo 1000 Modelo 1000-D

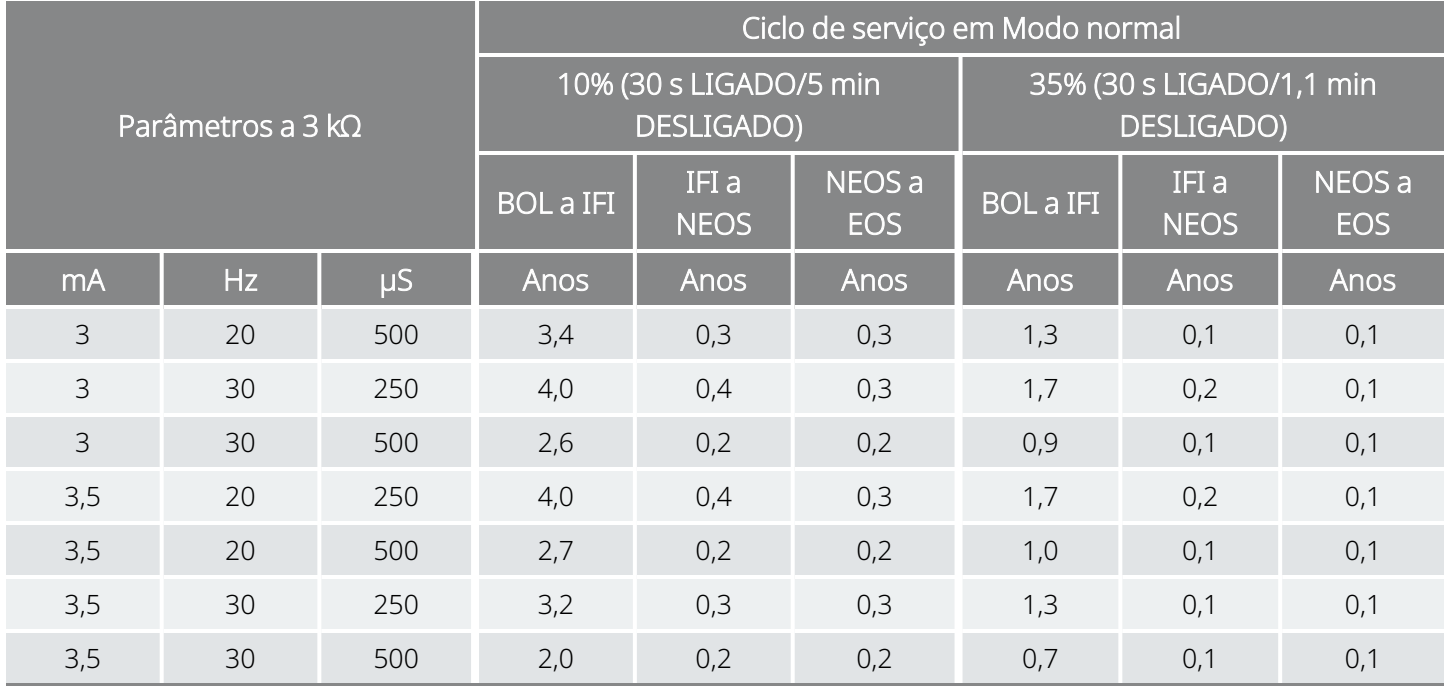

### <span id="page-166-0"></span>10.1.2.3. Sete AutoStims/hora e tempo LIGADO de AutoStim 60 segundos

Funcionalidade AutoStim (Estimulação automática) ativada (7 AutoStims/hora e tempo LIGADO de AutoStim 60 segundos) Modelo 1000 Modelo 1000-D

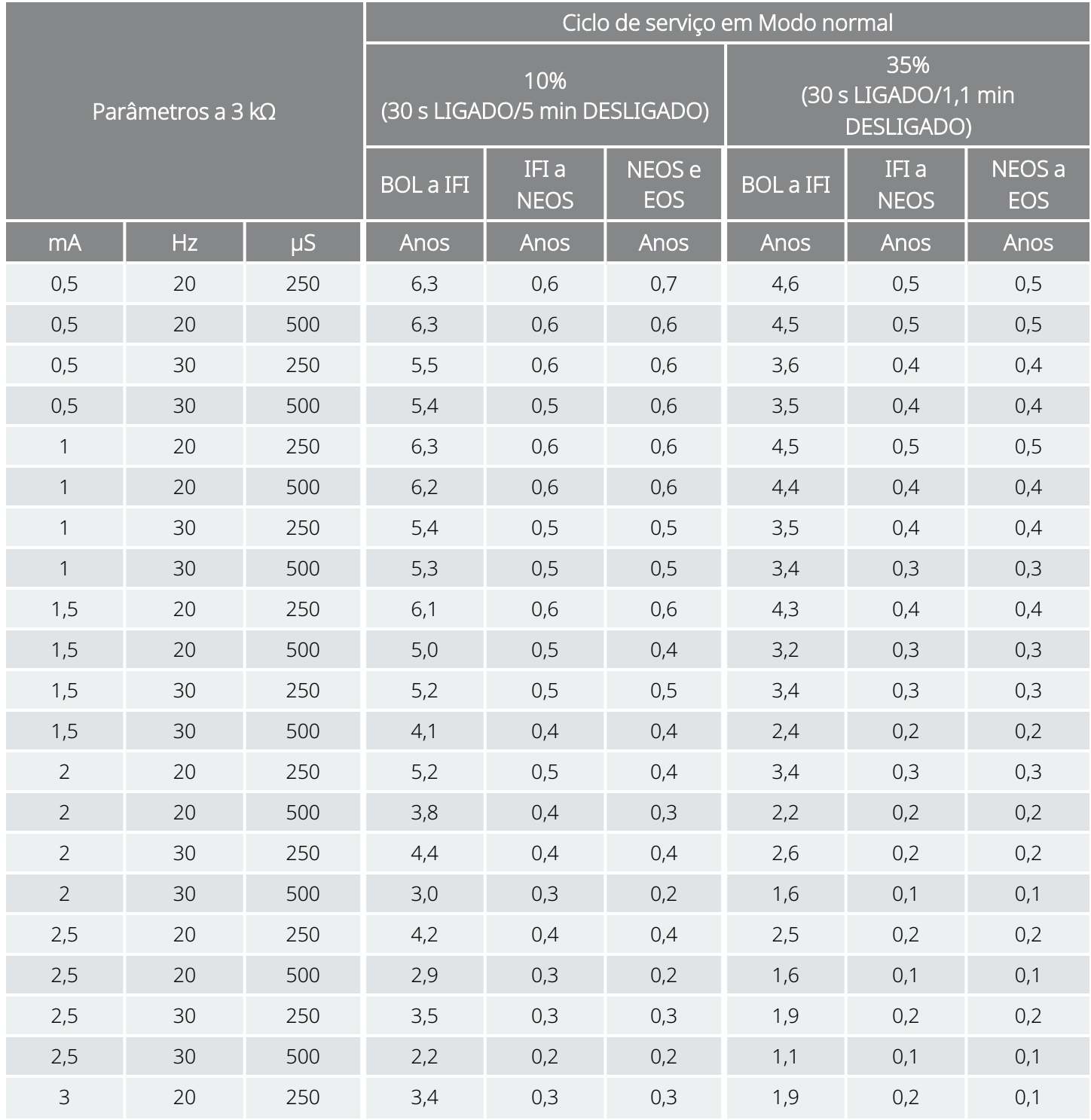

#### Funcionalidade AutoStim (Estimulação automática) ativada (7 AutoStims/hora e tempo LIGADO de AutoStim 60 segundos) Modelo 1000 Modelo 1000-D

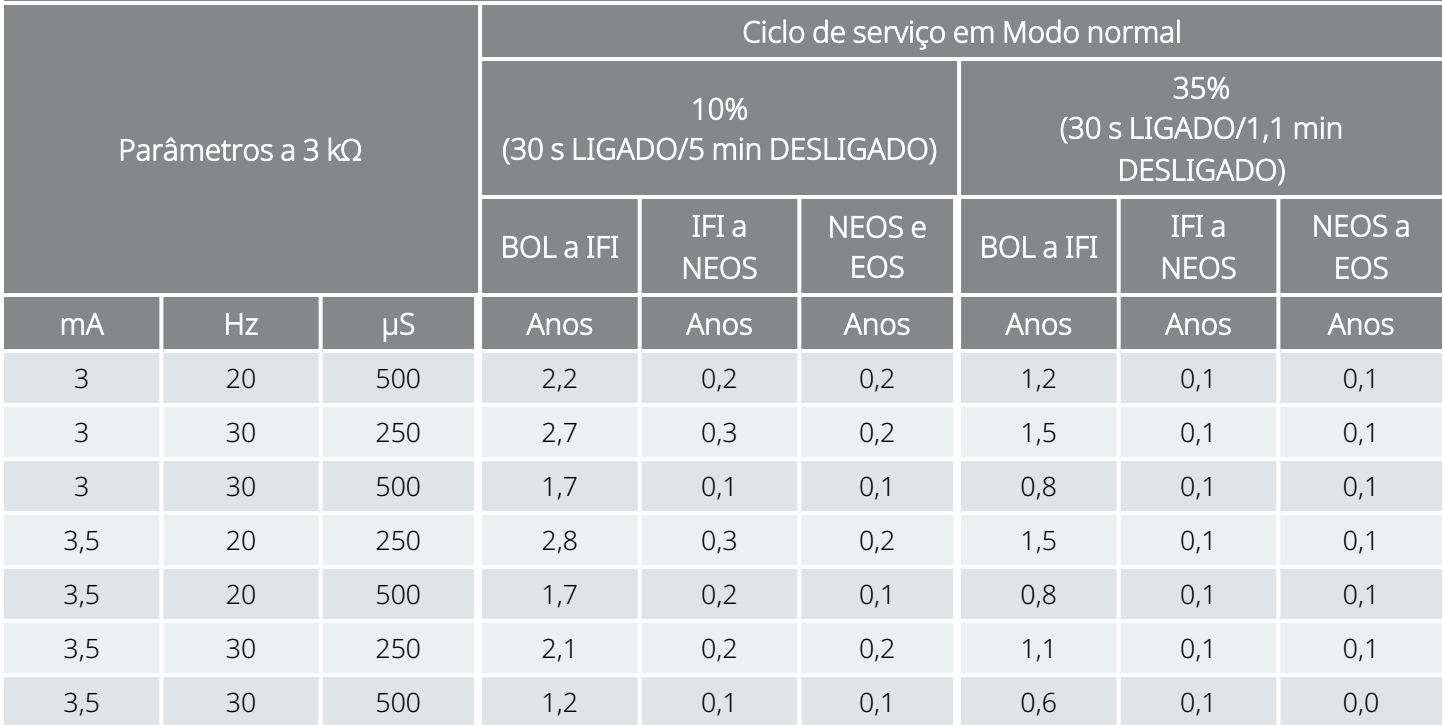

\*Os valores de longevidade com deteção de decúbito ventral LIGADA não variam mais que 4%.

### <span id="page-168-0"></span>10.1.2.4. Sete AutoStims/hora e tempo LIGADO de AutoStim 30 segundos

Funcionalidade AutoStim (Estimulação automática) ativada (7 AutoStims/hora e tempo LIGADO de AutoStim 30 segundos) Modelo 1000 Modelo 1000-D

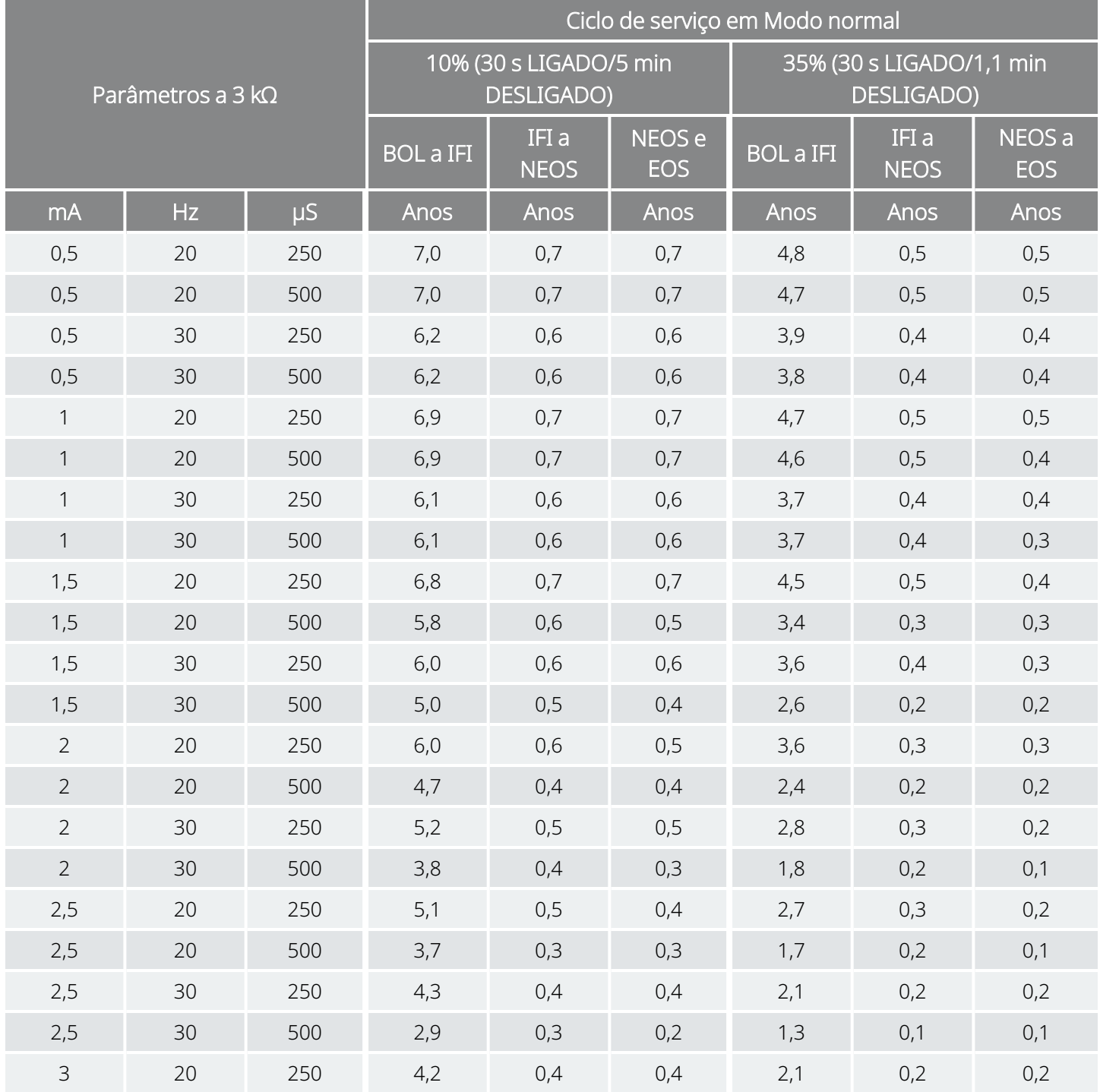

#### Funcionalidade AutoStim (Estimulação automática) ativada (7 AutoStims/hora e tempo LIGADO de AutoStim 30 segundos) Modelo 1000 Modelo 1000-D

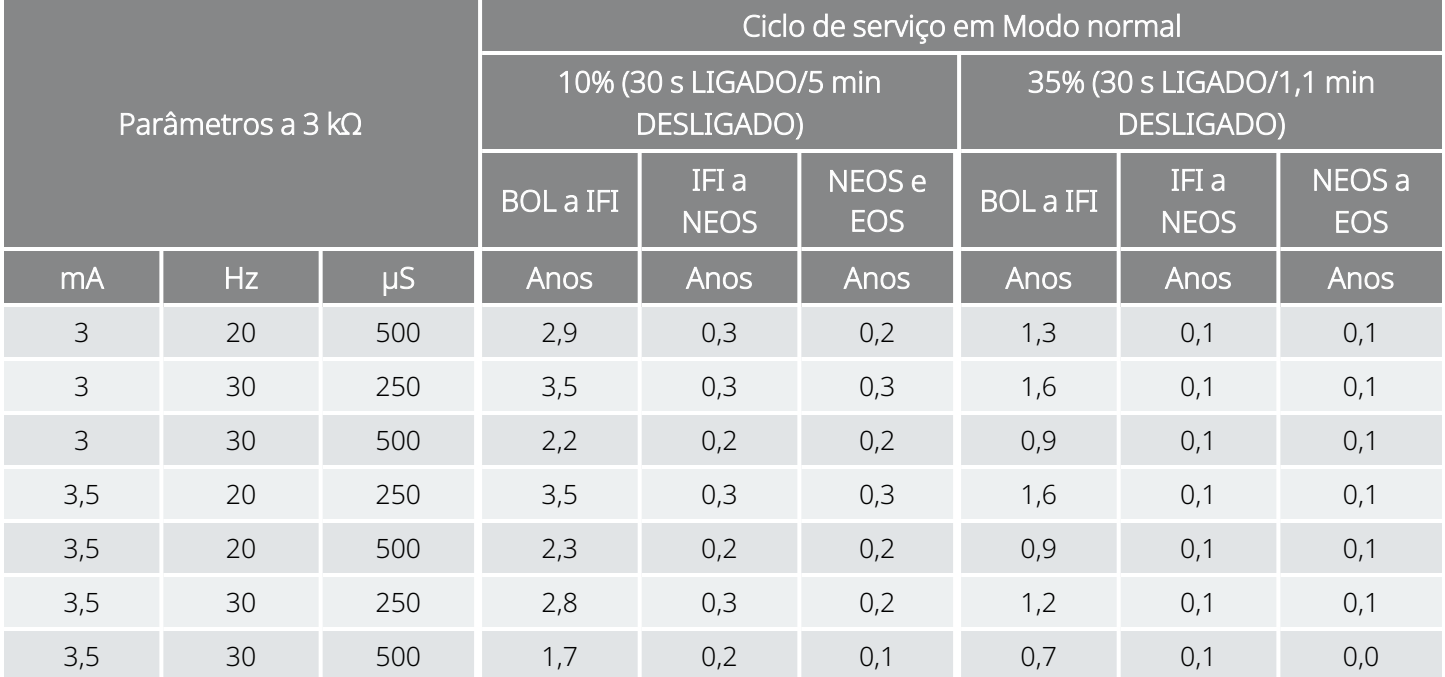

\*Os valores de longevidade com deteção de decúbito ventral LIGADA não variam mais que 5%.

### <span id="page-170-0"></span>10.1.2.5. Quinze AutoStims/hora e tempo LIGADO de AutoStim 60 segundos

Funcionalidade AutoStim (Estimulação automática) ativada (15 AutoStims/hora e tempo LIGADO de AutoStim 60 segundos) Modelo 1000 Modelo 1000-D

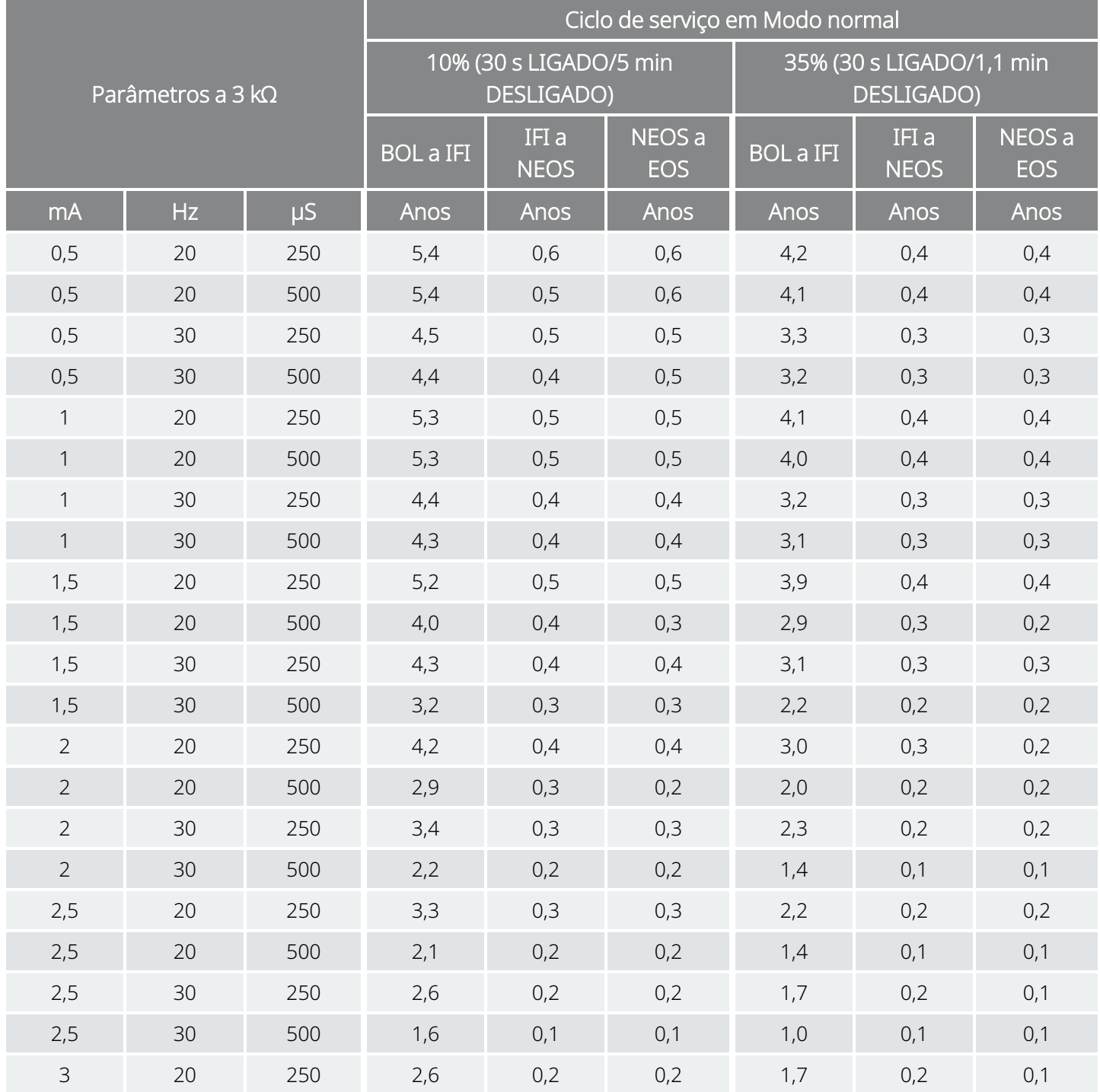

#### Funcionalidade AutoStim (Estimulação automática) ativada (15 AutoStims/hora e tempo LIGADO de AutoStim 60 segundos) Modelo 1000 Modelo 1000-D

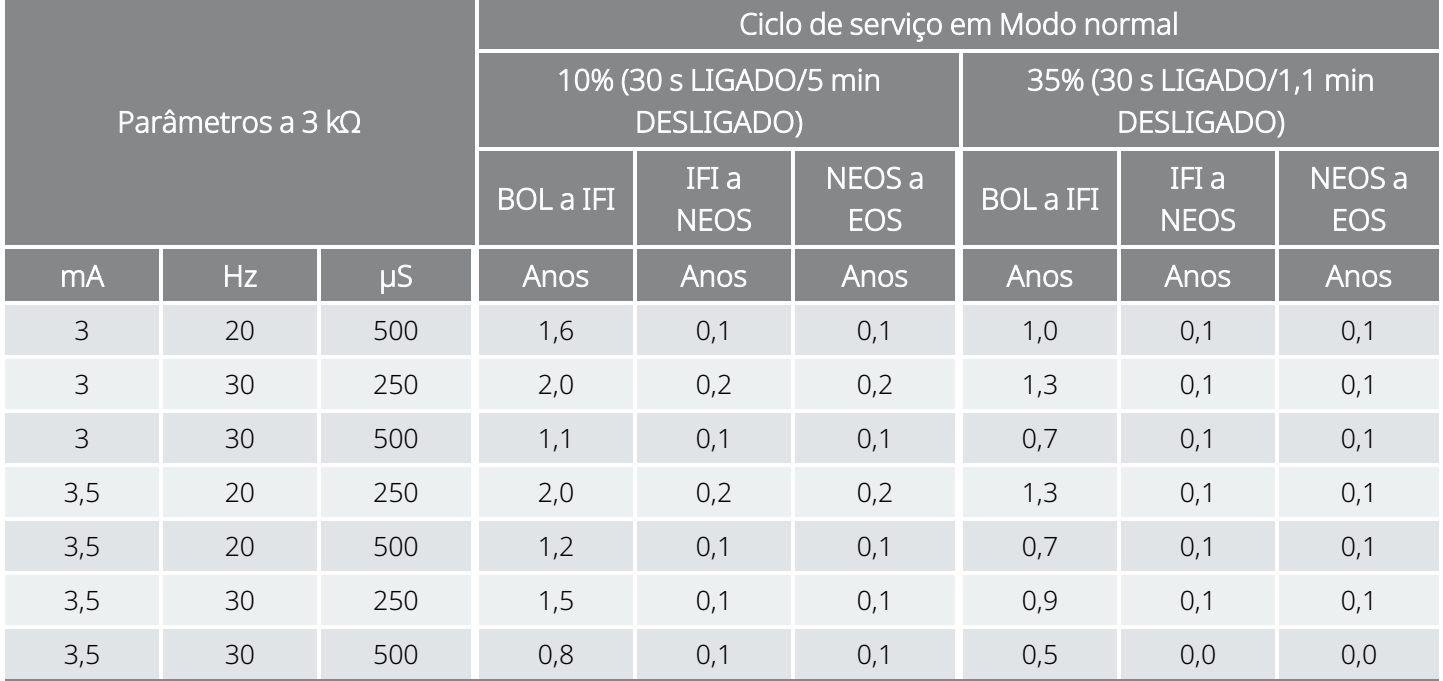

### <span id="page-172-0"></span>10.1.2.6. Quinze AutoStims/hora e tempo LIGADO de AutoStim 30 segundos

Funcionalidade AutoStim (Estimulação automática) ativada (15 AutoStims/hora e tempo LIGADO de AutoStim 30 segundos) Modelo 1000 Modelo 1000-D

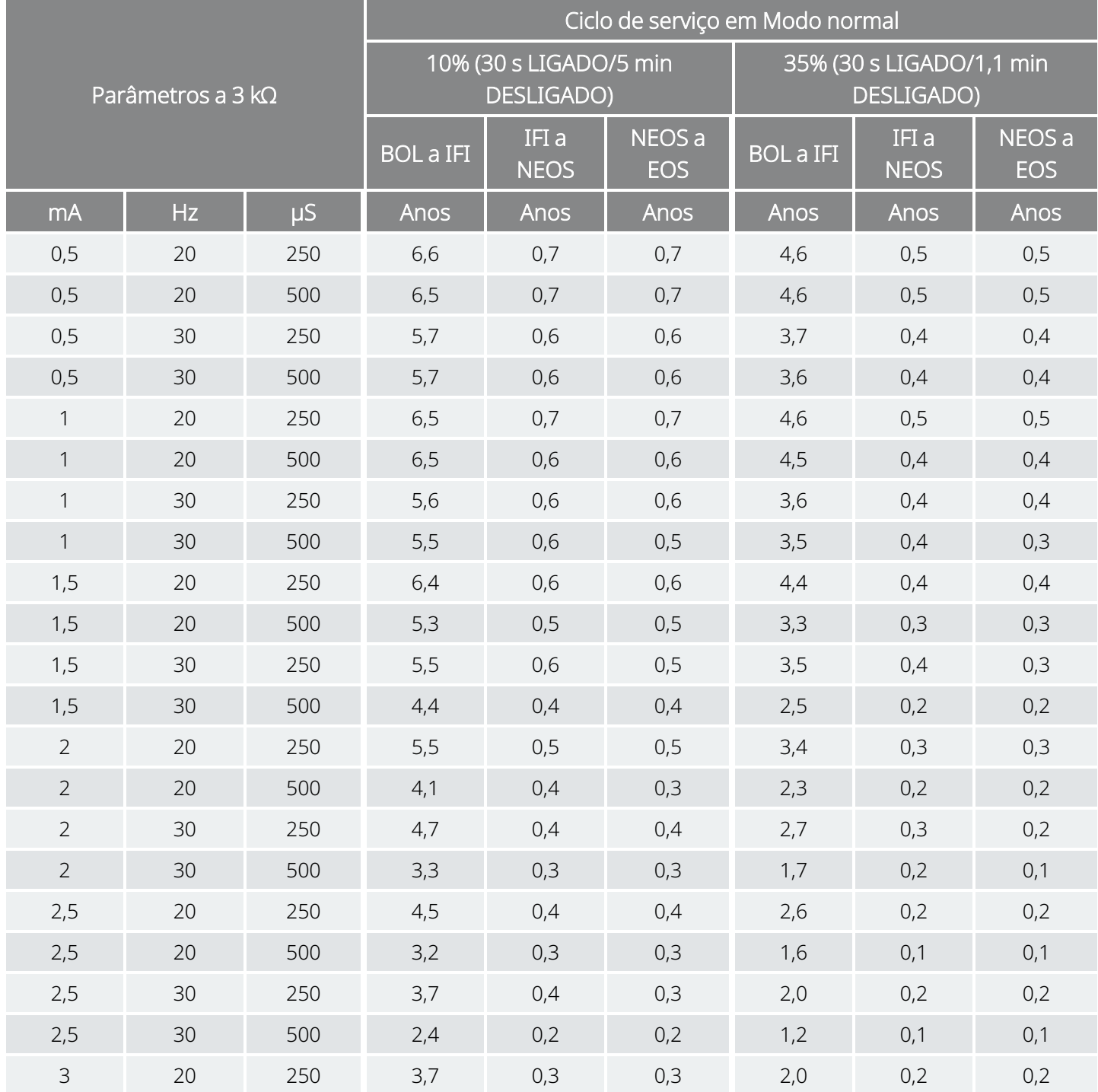

#### Funcionalidade AutoStim (Estimulação automática) ativada (15 AutoStims/hora e tempo LIGADO de AutoStim 30 segundos) Modelo 1000 Modelo 1000-D

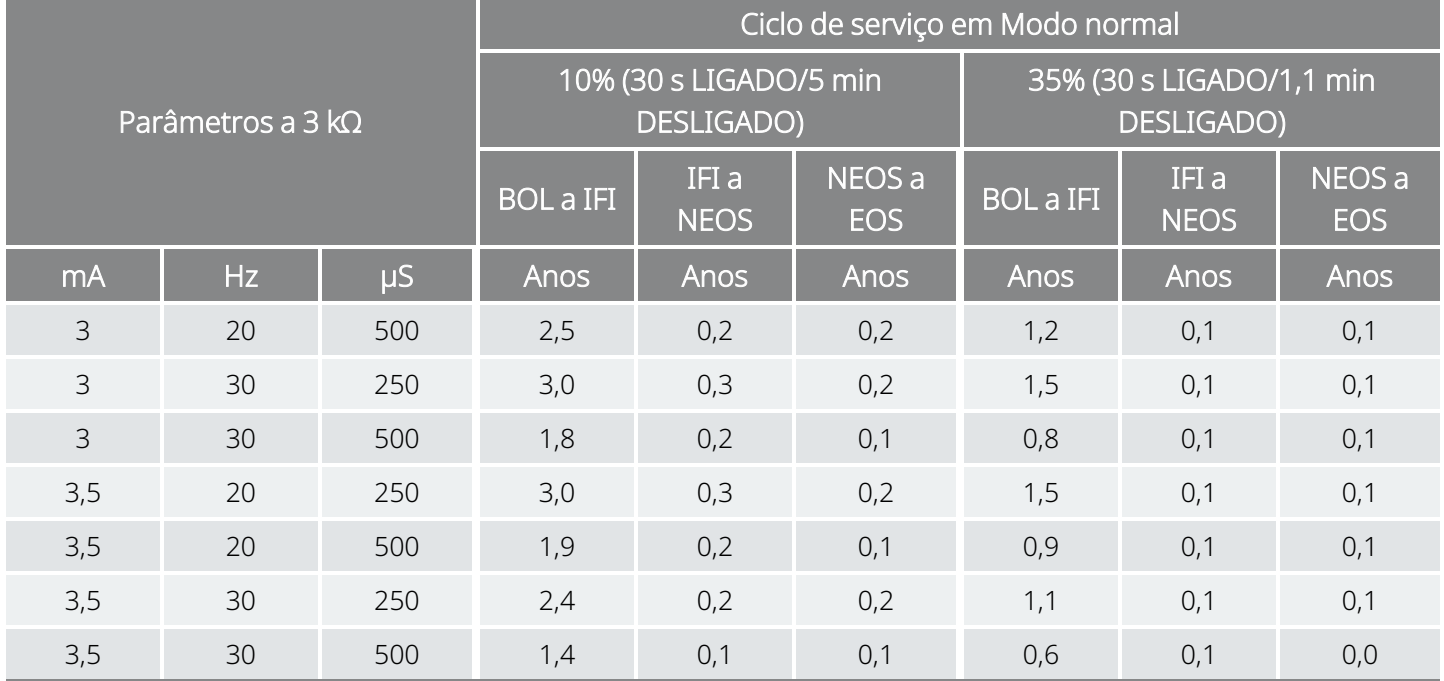

## <span id="page-174-0"></span>10.2. Modelo 106 Longevidade da bateria e opções de definições programadas

## 10.2.1. Funcionalidade AutoStim (Estimulação automática) desativada

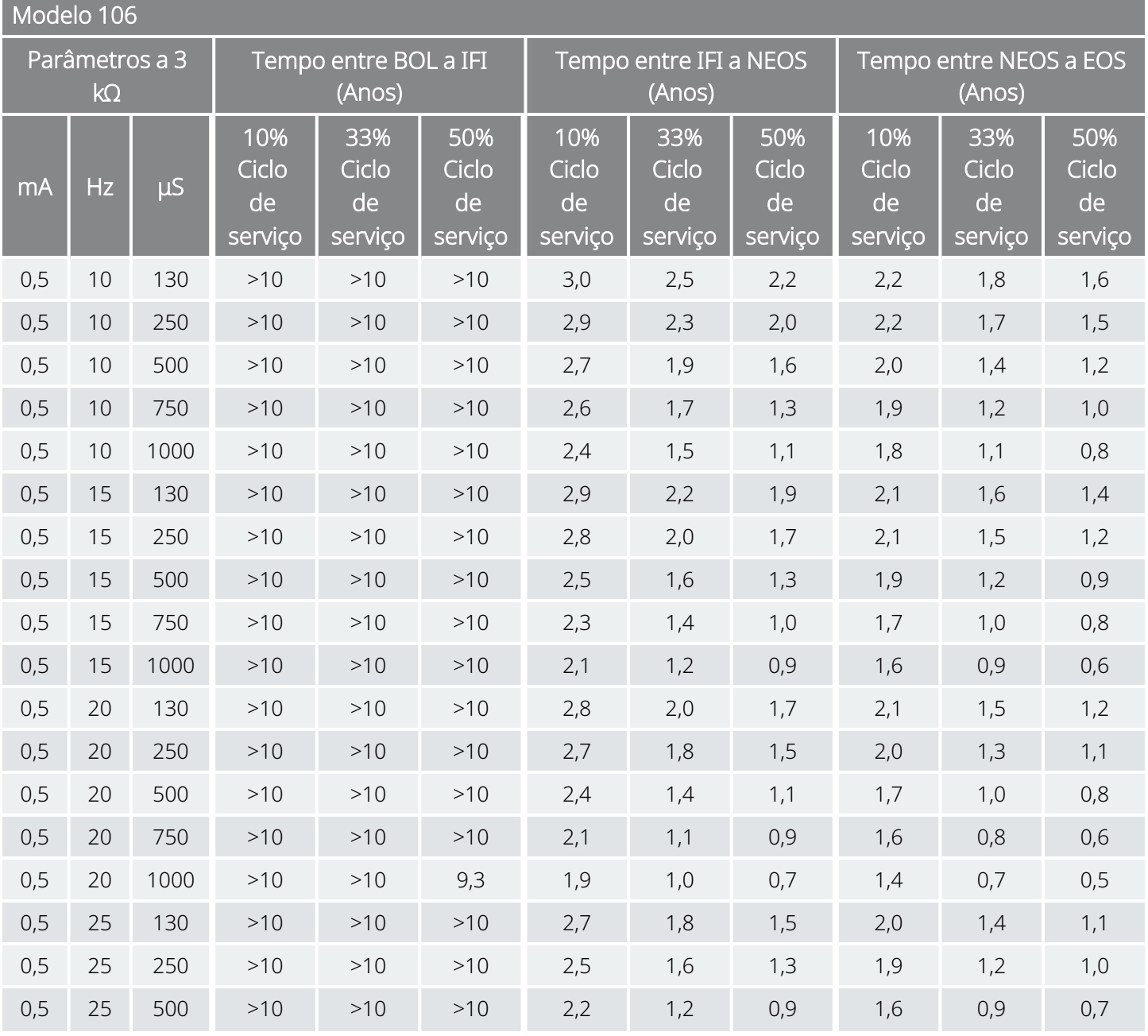

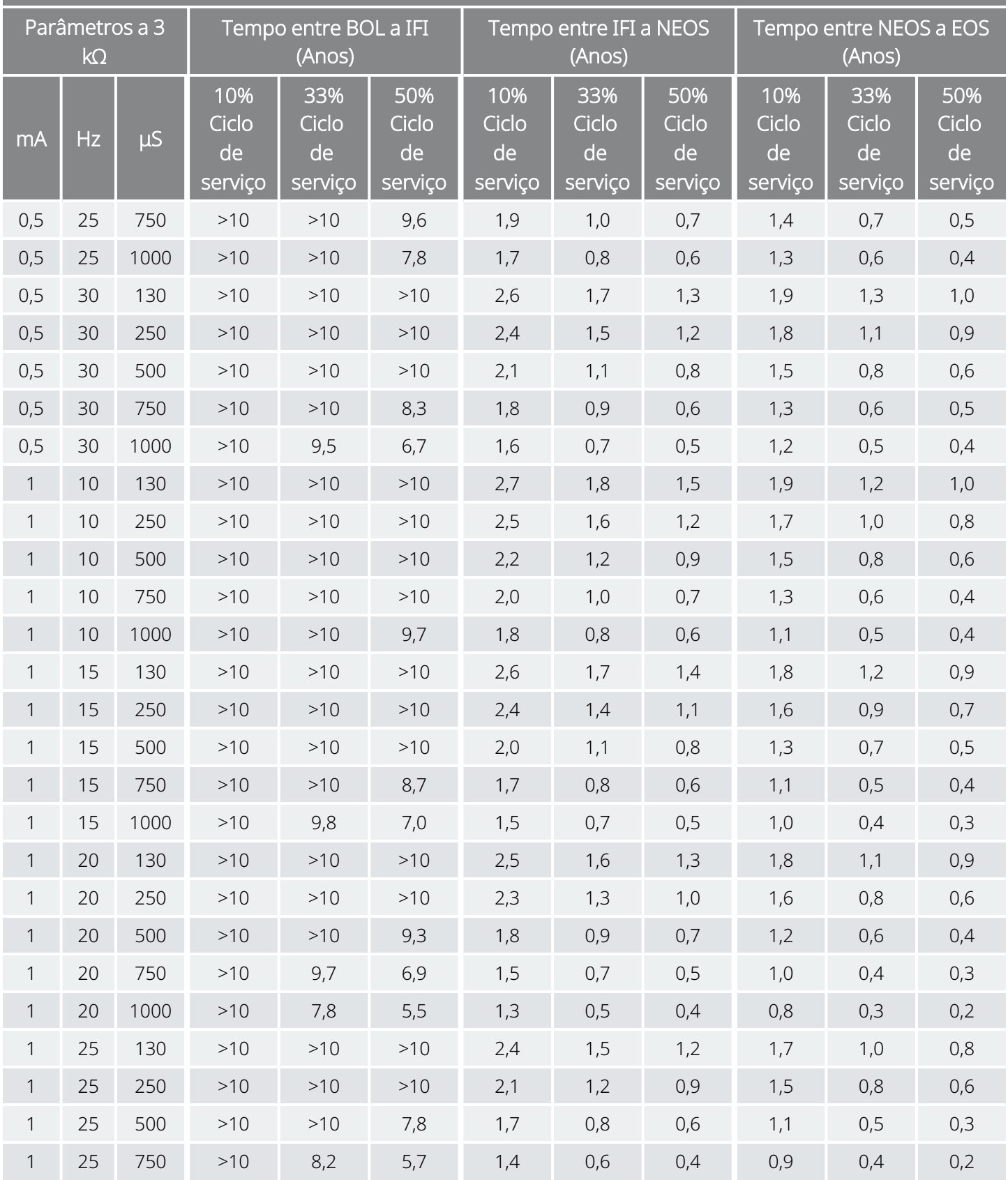

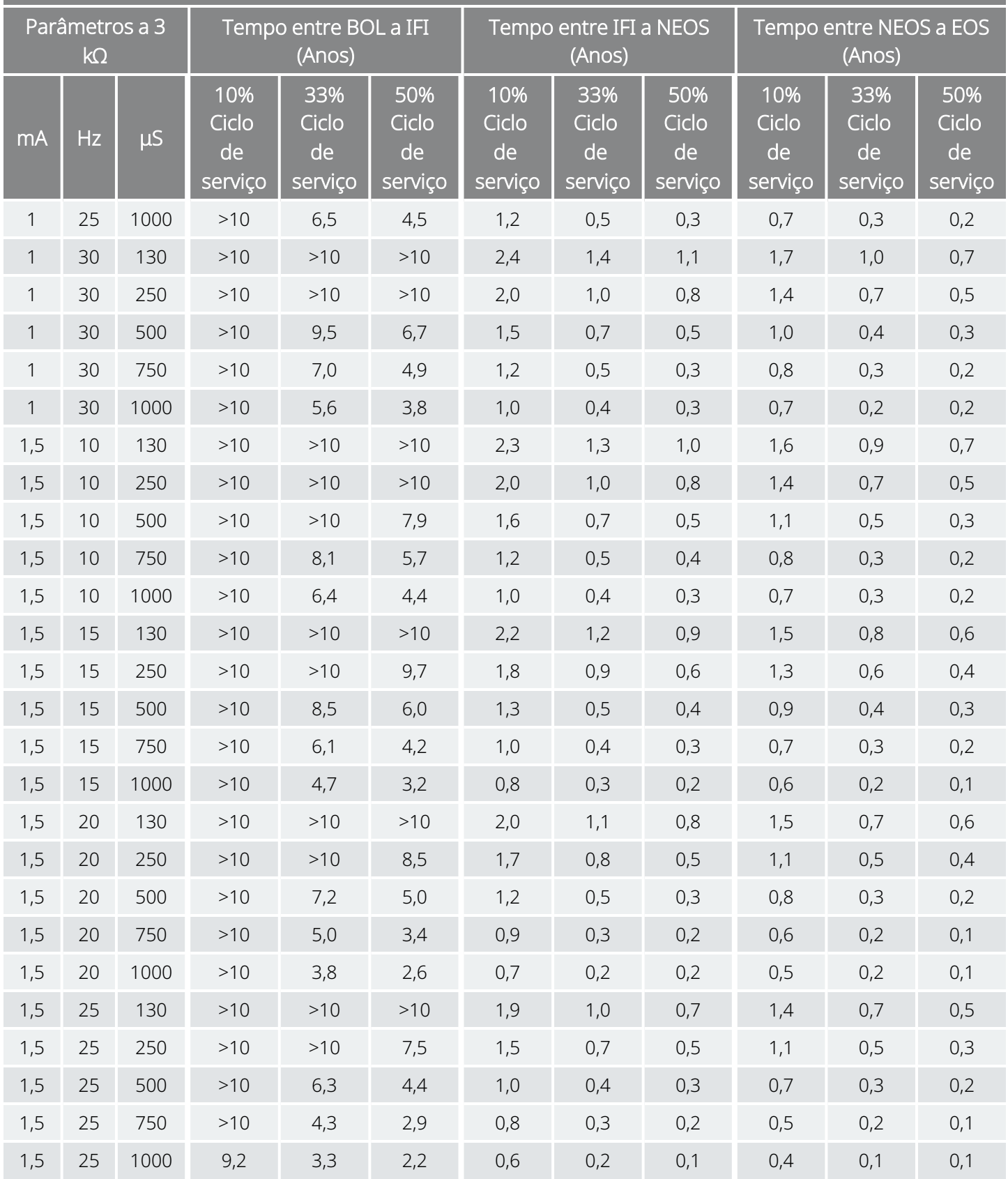

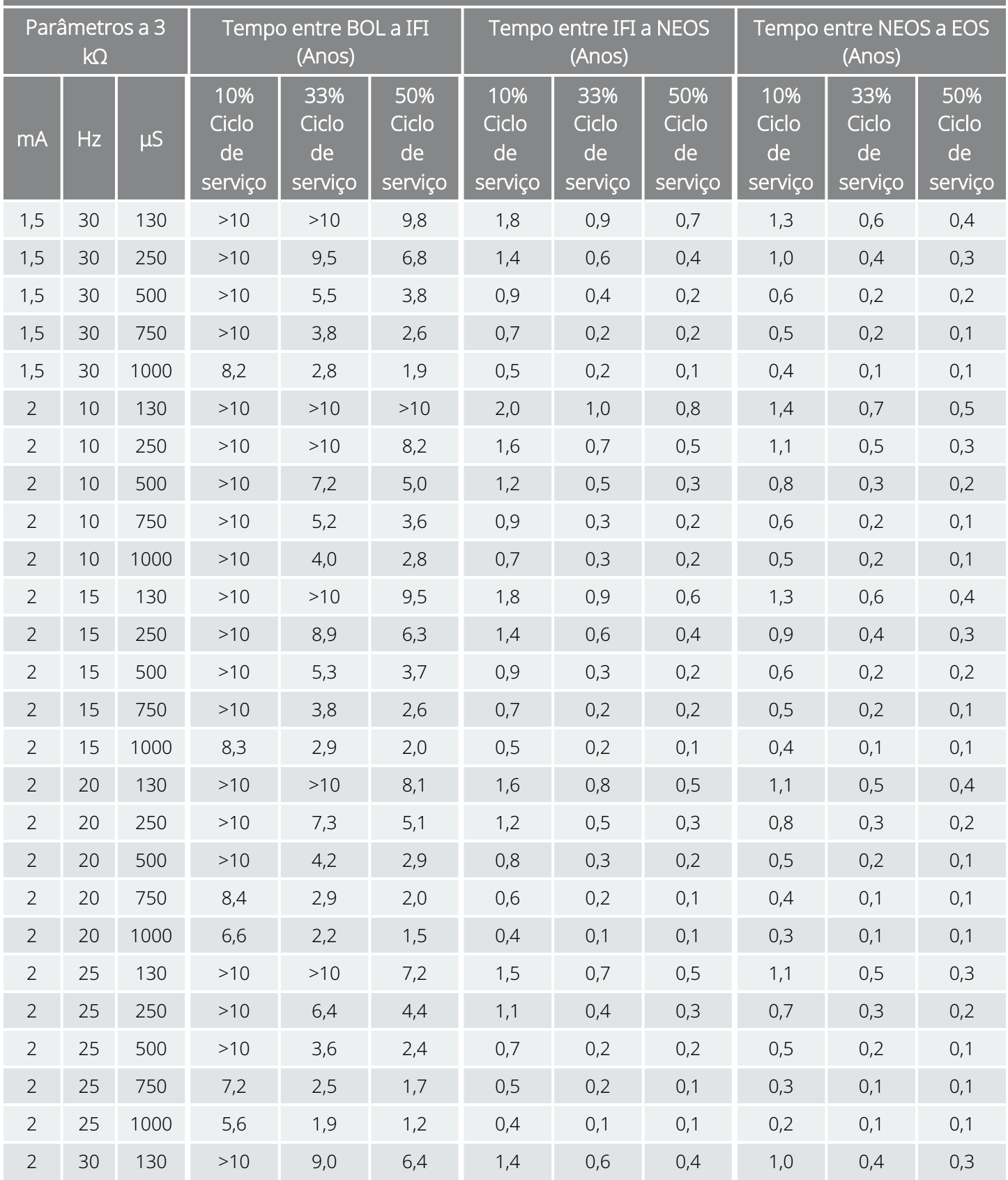

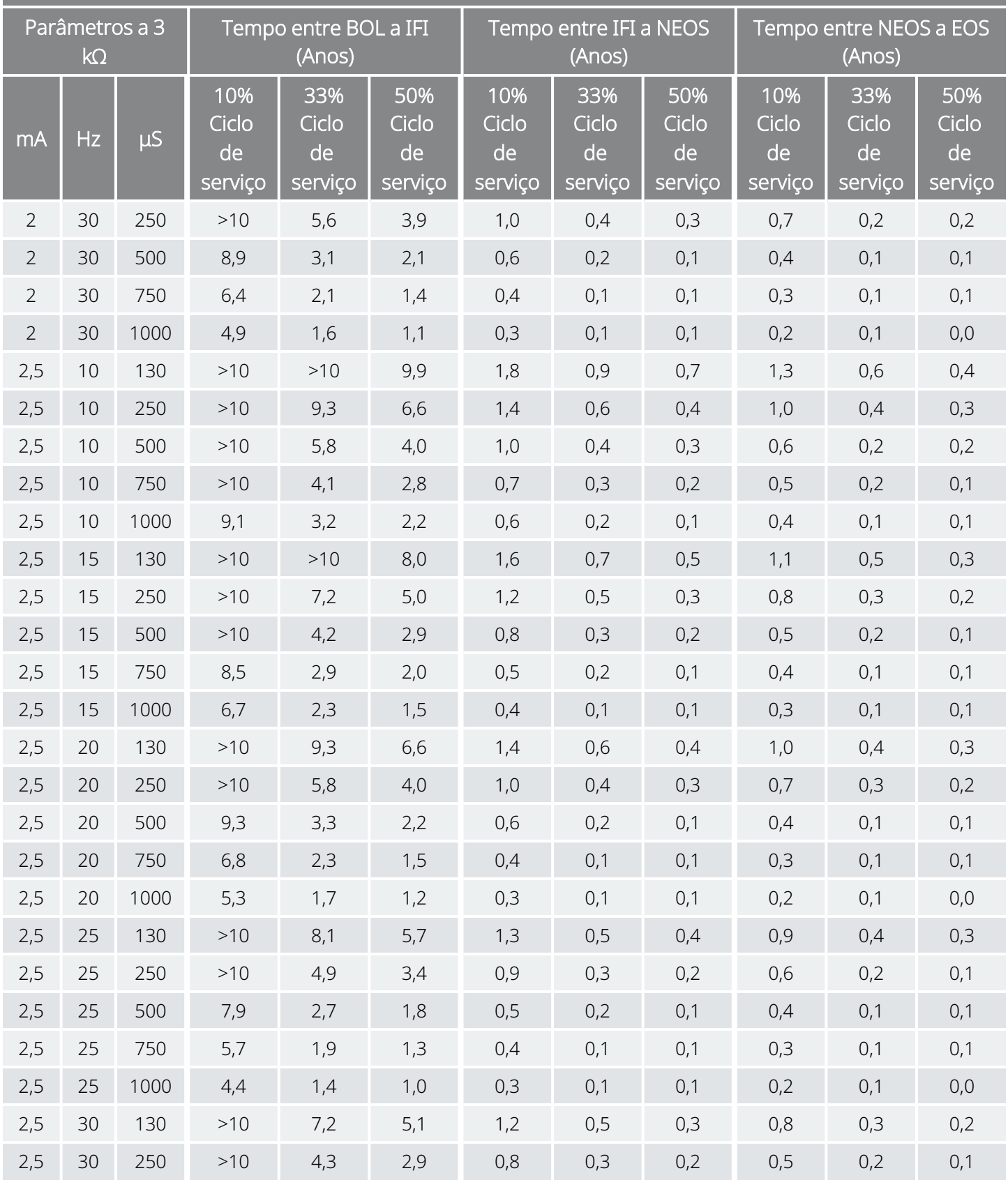

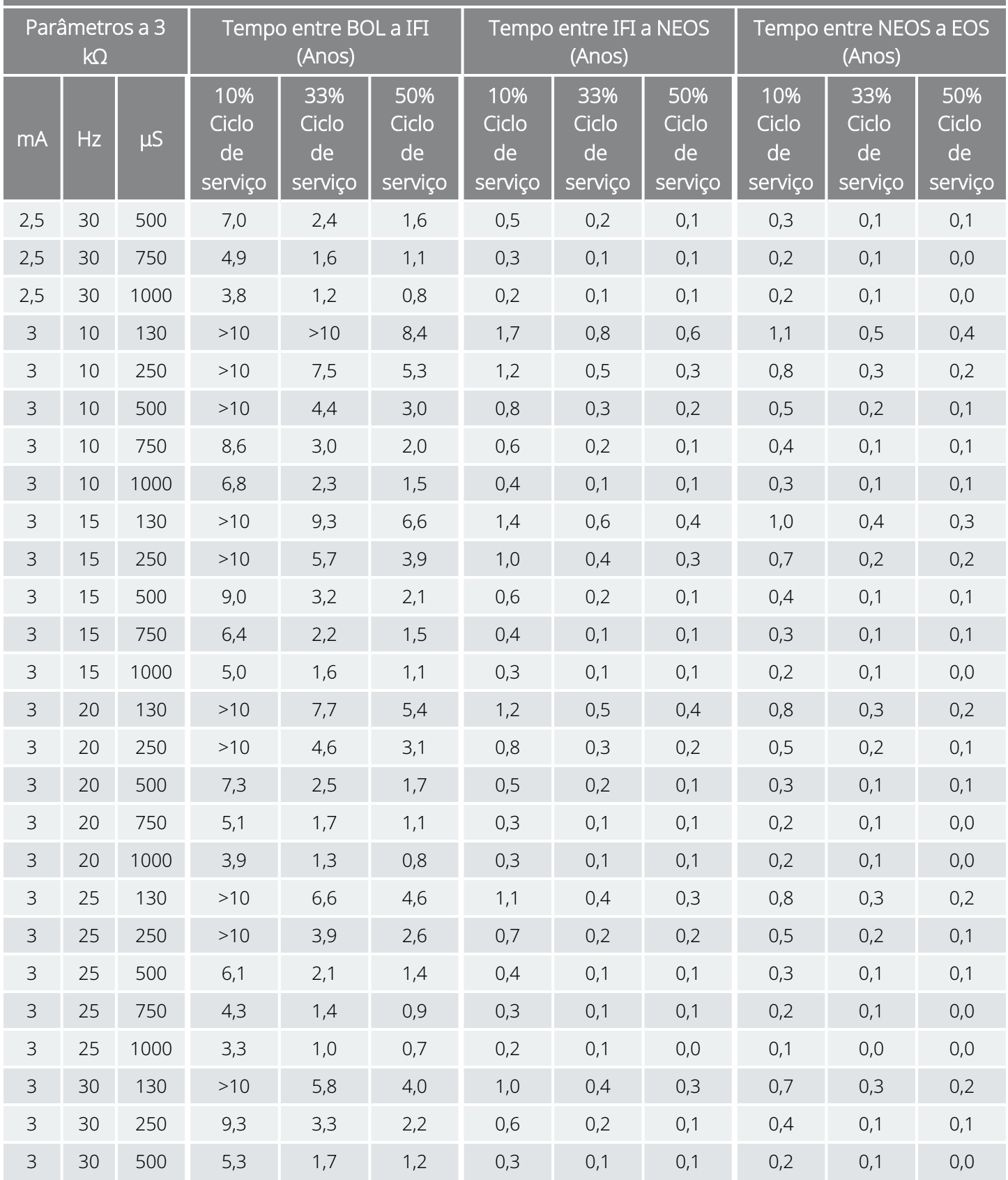
#### Funcionalidade AutoStim (Estimulação automática) desativada Modelo 106

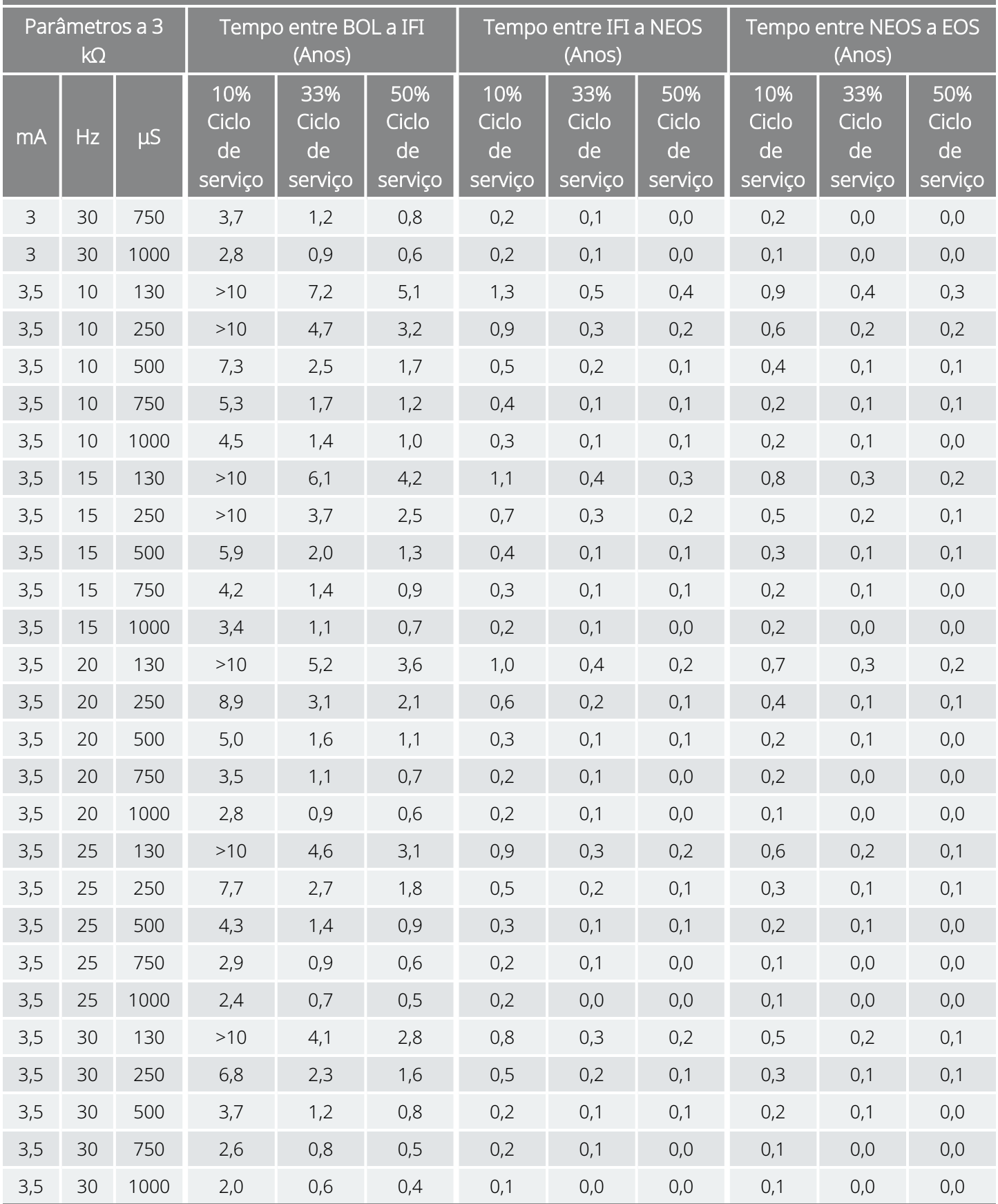

## 10.2.2. Funcionalidade AutoStim (Estimulação automática) ativada

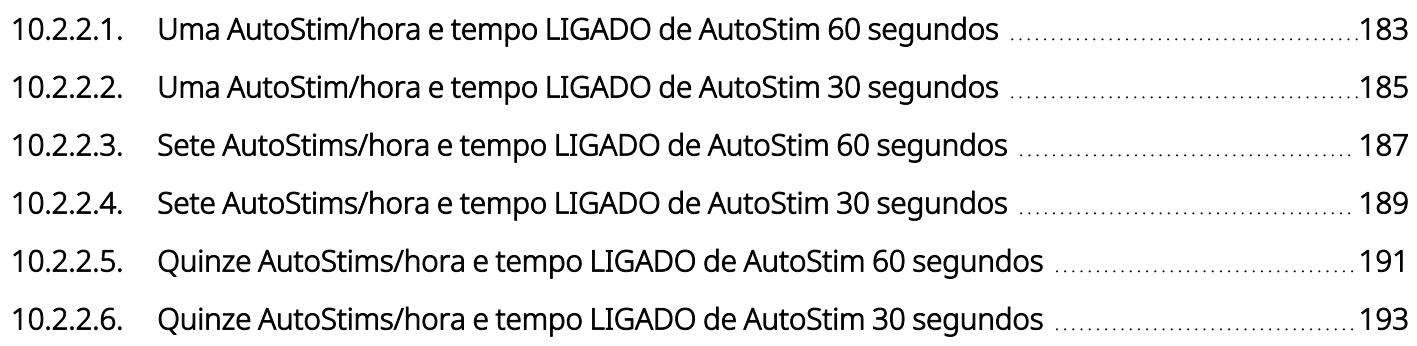

## <span id="page-182-0"></span>10.2.2.1. Uma AutoStim/hora e tempo LIGADO de AutoStim 60 segundos

Funcionalidade AutoStim (Estimulação automática) ativada (1 AutoStim/hora e tempo LIGADO de AutoStim 60 segundos) Modelo 106

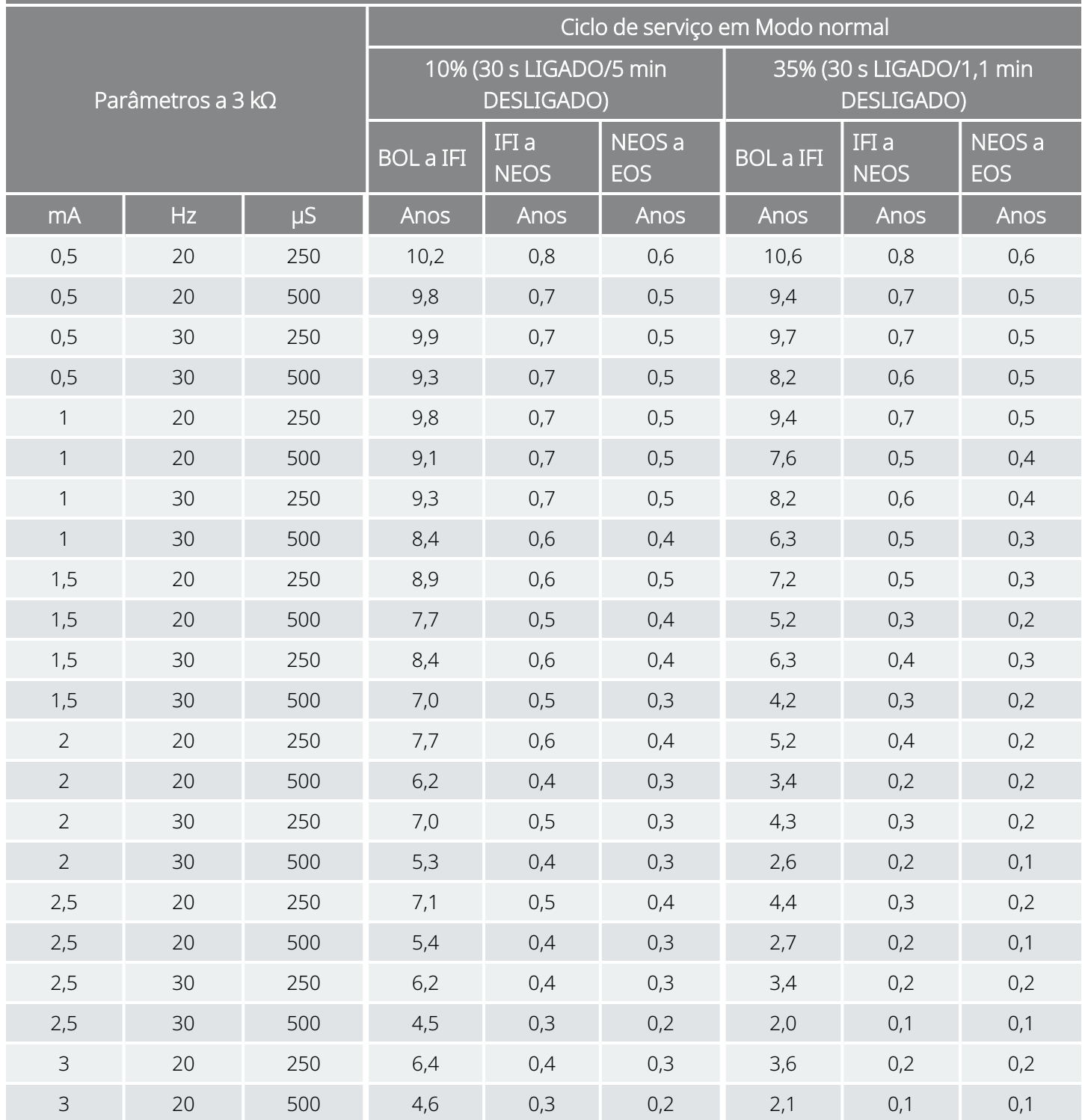

Funcionalidade AutoStim (Estimulação automática) ativada (1 AutoStim/hora e tempo LIGADO de AutoStim 60 segundos)

### Modelo 106

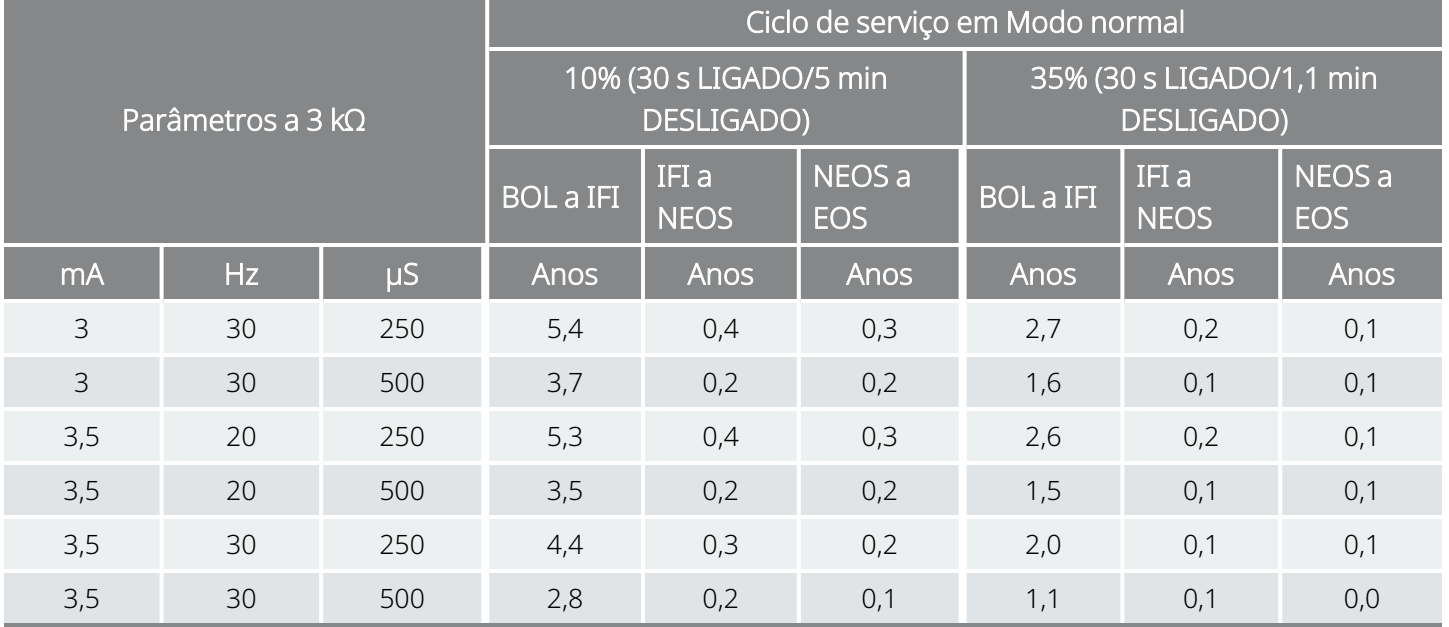

## <span id="page-184-0"></span>10.2.2.2. Uma AutoStim/hora e tempo LIGADO de AutoStim 30 segundos

Funcionalidade AutoStim (Estimulação automática) ativada (1 AutoStim/hora e tempo LIGADO de AutoStim 30 segundos) Modelo 106

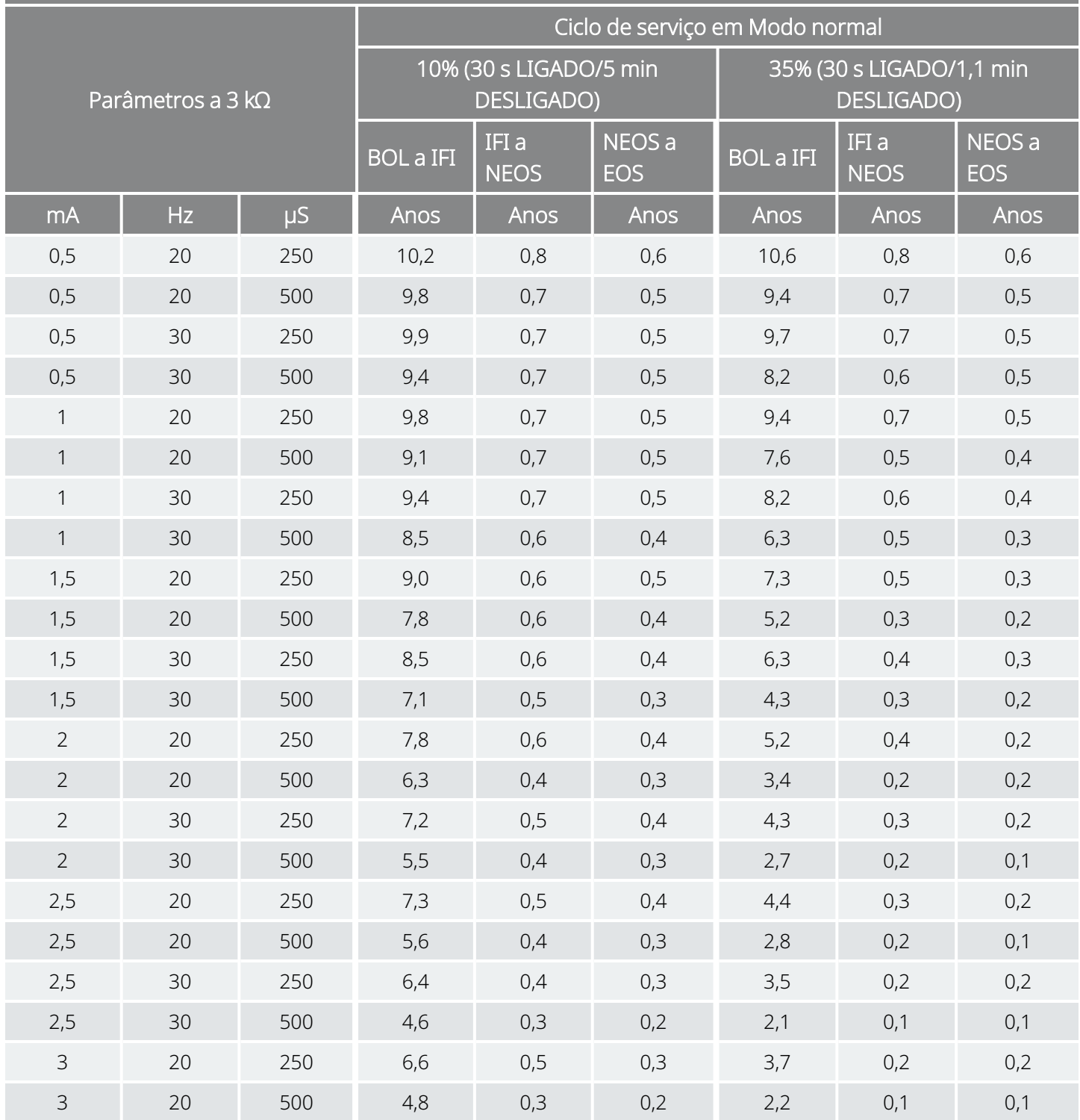

Funcionalidade AutoStim (Estimulação automática) ativada (1 AutoStim/hora e tempo LIGADO de AutoStim 30 segundos)

### Modelo 106

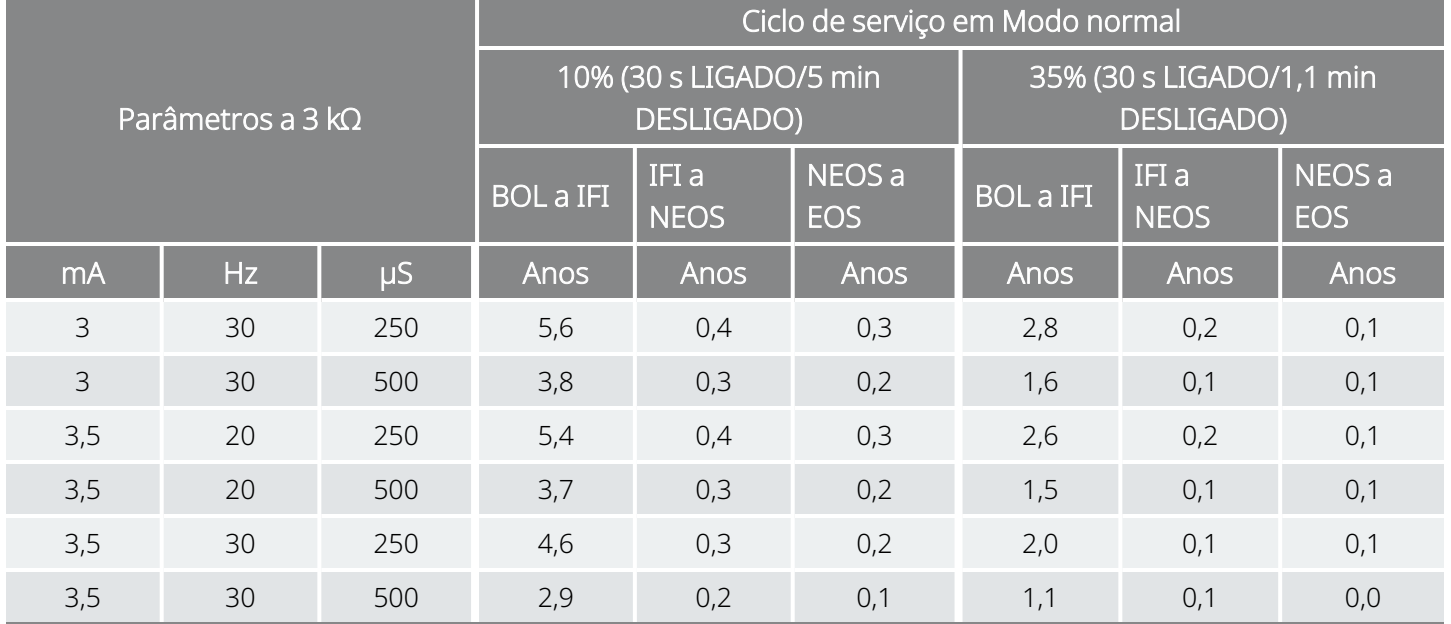

## <span id="page-186-0"></span>10.2.2.3. Sete AutoStims/hora e tempo LIGADO de AutoStim 60 segundos

Funcionalidade AutoStim (Estimulação automática) ativada (7 AutoStims/hora e tempo LIGADO de AutoStim 60 segundos) Modelo 106

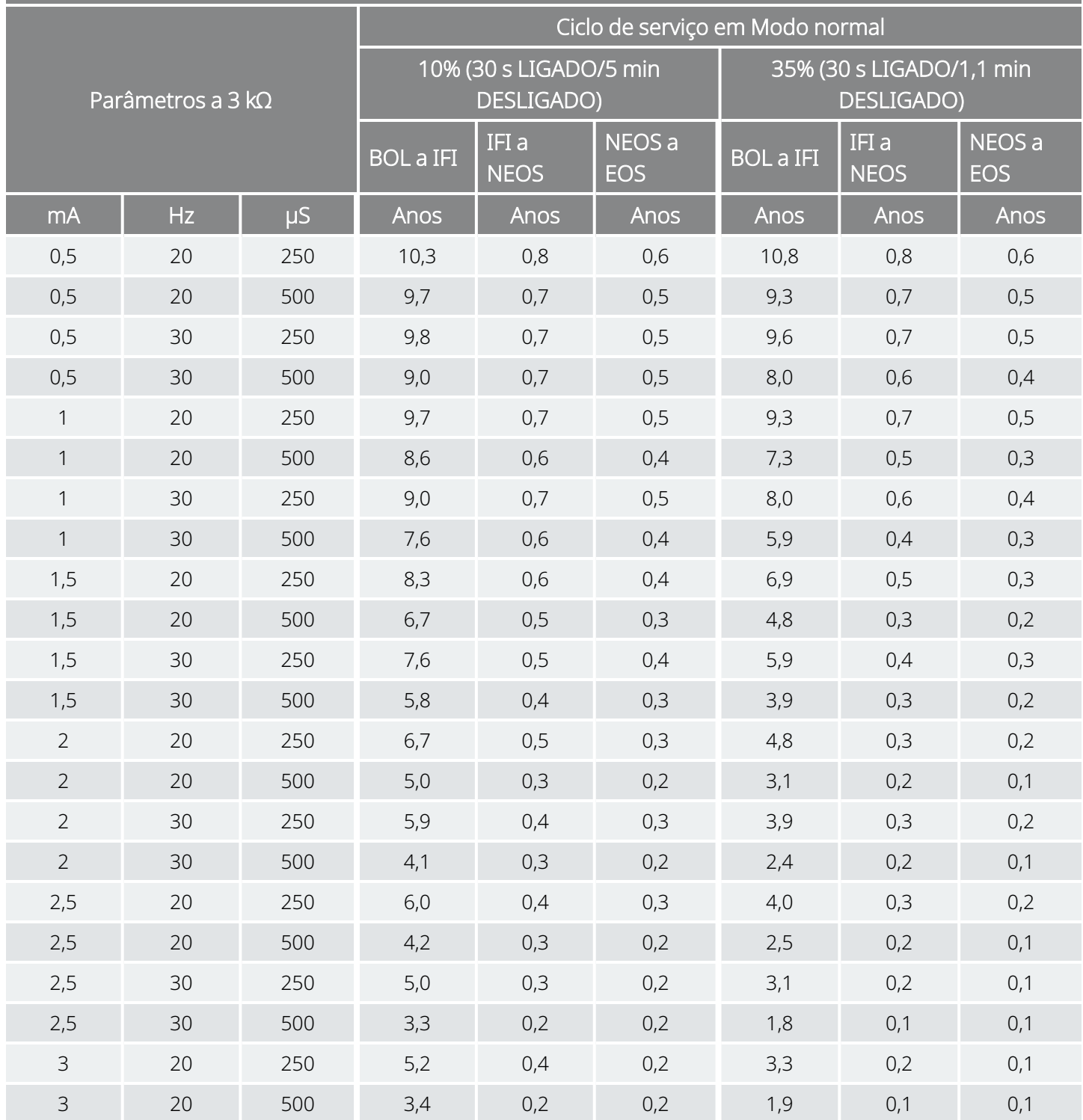

#### Funcionalidade AutoStim (Estimulação automática) ativada (7 AutoStims/hora e tempo LIGADO de AutoStim 60 segundos) Modelo 106

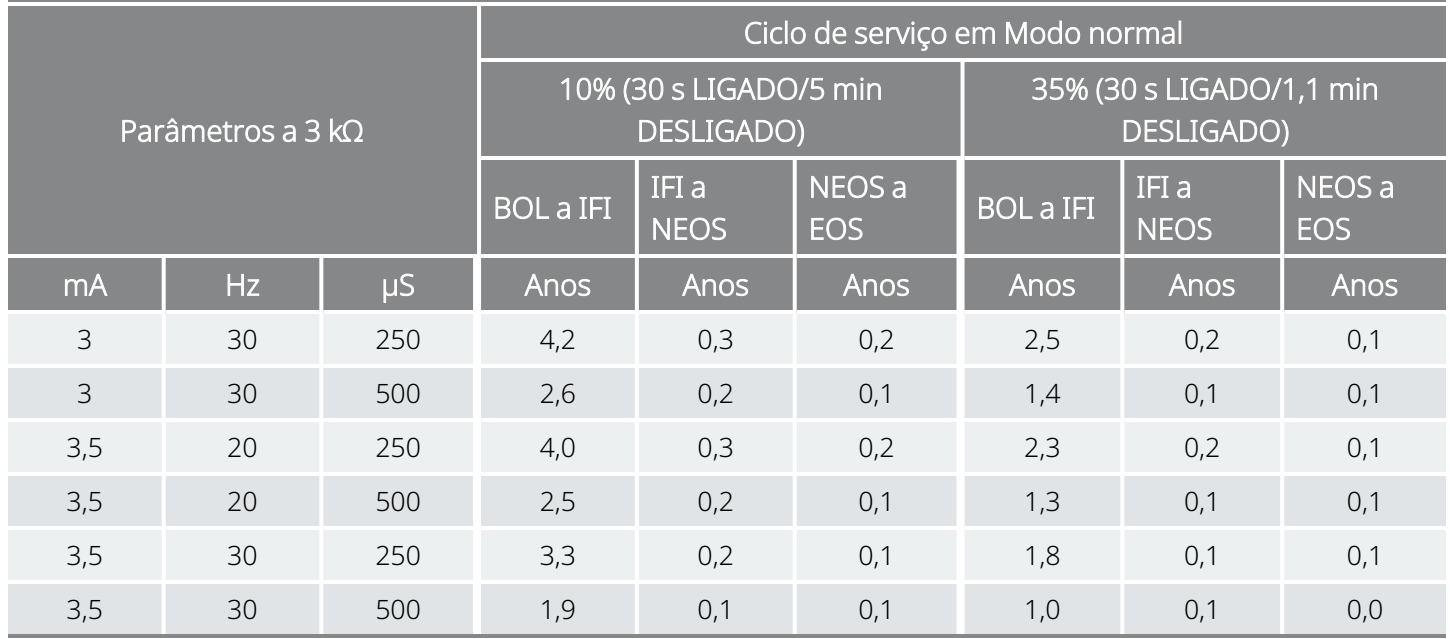

## <span id="page-188-0"></span>10.2.2.4. Sete AutoStims/hora e tempo LIGADO de AutoStim 30 segundos

Funcionalidade AutoStim (Estimulação automática) ativada (7 AutoStims/hora e tempo LIGADO de AutoStim 30 segundos) Modelo 106

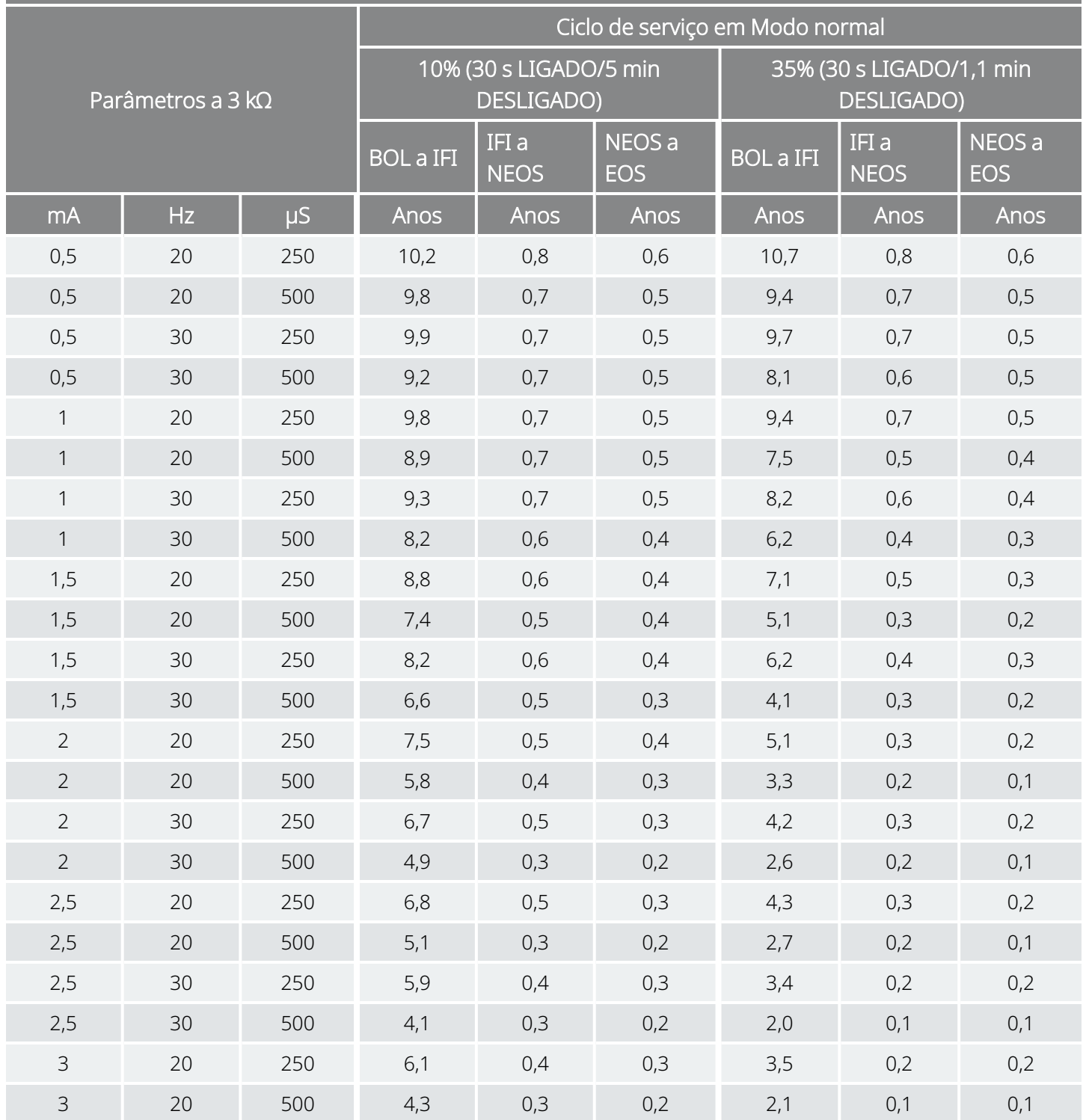

#### Funcionalidade AutoStim (Estimulação automática) ativada (7 AutoStims/hora e tempo LIGADO de AutoStim 30 segundos) Modelo 106

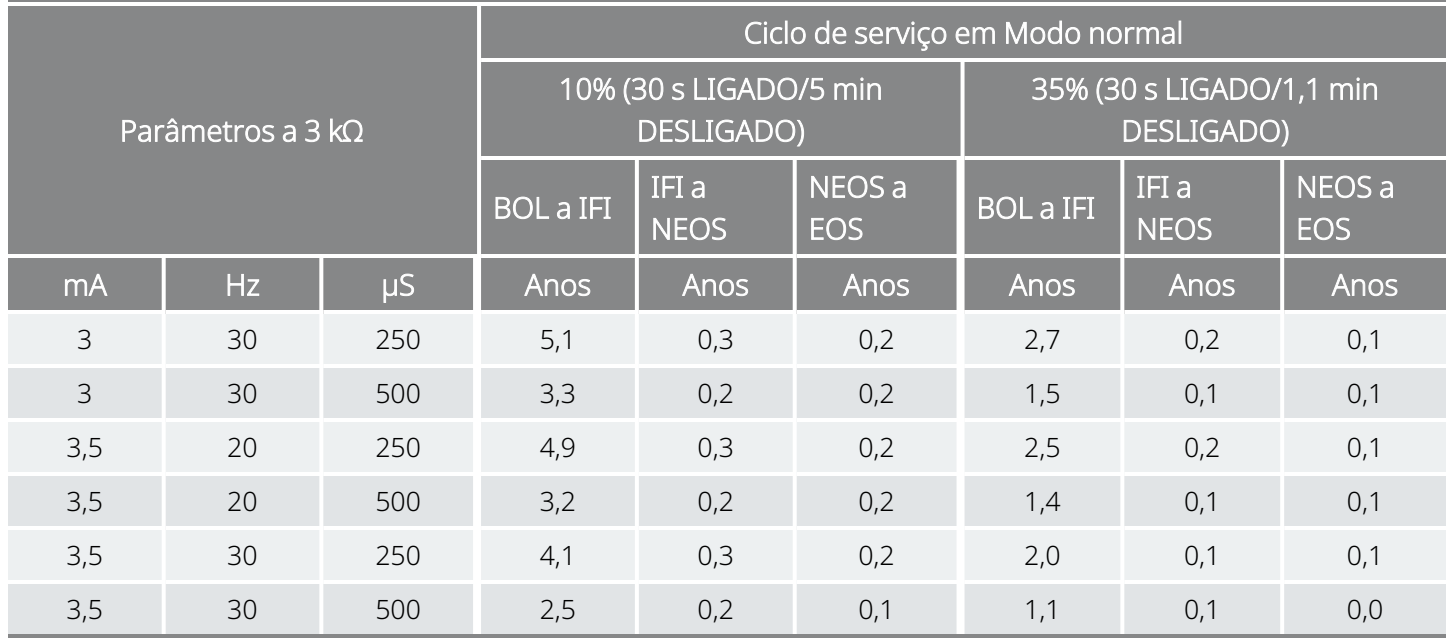

## <span id="page-190-0"></span>10.2.2.5. Quinze AutoStims/hora e tempo LIGADO de AutoStim 60 segundos

#### Funcionalidade AutoStim (Estimulação automática) ativada (15 AutoStims/hora e tempo LIGADO de AutoStim 60 segundos) Modelo 106

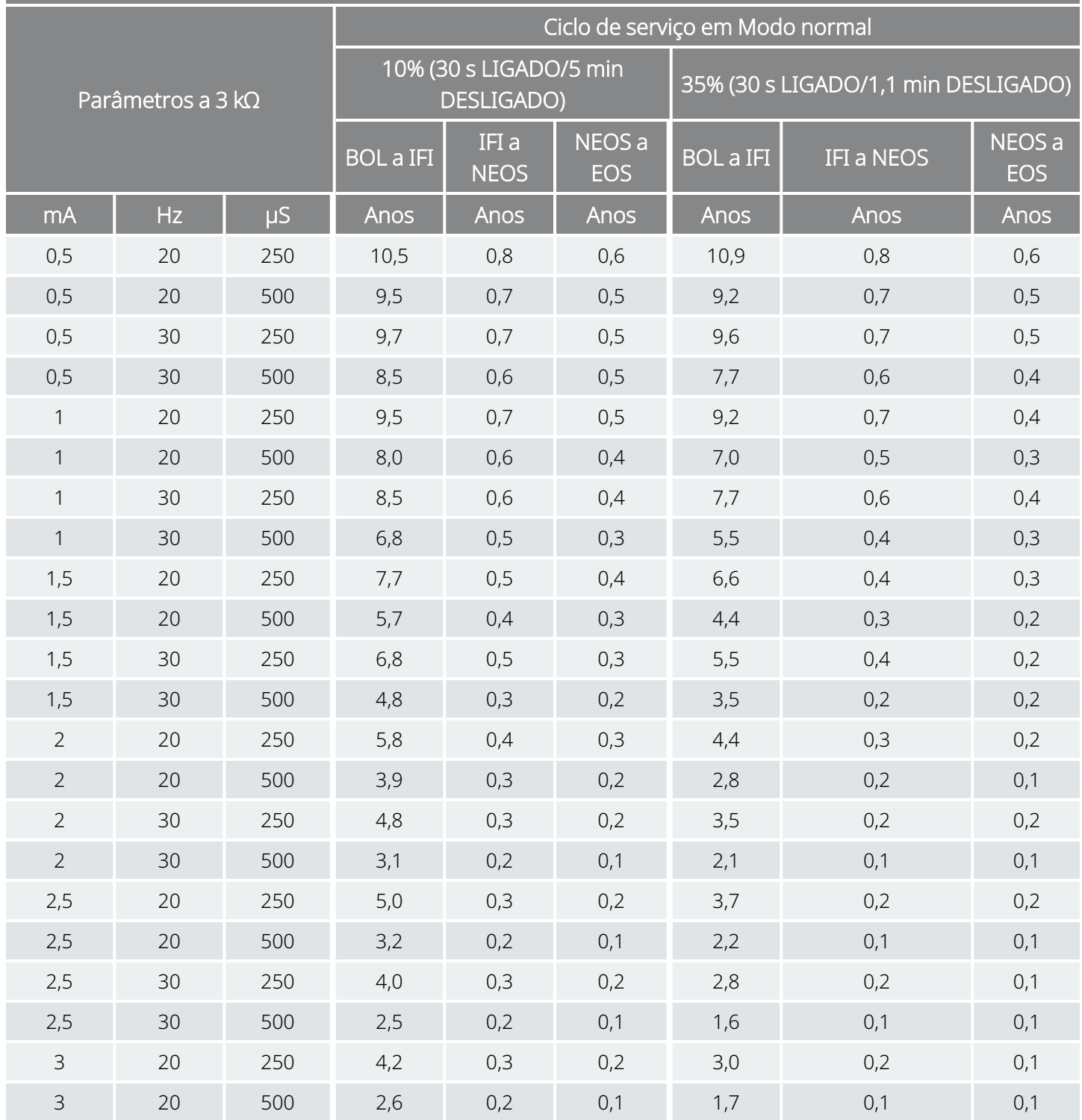

Funcionalidade AutoStim (Estimulação automática) ativada (15 AutoStims/hora e tempo LIGADO de AutoStim 60 segundos) Modelo 106

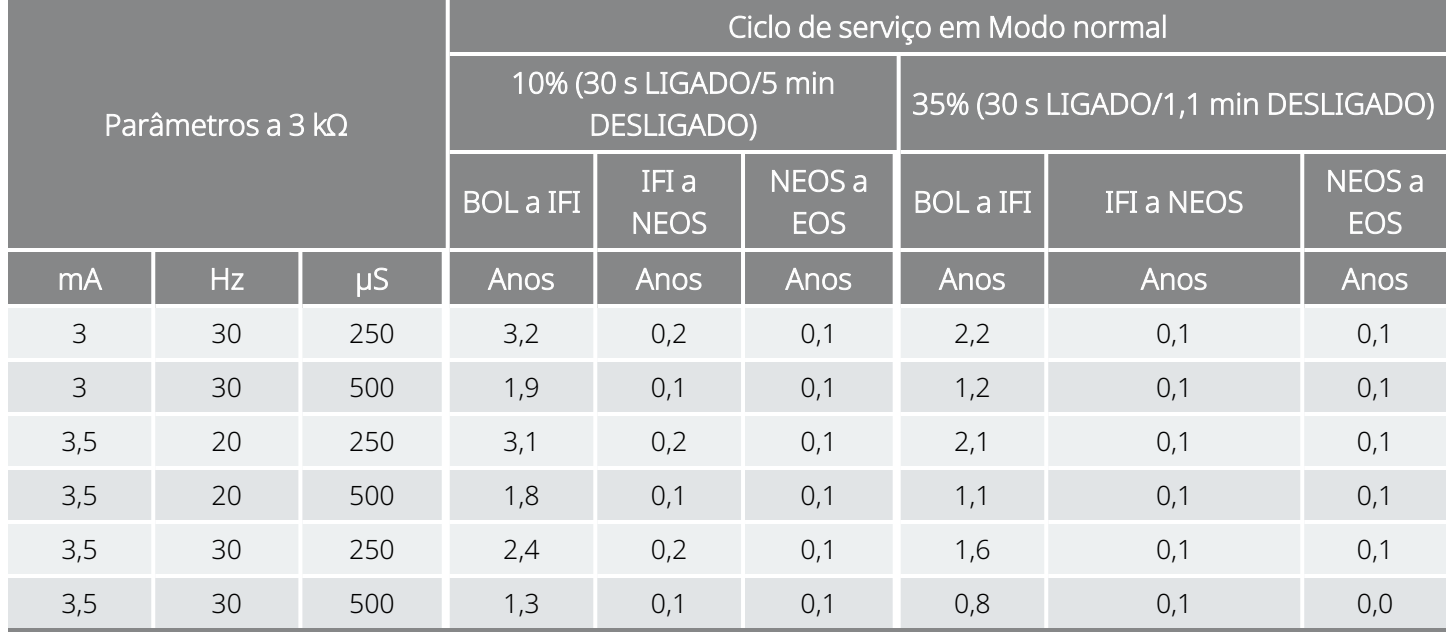

## <span id="page-192-0"></span>10.2.2.6. Quinze AutoStims/hora e tempo LIGADO de AutoStim 30 segundos

Funcionalidade AutoStim (Estimulação automática) ativada (15 AutoStims/hora e tempo LIGADO de AutoStim 30 segundos) Modelo 106

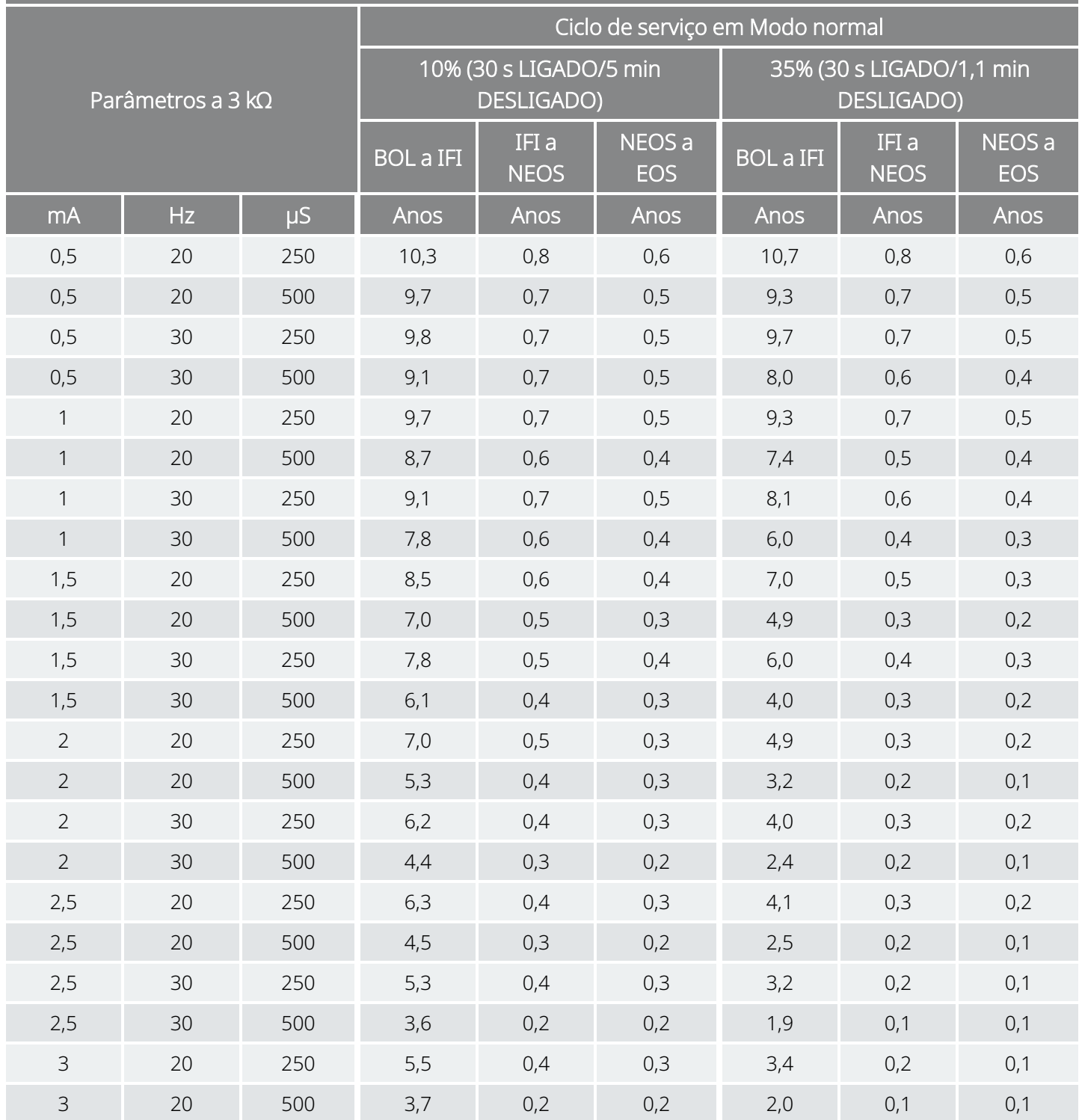

Funcionalidade AutoStim (Estimulação automática) ativada (15 AutoStims/hora e tempo LIGADO de AutoStim 30 segundos) Modelo 106

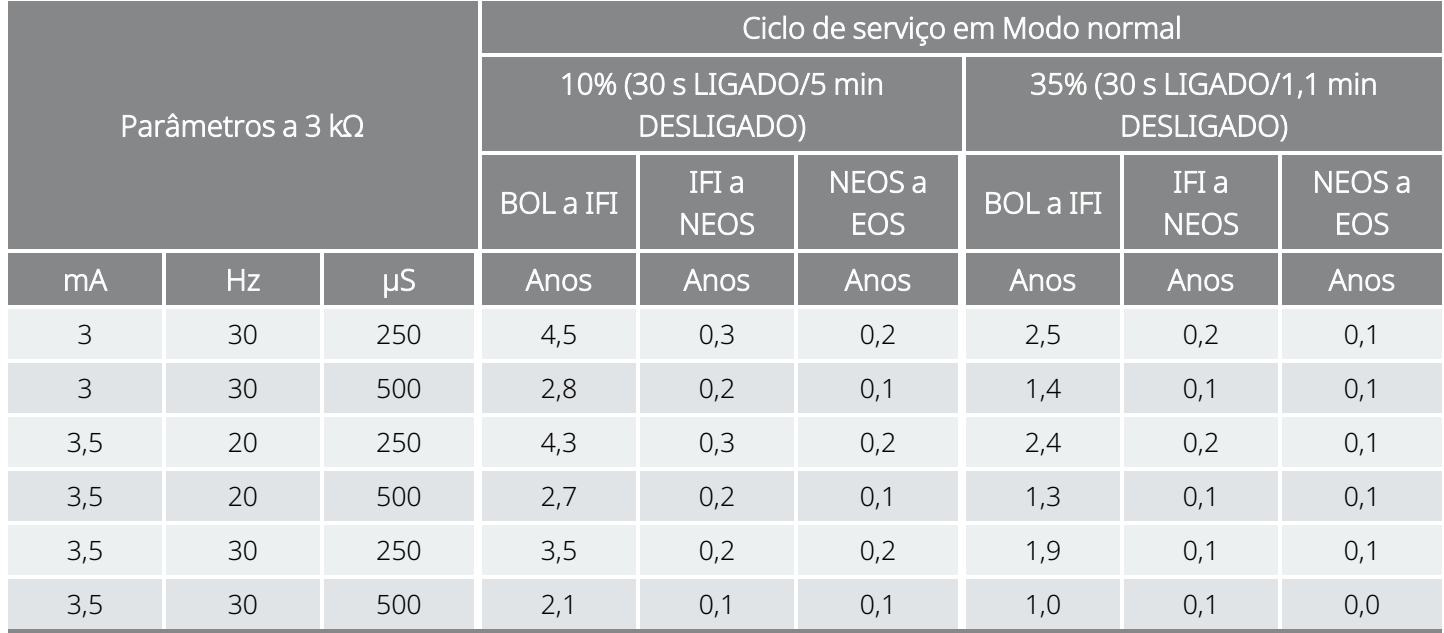

# 10.3. Modelo 105 Longevidade da bateria e opções de definições programadas

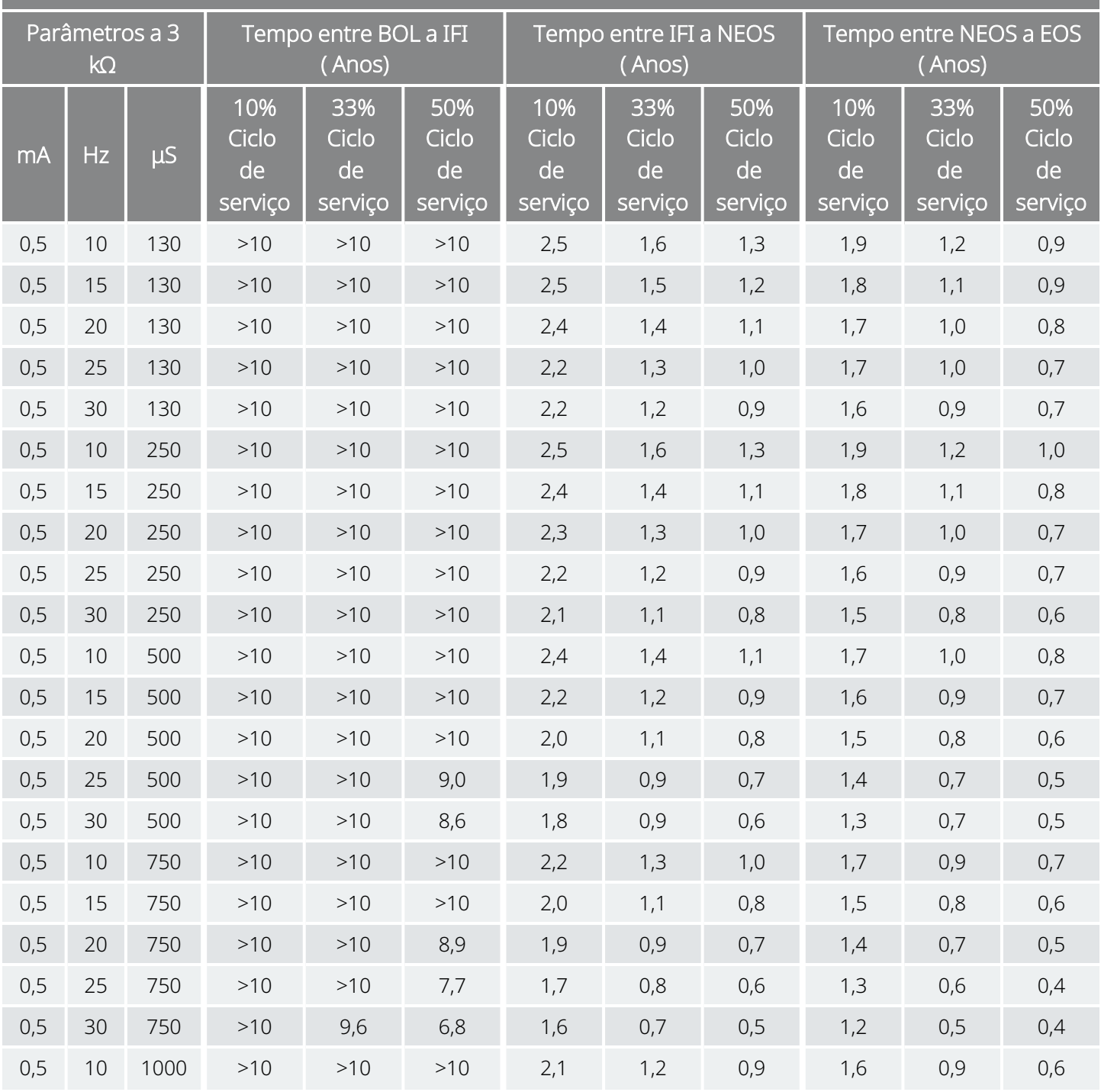

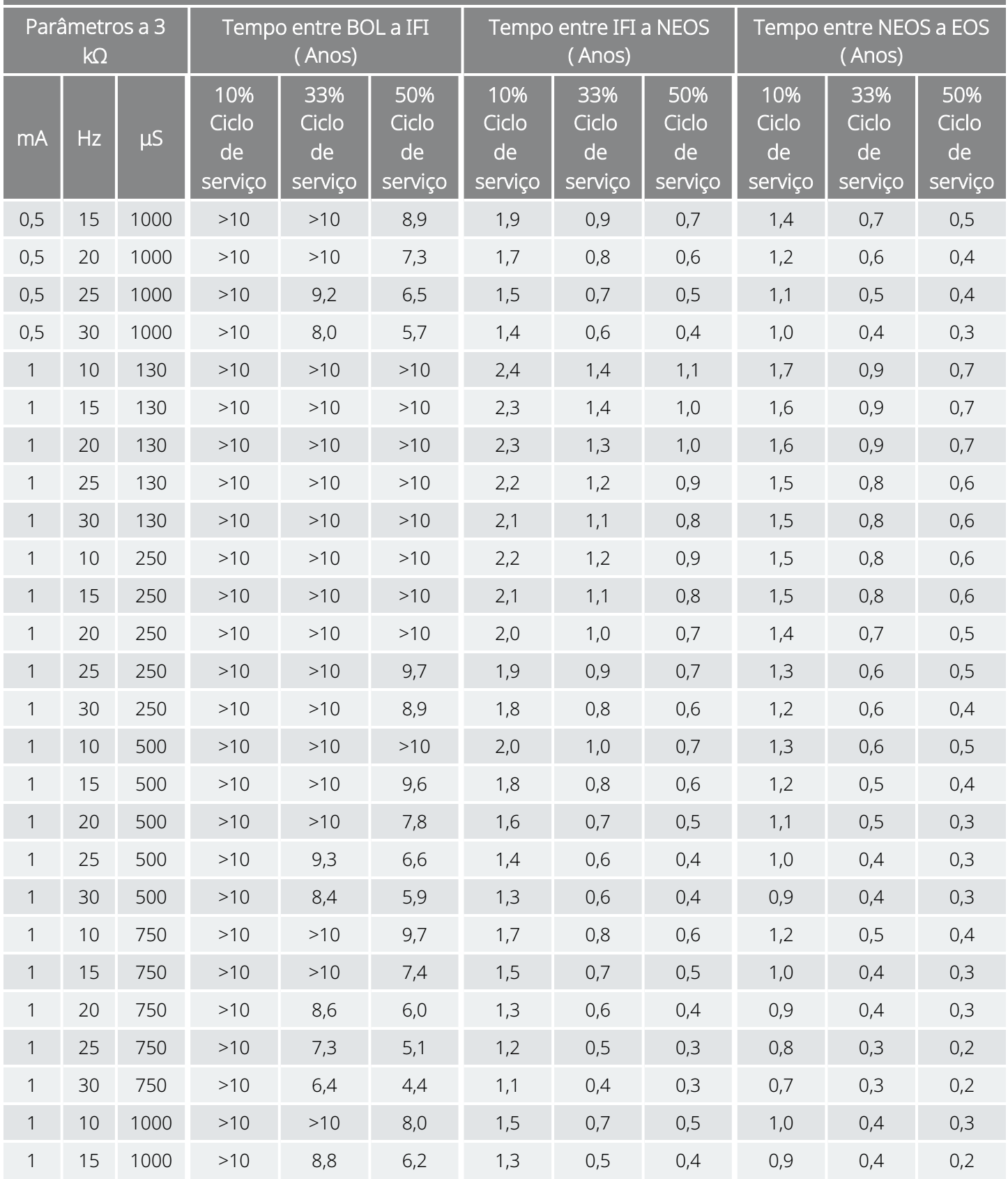

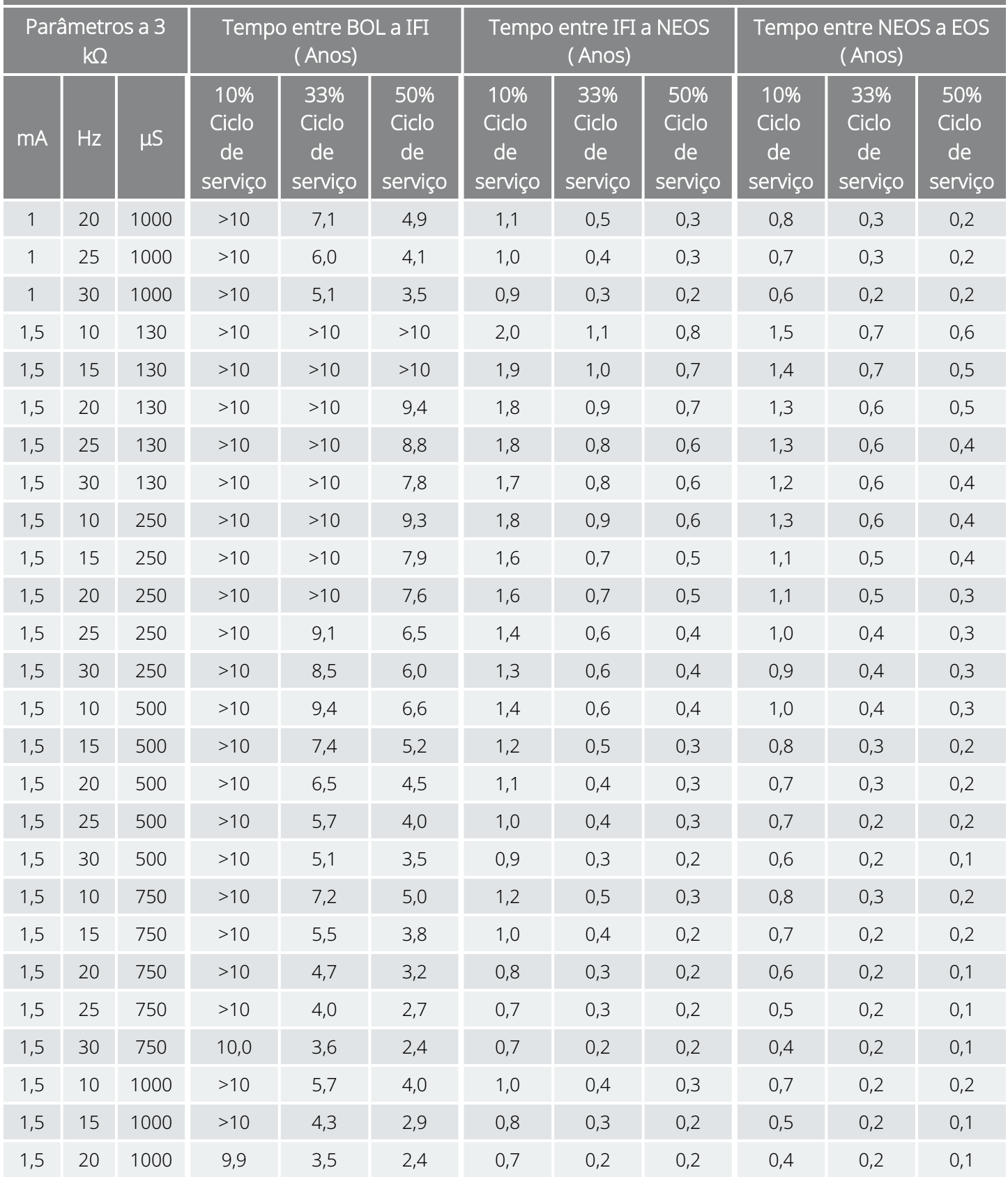

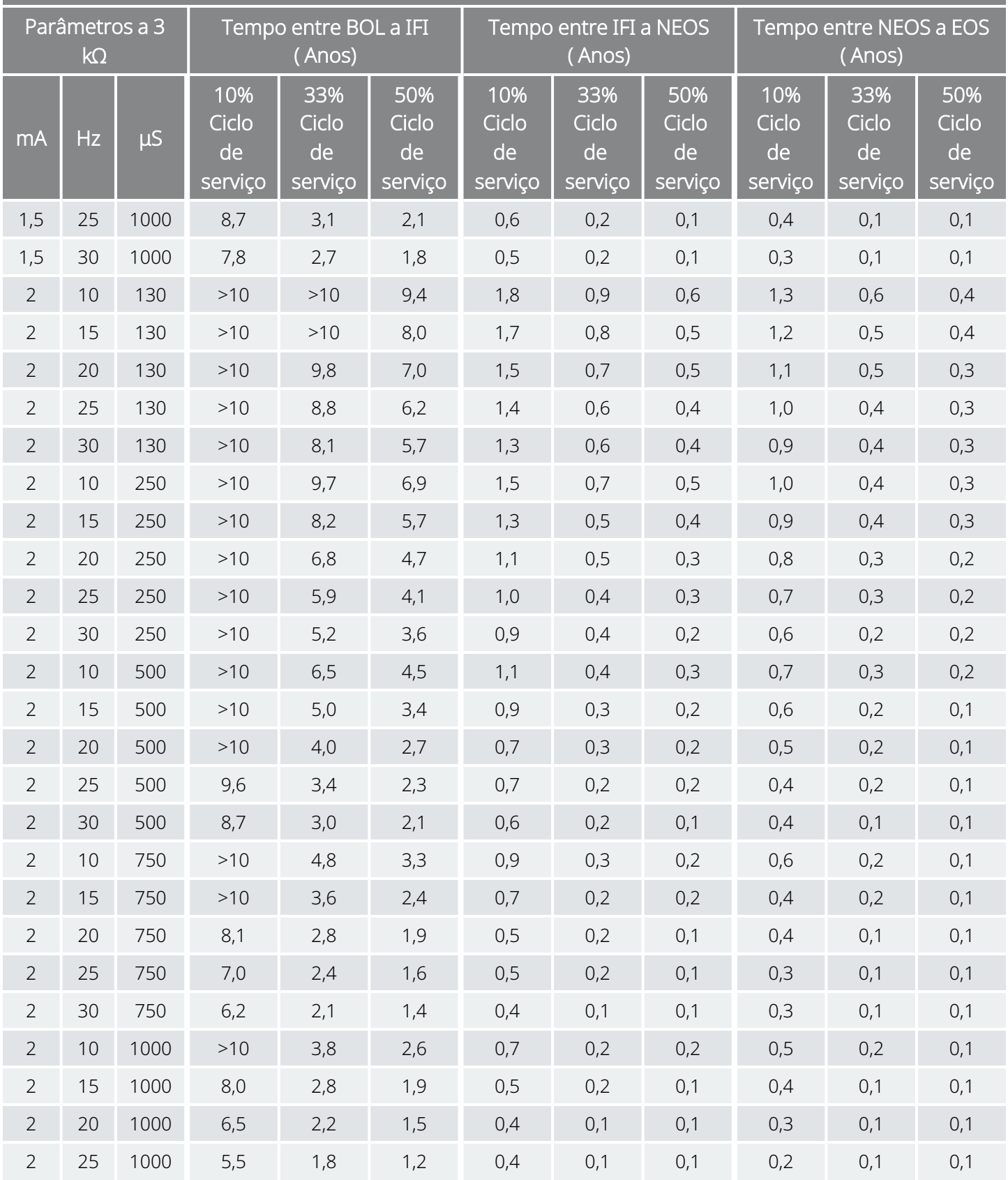

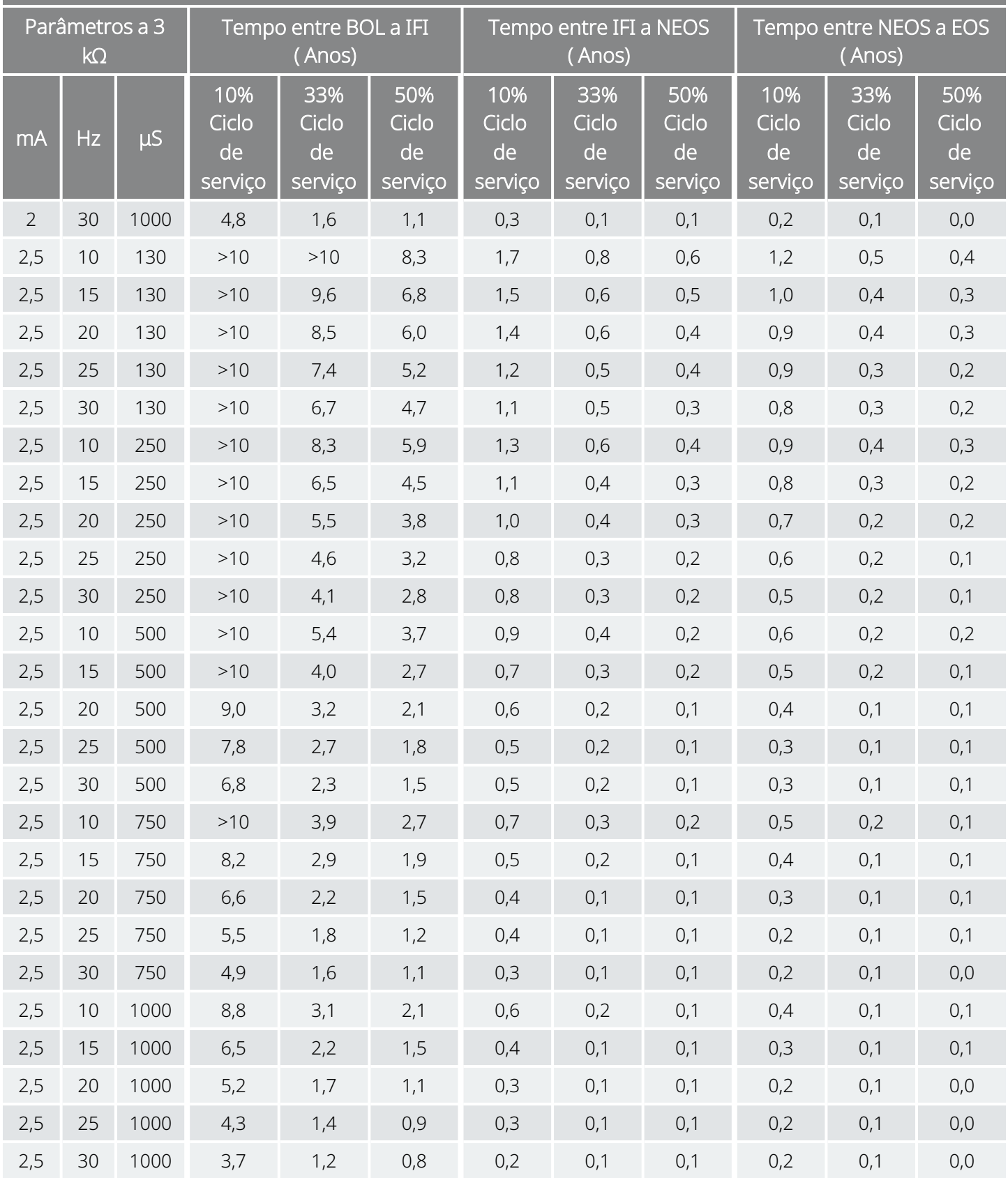

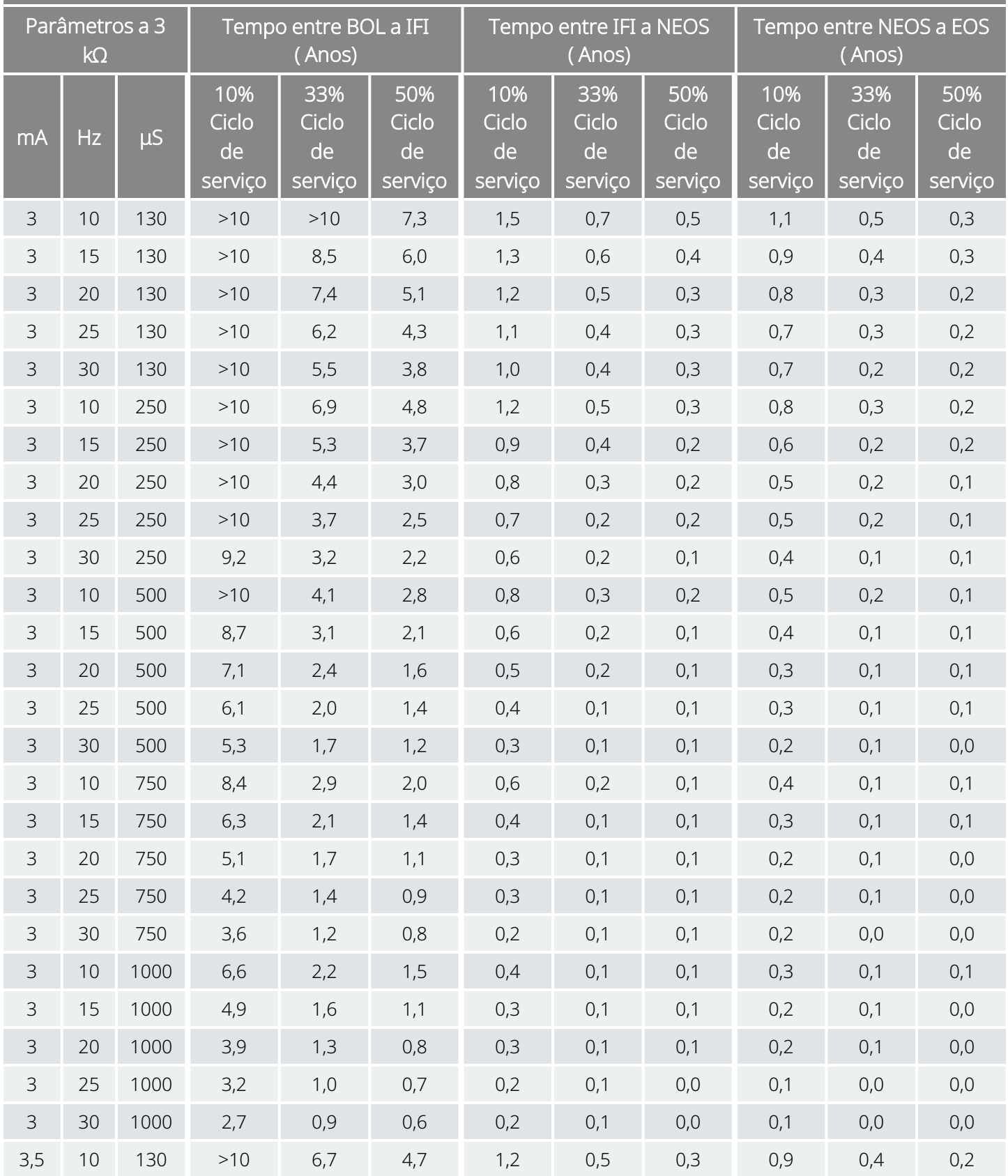

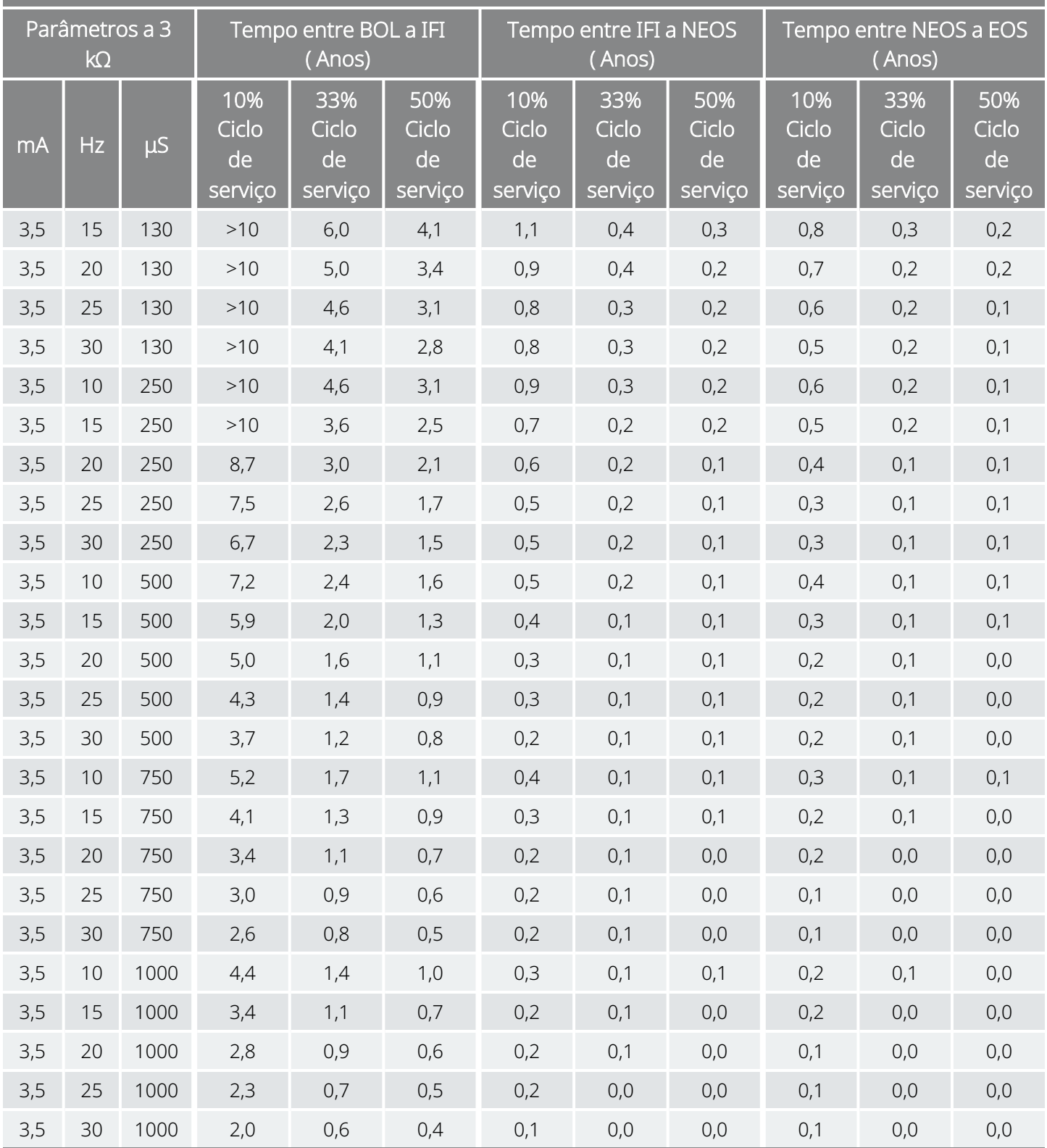

# 10.4. Modelo 103/Modelo 104 Longevidade da bateria e opções de definições programadas

Longevidade da bateria e opções de definições programadas Modelo 103

Modelo 104

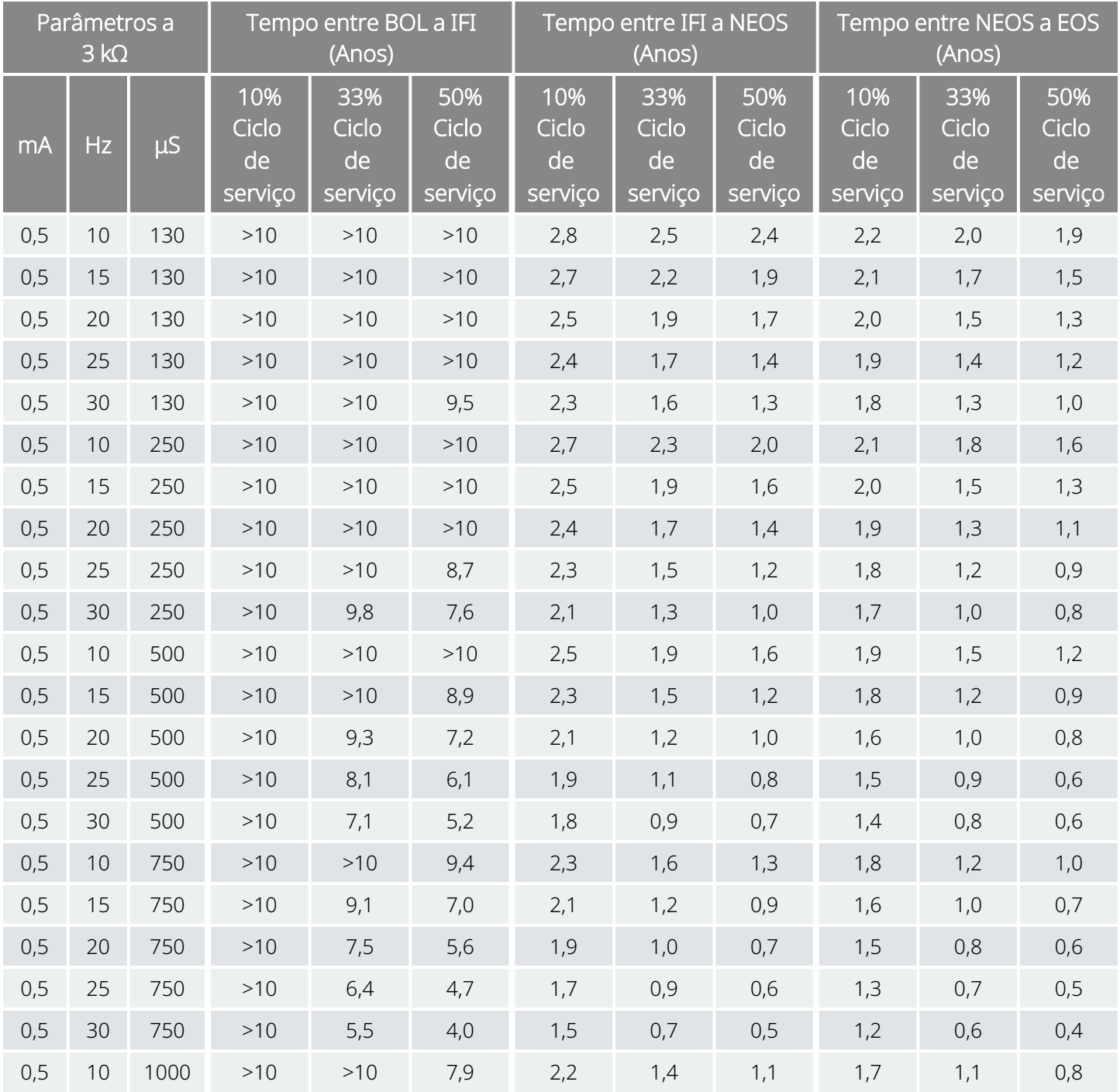

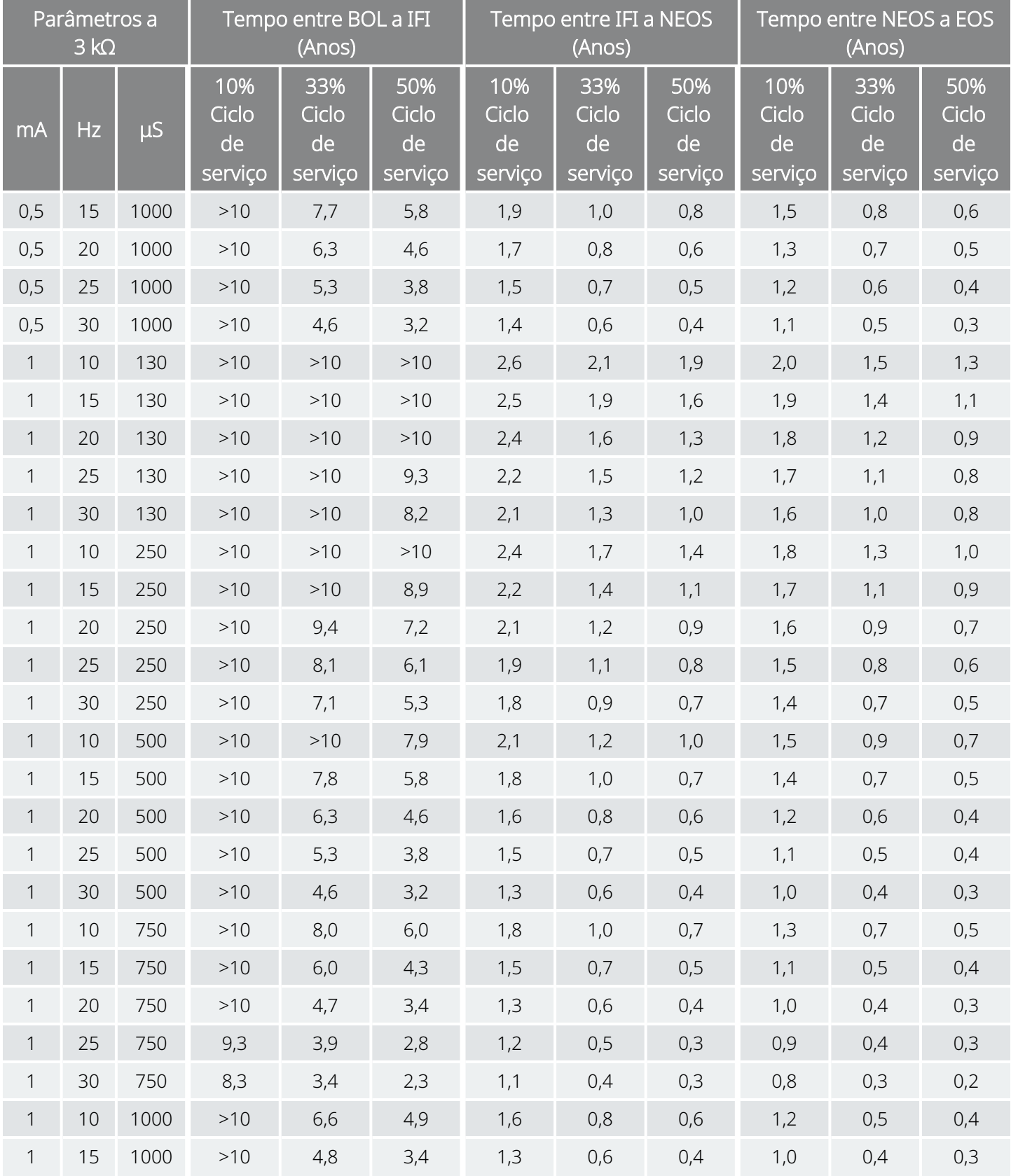

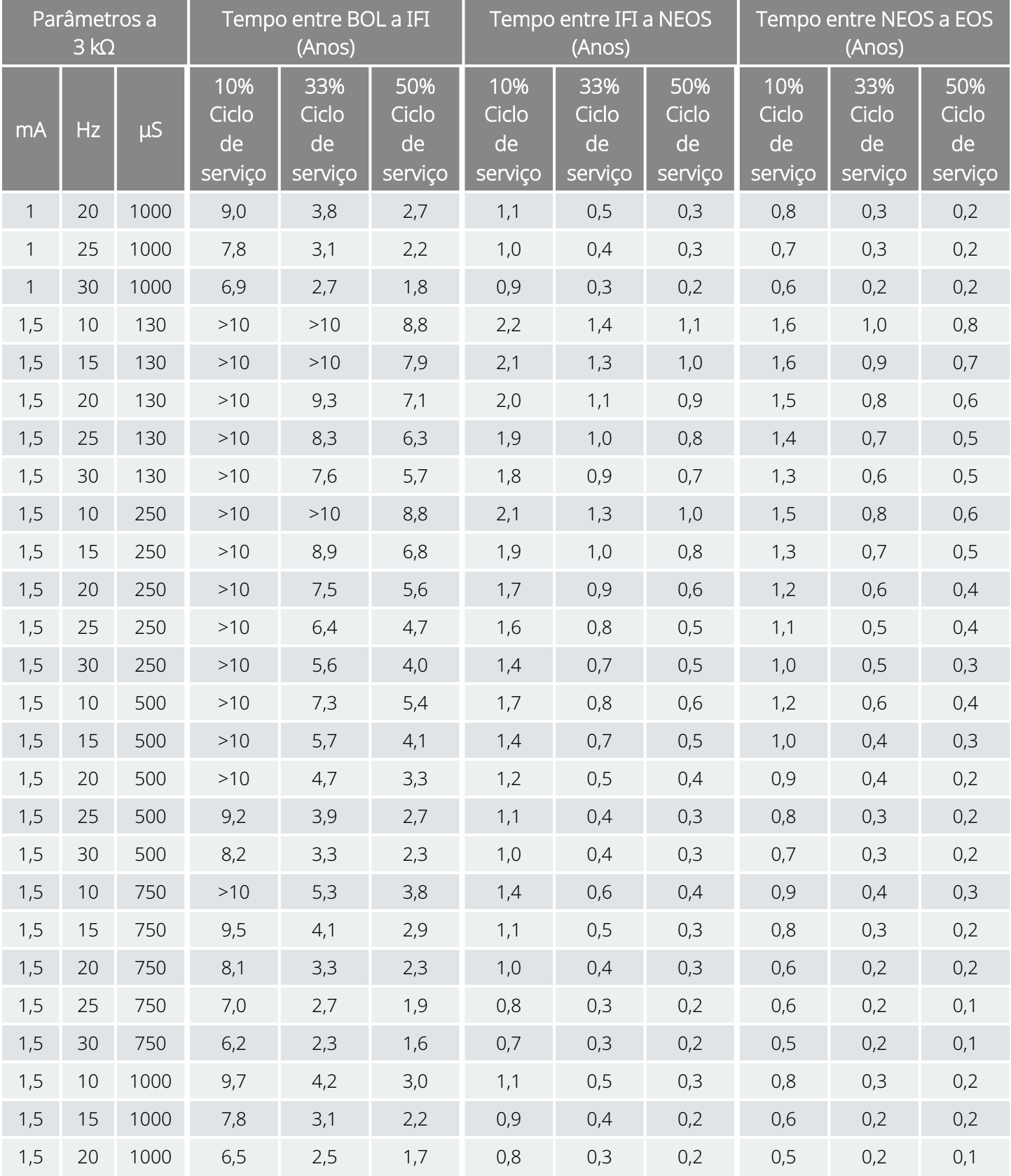

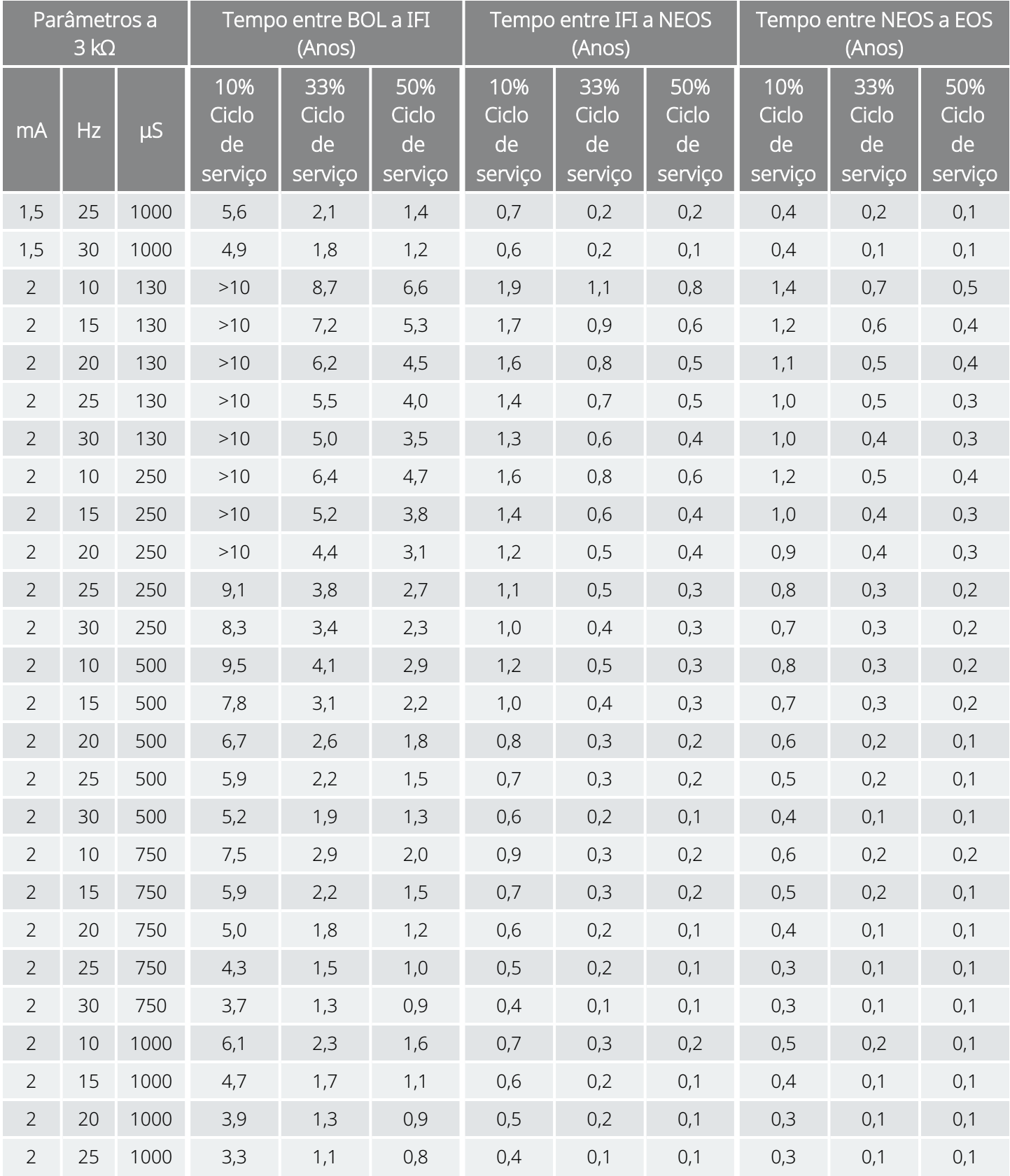

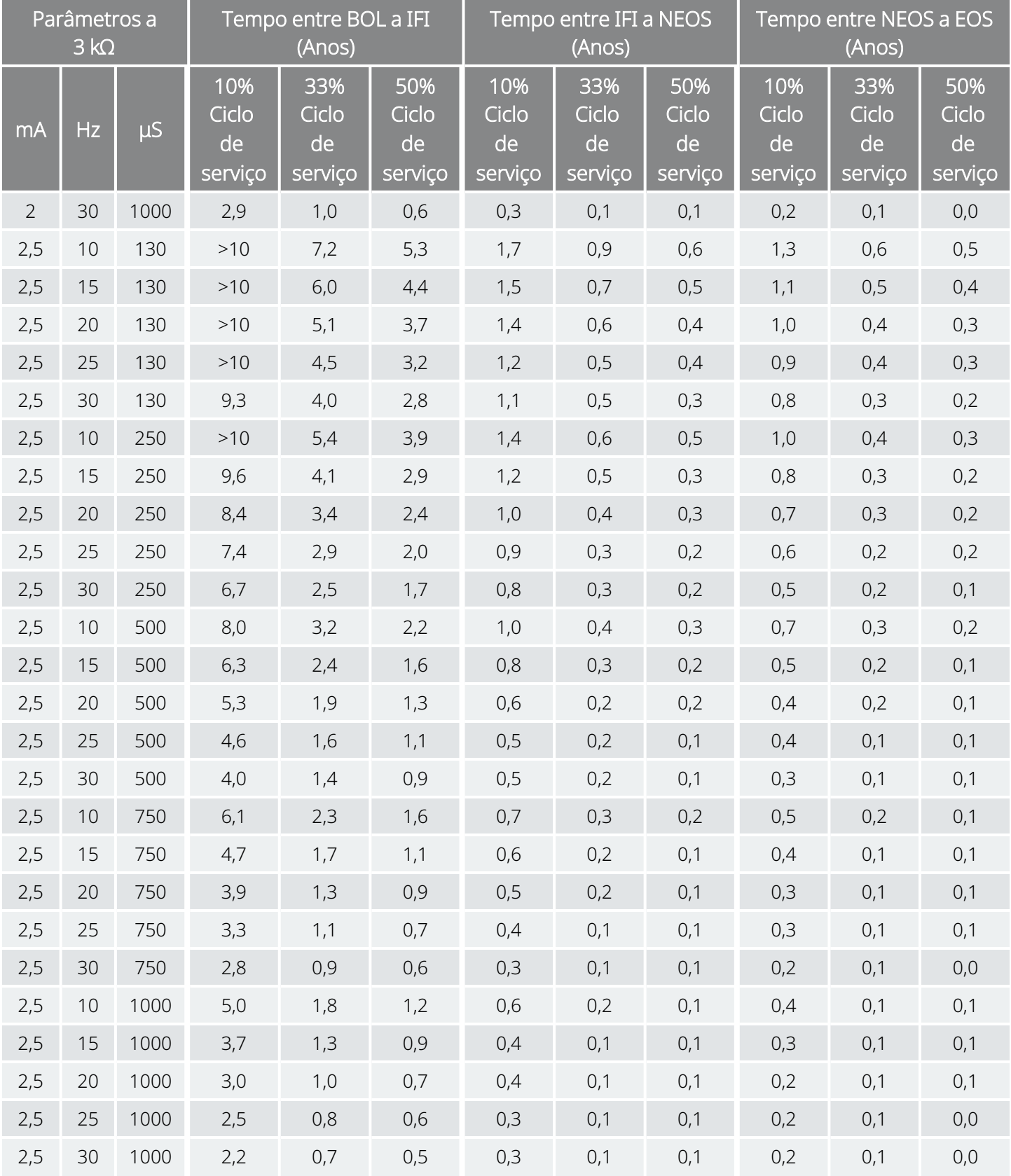

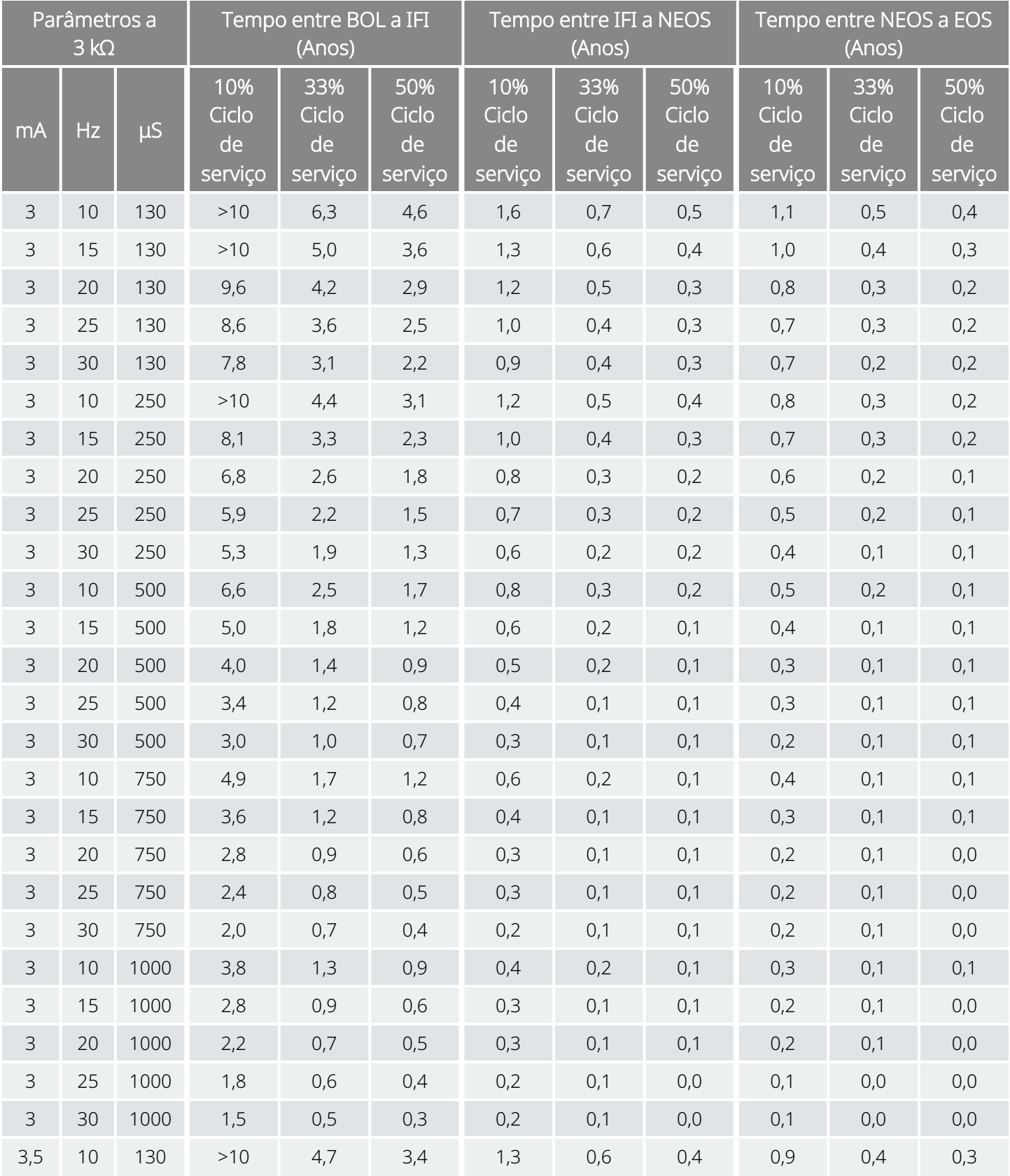

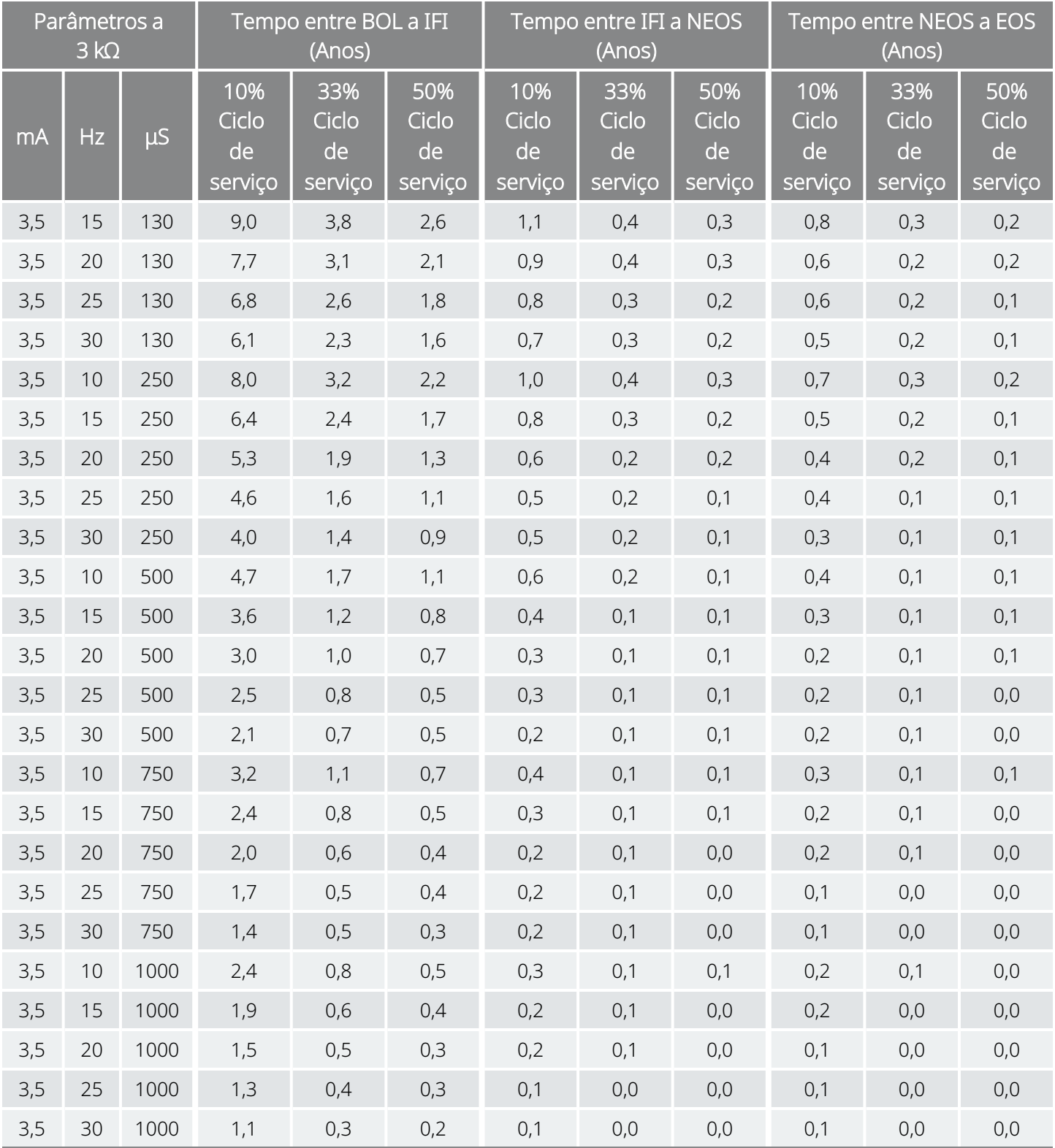

# 10.5. Modelo 102/Modelo 102R Longevidade da bateria e opções de definições programadas

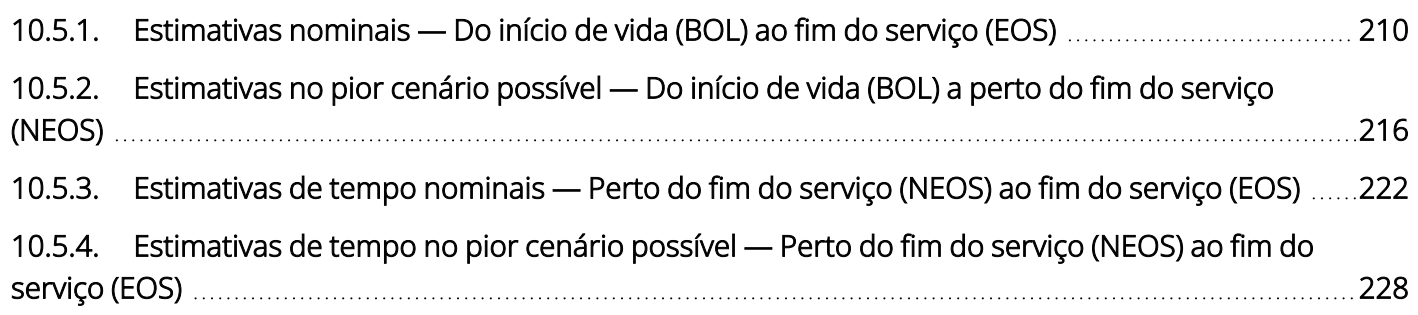

## <span id="page-209-0"></span>10.5.1. Estimativas nominais — Do início de vida (BOL) ao fim do serviço (EOS)

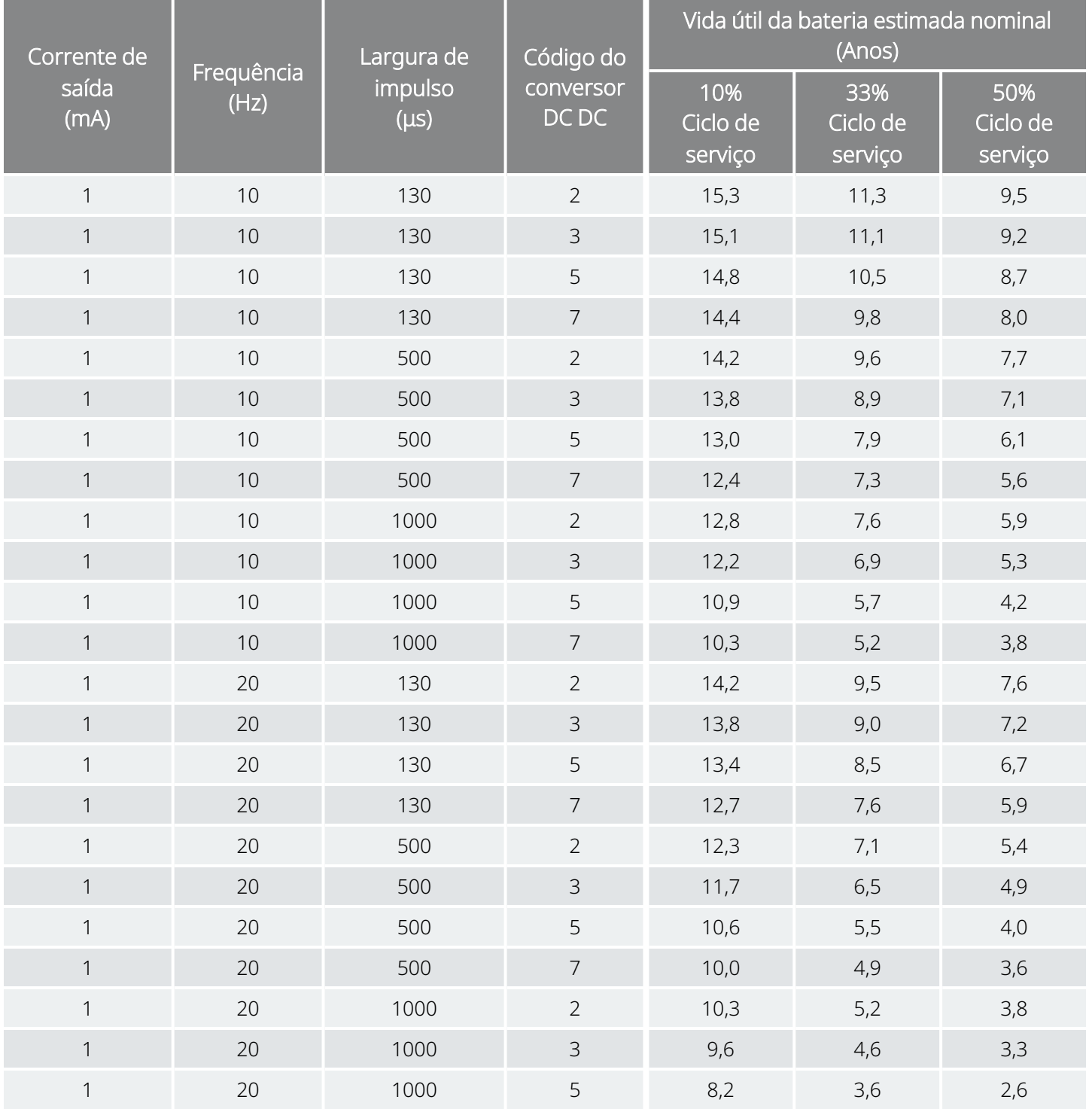

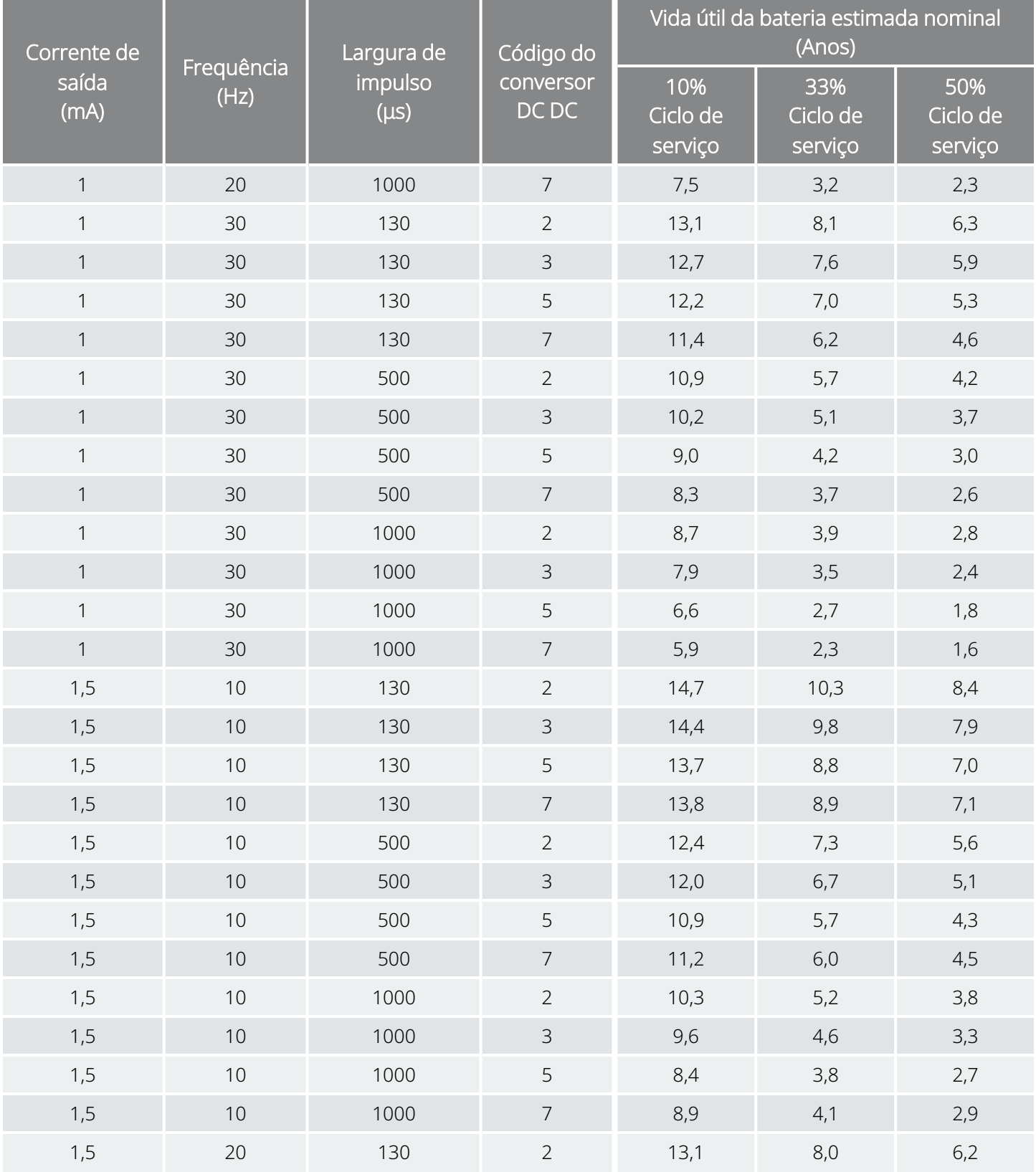

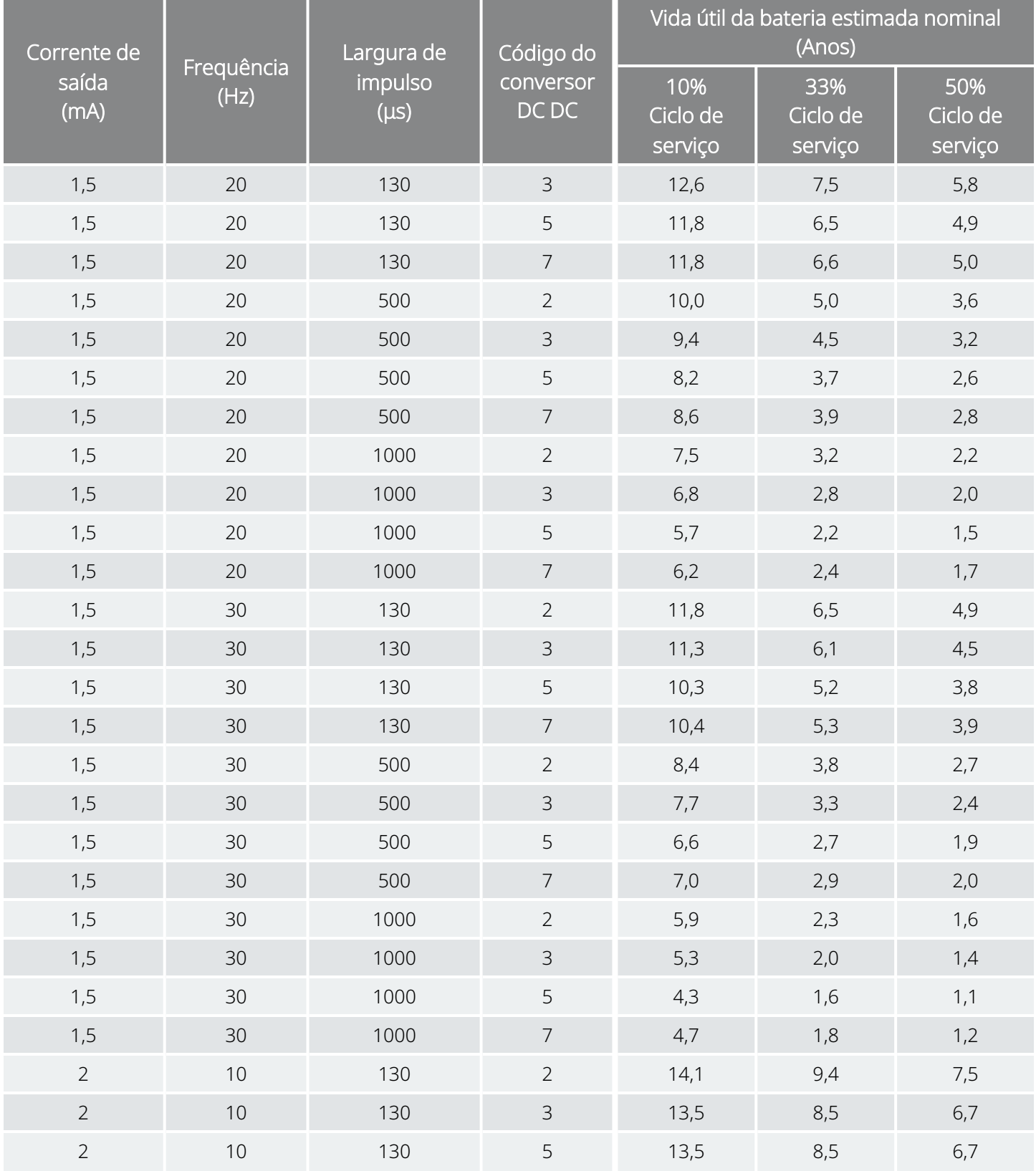

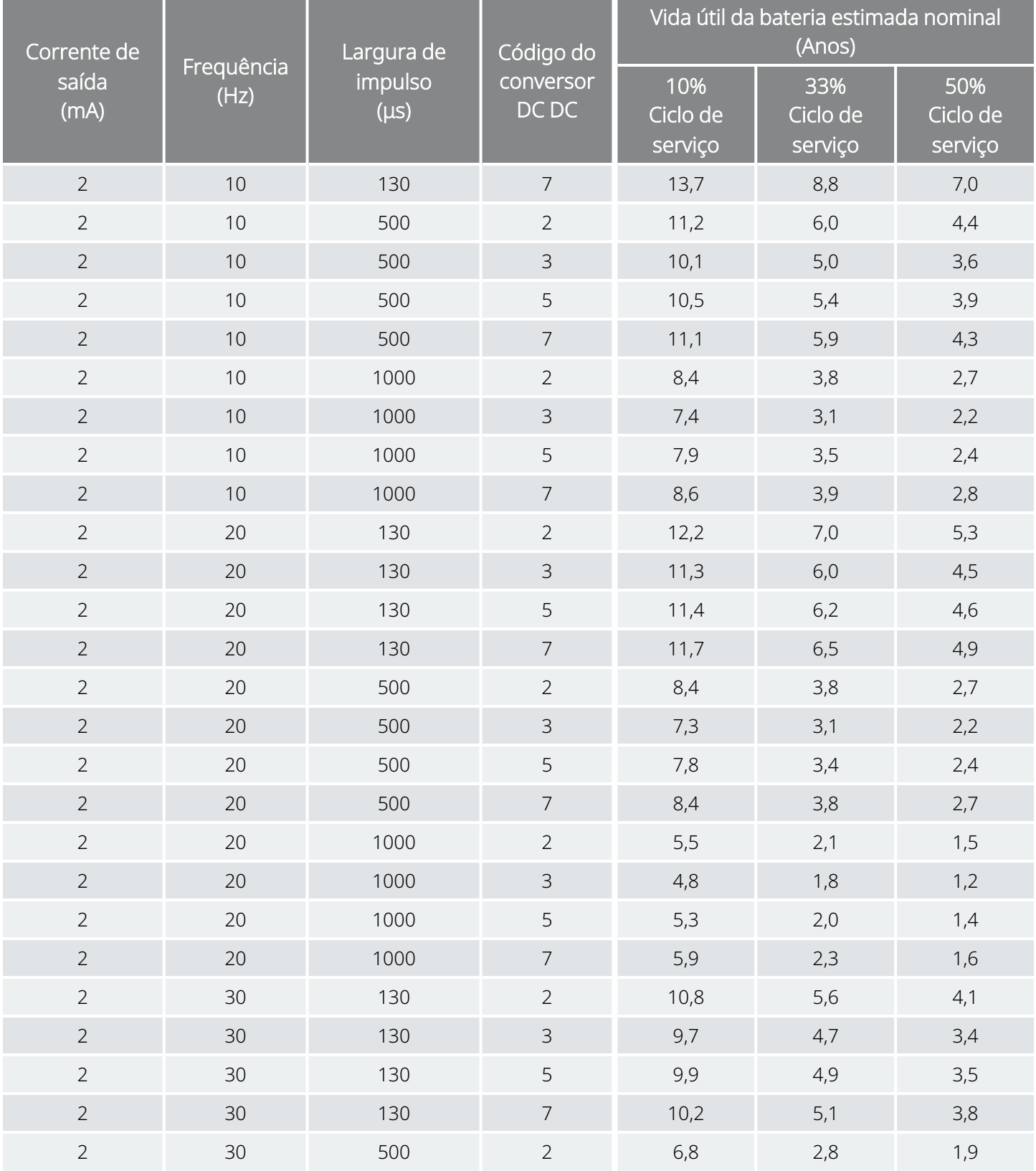

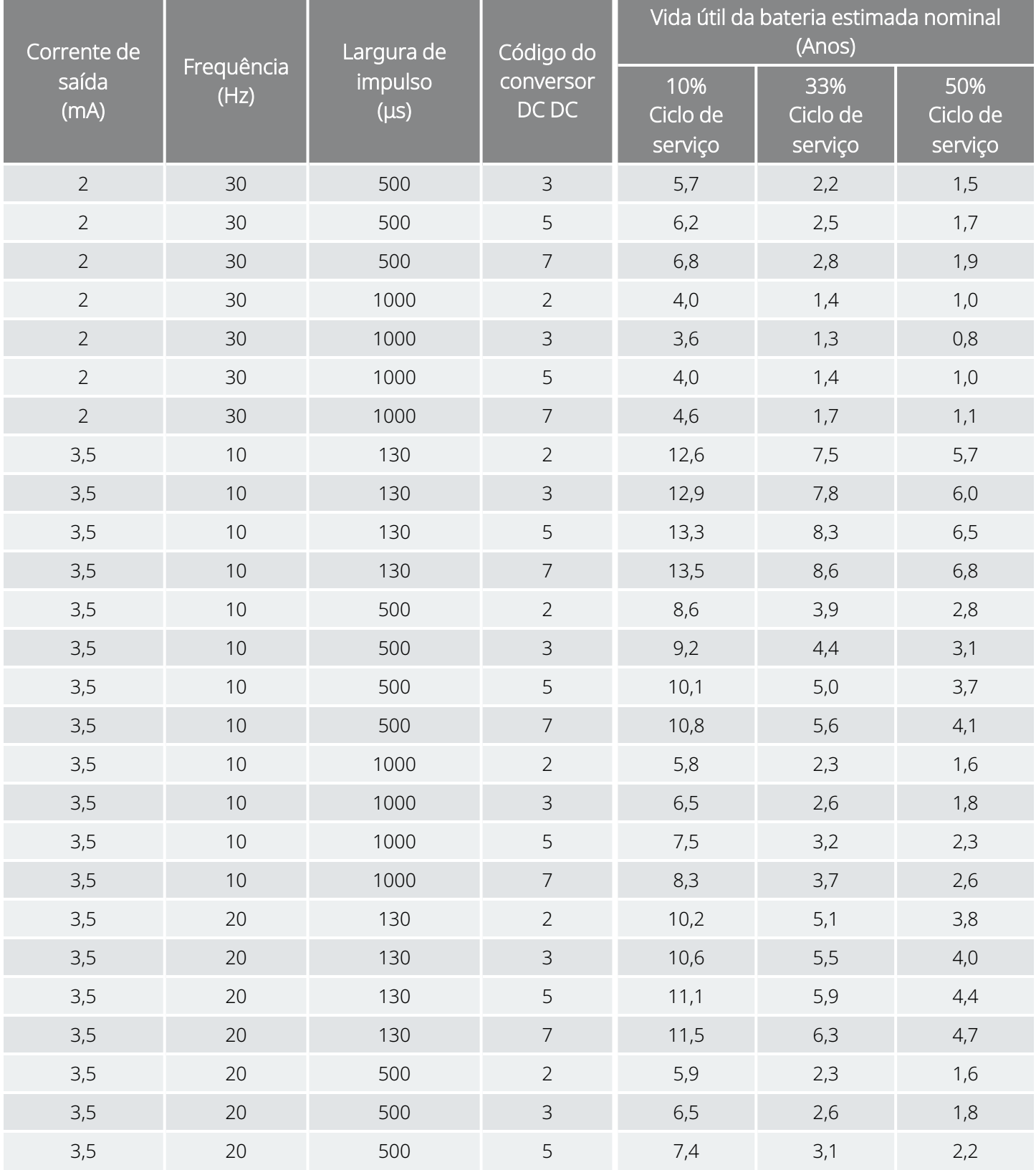

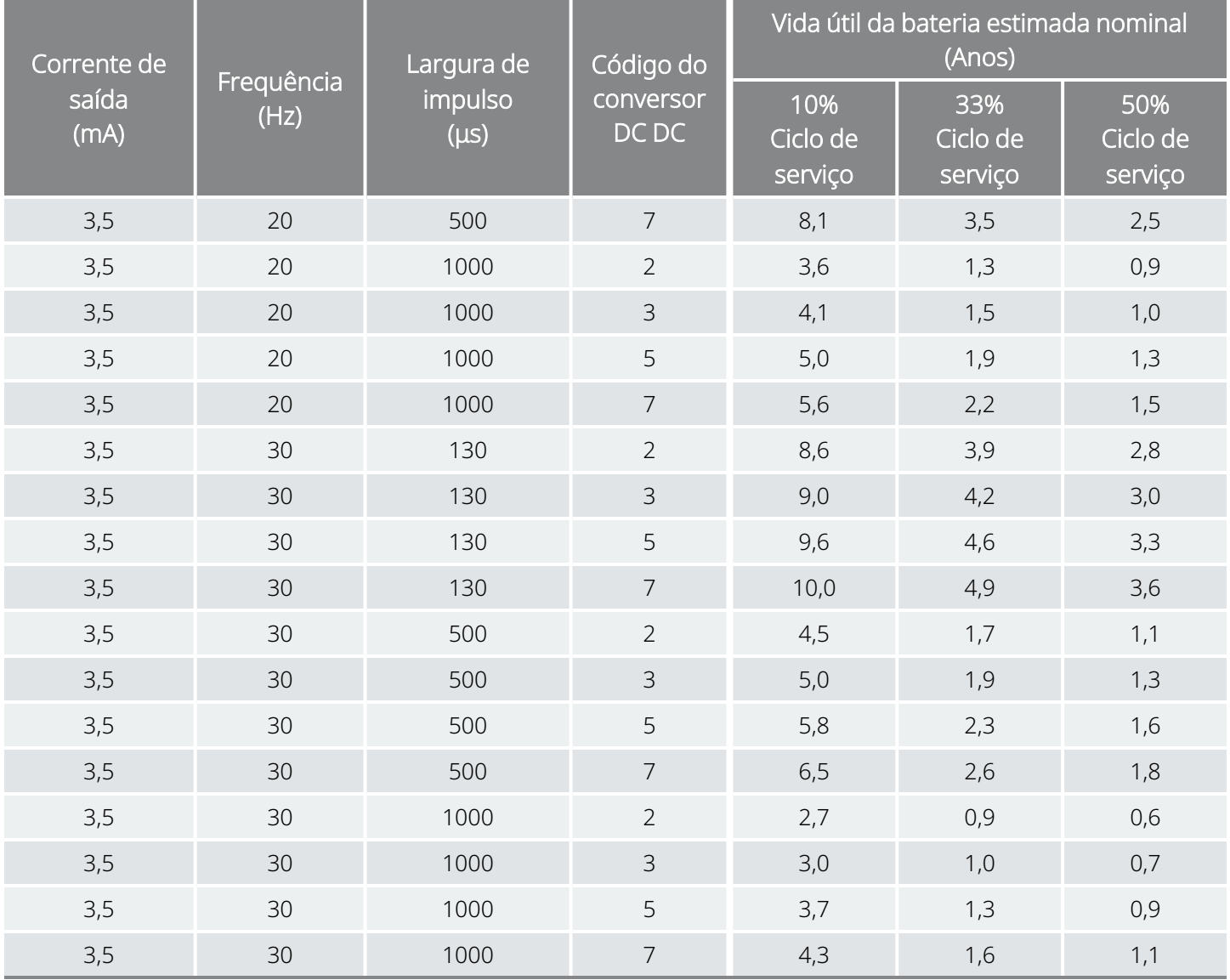

## <span id="page-215-0"></span>10.5.2. Estimativas no pior cenário possível — Do início de vida (BOL) a perto do fim do serviço (NEOS)

Estimativas no pior cenário possível — Do início de vida (BOL) a perto do fim do serviço (NEOS) Modelo 102 Modelo 102R

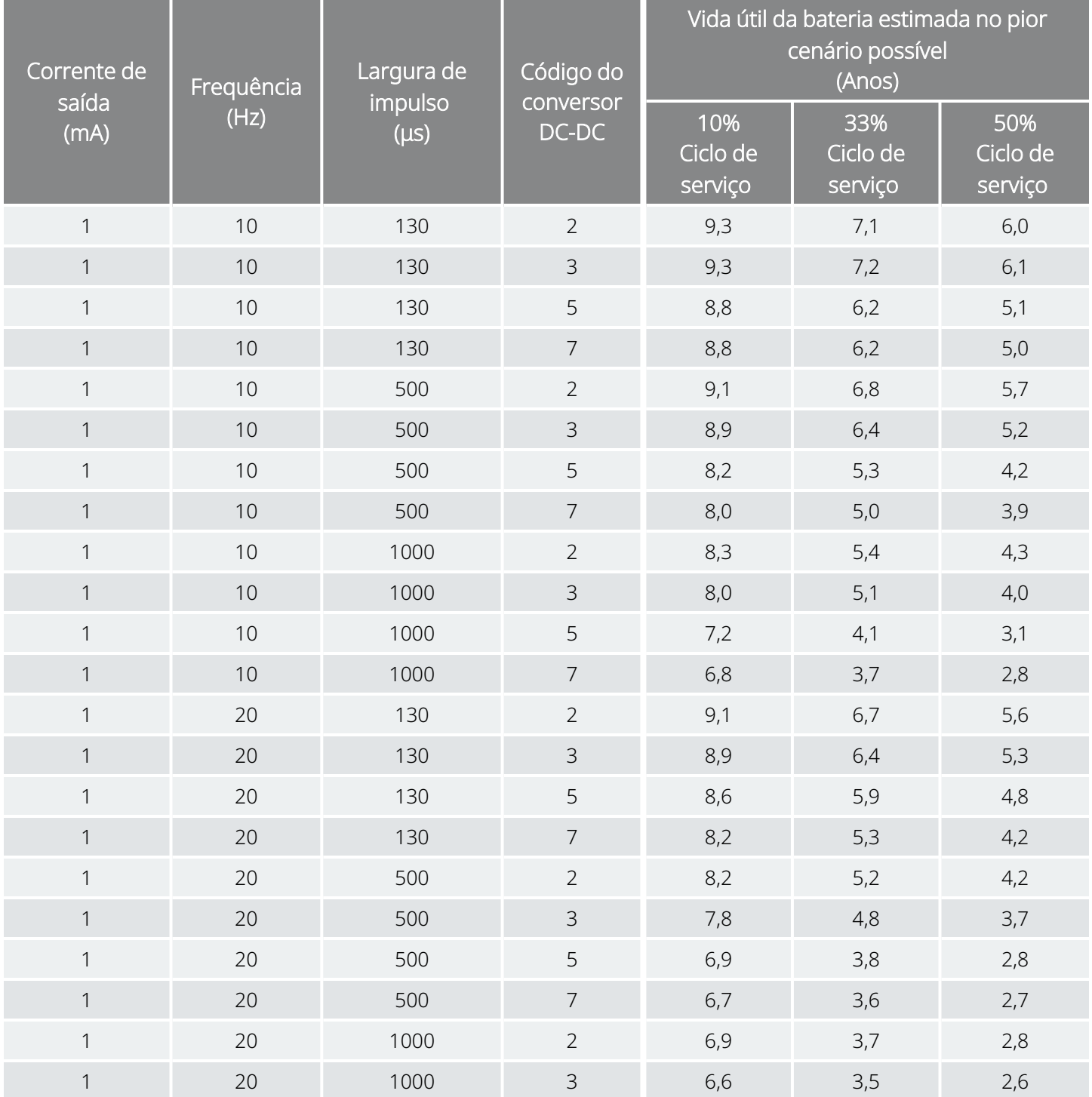
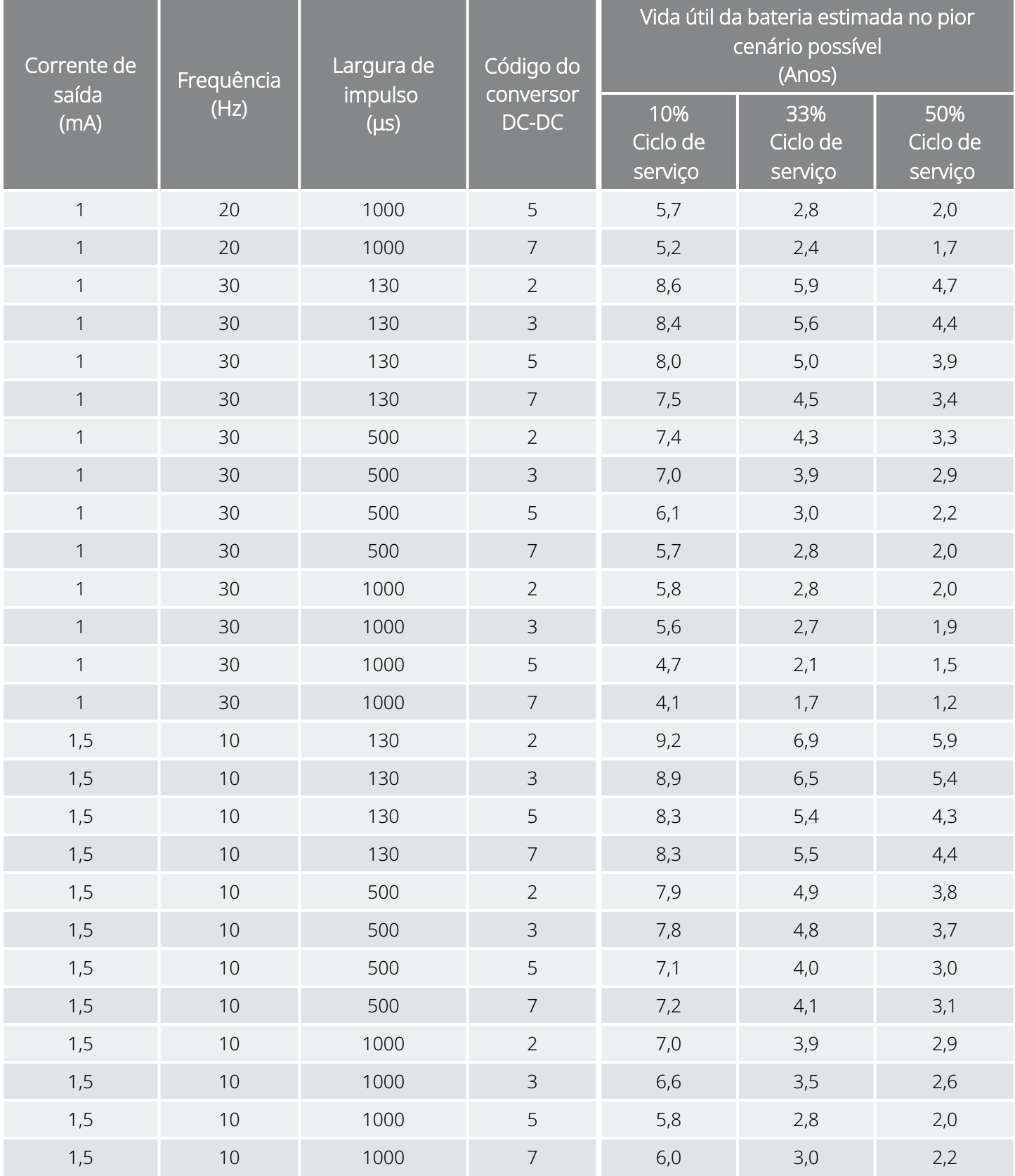

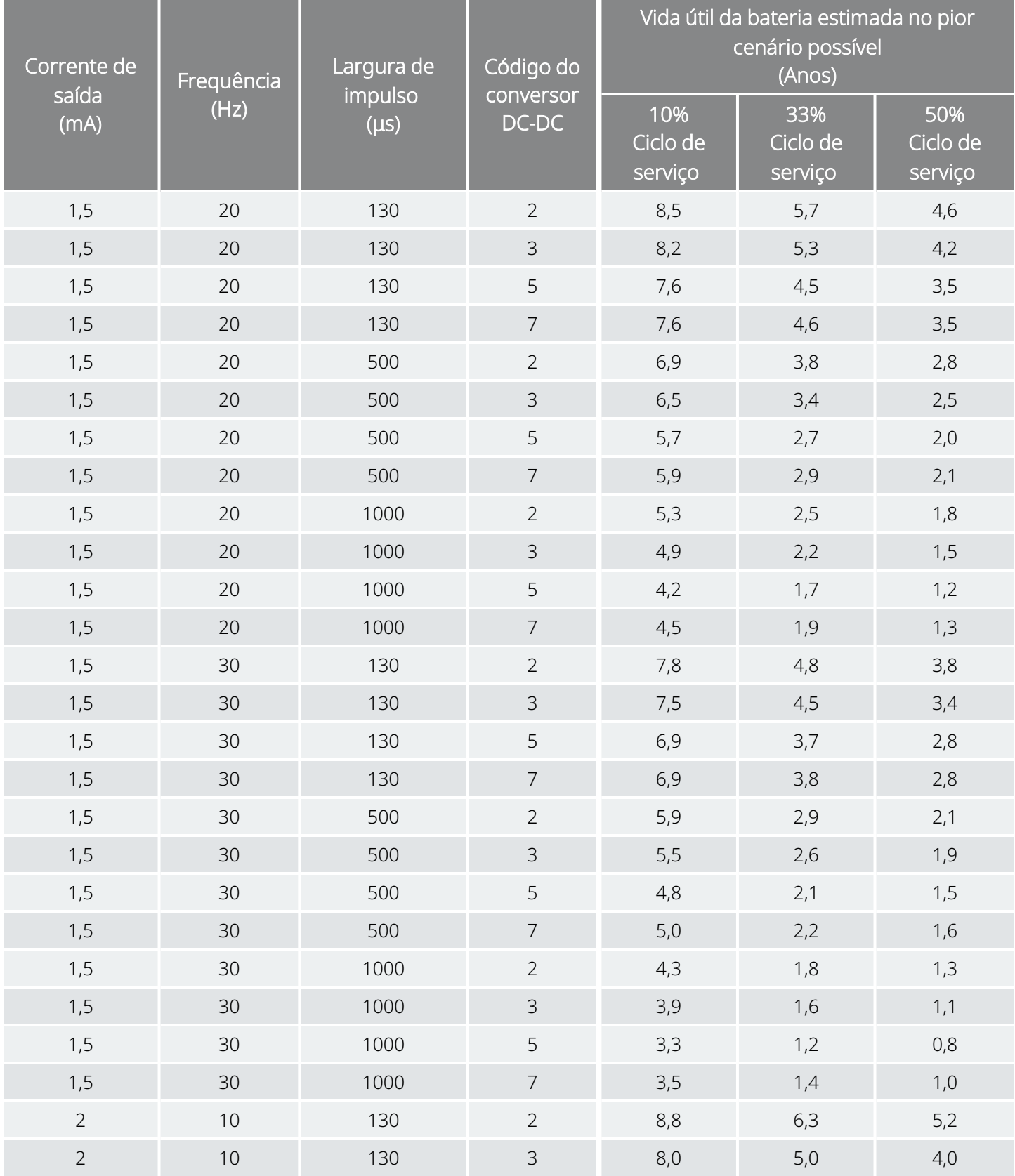

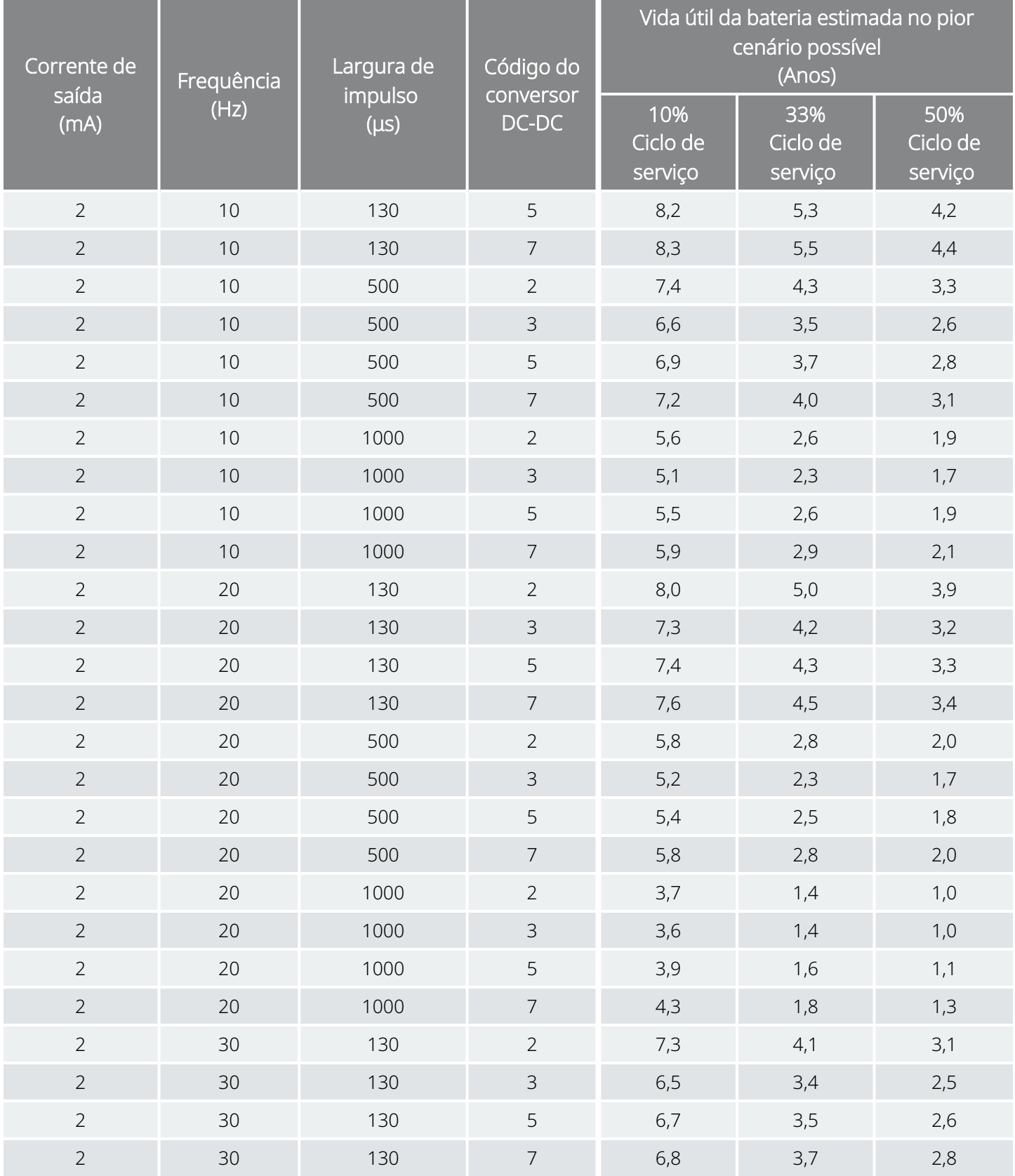

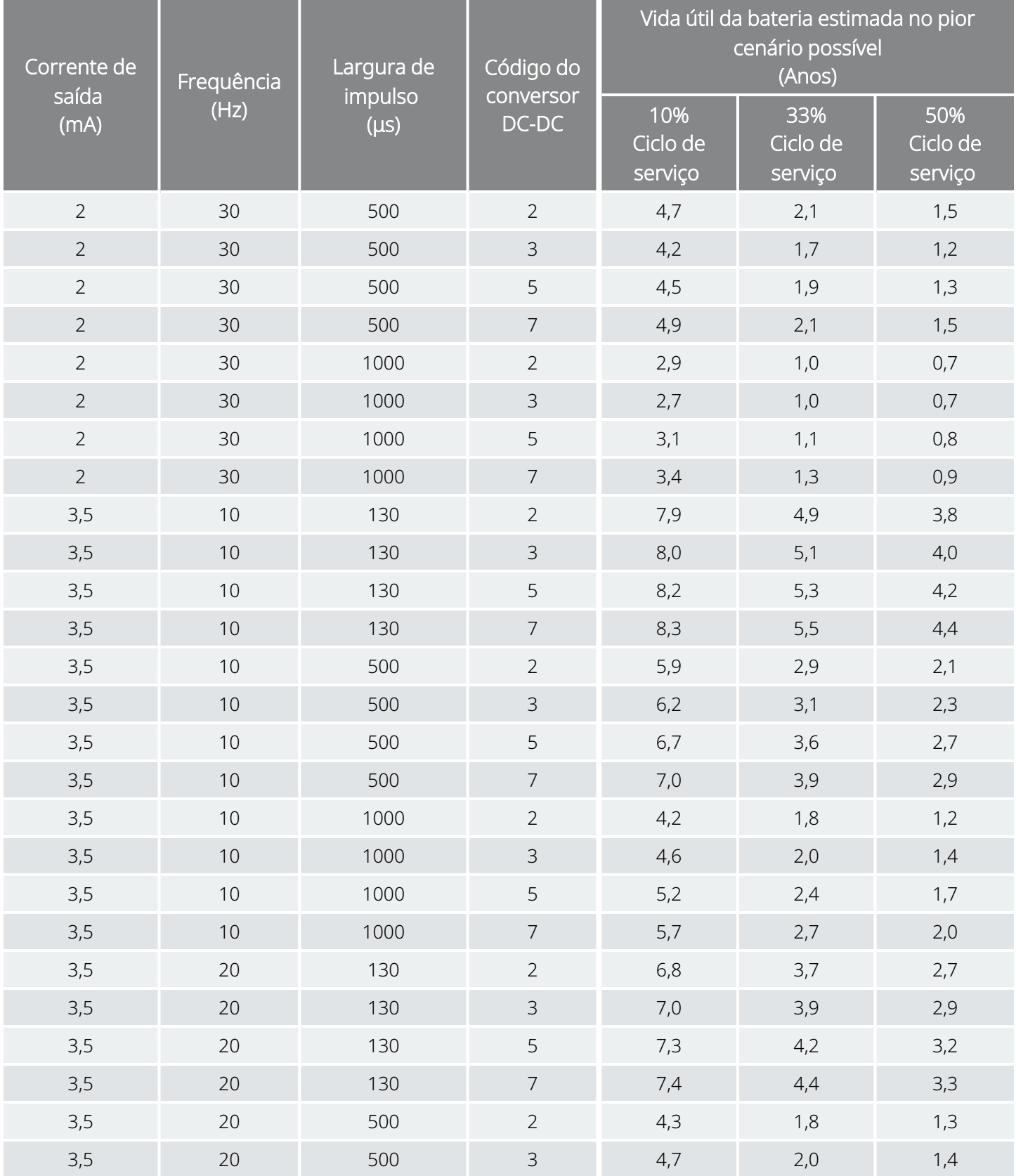

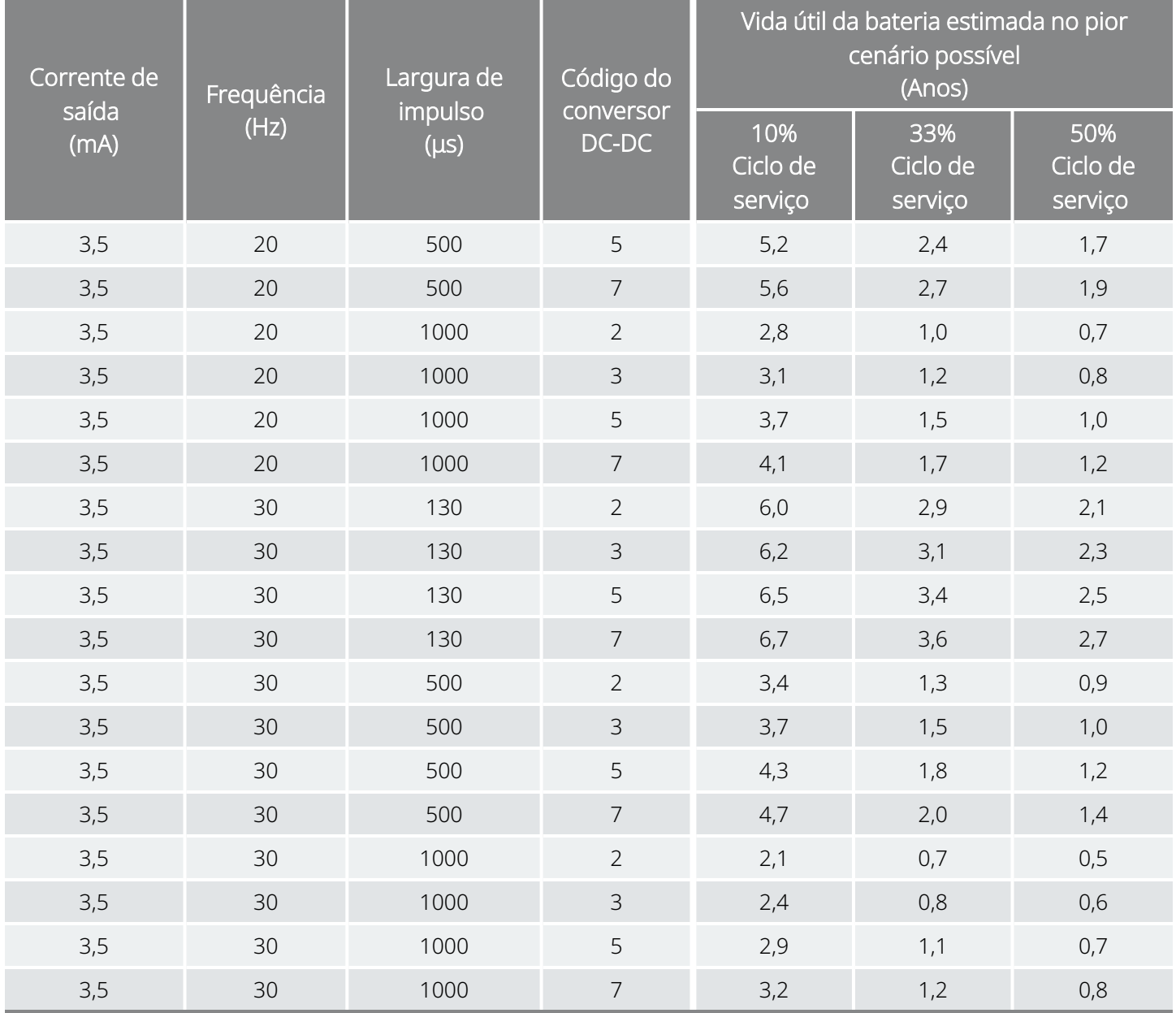

### 10.5.3. Estimativas de tempo nominais — Perto do fim do serviço (NEOS) ao fim do serviço (EOS)

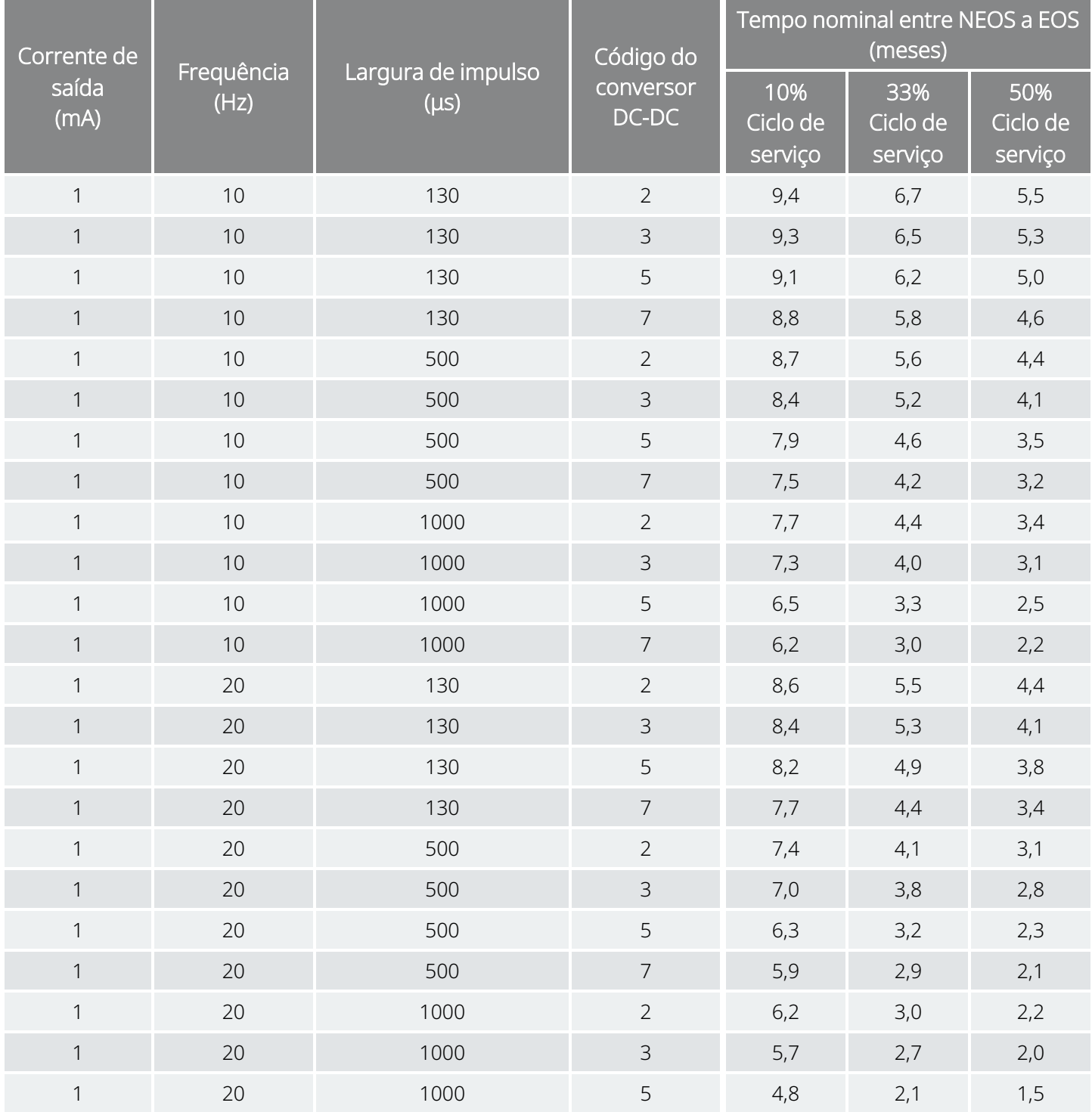

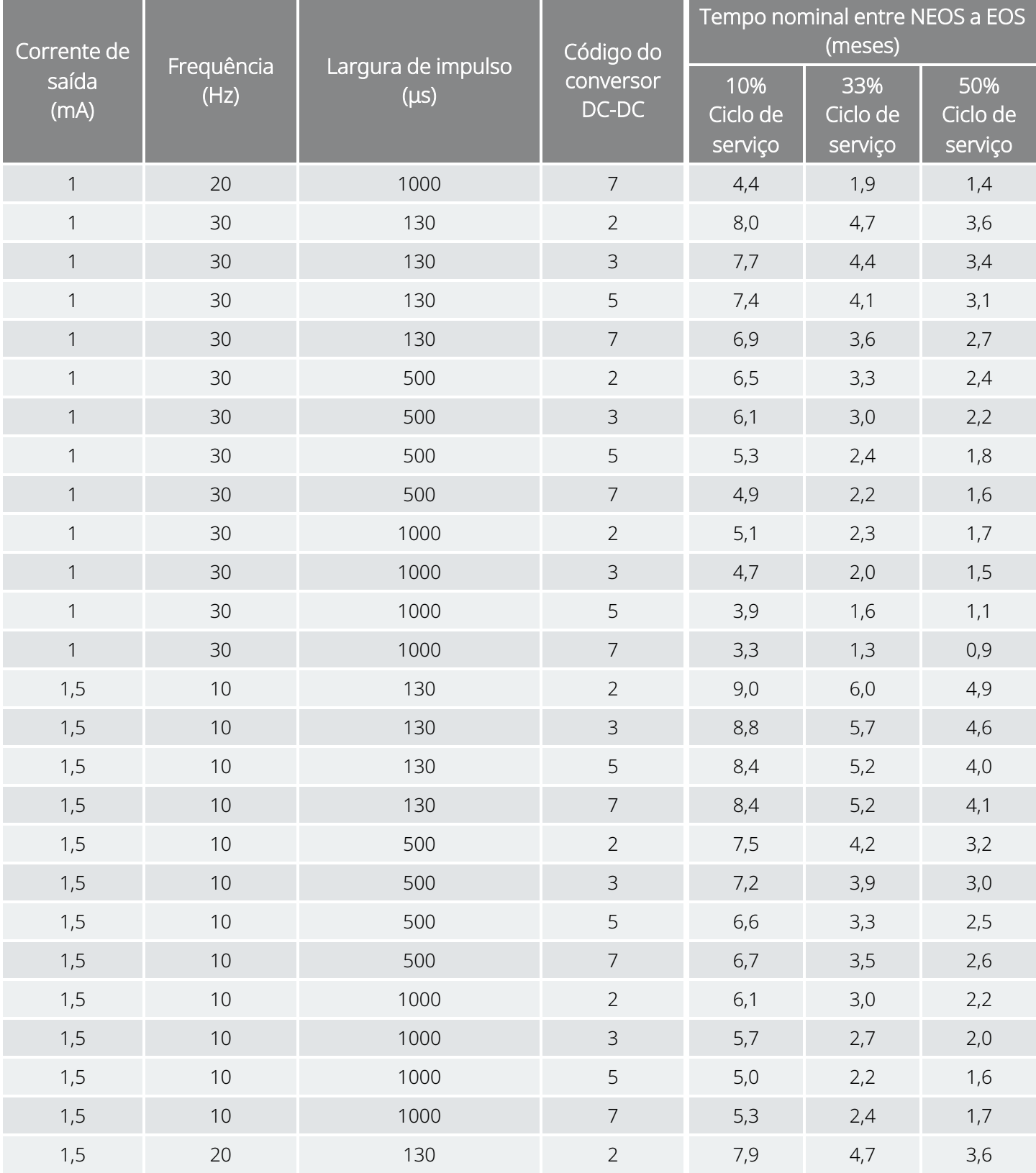

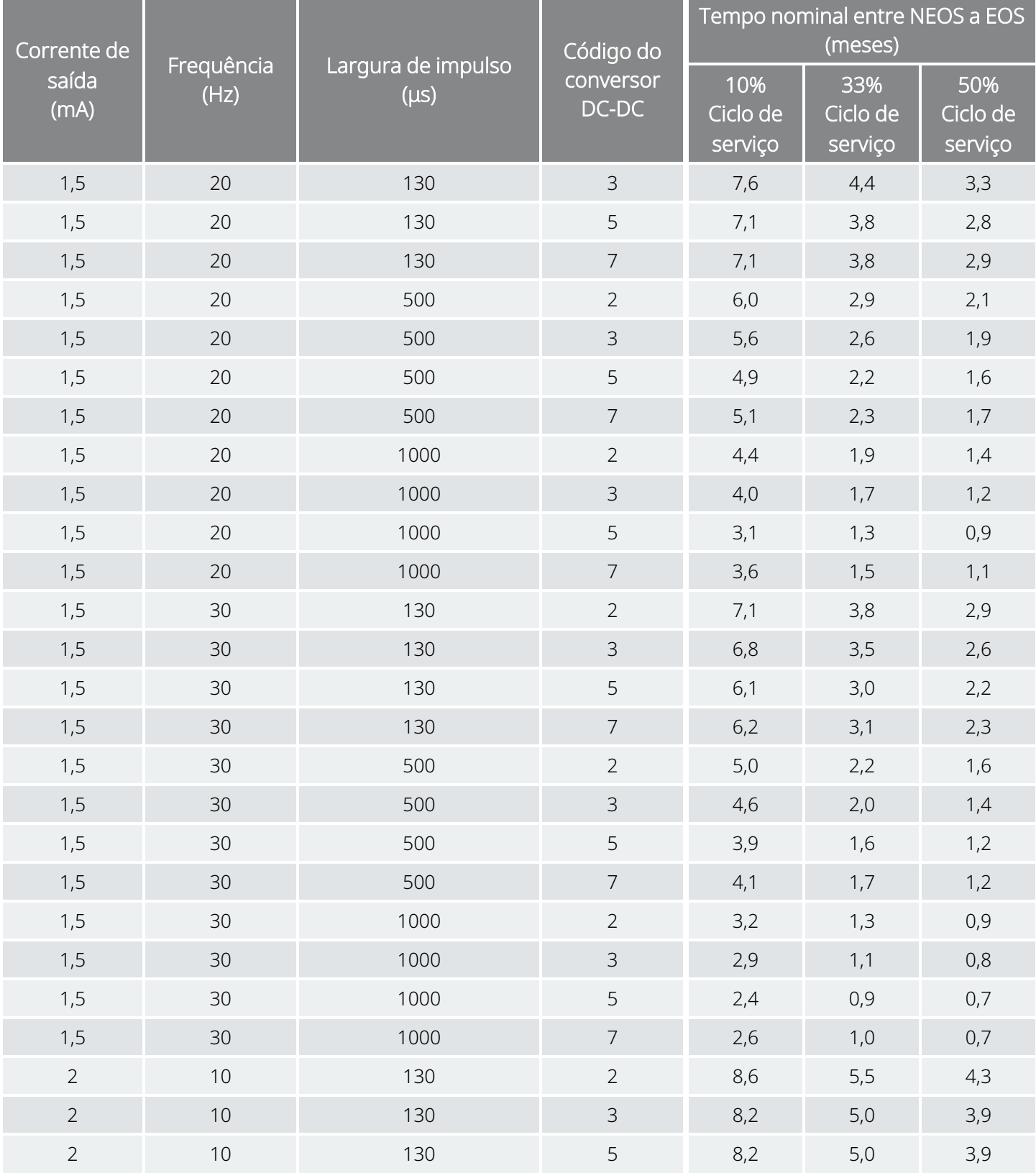

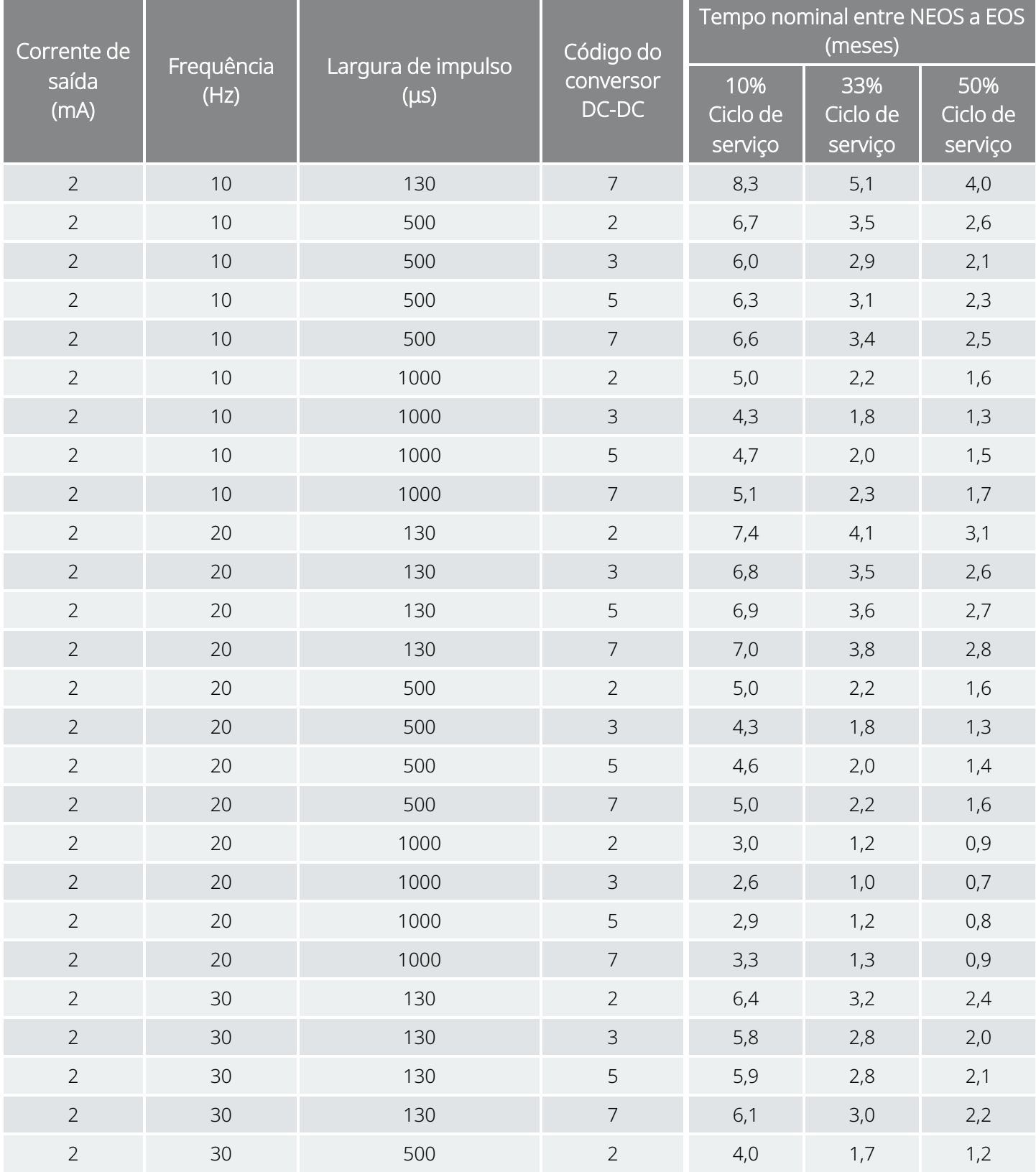

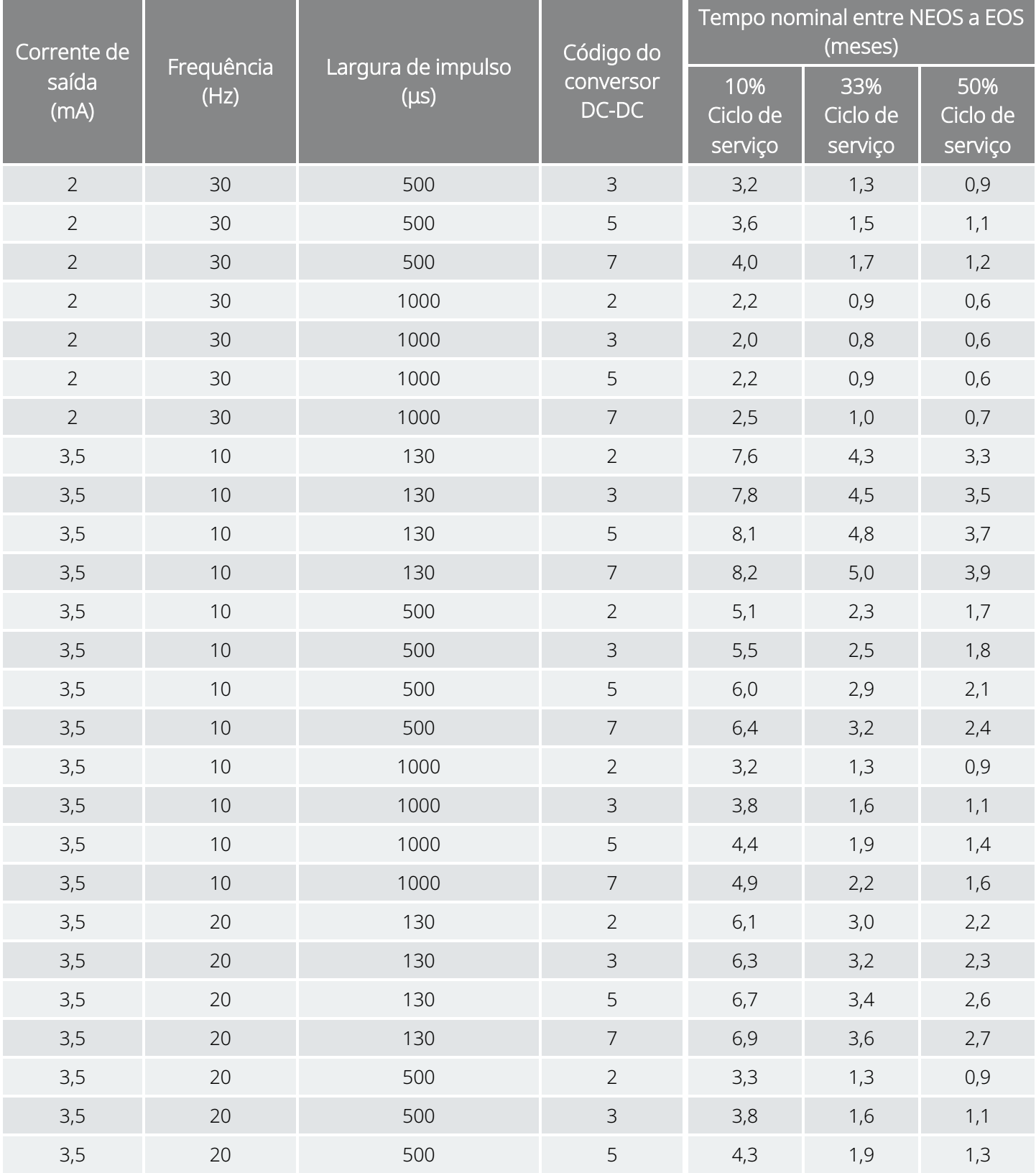

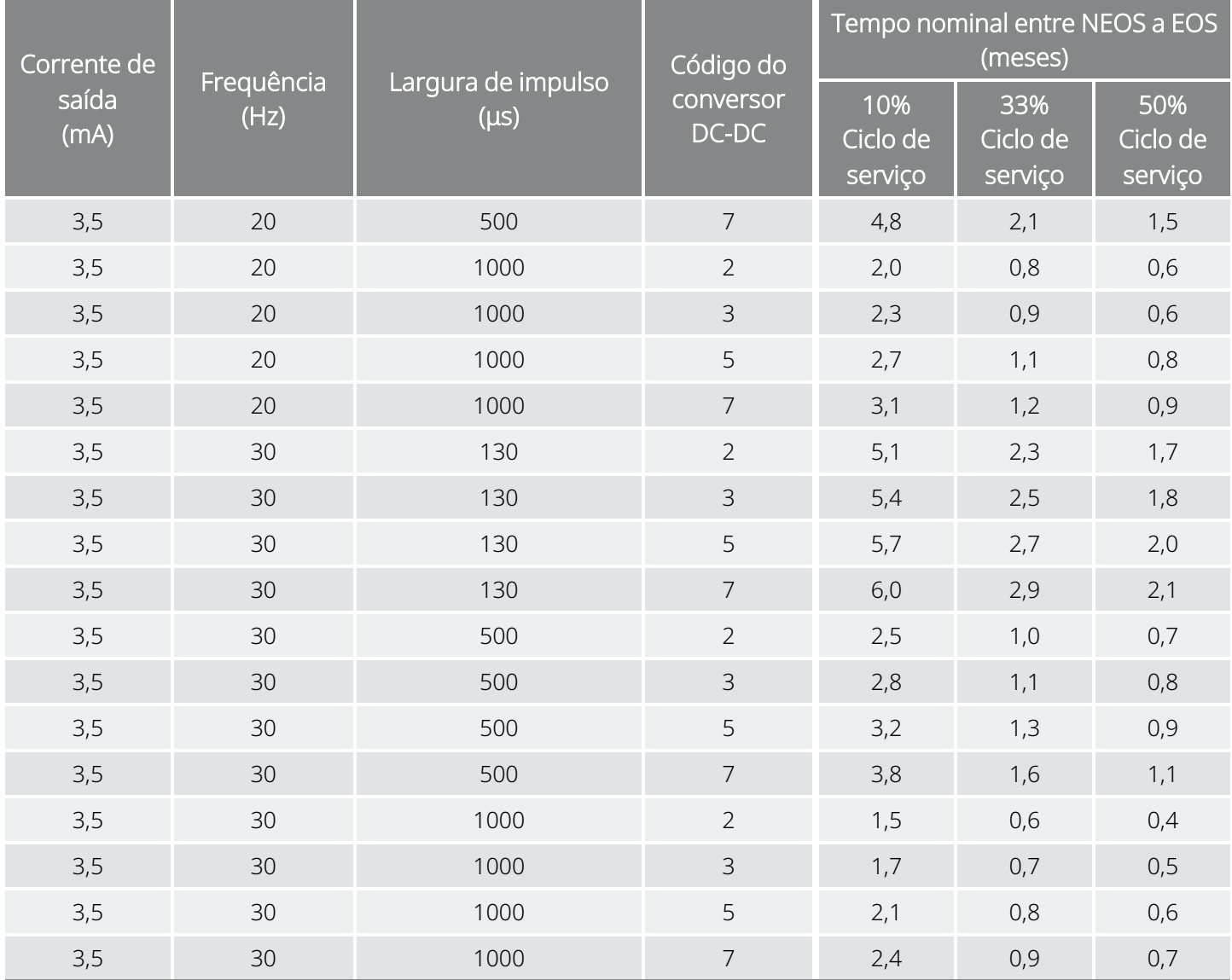

## 10.5.4. Estimativas de tempo no pior cenário possível — Perto do fim do serviço (NEOS) ao fim do serviço (EOS)

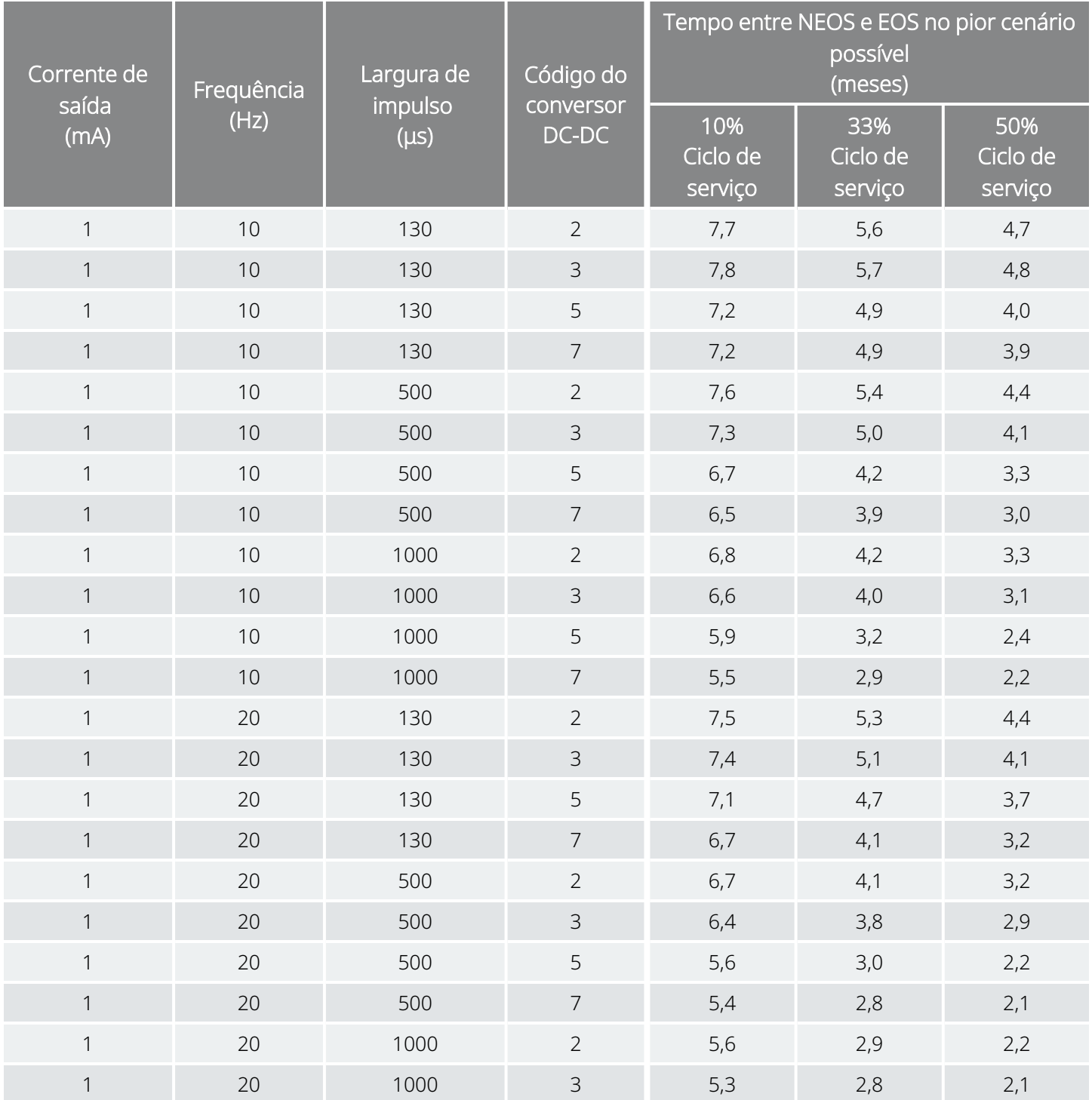

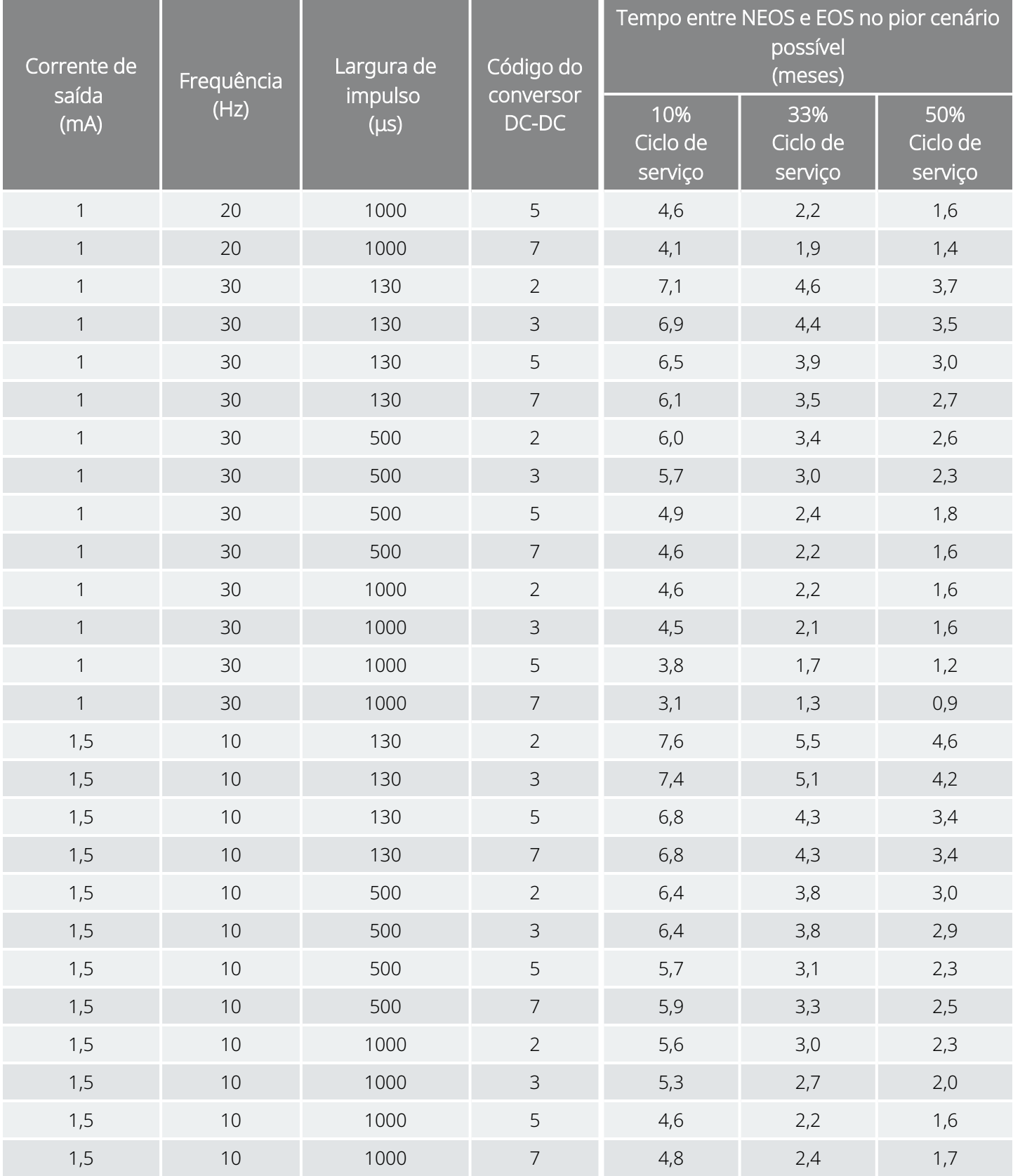

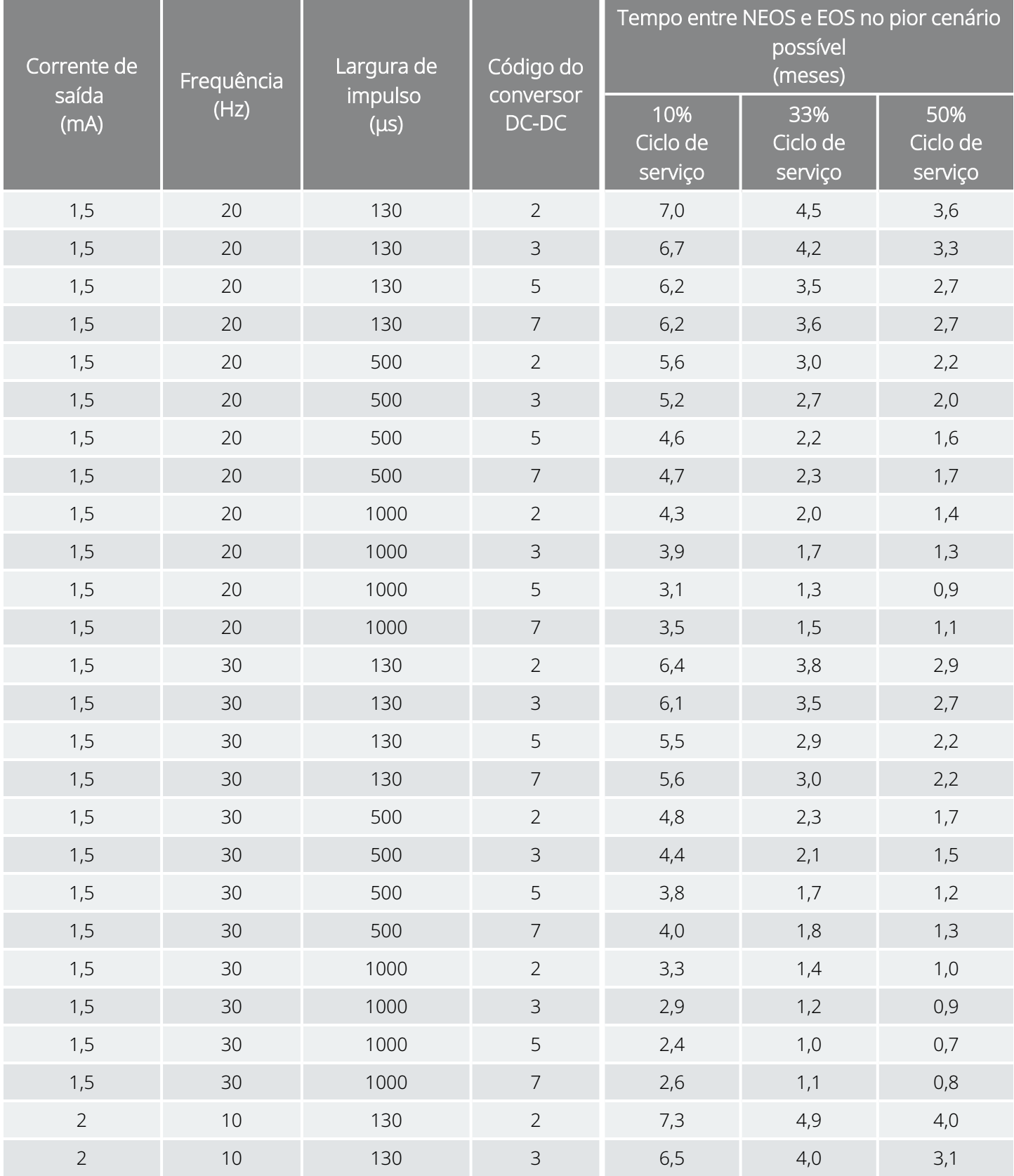

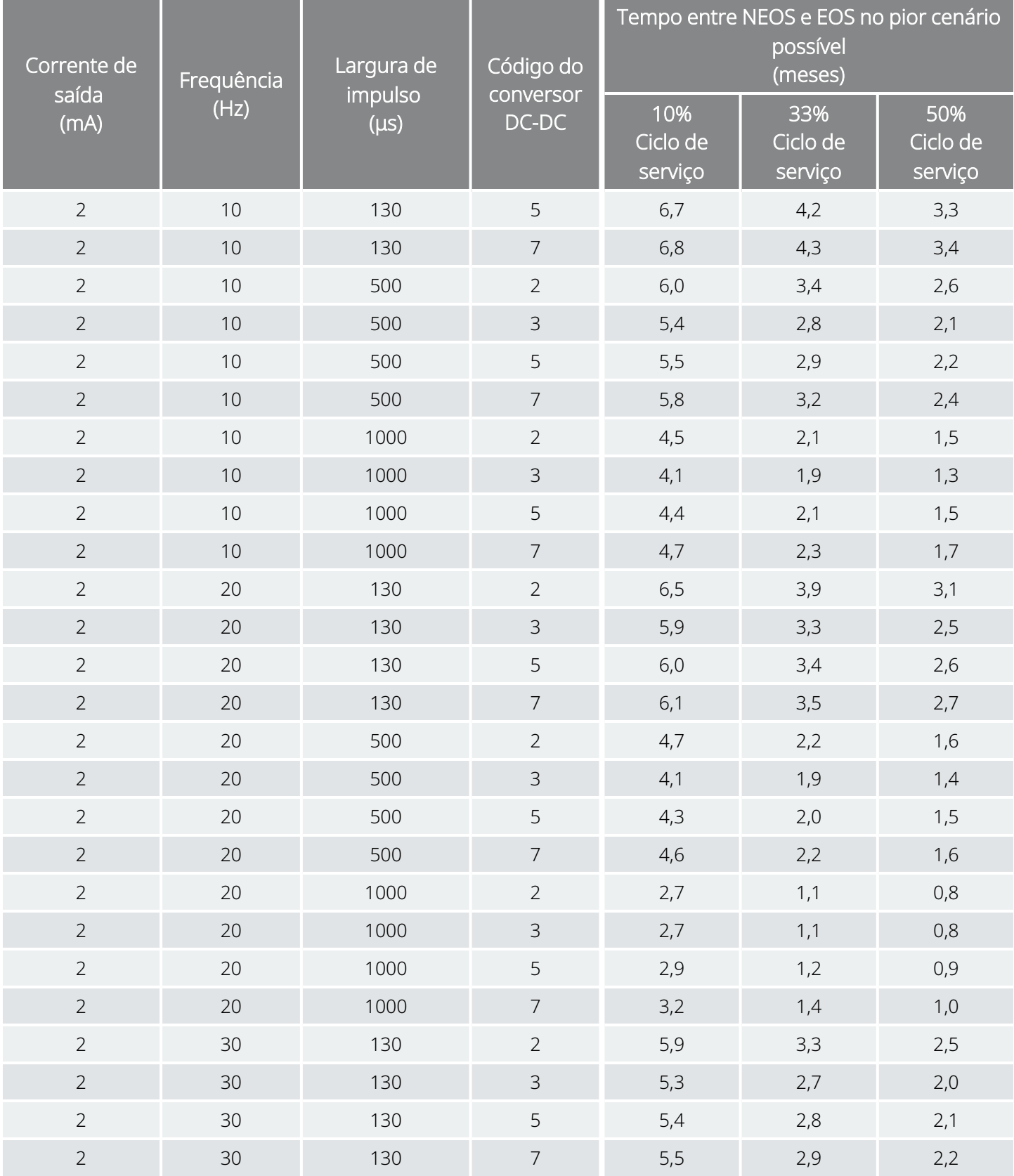

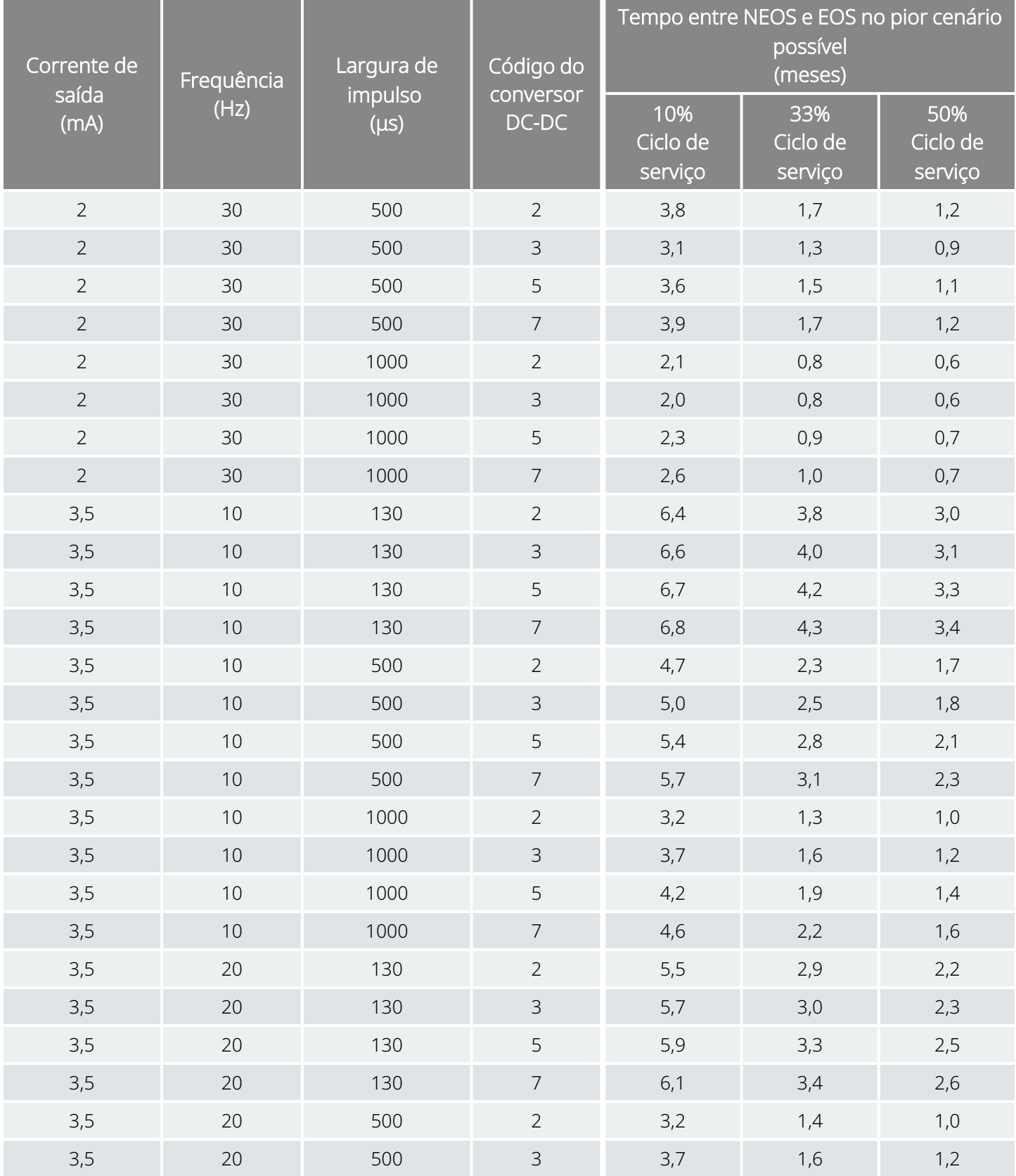

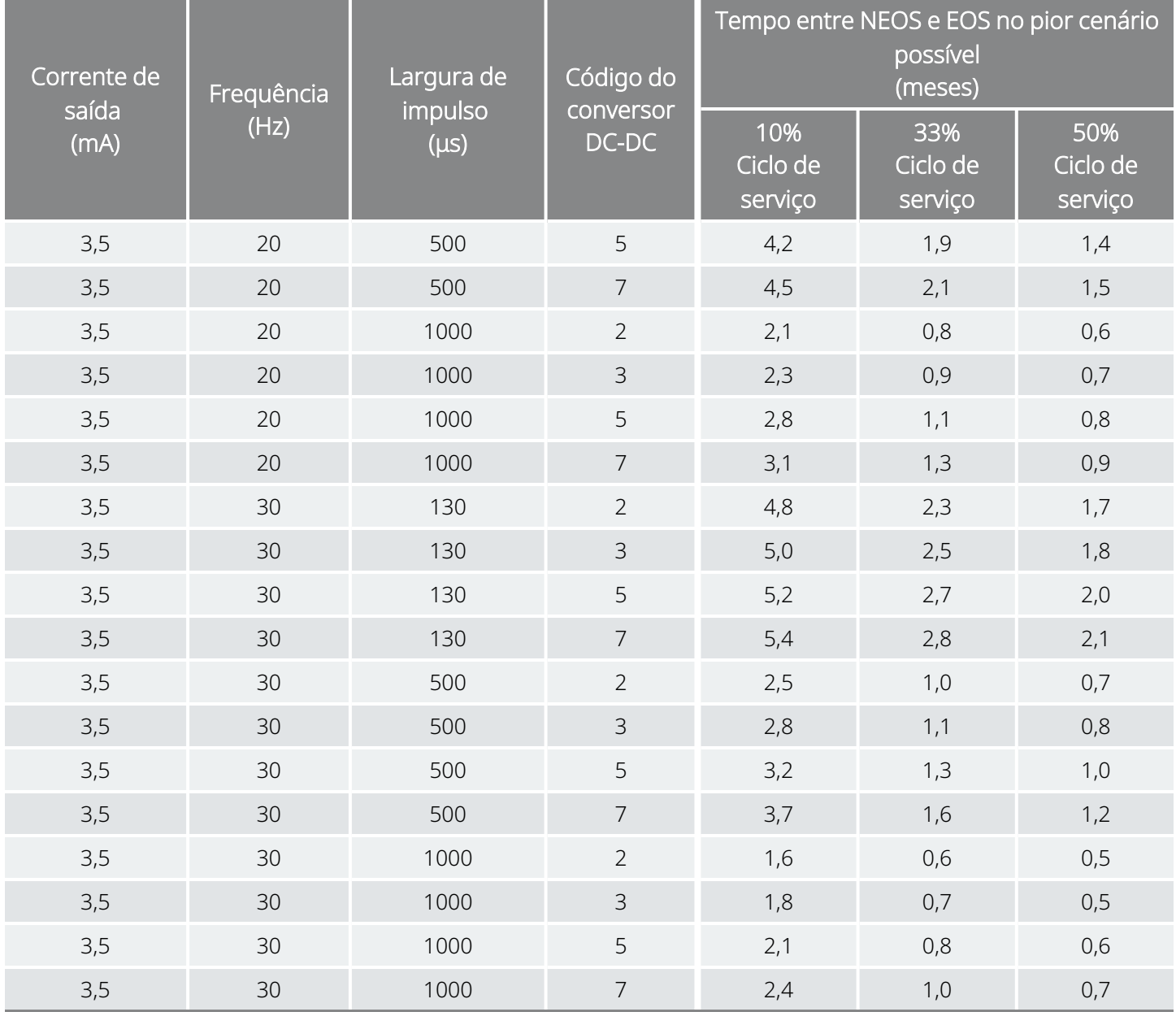

# Formulários LivaNova

## Formulário de devolução do produto

Um formulário de devolução do produto é utilizado para a devolução de qualquer componente do sistema VNS Therapy. Ligue primeiro para o «Apoio [Técnico»](#page-236-0) na página 237 a fim de obter um número de autorização de devolução da mercadoria (RGA). Antes da devolução de componentes do dispositivo, desinfete-os com Betadine®, impregnado em Cidex® ou outro desinfetante semelhante e sele-os duplamente numa bolsa ou noutro recipiente devidamente etiquetado com um aviso de perigo biológico.

Os formulários de devolução de produtos estão disponíveis em [www.livanova.com.](http://www.livanova.com/)

## Formulário de garantia e registo do implante

Descarregue uma cópia do Formulário de garantia e registo do implante em [www.livanova.com](http://www.livanova.com/).

Encontre o seu idioma preferido e preencha o formulário online (ou imprima e preencha à mão).

Imprima 3 cópias do formulário preenchido:

- Envie uma a LivaNova
- Guarde uma para a ficha do doente
- Entregue uma ao doente

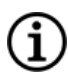

NOTA: A embalagem do gerador para venda contém uma cópia pré-impressa em triplicado.

# Garantia de substituição limitada

A LivaNova USA, Inc. oferece garantia referente ao gerador e derivação VNS Therapy™ contra quaisquer defeitos de material ou mão-de-obra durante um período de dois (2) anos a partir da data de implantação. Esta garantia aplica-se apenas ao comprador original do gerador e derivação VNS Therapy e ao doente no qual o gerador foi implantado. Esta Garantia de substituição limitada também se aplica apenas quando o produto é utilizado em conformidade com o manual do médico do produto e exclui danos resultantes de um manuseamento inadequado, deformação, acidente (incluindo quedas) ou utilização indevida. Este produto não é abrangido pela garantia quando utilizado ou implantado por uma pessoa sem formação ou não familiarizada com o sistema VNS Therapy. Esta Garantia de substituição limitada não é indicativa de que um gerador ou derivação VNS Therapy tenha uma duração igual à duração desta Garantia de substituição limitada.

Em circunstância alguma a LivaNova USA, Inc. será responsabilizada por quaisquer danos especiais, incidentais, indiretos ou consequenciais com base na incapacidade de o dispositivo funcionar dentro das tolerâncias normais ou resultantes de danos causados no dispositivo por forças externas, independentemente de a reclamação se basear na garantia, contrato, ato ilícito ou outro, ou em associação com a compra, utilização ou implantação cirúrgica deste dispositivo ou componentes associados ou custos acima do preço de compra original junto da LivaNova USA, Inc..

Para se qualificar para a Garantia de substituição limitada, deve cumprir as seguintes condições:

- 1. Tem de ser devolvido um formulário de garantia do implante devidamente preenchido para o gerador VNS Therapy e para a derivação VNS Therapy à LivaNova USA, Inc. no prazo de sessenta (60) dias após a implantação do dispositivo;
- 2. O esgotamento da bateria no gerador VNS Therapy não pode ter sido resultado de uma programação para correntes de saída, larguras de impulso ou ciclos de serviço anormalmente elevados, causando uma drenagem de energia/corrente elevada;
- 3. A derivação VNS Therapy não pode ter sido cortada ou danificada devido a manipulação excessiva ou utilização indevida durante a implantação cirúrgica;
- 4. O produto tem de ter sido utilizado e prescrito em conformidade com o sistema VNS Therapy e os manuais do médico do sistema de programação;
- 5. É necessário que o gerador ou derivação VNS Therapy tenham sido implantados antes do «Prazo de validade»;
- 6. O gerador VNS Therapy ou derivação com defeito têm de ser devolvidos à LivaNova USA, Inc. acompanhados por um número de autorização e a avaria deve ser confirmada pelo Departamento de Garantia de Qualidade;
- 7. Para obter um número de autorização contacte «Apoio [Técnico»](#page-236-0) na página 237;
- 8. Todos os geradores e derivações VNS Therapy devolvidos passarão a ser propriedade da LivaNova USA, Inc.

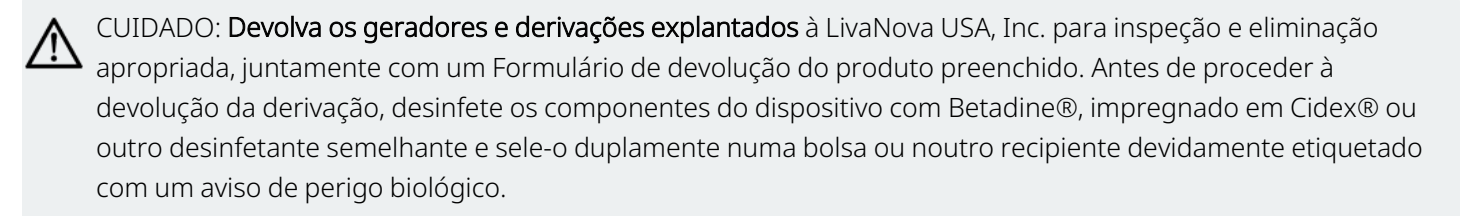

Se o gerador ou derivação VNS Therapy apresentar defeito dentro do período da garantia, contacte o Serviço de Apoio ao Cliente da LivaNova USA, Inc. para a substituição gratuita do dispositivo. A LivaNova USA, Inc. reserva-se o direito de substituir um produto defeituoso pelo produto comparavelmente equivalente atualmente disponível. Uma vez que o produto constitui um perigo biológico, o produto devolvido deve ser inequivocamente identificado como tal na superfície exterior da embalagem. Consulte [«Contactos](#page-236-1) e [recursos»](#page-236-1) na página seguinte para obter uma cópia eletrónica.

Nenhuma garantia implícita, incluindo, sem limitação, qualquer garantia implícita de comercialização ou adequação a um determinado fim, se prolongará para além do período acima especificado. Esta garantia de substituição constitui o único recurso disponível para qualquer pessoa. Nenhuma pessoa tem a autoridade de vincular a LivaNova USA, Inc. a qualquer representação, condição ou garantia à exceção desta Garantia de substituição limitada.

Embora a presente garantia lhe conceda direitos legais específicos, poderá ter outros direitos que variam, consoante a sua localização, ou que violem o acima exposto.

## <span id="page-236-1"></span>Contactos e recursos

Para obter mais informações e assistência na utilização do sistema ou de qualquer um dos seus acessórios, contacte a LivaNova.

### Contactos

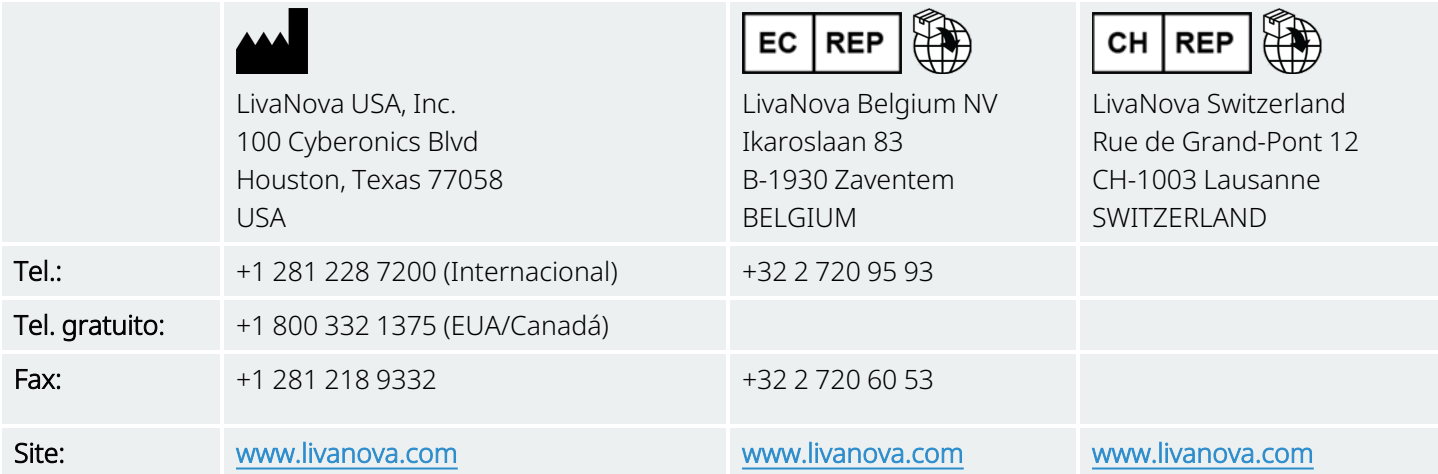

## <span id="page-236-0"></span>Apoio Técnico

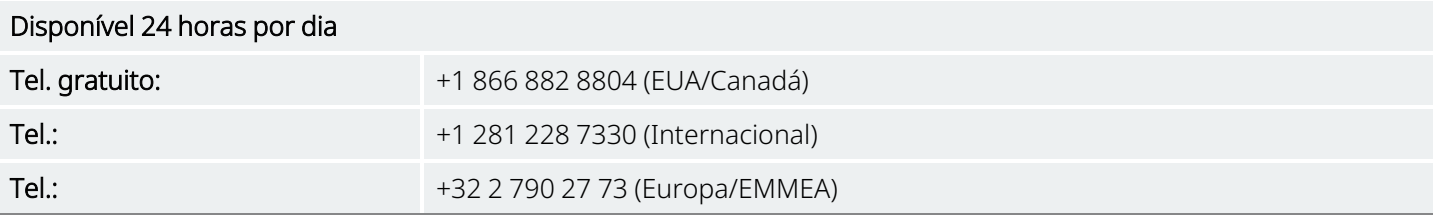

## Sites de autoridades reguladoras

Comunique todos os acontecimentos adversos relacionados com o dispositivo à LivaNova e à sua autoridade local de regulamentação.

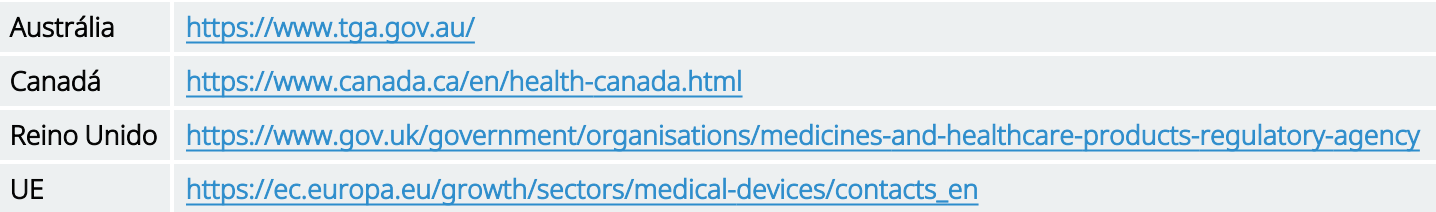